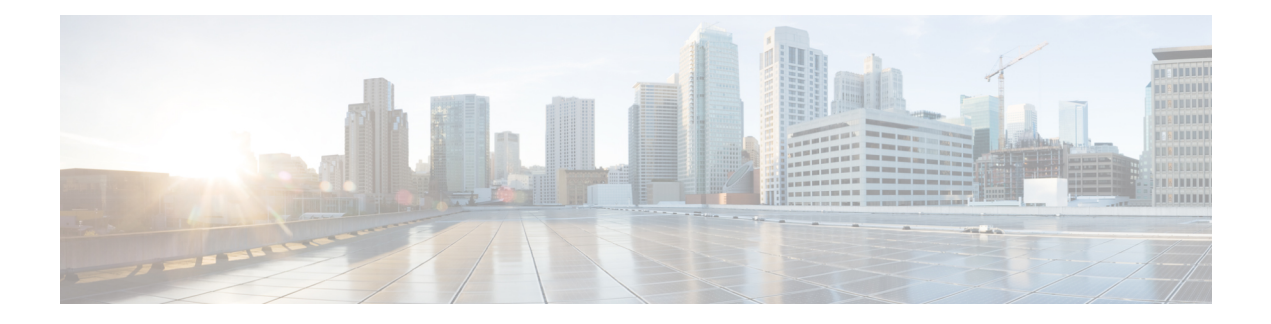

## **OSPFv3 Commands**

This module describes the commands used to configure and monitor the IP Version 6 (IPv6) Open Shortest Path First Version 3 (OSPFv3) routing protocol.

For detailed information about OSPFv3 concepts, configuration tasks, and examples, see the *Implementing OSPF on* Cisco ASR 9000 Series Router module in the *Routing Configuration Guide for Cisco ASR 9000 Series Routers*.

- [address-family](#page-2-0) (OSPFv3), on page 3
- area [\(OSPFv3\),](#page-3-0) on page 4
- [authentication](#page-4-0) (OSPFv3), on page 5
- auto-cost [\(OSPFv3\),](#page-5-0) on page 6
- capability vrf-lite [\(OSPFv3\),](#page-7-0) on page 8
- clear ospfv3 [process,](#page-8-0) on page 9
- clear ospfv3 [redistribution,](#page-9-0) on page 10
- clear [ospfv3](#page-10-0) routes, on page 11
- clear ospfv3 [statistics,](#page-11-0) on page 12
- cost [\(OSPFv3\),](#page-13-0) on page 14
- [database-filter](#page-14-0) all out (OSPFv3), on page 15
- [dead-interval](#page-15-0) (OSPFv3), on page 16
- [default-cost](#page-17-0) (OSPFv3), on page 18
- [default-information](#page-18-0) originate (OSPFv3), on page 19
- [default-metric](#page-20-0) (OSPFv3), on page 21
- [demand-circuit](#page-21-0) (OSPFv3), on page 22
- [distance](#page-22-0) ospfv3, on page 23
- [distribute-list](#page-23-0) prefix-list in, on page 24
- [distribute-list](#page-25-0) prefix-list out, on page 26
- domain-id [\(OSPFv3\),](#page-27-0) on page 28
- [encryption,](#page-28-0) on page 29
- [flood-reduction](#page-30-0) (OSPFv3), on page 31
- [graceful-restart](#page-31-0) (OSPFv3), on page 32
- [hello-interval](#page-32-0) (OSPFv3), on page 33
- instance [\(OSPFv3\),](#page-33-0) on page 34
- interface [\(OSPFv3\),](#page-35-0) on page 36
- log adjacency changes [\(OSPFv3\),](#page-36-0) on page 37
- maximum interfaces [\(OSPFv3\),](#page-37-0) on page 38
- maximum paths [\(OSPFv3\),](#page-38-0) on page 39
- maximum [redistributed-prefixes](#page-39-0) (OSPFv3), on page 40
- [mtu-ignore](#page-41-0) (OSPFv3), on page 42
- neighbor [\(OSPFv3\),](#page-42-0) on page 43
- network [\(OSPFv3\),](#page-44-0) on page 45
- nssa [\(OSPFv3\),](#page-46-0) on page 47
- nsr [\(OSPFv3\),](#page-47-0) on page 48
- ospfv3 [name-lookup,](#page-48-0) on page 49
- [packet-size](#page-49-0) (OSPFv3), on page 50
- passive [\(OSPFv3\),](#page-50-0) on page 51
- priority [\(OSPFv3\),](#page-52-0) on page 53
- protocol shutdown [\(OSPFv3\),](#page-53-0) on page 54
- range [\(OSPFv3\),](#page-54-0) on page 55
- [redistribute](#page-55-0) (OSPFv3), on page 56
- [retransmit-interval](#page-59-0) (OSPFv3), on page 60
- router-id [\(OSPFv3\),](#page-60-0) on page 61
- router [ospfv3,](#page-62-0) on page 63
- sham-link [\(OSPFv3\),](#page-63-0) on page 64
- show [ospfv3,](#page-64-0) on page 65
- show ospfv3 [border-routers,](#page-70-0) on page 71
- show ospfv3 [database,](#page-71-0) on page 72
- show ospfv3 [flood-list,](#page-83-0) on page 84
- show ospfv3 [interface,](#page-85-0) on page 86
- show ospfv3 [message-queue,](#page-87-0) on page 88
- show ospfv3 [neighbor,](#page-89-0) on page 90
- show ospfv3 [request-list,](#page-95-0) on page 96
- show ospfv3 [retransmission-list,](#page-97-0) on page 98
- show [ospfv3](#page-99-0) routes, on page 100
- show ospfv3 statistics [rib-thread,](#page-101-0) on page 102
- show ospfv3 [summary-prefix,](#page-102-0) on page 103
- show ospfv3 [virtual-links,](#page-103-0) on page 104
- show protocols [\(OSPFv3\),](#page-105-0) on page 106
- snmp context [\(OSPFv3\),](#page-107-0) on page 108
- snmp trap [\(OSPFv3\),](#page-109-0) on page 110
- snmp trap rate-limit [\(OSPFv3\),](#page-110-0) on page 111
- spf [prefix-priority](#page-111-0) (OSPFv3), on page 112
- stub [\(OSPFv3\),](#page-112-0) on page 113
- [stub-router,](#page-113-0) on page 114
- [summary-prefix](#page-115-0) (OSPFv3), on page 116
- timers lsa [arrival,](#page-116-0) on page 117
- timers [pacing](#page-118-0) flood, on page 119
- timers pacing [lsa-group,](#page-119-0) on page 120
- timers pacing [retransmission](#page-120-0) , on page 121
- timers throttle lsa all [\(OSPFv3\),](#page-122-0) on page 123
- timers throttle spf [\(OSPFv3\),](#page-123-0) on page 124
- trace [\(OSPFv3\),](#page-124-0) on page 125
- [transmit-delay](#page-126-0) (OSPFv3), on page 127
- [virtual-link](#page-127-0) (OSPFv3), on page 128
- vrf [\(OSPFv3\),](#page-129-0) on page 130

### <span id="page-2-0"></span>**address-family (OSPFv3)**

To enter address family configuration mode for Open Shortest Path First Version 3 (OSPFv3), use the **address-family** command in the router ospv3 configuration mode. To disable address family configuration mode, use the **no** form of this command.

**address-family ipv6** [**unicast**] **no address-family ipv6** [**unicast**]

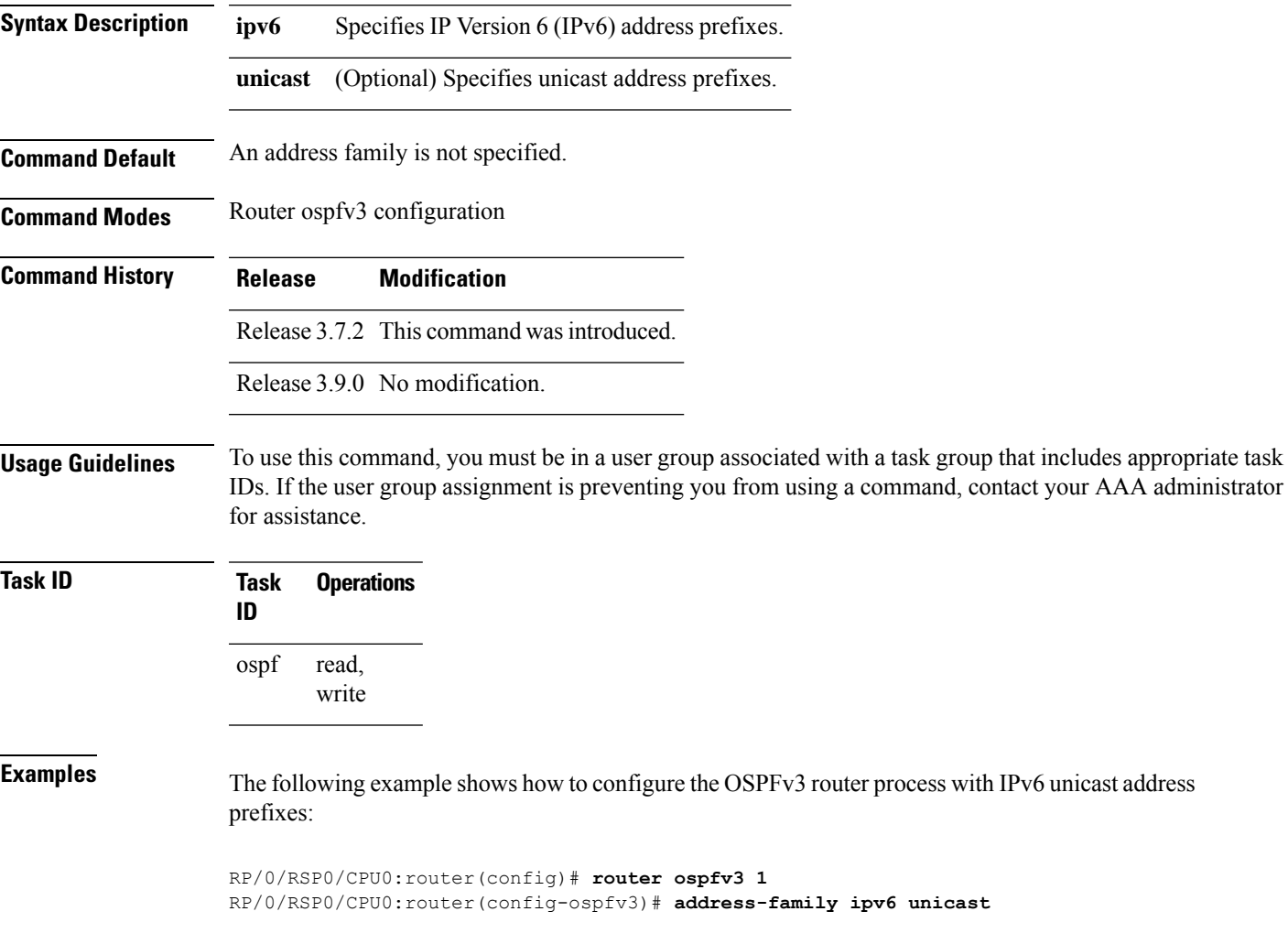

#### <span id="page-3-0"></span>**area (OSPFv3)**

To configure an Open Shortest Path First Version 3 (OSPFv3) area, use the **area** command in an appropriate configuration mode. To remove an OSPFv3 area, use the **no** form of this command.

**area** *area-id* **no area** *area-id*

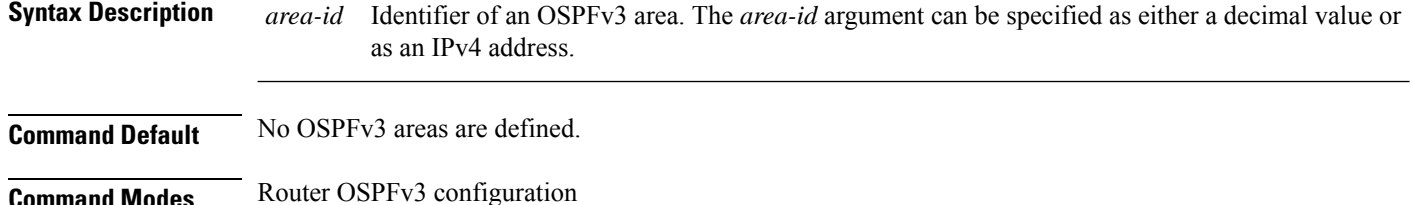

OSPFv3 VRF configuration

**Command History Release Modification** Release 3.7.2 This command was introduced. Release 3.9.0 No modification. Release 4.1.0 This command was supported under OSPFv3 VRF configuration submode.

#### **Usage Guidelines** To use this command, you must be in a user group associated with a task group that includes appropriate task IDs. If the user group assignment is preventing you from using a command, contact your AAA administrator for assistance.

An area must be explicitly configured with the **area** command.

Use the **area** command to place the router in area configuration mode (prompt: config-router-ar), from which you can configure area-specific settings. Commands configured under this mode (such as the **interface** command) are automatically bound to that area.

To remove the specified OSPFv3 area from the router ospfv3 configuration, use the **no area** *area-id* command. The **no area** *area-id* command removes the OSPFv3 area including all OSPFv3 area options, and all the OSPFv3 interfaces and interface options that are configured under the area. **Note**

**Task ID Task Operations ID** read, write ospf

**Examples** The following example shows how to configure area 0 for OSPFv3 process 1. The GigabitEthernet 0/1/0/1 interface also is configured:

```
RP/0/RSP0/CPU0:router(config)# router ospfv3 1
RP/0/RSP0/CPU0:router(config-ospfv3)# area 0
RP/0/RSP0/CPU0:router(config-ospfv3-ar)# interface GigabitEthernet 0/1/0/1
```
#### <span id="page-4-0"></span>**authentication (OSPFv3)**

To enable plain text, Message Digest 5 (MD5) authentication, or null authentication for an Open Shortest Path First Version 3 (OSPFv3) interface, use the **authentication** command in an appropriate configuration mode. To remove such authentication, use the **no** form of this command.

**authentication** {**ipsec spi** *spi-value* {**md5** | **sha1**} [{**clear** | **password**}] *password* | **disable**} **no authentication**

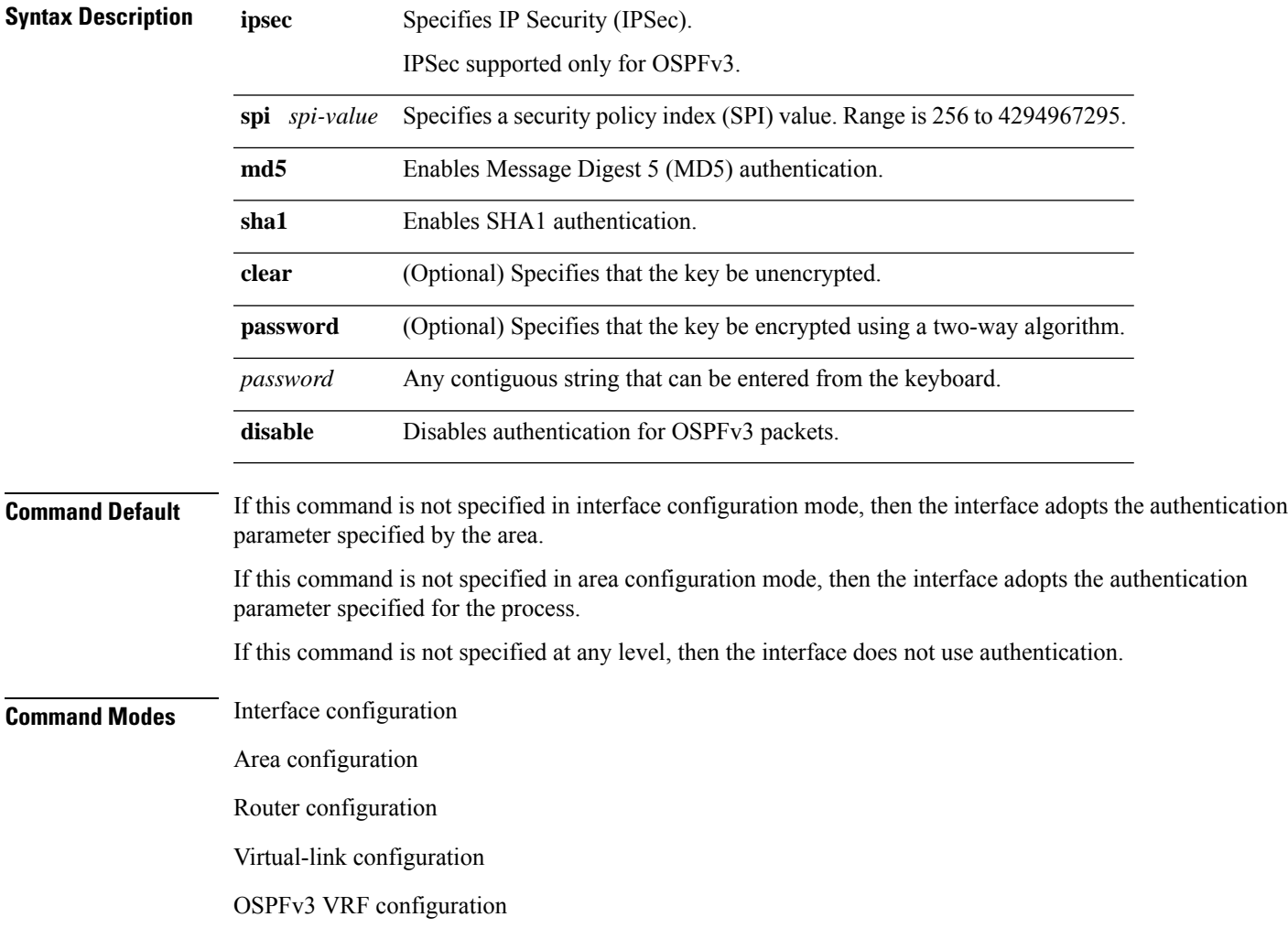

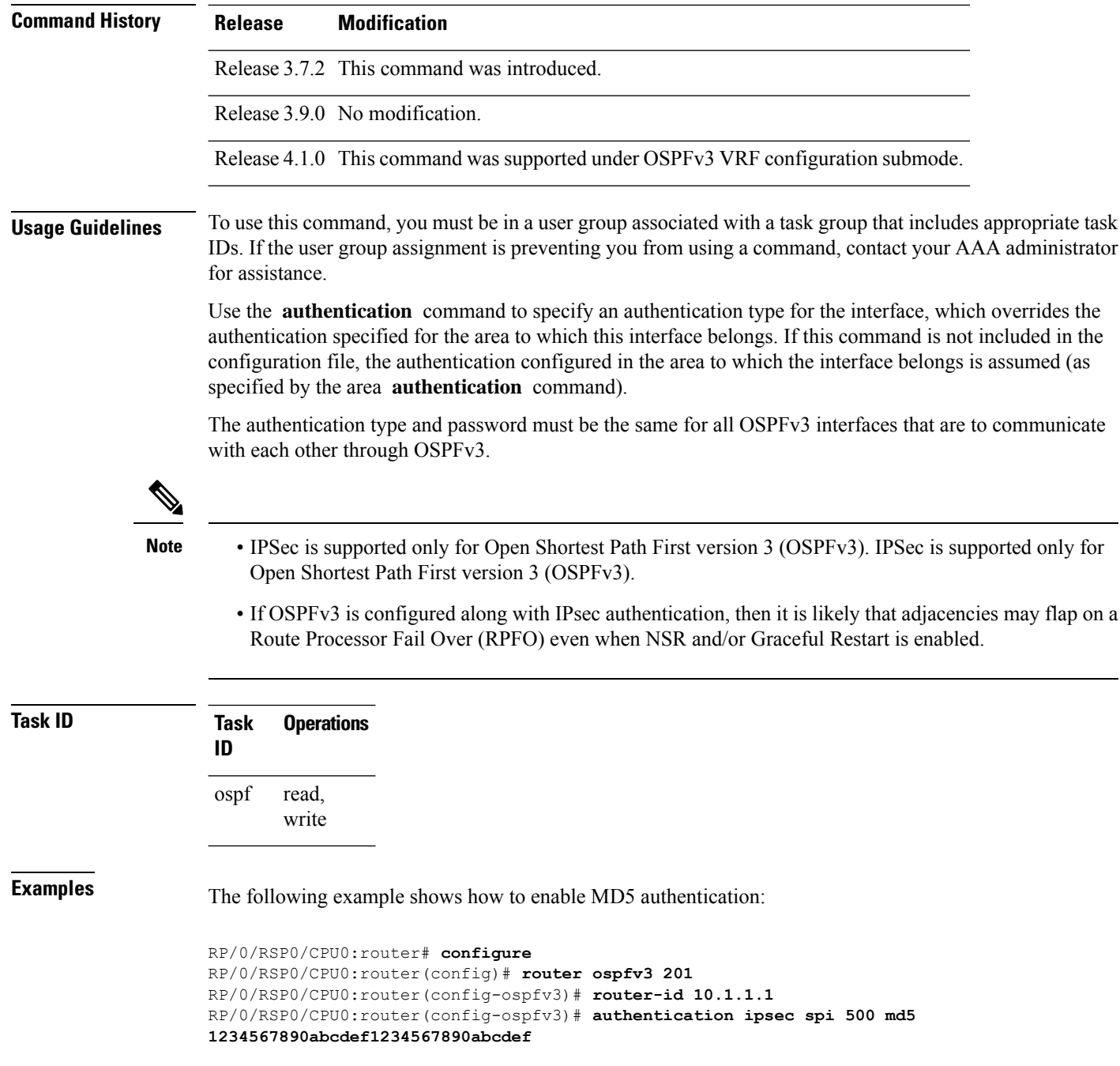

### <span id="page-5-0"></span>**auto-cost (OSPFv3)**

To control how the Open Shortest Path First Version 3 (OSPFv3) protocol calculates default metrics for an interface, use the **auto-cost** command in an appropriate configuration mode. To set link cost based only on the interface type, use the **disable** form of this command. To re-enable OSPFv3 metric calculation for an interface according to the bandwidth of the interface, use the **no** form of this command.

**auto-cost** [{**reference-bandwidth** *mbps* | **disable**}] **no auto-cost** [{**reference-bandwidth** *mbps* | **disable**}]

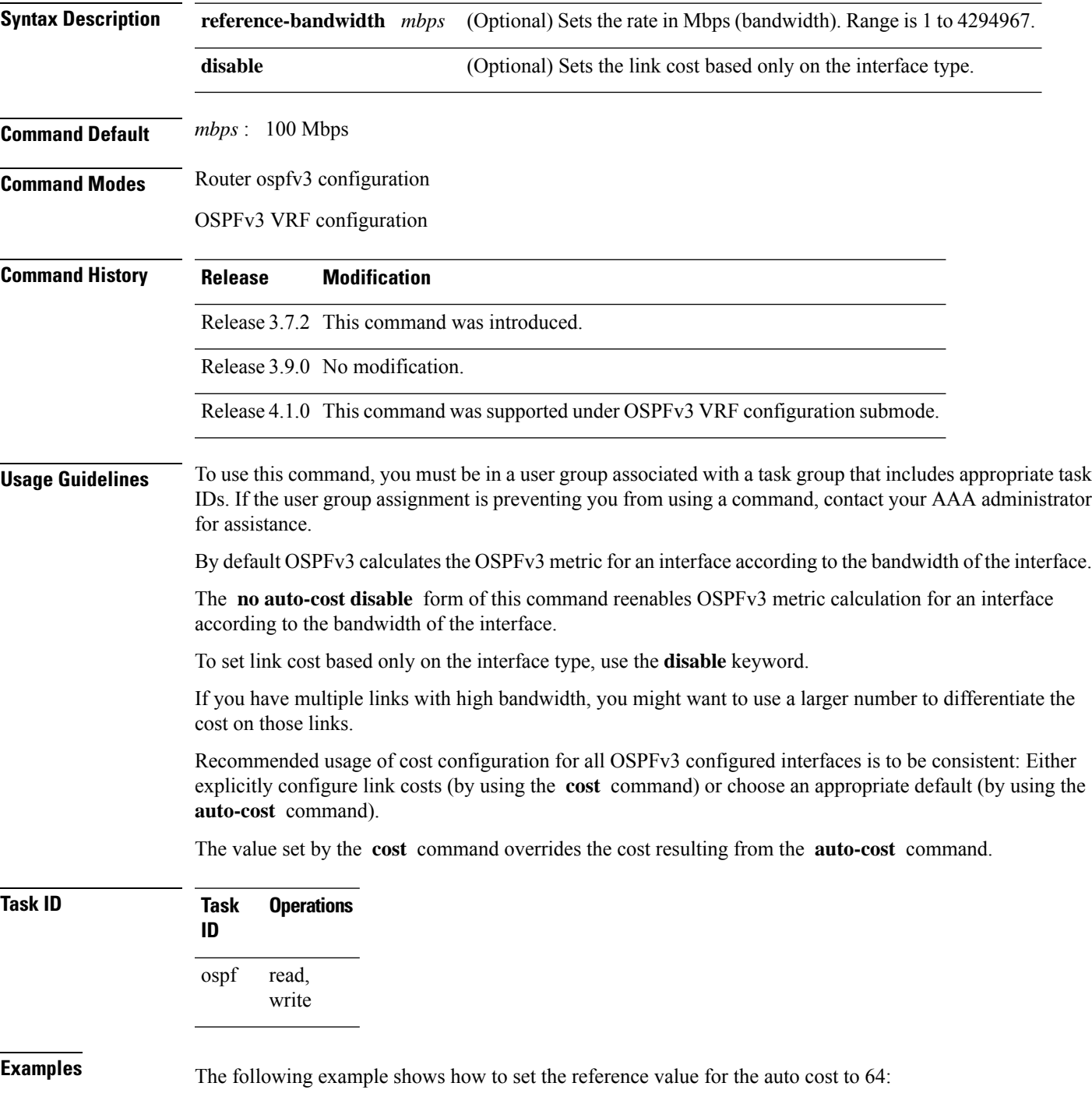

**OSPFv3 Commands**

```
RP/0/RSP0/CPU0:router(config)# router ospfv3 1
RP/0/RSP0/CPU0:router(config-ospfv3)# auto-cost reference-bandwidth 64
```
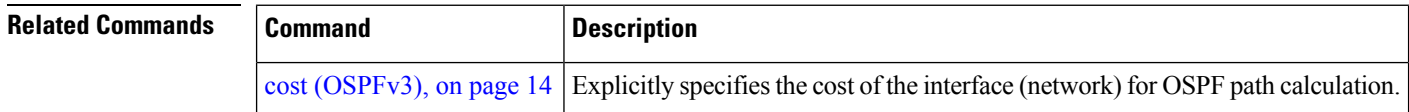

#### <span id="page-7-0"></span>**capability vrf-lite (OSPFv3)**

To ignore DN bit in LSAs received from peers in the given VRF and to disable automatic ABR status in that VRF, use the **capability vrf-lite** command in OSPFv3 VRF configuration mode. To disable ignoring the DN bit in LSAs and to re-enable automatic ABR status in the VRF, use the **no** form of this command.

#### **capability vrf-lite no capability vrf-lite**

This command has no keywords or arguments.

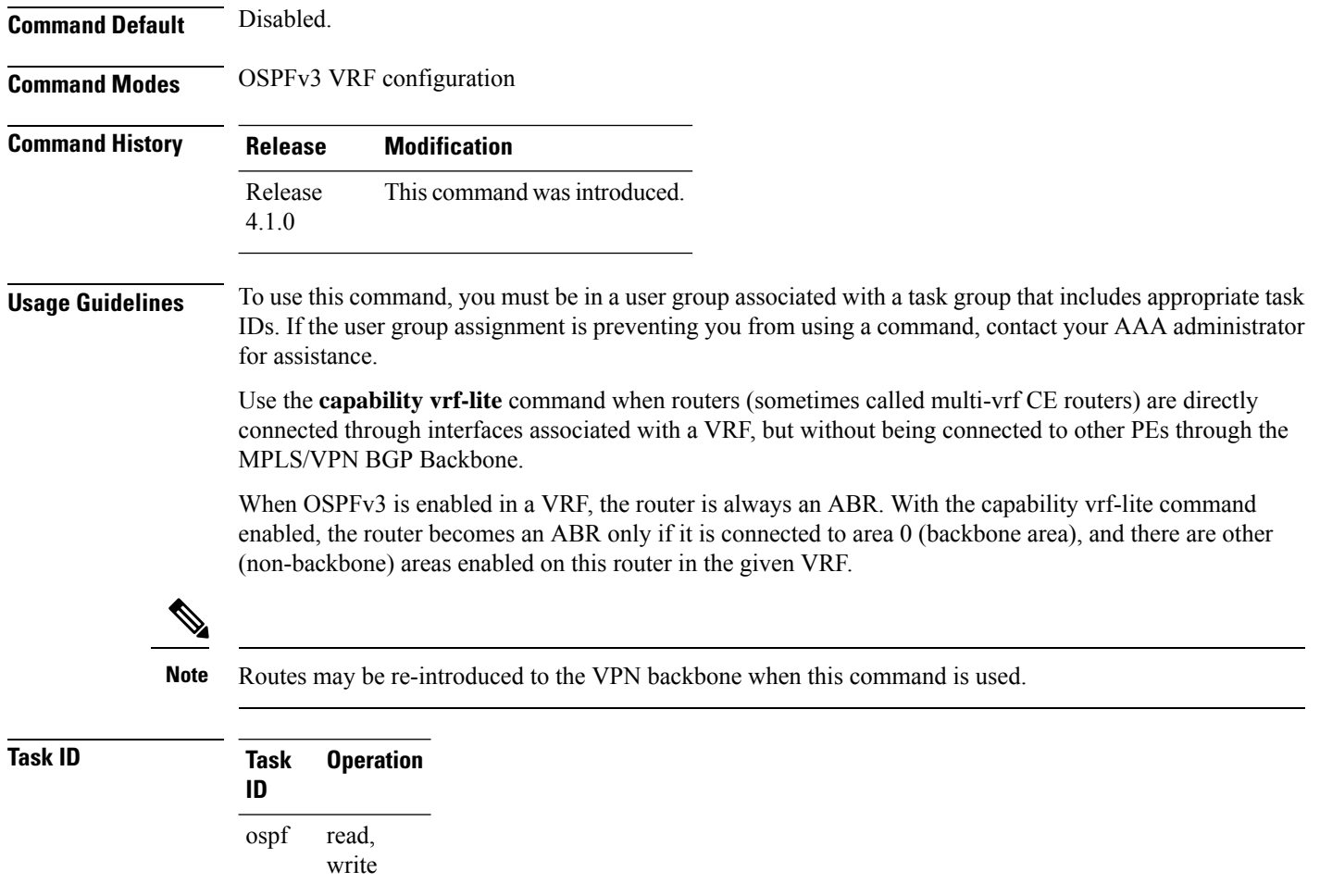

This example shows how to enable VRF-lite capability for OSPFv3 instance *1* under VRF *vrf1*:

```
RP/0/RSP0/CPU0:router#configure
RP/0/RSP0/CPU0:router(config)#router ospfv3 1
RP/0/RSP0/CPU0:router(config-ospfv3)#vrf vrf1
RP/0/RSP0/CPU0:router(config-ospfv3-vrf)#capability vrf-lite
```
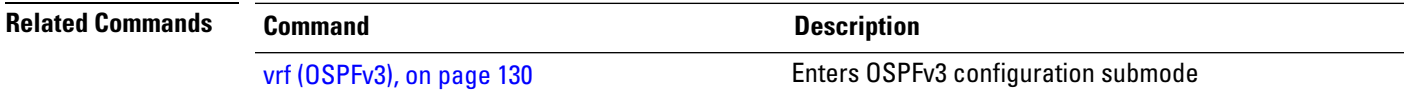

#### <span id="page-8-0"></span>**clear ospfv3 process**

To reset an Open Shortest Path First Version 3 (OSPFv3) router process without removing and reconfiguring it, use the **clear ospfv3 process** command in EXEC configuration mode.

**clear ospfv3** [*process-name*] [**vrf** *vrf-name*] **process**

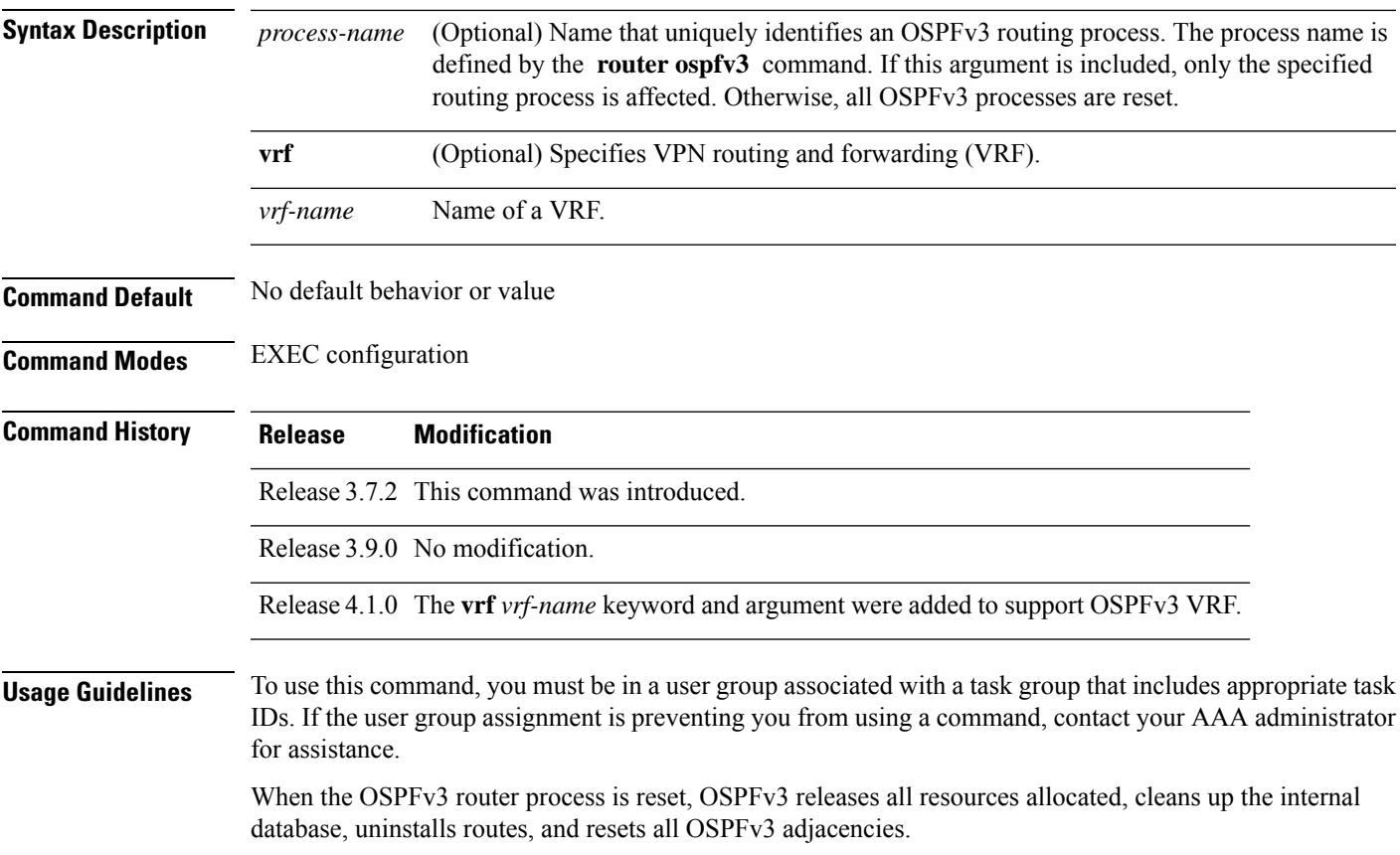

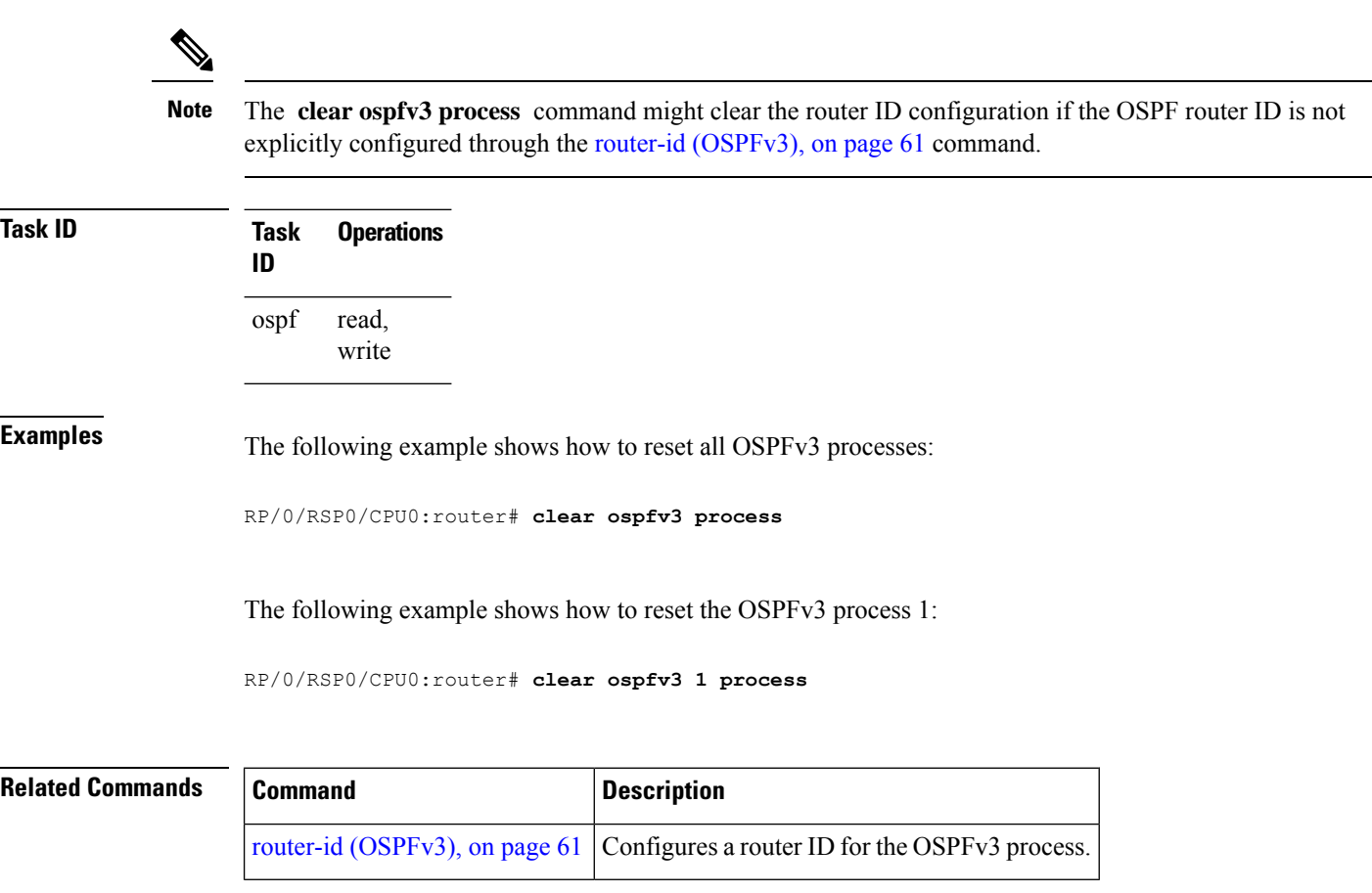

# <span id="page-9-0"></span>**clear ospfv3 redistribution**

To flush all the Type 5 and Type 7 link-state advertisements (LSAs) originated by an Open Shortest Path First Version 3 (OSPFv3) process, use the **clear ospfv3 redistribution** command in EXEC configuration mode.

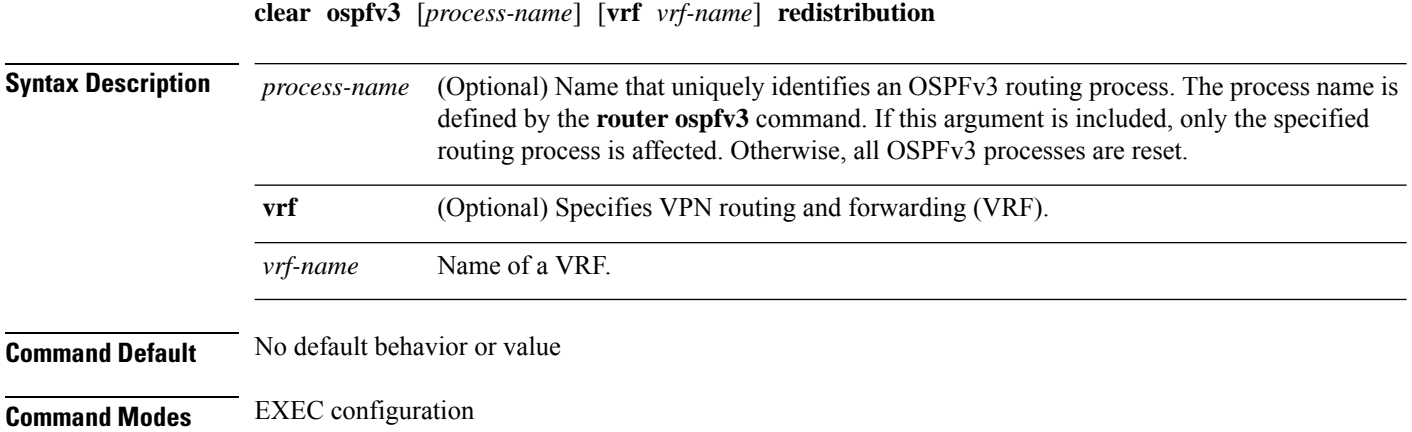

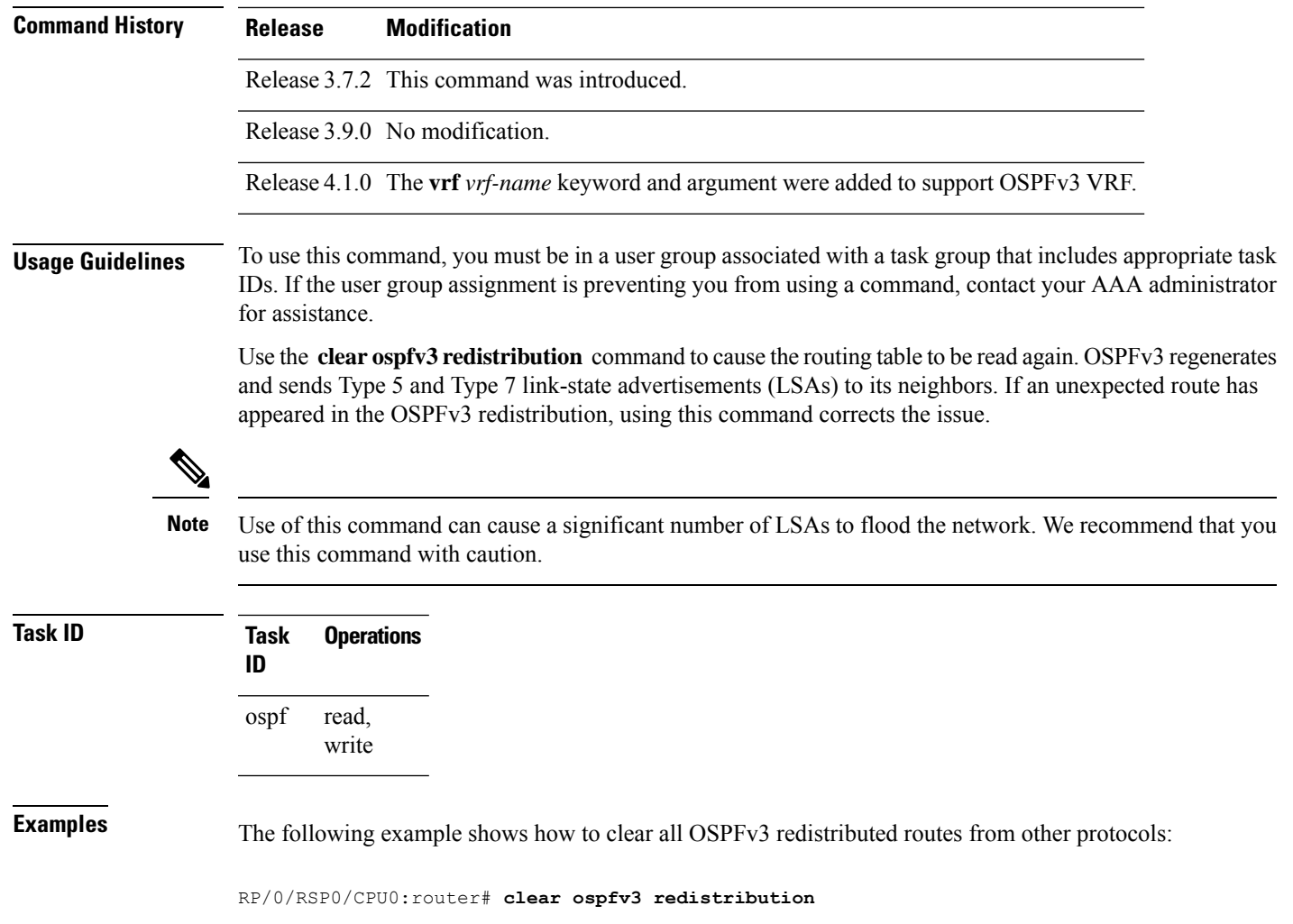

#### <span id="page-10-0"></span>**clear ospfv3 routes**

To clear the Open Shortest Path First Version 3 (OSPFv3) internal route table, use the **clear ospfv3 routes** command in EXEC configuration mode.

**clear ospfv3** [*process-name*] [**vrf** *vrf-name*] **routes**

**Syntax Description** process-name (Optional) Name that uniquely identifies an OSPFv3 routing process. The process name is defined by the **router ospfv3** command. If this argument is included, only the specified routing process is affected. Otherwise, all OSPFv3 processes are reset. *process-name* **vrf** (Optional) Specifies VPN routing and forwarding (VRF). *vrf-name* Name of a VRF.

**Command Default** No default behavior or value

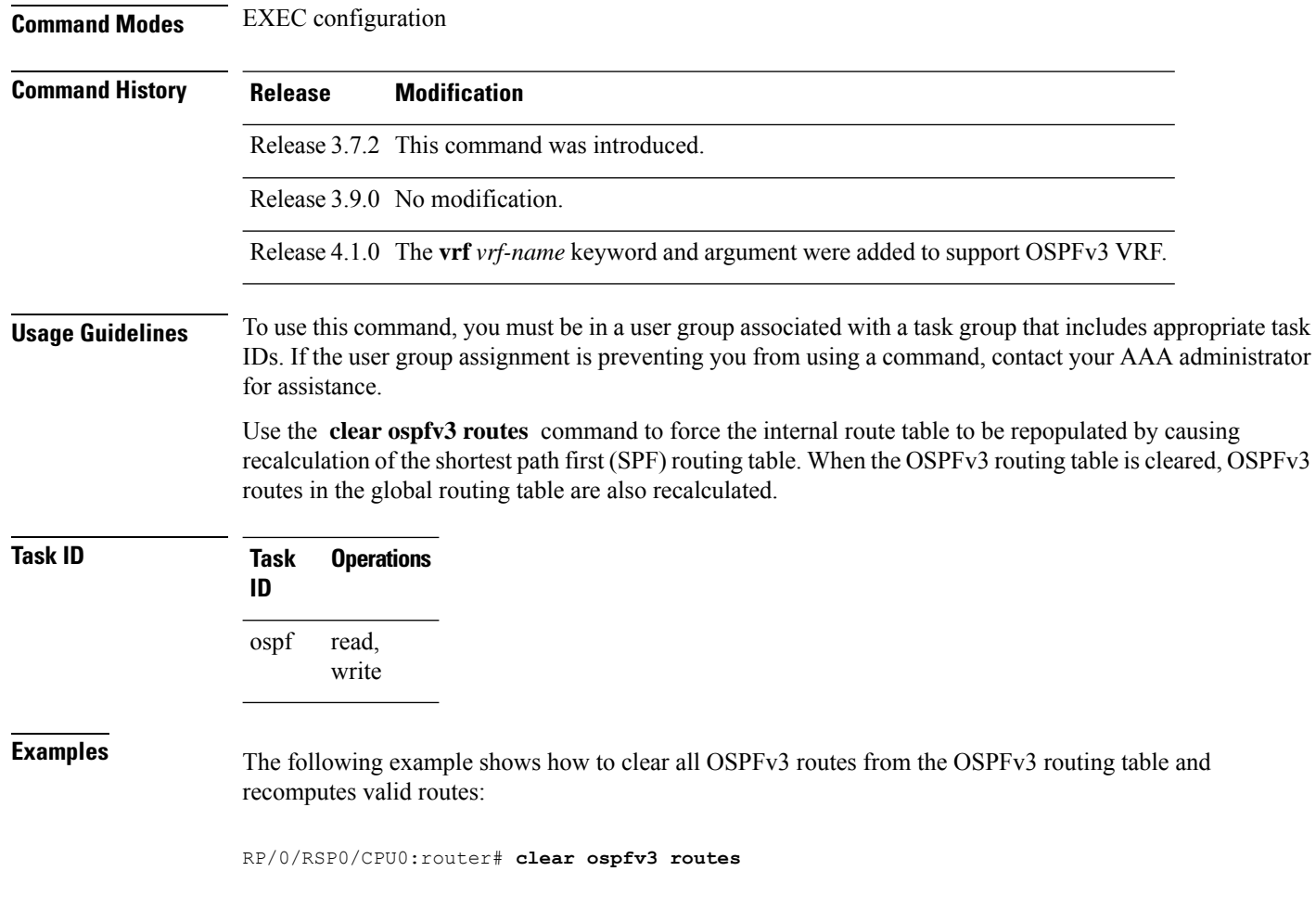

### <span id="page-11-0"></span>**clear ospfv3 statistics**

To clear the Open Shortest Path First Version 3 (OSPFv3) statistical counters, use the **clear ospfv3 statistics** command in EXEC configuration mode.

**clear ospfv3** [*process-name*] [**vrf** *vrf-name*] **statistics** [**neighbor** [*type interface-path-id*] [*router-id*]]

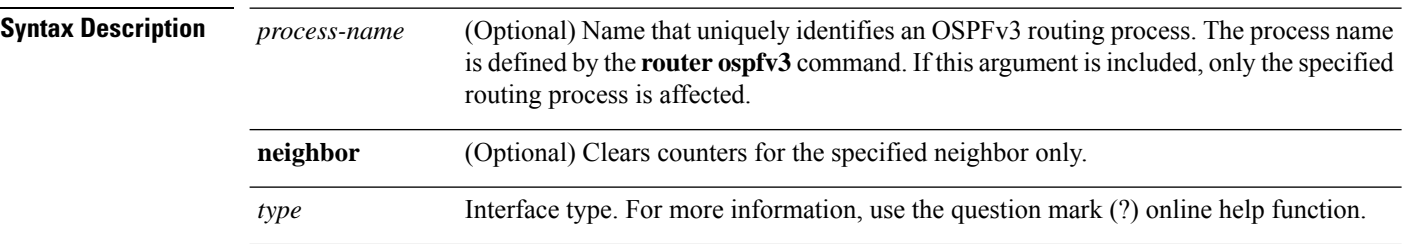

 $\mathbf I$ 

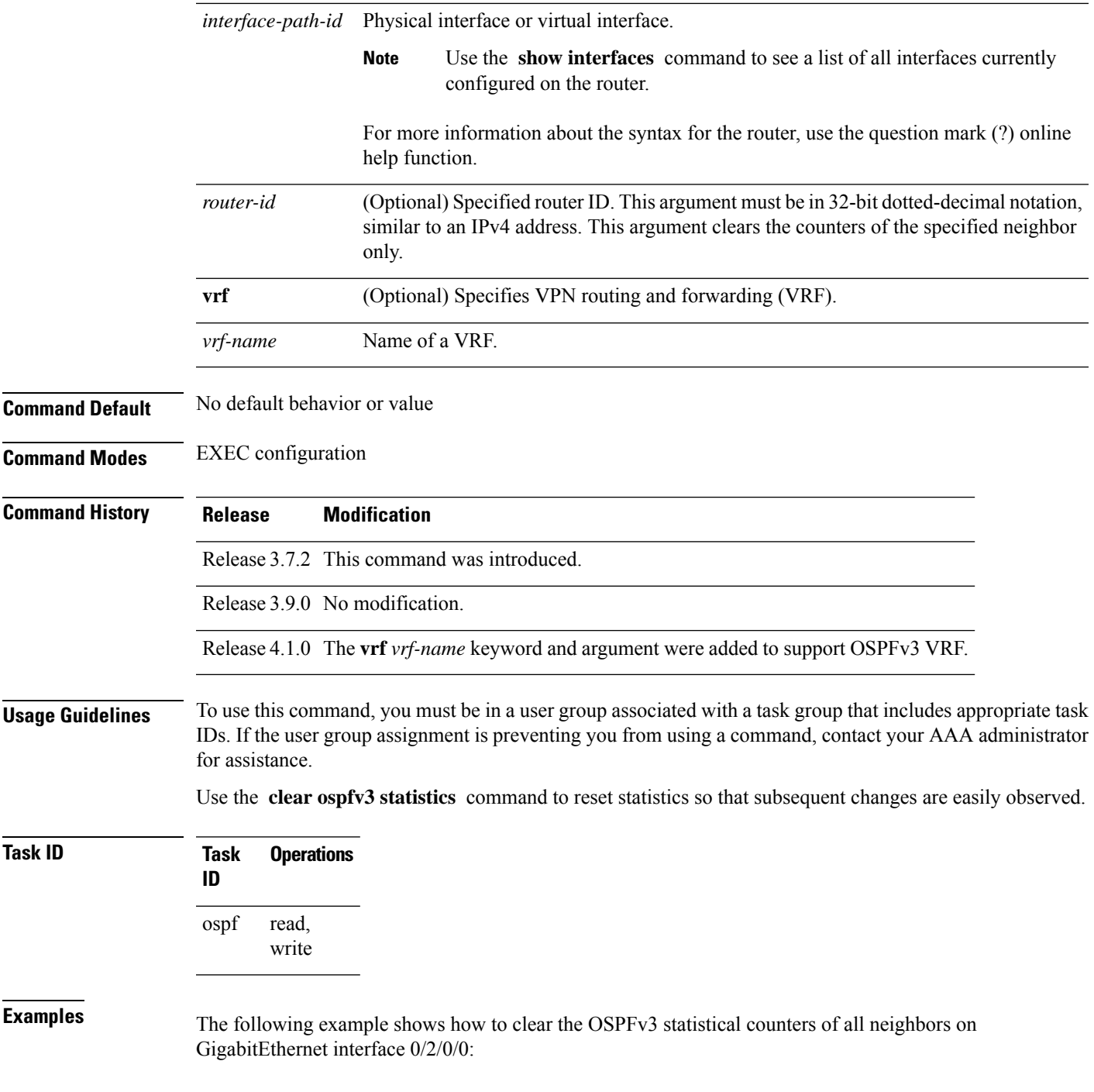

RP/0/RSP0/CPU0:router# **clear ospfv3 statistics neighbor GigabitEthernet 0/2/0/0**

#### <span id="page-13-0"></span>**cost (OSPFv3)**

To explicitly specify the cost of the interface (network) for OSPF path calculations, use the **cost** command in an appropriate configuration mode. To remove the cost, use the **no** form of this command.

**cost** *cost* **no cost**

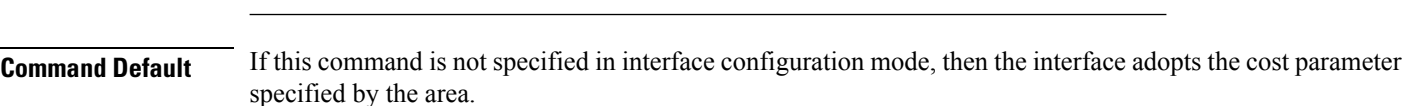

**Syntax Description** *cost* Unsigned integer value expressed as the link-state metric. Range is 1 to 65535.

If this command is not specified in area configuration mode, then the interface adopts the cost parameter specified for the process.

If this command is not specified at any level, then the cost is based on the interface bandwidth, as specified by the **auto-cost** command.

#### **Command Modes** Interface configuration

Area configuration

Router OSPFv3 configuration

OSPFv3 VRF configuration

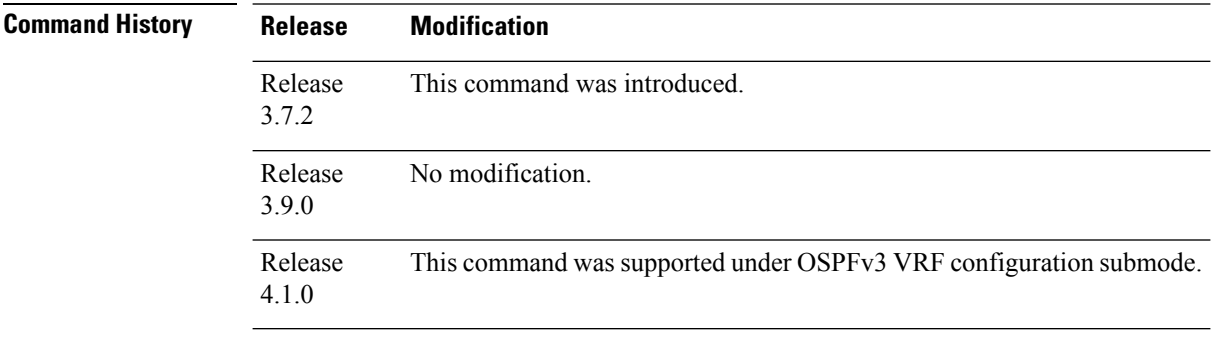

#### **Usage Guidelines** To use this command, you must be in a user group associated with a task group that includes appropriate task

IDs. If the user group assignment is preventing you from using a command, contact your AAA administrator for assistance.

The link-state metric is advertised as the link cost in the router link advertisement.

In general, the path cost is calculated using the following formula:

10^8 / bandwidth

If this value does not suit your network, you can use your own method of calculating path costs.

The value set by the **cost** command overrides the cost resulting from the **auto-cost** command.

Ш

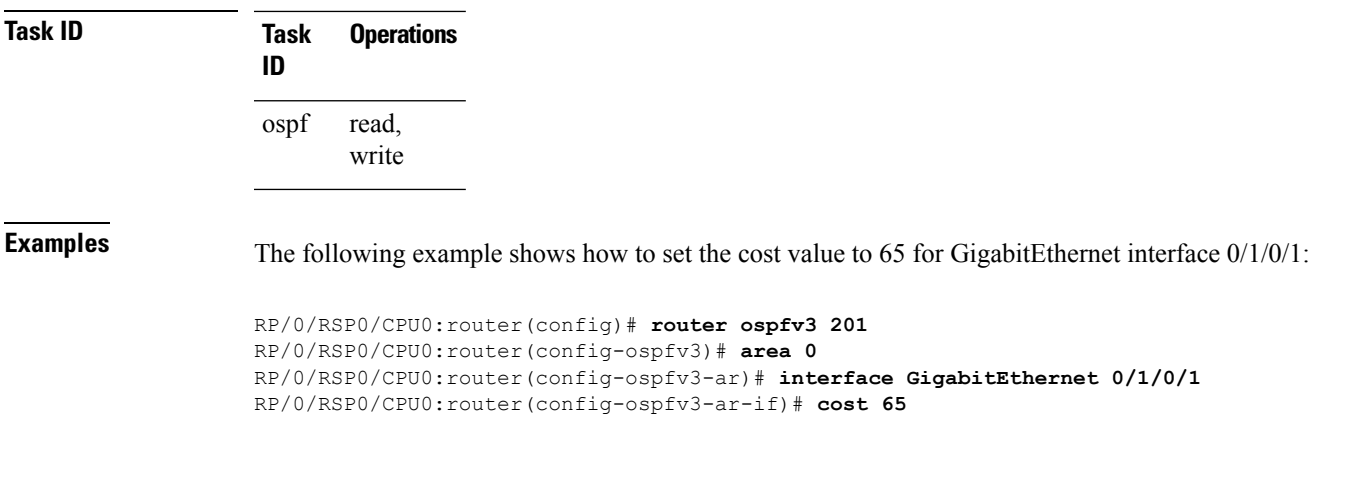

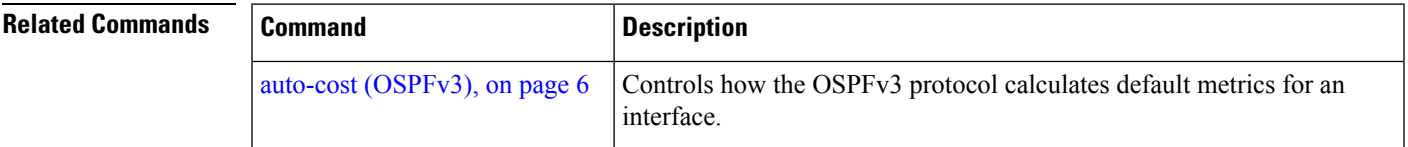

#### <span id="page-14-0"></span>**database-filter all out (OSPFv3)**

To filter outgoing link-state advertisements (LSAs) to an Open Shortest Path First Version 3 (OSPFv3) interface, use the **database-filter all out** command in an appropriate configuration mode. To restore the forwarding of LSAs to the interface, use the **no** form of this command.

**database-filter all out no database-filter all out**

**Syntax Description** This command has no keywords or arguments.

**Command Default** If this command is not specified in interface configuration mode, then the interface adopts the database filter parameter specified for the area.

> If this command is not specified in area configuration mode, then the interface adopts the database filter parameter specified for the process.

If this command is not specified in router ospfv3 configuration mode, then the database filter is disabled and all outgoing LSAs are flooded to the interface.

**Command Modes** Interface configuration Area configuration Router OSPFv3 configuration OSPFv3 VRF configuration

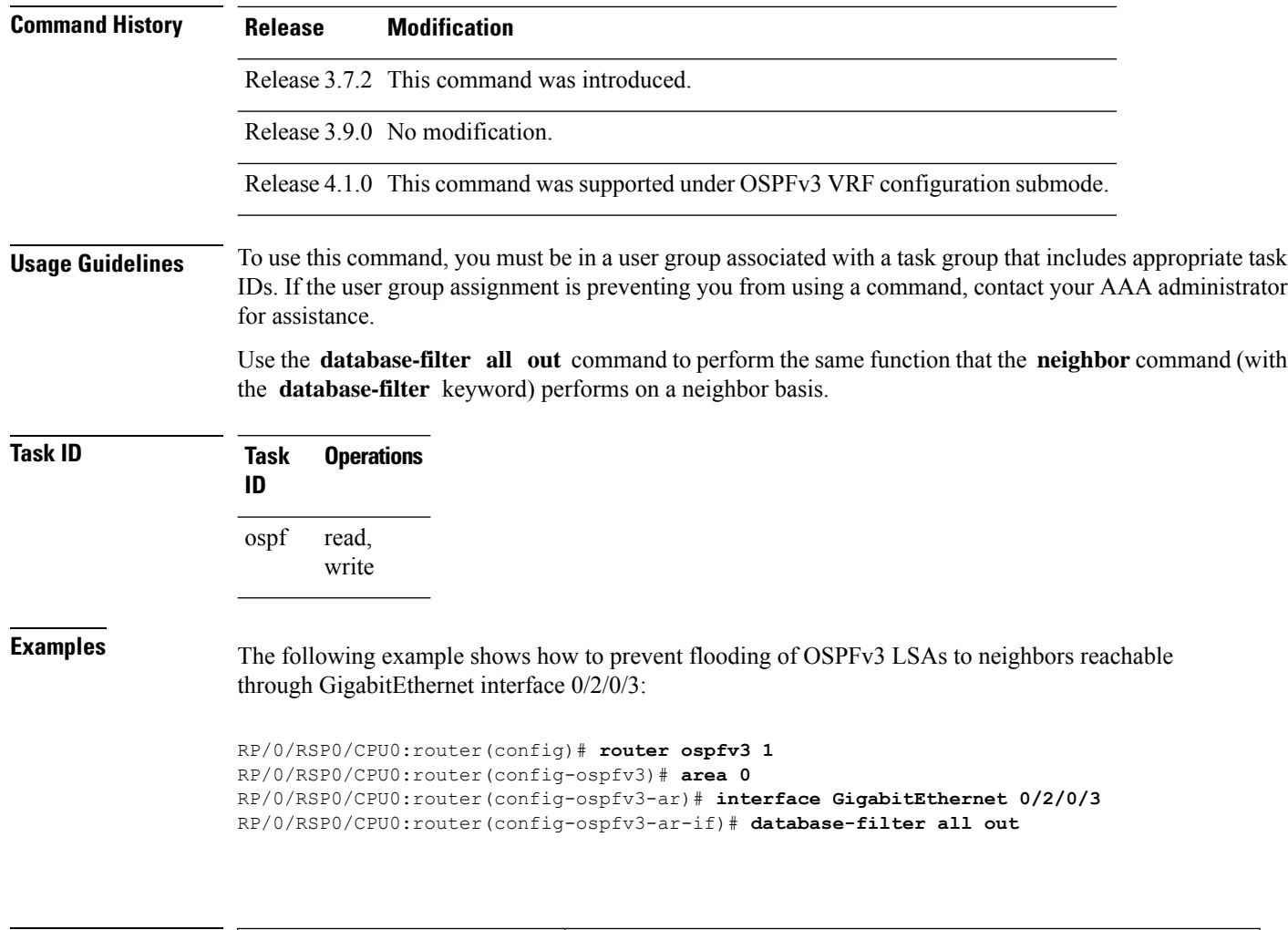

<span id="page-15-0"></span>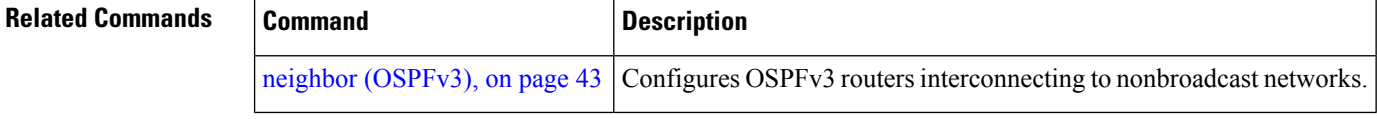

## **dead-interval (OSPFv3)**

To set the interval after which a neighbor is declared dead when no hello packets are observed, use the **dead-interval** command in an appropriate configuration mode. To return to the default time, use the **no** form of this command.

**dead-interval** *seconds* **no dead-interval**

**Syntax Description** seconds Unsigned integer that specifies the interval (in seconds). The value must be the same for all nodes on the same network link. Range is 1 to 65535.

*seconds*

 $\mathbf{l}$ 

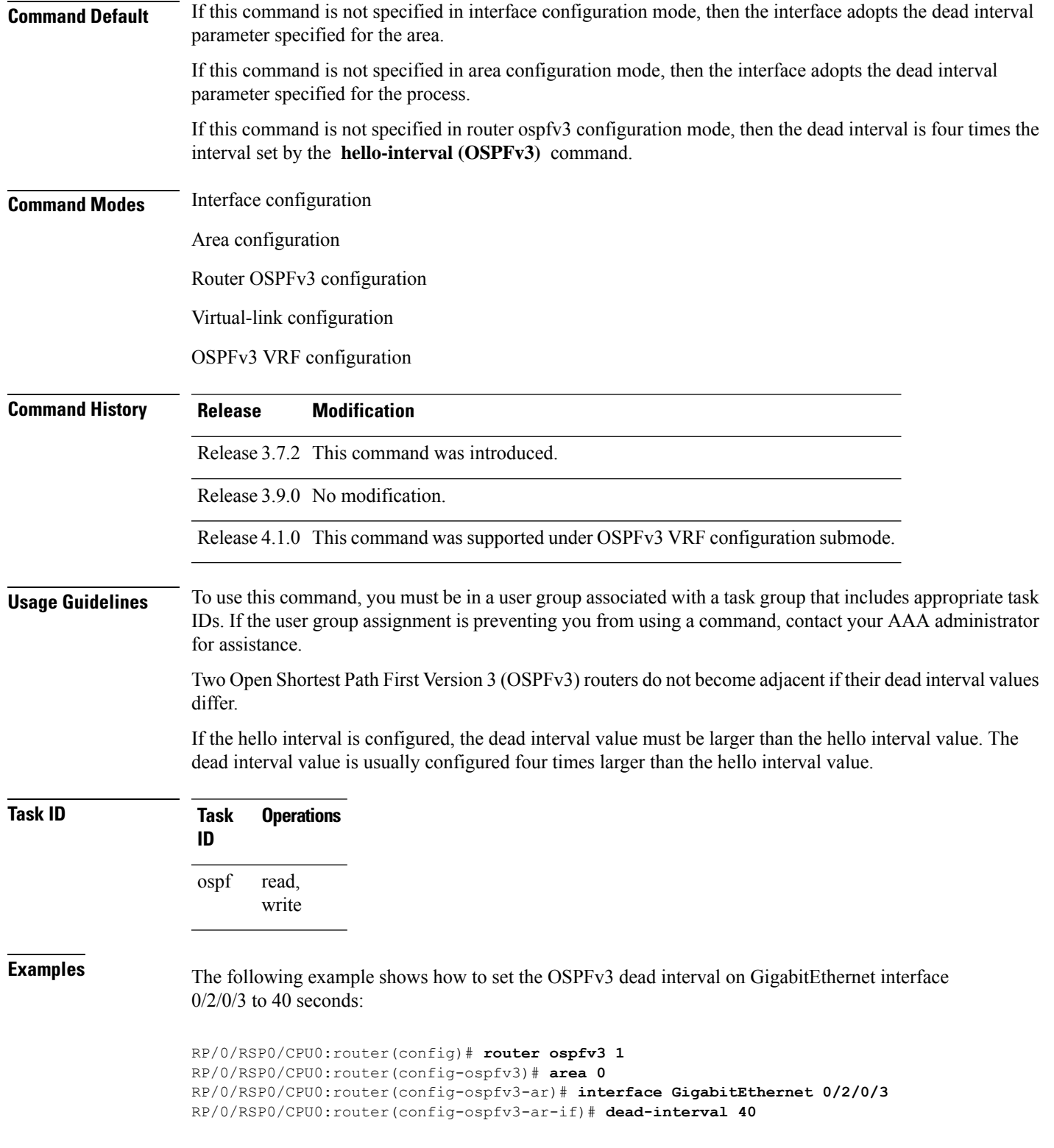

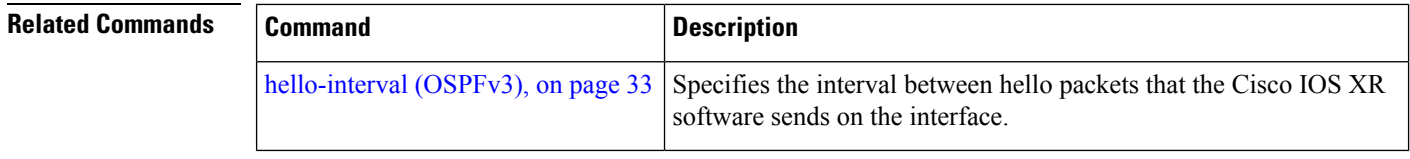

#### <span id="page-17-0"></span>**default-cost (OSPFv3)**

To specify a cost for the default summary route sent into a stub area or not-so-stubby area (NSSA) for Open Shortest Path First Version 3 (OSPFv3) packets, use the **default-cost** command in area configuration mode. To remove the assigned default route cost, use the **no** form of this command.

**default-cost** *cost* **no default-cost Syntax Description** cost Cost for the default summary route used for a stub or NSSA area. The acceptable value is a 24-bit number ranging from 1 to 16777214. *cost* **Command Default** *cost* : 1 **Command Modes** Area configuration **Command History Release Modification** Release 3.7.2 This command was introduced. Release 3.9.0 No modification. **Usage Guidelines** To use this command, you must be in a user group associated with a task group that includes appropriate task IDs. If the user group assignment is preventing you from using a command, contact your AAA administrator for assistance. Use the **default-cost** command only on an Area Border Router (ABR) attached to a stub or an NSSA area. In all routers and access servers attached to the stub area, the area should be configured as a stub area using the **stub (OSPFv3)** command in the area configuration submode. Use the **default-cost** command only on an ABR attached to the stub area. The **default-cost** command provides the metric for the summary default route generated by the ABR into the stub area. **Task ID Task Operations ID** read, write ospf **Examples** The following example shows how to assign a cost of 20 to the default route sent into area 10.15.0.0: RP/0/RSP0/CPU0:router(config)# **router ospfv3 201**

RP/0/RSP0/CPU0:router(config-ospfv3)# **area 10.15.0.0**

П

```
RP/0/RSP0/CPU0:router(config-ospfv3-ar)# stub
RP/0/RSP0/CPU0:router(config-ospfv3-ar)# default-cost 20
RP/0/RSP0/CPU0:router(config-ospfv3-ar)# interface GigabitEthernet 0/3/0/1
```
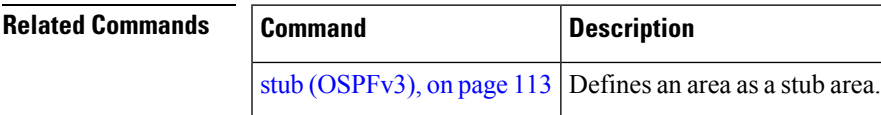

#### <span id="page-18-0"></span>**default-information originate (OSPFv3)**

To generate a default external route into an Open Shortest Path First Version 3 (OSPFv3) routing domain, use the **default-information originate** command in router ospfv3 configuration mode. To disable this feature, use the **no** form of this command.

**default-information originate** [**route-policy** *policy-name*] [**always**] [**metric** *metric-value*] [**metric-type** *type-value*] [**tag** *tag-value*]

**no default-information originate** [**route-policy** *policy-name*] [**always**] [**metric** *metric-value*] [**metric-type** *type-value*] [**tag** *tag-value*]

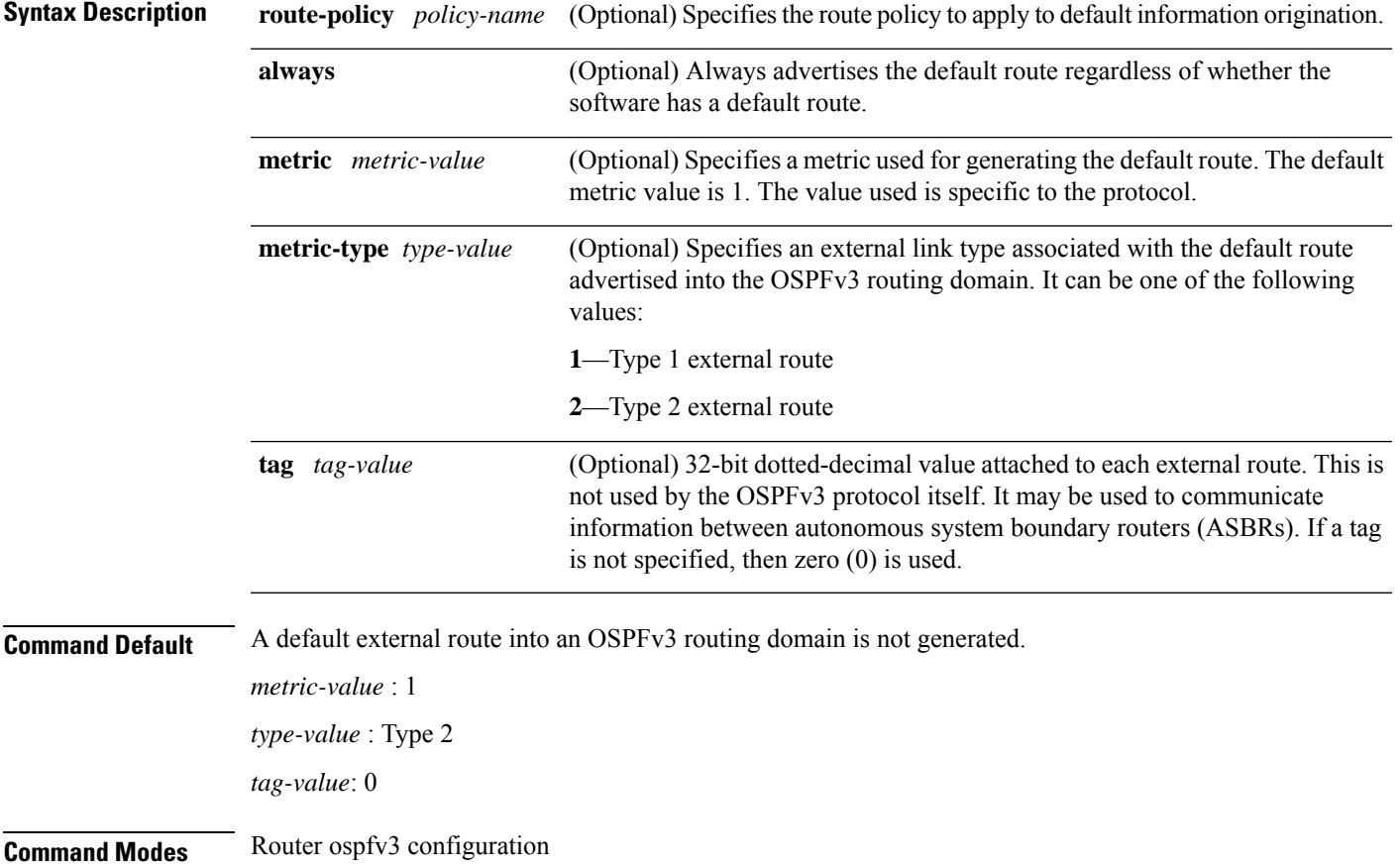

I

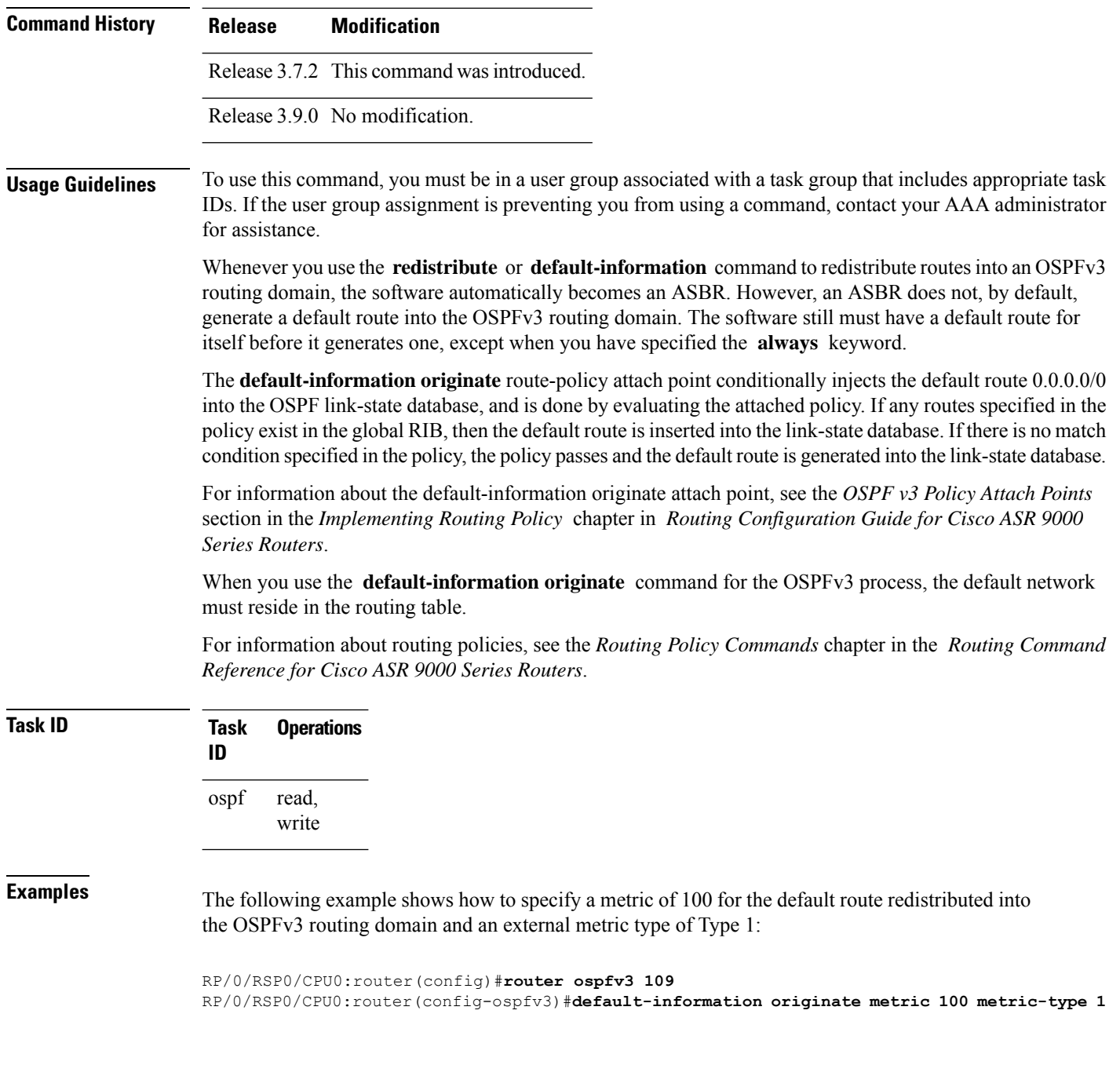

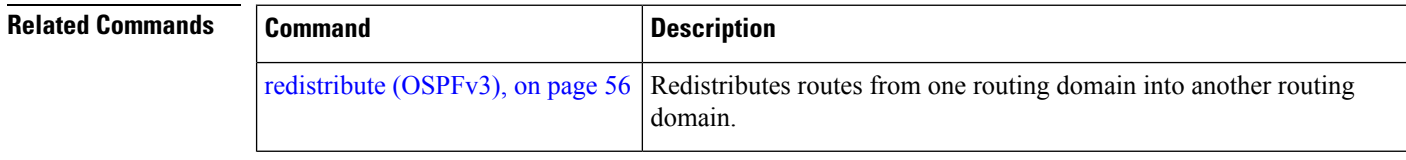

i.

#### <span id="page-20-0"></span>**default-metric (OSPFv3)**

To set default metric values for routes redistributed from another protocol into Open Shortest Path First Version 3 (OSPFv3), use the **default-metric** command in an appropriate configuration mode. To return to the default state, use the **no** form of this command.

**default-metric** *value* **no default-metric** *value*

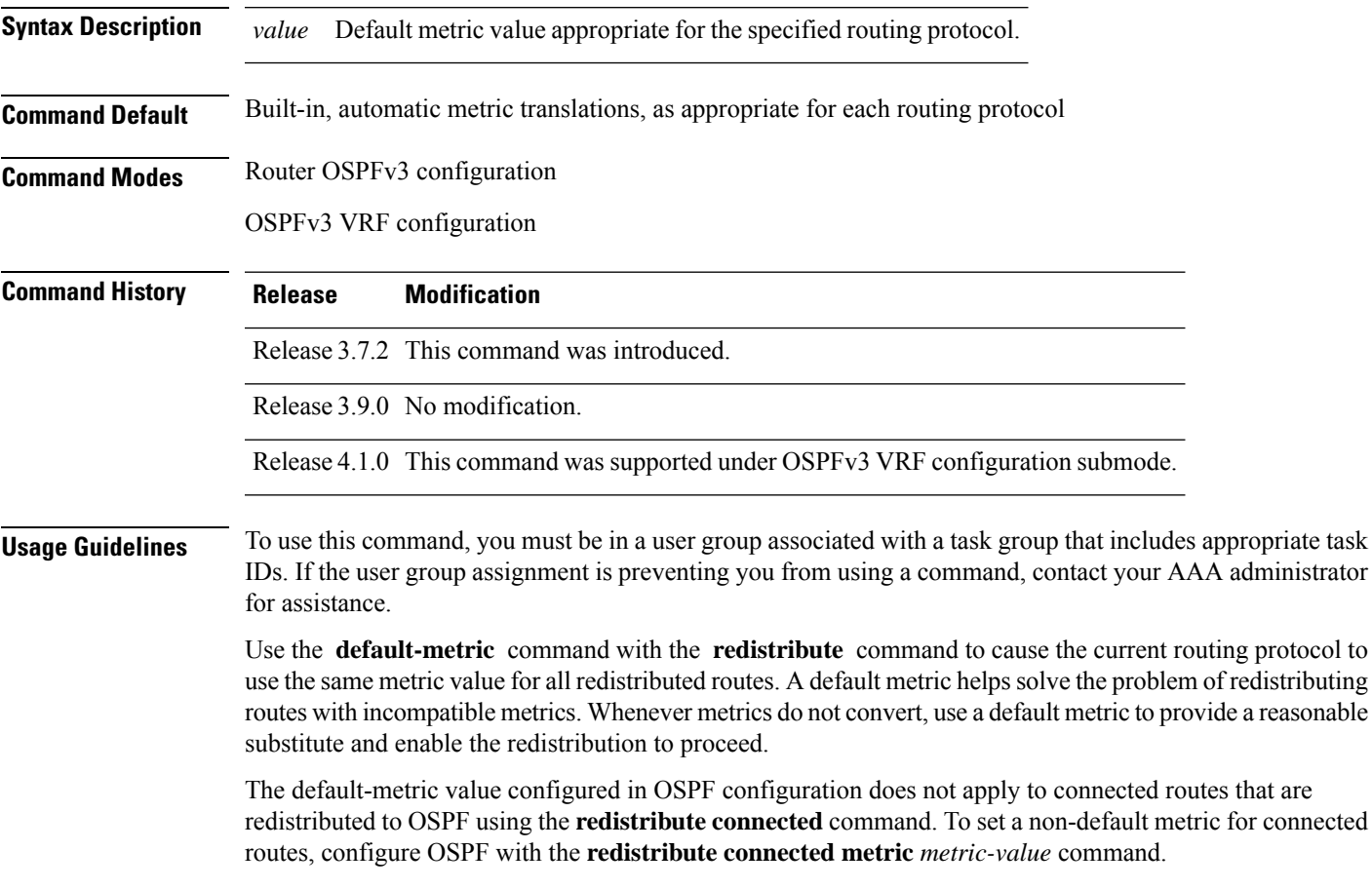

**Task ID Task Operations ID** read, write ospf

**Examples** The following example shows how to configure a router with both the Intermediate System-to-Intermediate System (IS-IS) and the OSPFv3 routing protocols. The OSPFv3 routing protocol advertises IS-IS derived routes and assigns the routes a metric of 10:

RP/0/RSP0/CPU0:router(config)# **router ospfv3 1**

```
RP/0/RSP0/CPU0:router(config-ospfv3)# default-metric 10
RP/0/RSP0/CPU0:router(config-ospfv3)# redistribute isis IS-IS_isp
```
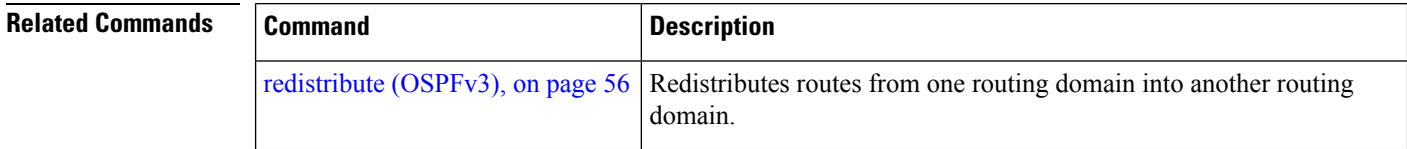

# <span id="page-21-0"></span>**demand-circuit (OSPFv3)**

To configure the Open Shortest Path First Version 3 (OSPFv3) router process to treat the interface as an OSPFv3 demand circuit, use the **demand-circuit** command in an appropriate configuration mode. To remove the demand circuit designation from the interface, use the **no** form of this command.

**demand-circuit** [**disable**] **no demand-circuit**

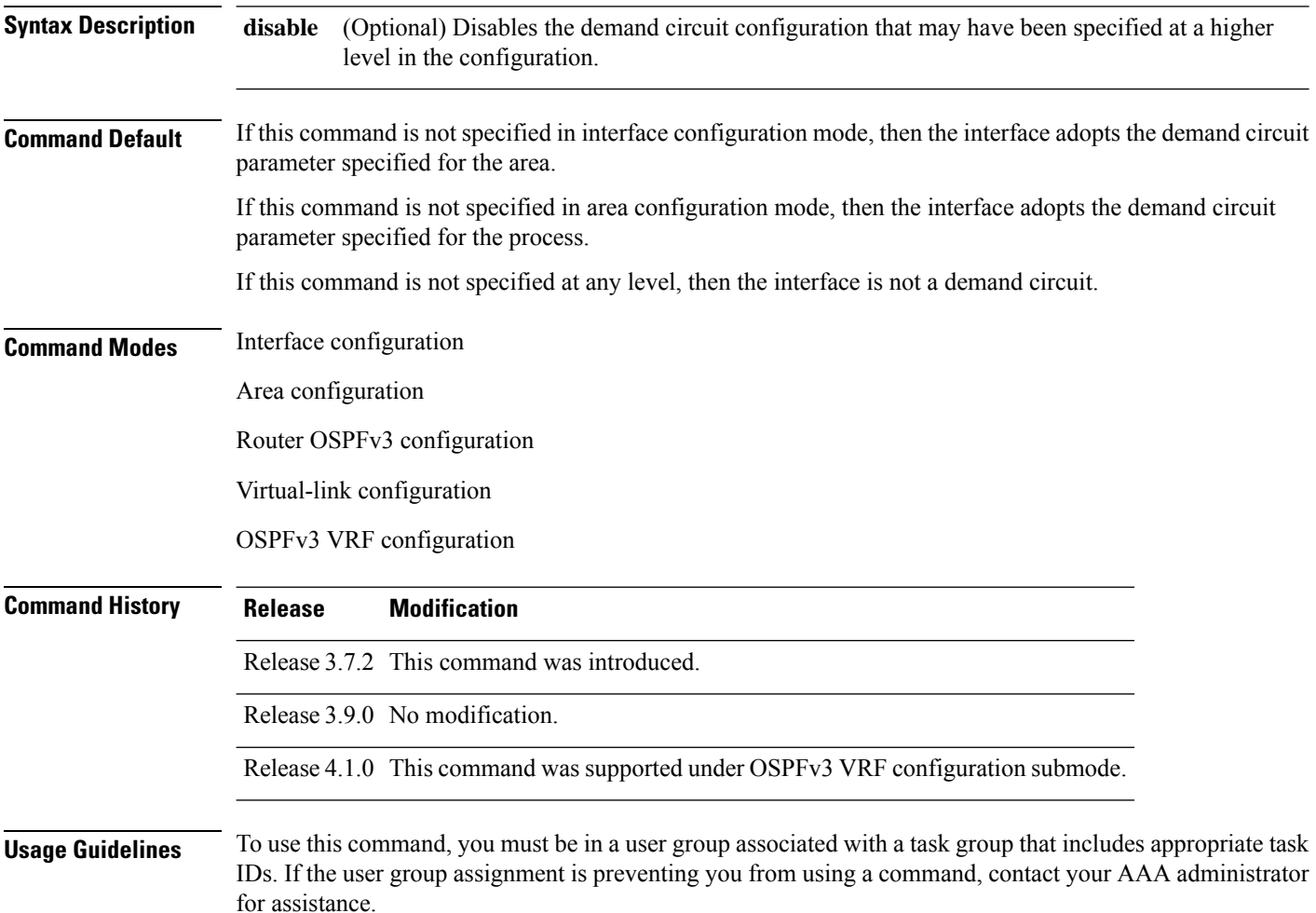

Ш

On point-to-point interfaces, only one end of the demand circuit must be configured with the **demand-circuit** command.Periodic hello messages are suppressed and periodic refreshes of link-state advertisements (LSAs) do not flood the demand circuit. This command allows the underlying data link layer to be closed when the topology is stable. In point-to-multipoint topology, only the multipoint end must be configured with this command.

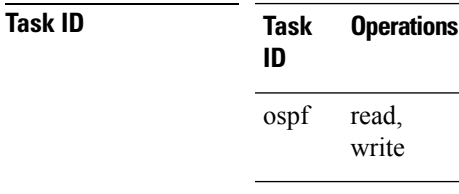

**Examples** The following example shows how to configure GigabitEthernet interface 0/3/0/1 as an on-demand circuit:

> RP/0/RSP0/CPU0:router(config)# **router ospfv3 1** RP/0/RSP0/CPU0:router(config-ospfv3)# **area 0** RP/0/RSP0/CPU0:router(config-ospfv3)# **interface GigabitEthernet 0/3/0/1** RP/0/RSP0/CPU0:router(config-ospfv3-if)# **demand-circuit**

#### <span id="page-22-0"></span>**distance ospfv3**

To define the Open Shortest Path First Version 3 (OSPFv3) route administrative distances based on route type, use the **distance ospfv3** command in router ospfv3 configuration mode. To restore the default value, use the **no** form of this command.

**distance ospfv3** {**intra-area** | **inter-area** | **external**} *distance* **no distance ospfv3**

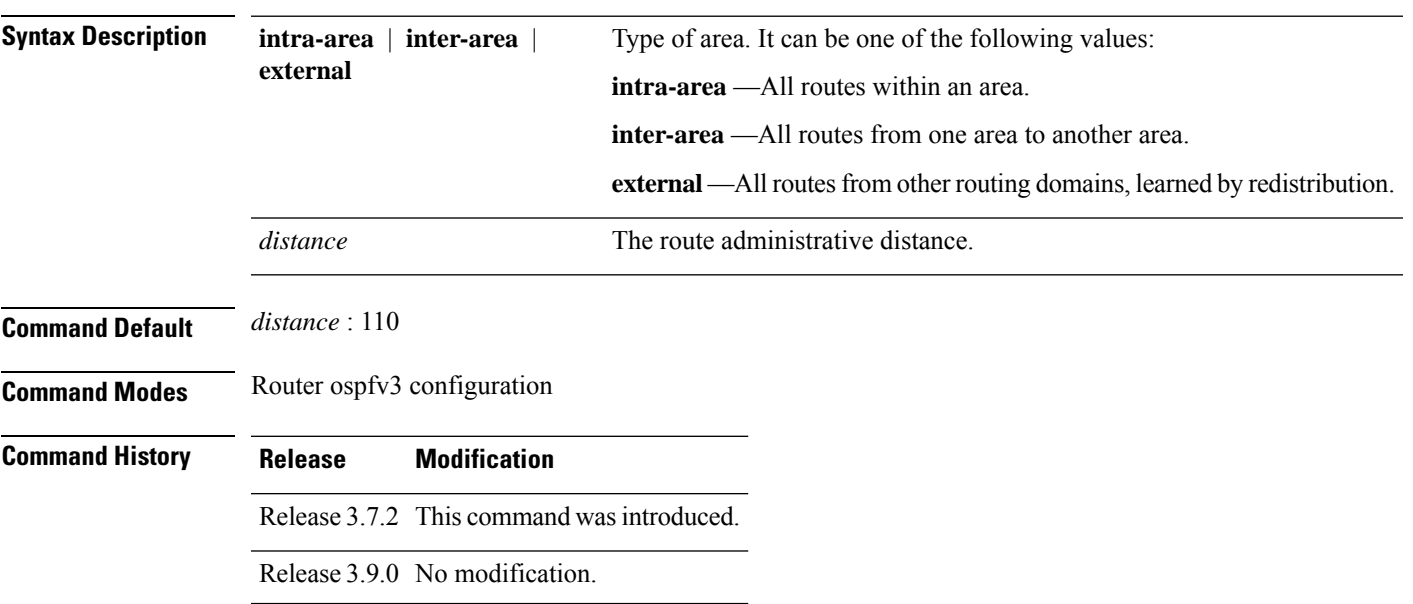

#### **Usage Guidelines** To use this command, you must be in a user group associated with a task group that includes appropriate task IDs. If the user group assignment is preventing you from using a command, contact your AAA administrator for assistance.

You must specify one of the keywords.

Use the **distance ospfv3** command to perform the same function as the **distance** command used with an access list. However, the **distance ospfv3** command sets a distance for an entire group of routes, rather than a specific route that passes an access list.

A common reason to use the **distance ospfv3** command is when you have multiple OSPFv3 processes with mutual redistribution, and you want to prefer internal routes from one over external routes from the other.

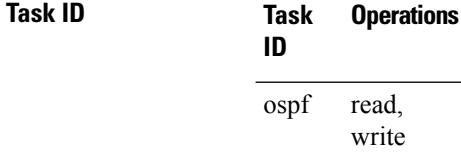

**Examples** The following example shows how to change the external distance to 200, making it less reliable:

```
RP/0/RSP0/CPU0:router(config)# router ospfv3 1
RP/0/RSP0/CPU0:router(config-ospfv3)# redistribute ospfv3 2
RP/0/RSP0/CPU0:router(config-ospfv3)# distance ospfv3 external 200
RP/0/RSP0/CPU0:router(config-ospfv3)# exit
RP/0/RSP0/CPU0:router(config)# router ospfv3 2
RP/0/RSP0/CPU0:router(config-ospfv3)# redistribute ospfv3 1
RP/0/RSP0/CPU0:router(config-ospfv3)# distance ospfv3 external 200
```
<span id="page-23-0"></span>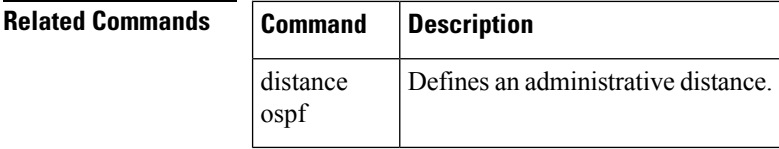

#### **distribute-list prefix-list in**

To filter the routes that Open Shortest Path First Version 3 (OSPFv3) installs in the Routing Information Base (RIB), use the **distribute-list prefix-list in** command in an appropriate configuration mode. To remove the filter, use the **no** form of this command.

**distribute-list prefix-list** *prefix-list-name* **in no distribute-list prefix-list** *prefix-list-name* **in Syntax Description** *prefix-list-name* IP Version 6 (IPv6) prefix list name. The list defines which IPv6 prefixes are installed in the RIB. *prefix-list-name*

**Command Default** All routes learned by OSPFv3 are installed in the RIB.

 $\mathbf{l}$ 

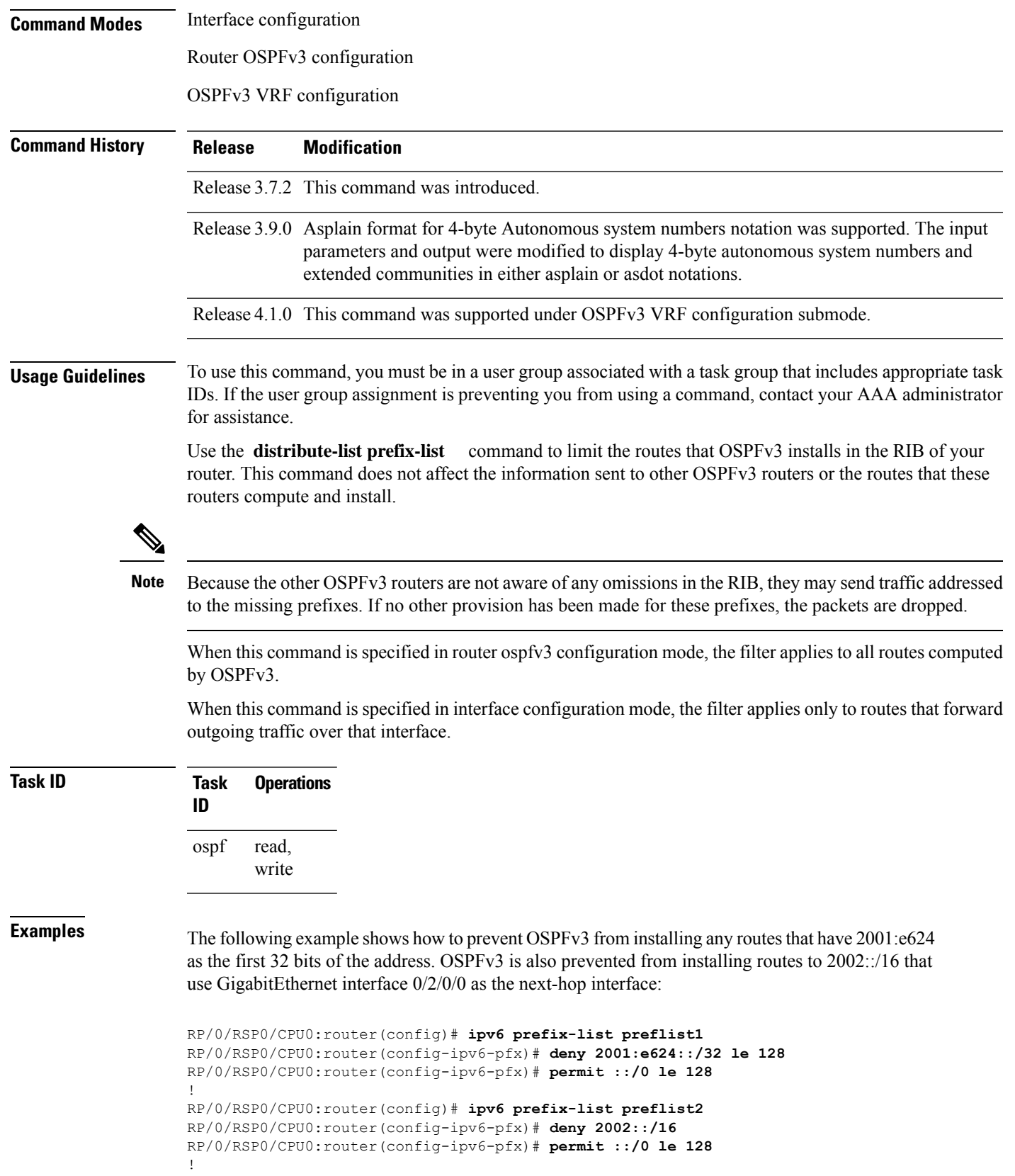

```
RP/0/RSP0/CPU0:router(config)# router ospfv3 1
RP/0/RSP0/CPU0:router(config-ospfv3)# distribute-list prefix-list preflist1 in
RP/0/RSP0/CPU0:router(config-ospfv3)# area 1
RP/0/RSP0/CPU0:router(config-ospfv3-ar)# interface GigabitEthernet 0/2/0/0
RP/0/RSP0/CPU0:router(config-ospfv3-ar-if)# distribute-list prefix-list preflist2 in
```
#### <span id="page-25-0"></span>**distribute-list prefix-list out**

To filter the routes redistributed into Open Shortest Path First Version 3 (OSPFv3) from other routing protocols, use the **distribute-list prefix-list out** command in an appropriate configuration mode. To remove the filter, use the **no** form of this command.

**distribute-list prefix-list** *prefix-list-name* **out** [*protocol* [*process-id*]] **no distribute-list prefix-list** *prefix-list-name* **out** [*protocol* [*process-id*]]

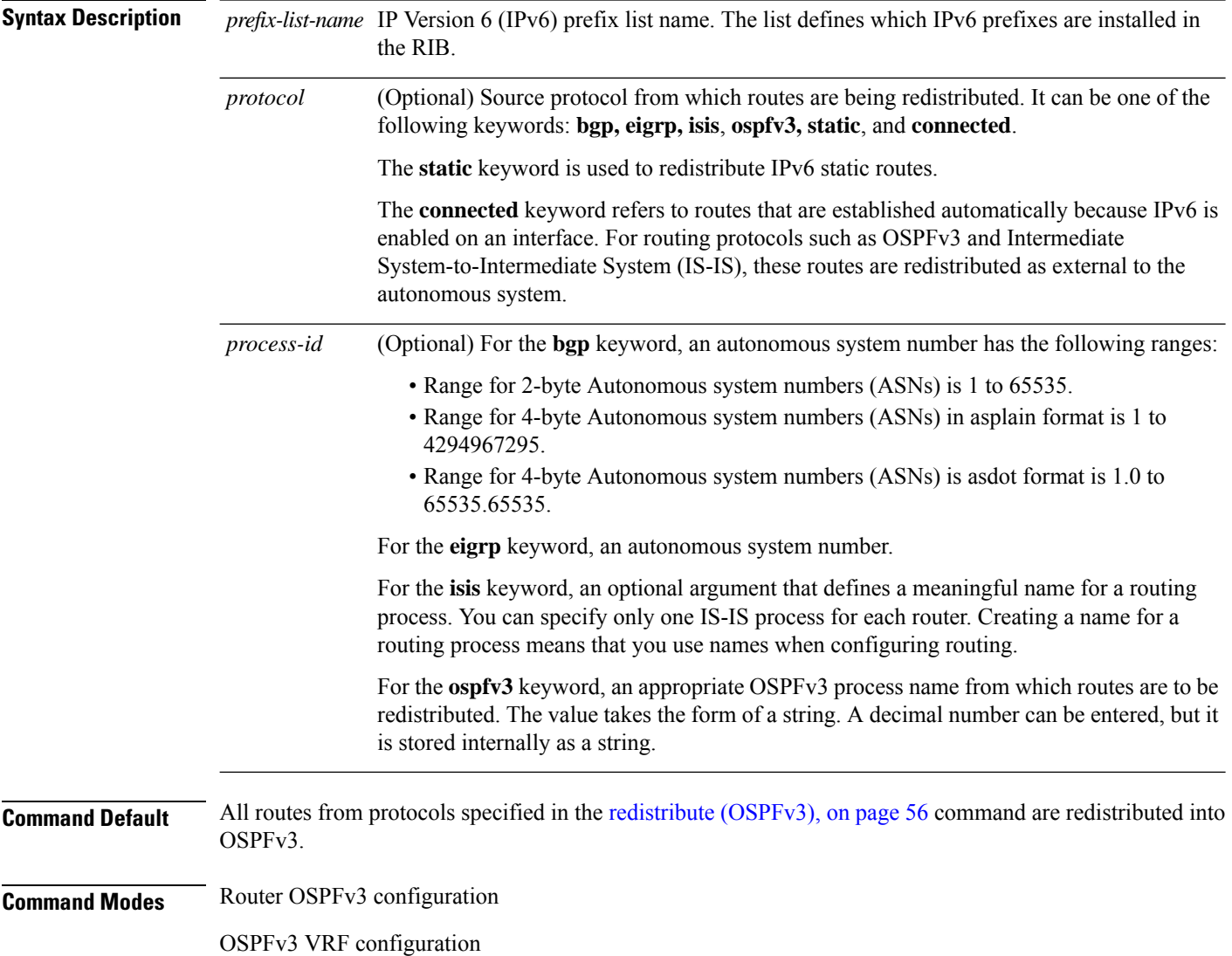

I

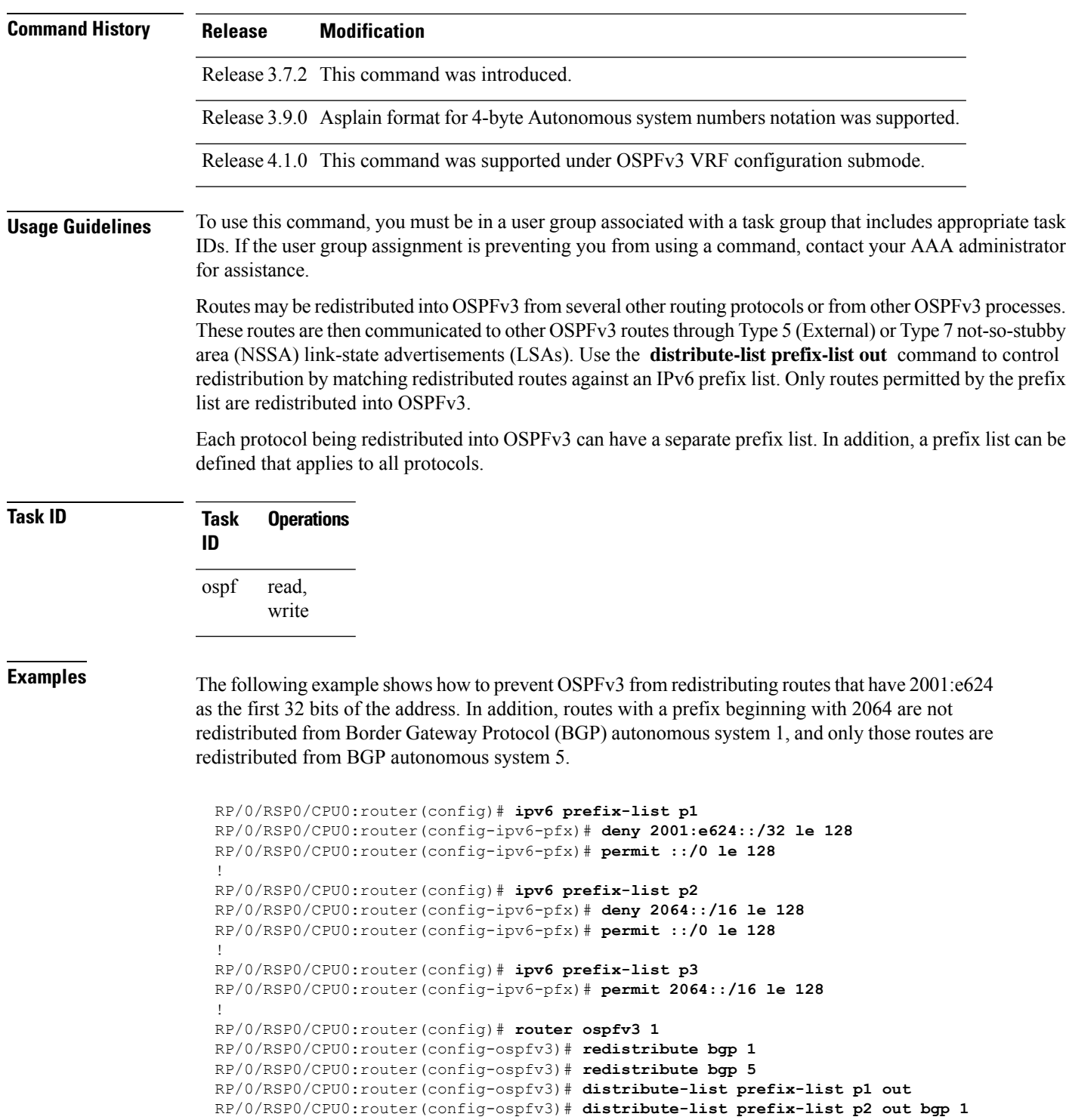

RP/0/RSP0/CPU0:router(config-ospfv3)# **distribute-list prefix-list p3 out bgp 5**

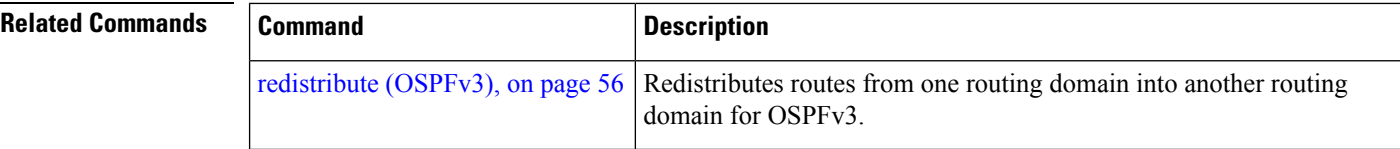

#### <span id="page-27-0"></span>**domain-id (OSPFv3)**

To specify the Open Shortest Path First Version 3 (OSPFv3) VPN routing and forwarding (VRF) domain ID, use the **domain-id** command in VRF configuration mode. To remove the OSPFv3 VRF domain ID, use the **no** form of this command.

**domain-id** [**secondary**] **type** [{**0005** | **0105** | **0205**}] **value** *domain-id\_value* **no domain-id** [**secondary**] **type** [{**0005** | **0105** | **0205**}] **value** *domain-id-value*

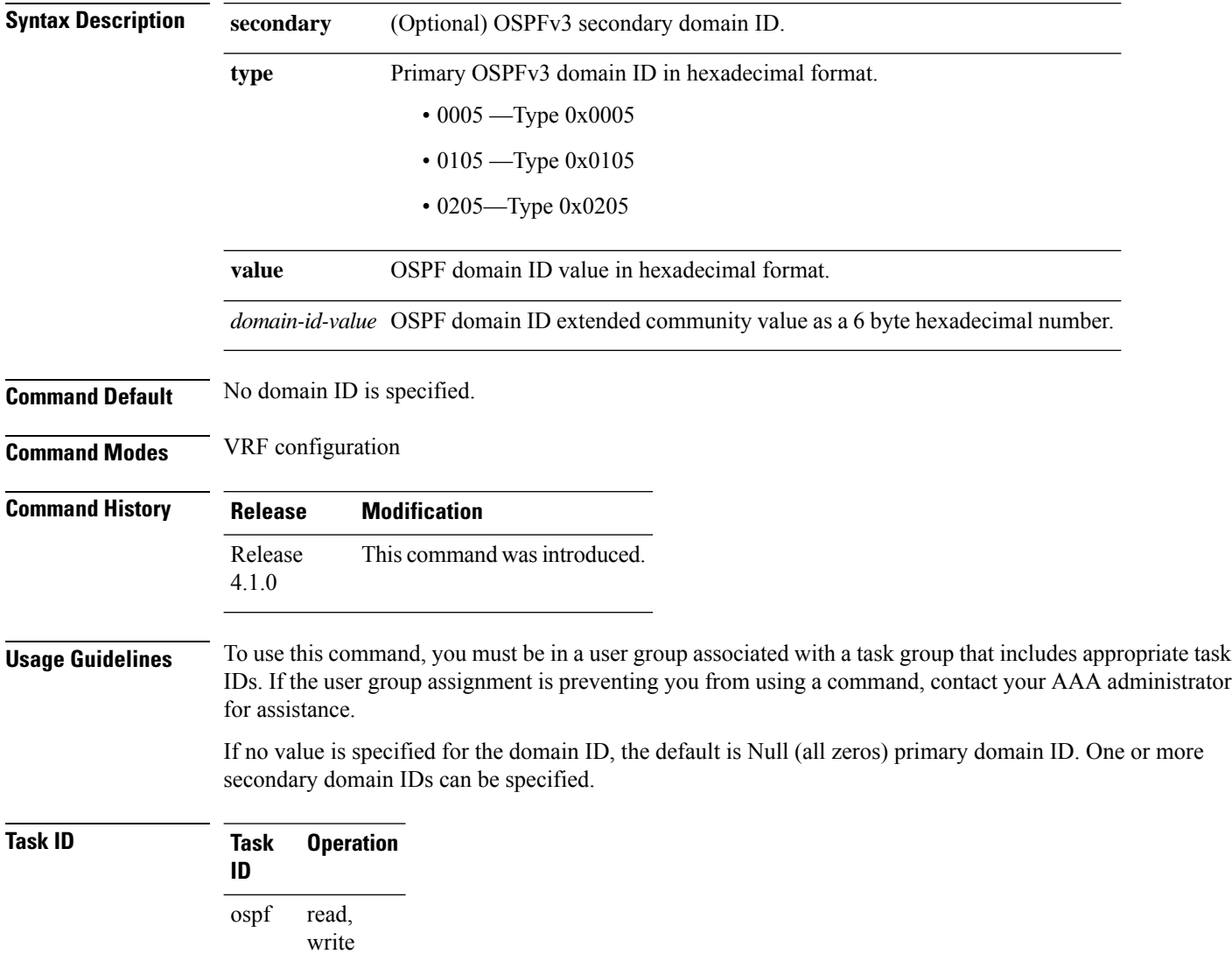

This example shows how to specify a domain ID with type *0105* and value *AABBCCDDEEFF*:

```
RP/0/RSP0/CPU0:router# configure
RP/0/RSP0/CPU0:router(config)# router ospf 1
RP/0/RSP0/CPU0:router(config-ospf)# vrf vrf_1
RP/0/RSP0/CPU0:router(config-ospf-vrf)# domain-id type 0105 value AABBCCDDEEFF
```
#### **Related Commands Command Description**

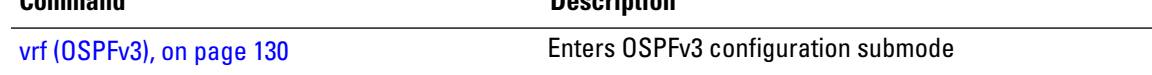

#### <span id="page-28-0"></span>**encryption**

To encrypt and authenticate Open Shortest Path First Version 3 (OSPFv3) packets, use the **encryption** command in an appropriate configuration mode. To remove the encryption, use the **no** form of this command.

**encryption** {**disable** |**ipsec spi** *spi-value* **esp** {**3des** | **aes** [{**192** | **256**}] |**des** |**null** [{**clear** |**password**}] *encrypt-password*} [**authentication** {**md5** | **sha1**} [{**clear** | **password**}] *auth-password*]} **no encryption**

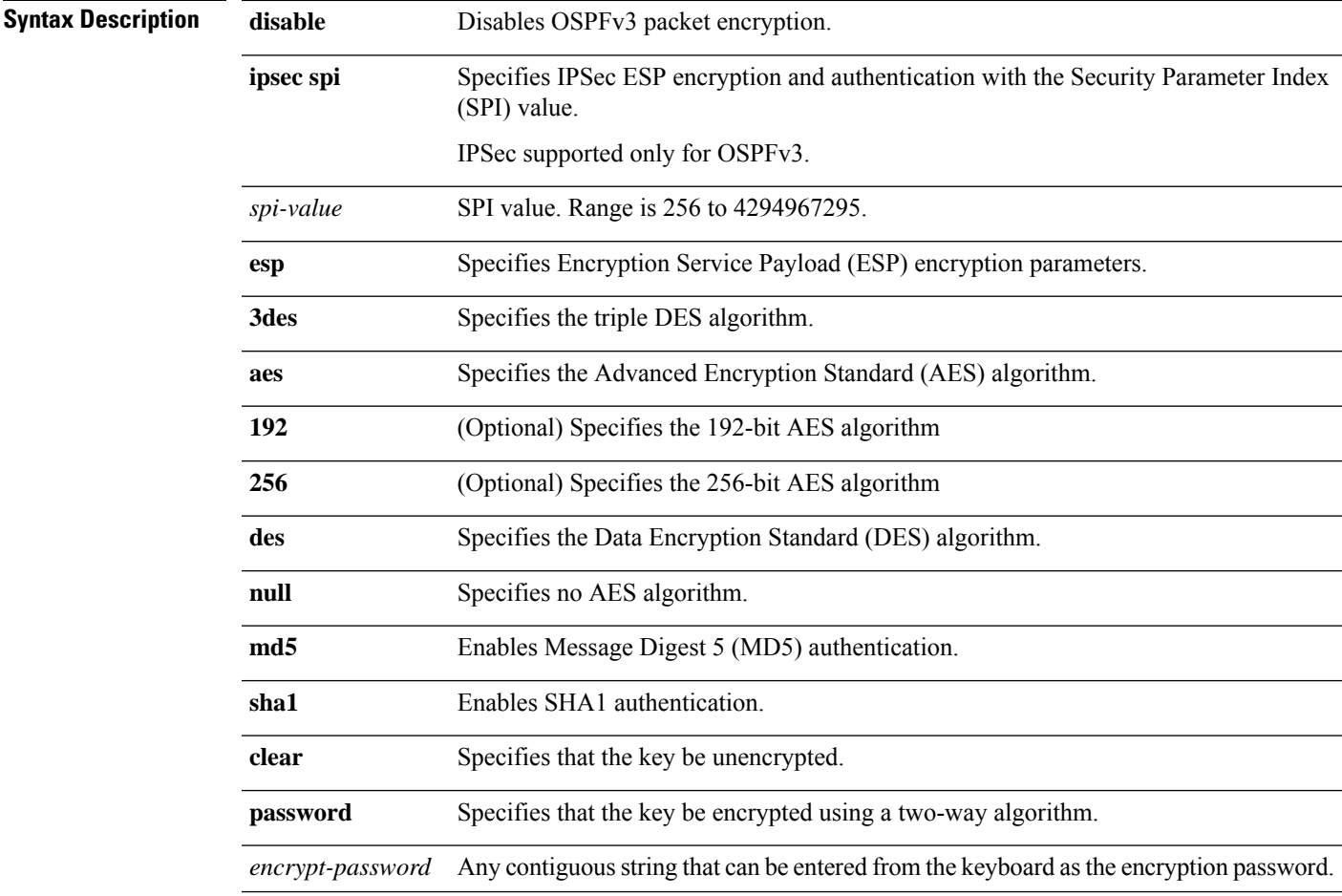

 $\mathbf{l}$ 

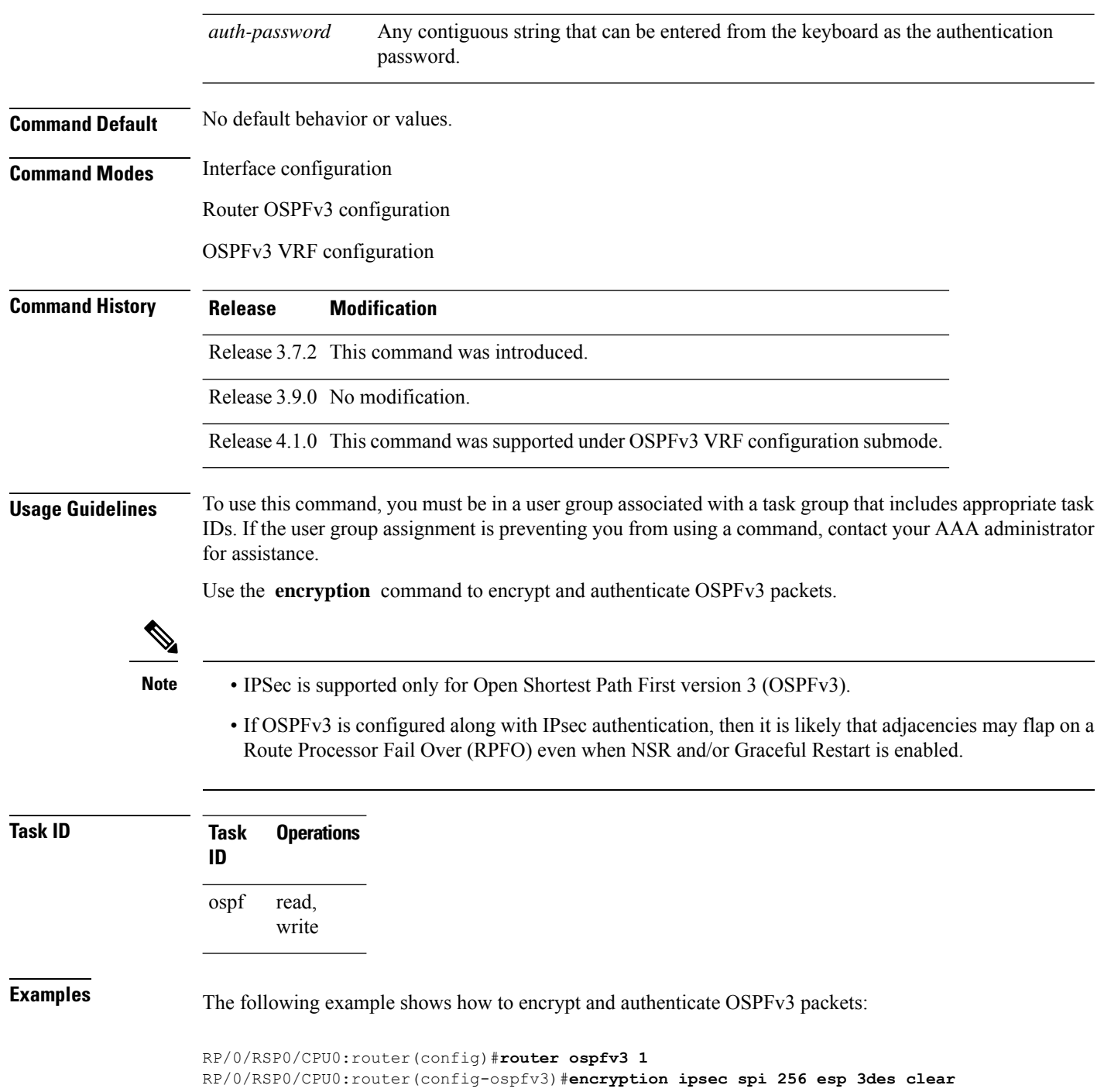

i.

#### <span id="page-30-0"></span>**flood-reduction (OSPFv3)**

To suppress the unnecessary flooding of link-state advertisements (LSAs) in stable topologies, use the **flood-reduction** command in an appropriate configuration mode. To disable this feature, use the **no** form of this command.

**flood-reduction** [**disable**] **no flood-reduction Syntax Description disable** (Optional) Turns off this functionality at a specific level. The **disable** keyword is not available in router ospfv3 configuration mode. **Note disable Command Default** If this command is not specified in interface configuration mode, then the interface adopts the flood reduction parameter specified by area. If this command is not specified in area configuration mode, then the interface adopts the flood reduction parameter specified for the process. If this command is not specified at any level, then flood reduction is disabled. **Command Modes** Interface configuration Area configuration Router OSPFv3 configuration OSPFv3 VRF configuration **Command History Release Modification** Release 3.7.2 This command was introduced. Release 3.9.0 No modification. Release 4.1.0 This command was supported under OSPFv3 VRF configuration submode. **Usage Guidelines** To use this command, you must be in a user group associated with a task group that includes appropriate task IDs. If the user group assignment is preventing you from using a command, contact your AAA administrator for assistance. All routers that support Open Shortest Path First Version 3 (OSPFv3) demand circuits are compatible with routers supporting flooding reduction. **Task ID Task Operations ID**

> read, write ospf

#### **Examples** The following example shows how to reduce the flooding of unnecessary LSAs for area 0:

```
RP/0/RSP0/CPU0:router(config)# router ospfv3 1
RP/0/RSP0/CPU0:router(config-ospfv3)# area 0
RP/0/RSP0/CPU0:router(config-ospfv3-ar)# interface GigabitEthernet 0/1/0/3
RP/0/RSP0/CPU0:router(config-ospfv3-ar-if)# flood-reduction
```
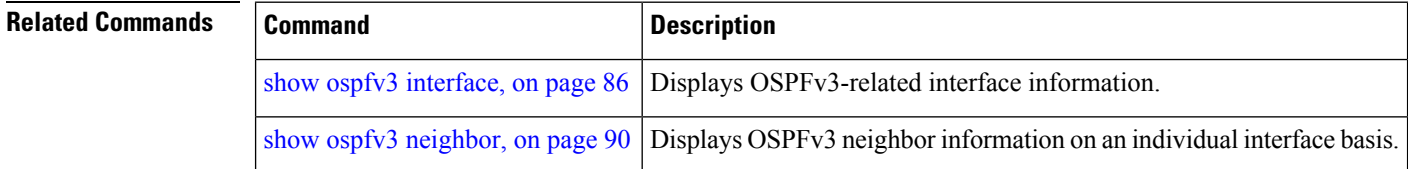

#### <span id="page-31-0"></span>**graceful-restart (OSPFv3)**

To enable graceful restart, use the **graceful-restart** command in an appropriate configuration mode. To disable this feature, use the **no** form of this command.

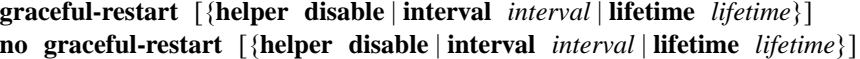

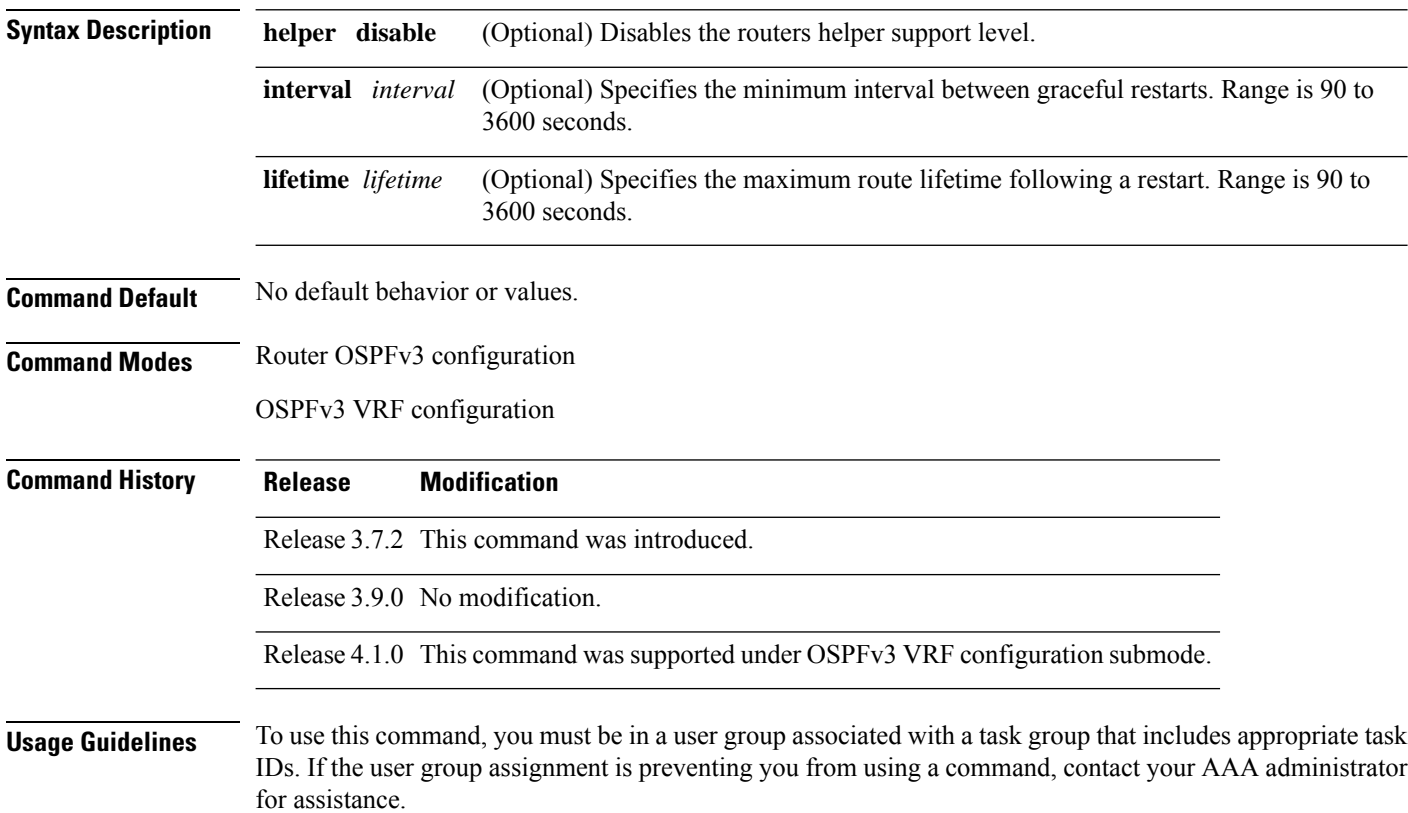

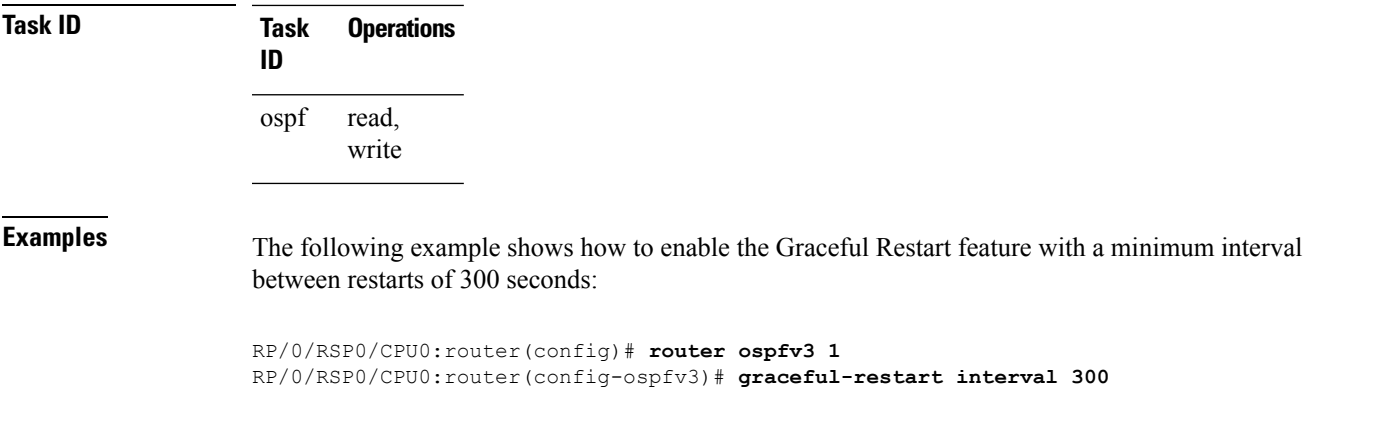

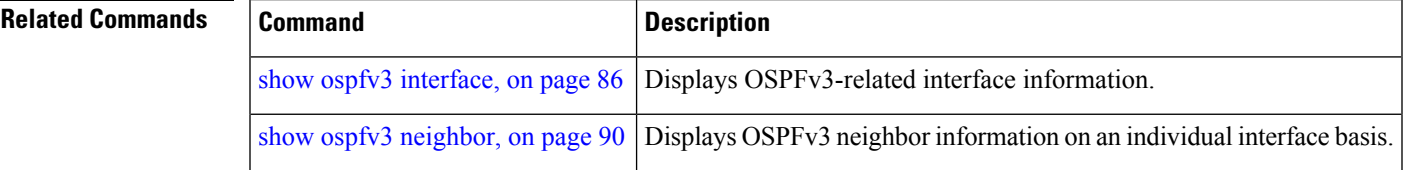

## <span id="page-32-0"></span>**hello-interval (OSPFv3)**

To specify the interval between hello packets that Open Shortest Path First Version 3 (OSPFv3) sends on an interface, use the **hello-interval** command in an appropriate configuration mode. To return to the default time, use the **no** form of this command.

**hello-interval** *seconds* **no hello-interval**

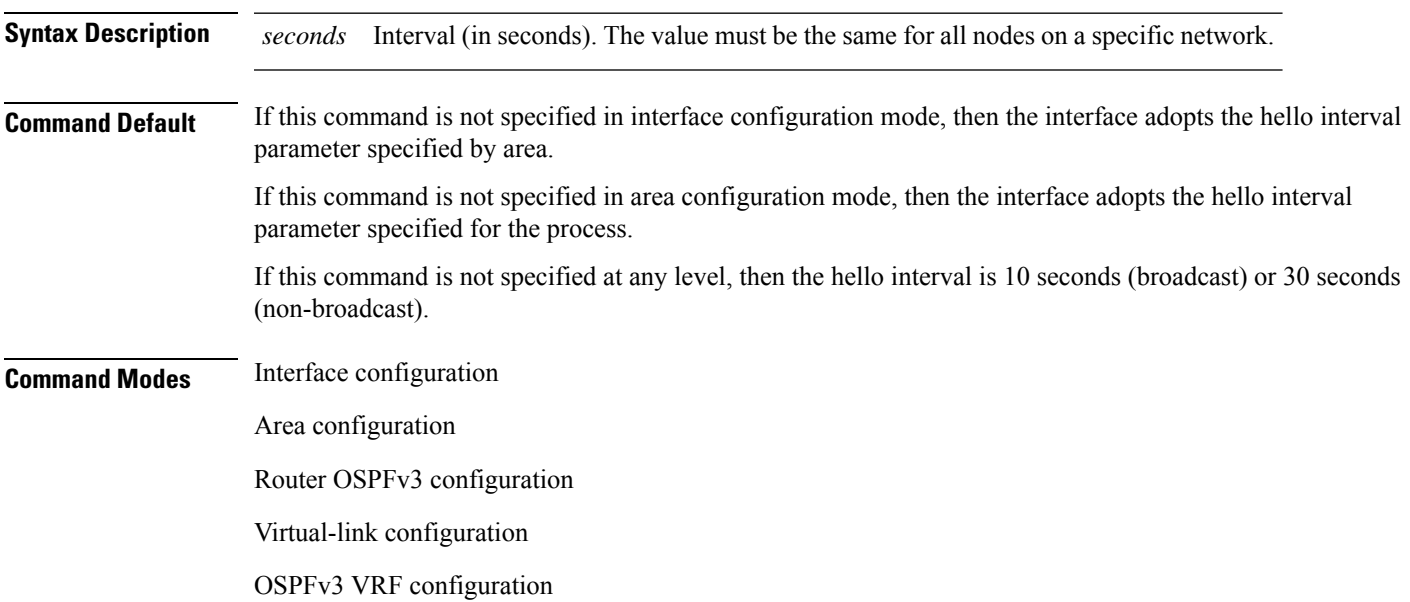

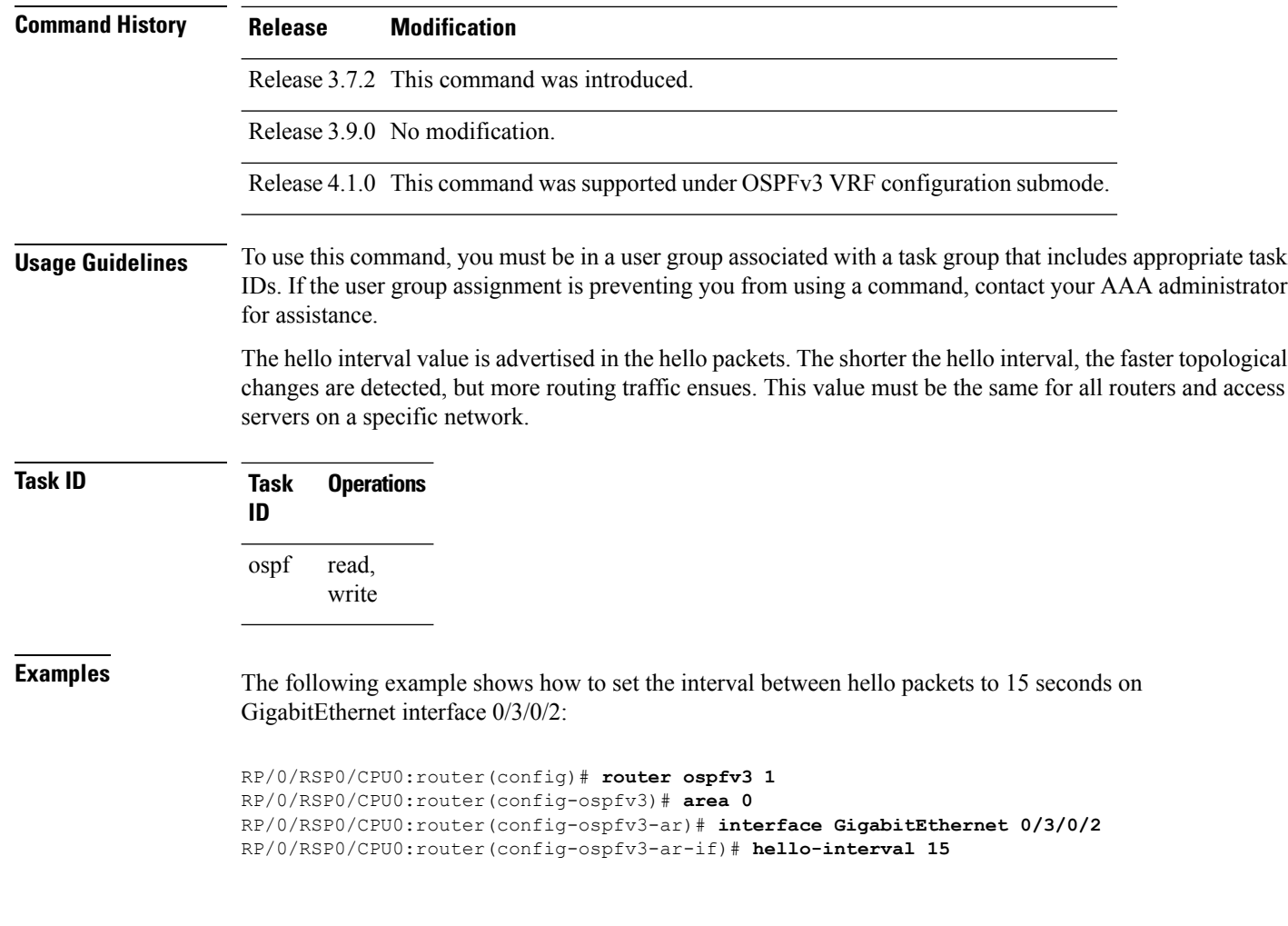

<span id="page-33-0"></span>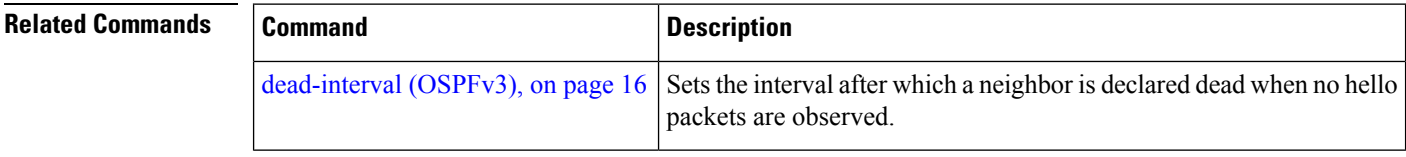

### **instance (OSPFv3)**

To set the 8-bit instance ID used in Open Shortest Path First Version 3 (OSPFv3) packets sent on an interface, use the **instance** command in an appropriate configuration mode. To remove the instance ID, use the **no** form of this command.

**instance** *instance-id* **no instance** *instance-id*

**Syntax Description** *instance-id* Instance identifier sent in OSPFv3 packets. Range is 0 to 255. The same value must be used by all the communicating OSPFv3 routers on a link. *instance-id*

 $\mathbf{l}$ 

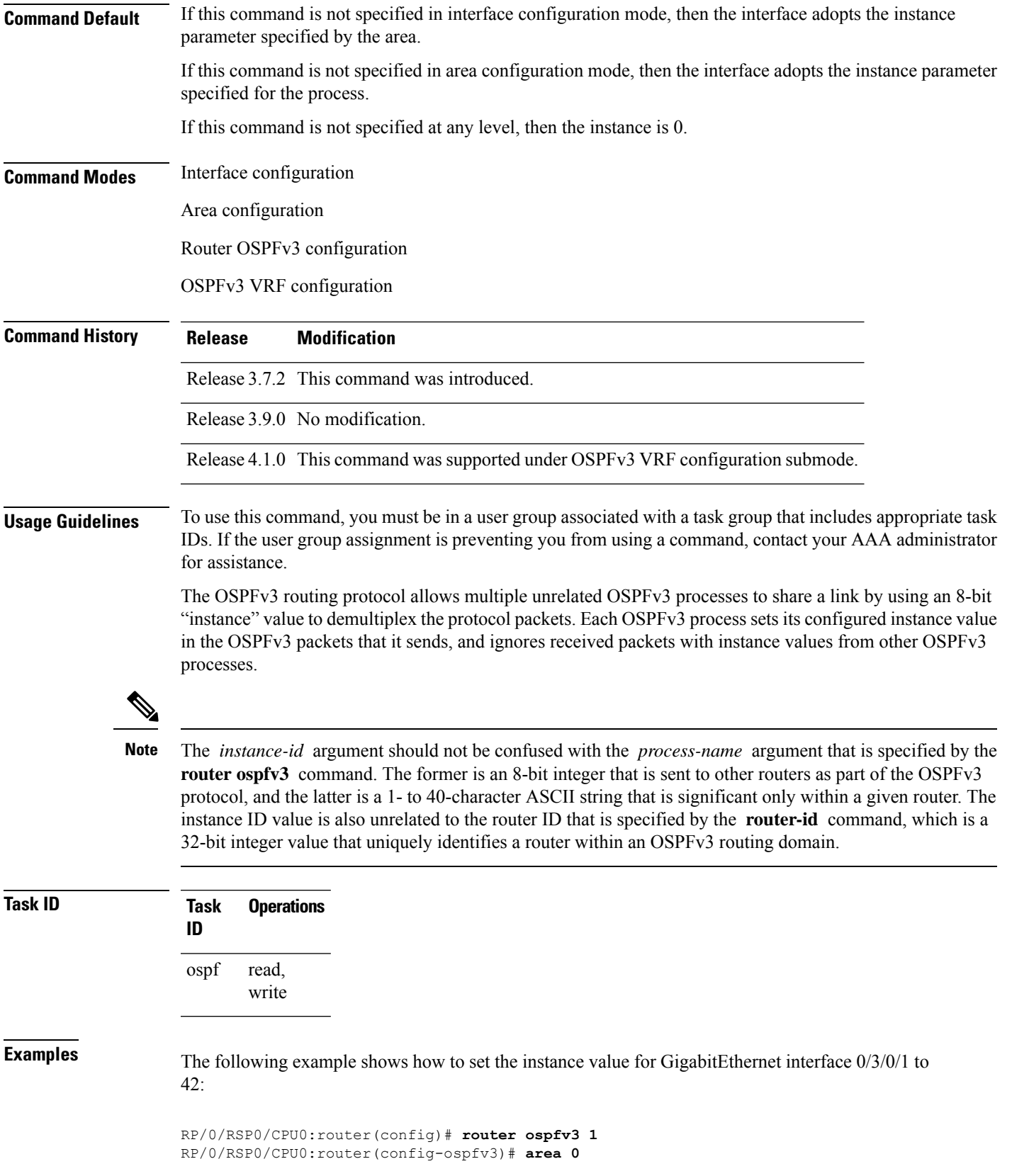

RP/0/RSP0/CPU0:router(config-ospfv3-ar)# **interface GigabitEthernet 0/3/0/1** RP/0/RSP0/CPU0:router(config-ospfv3-ar-if)# **instance 42**

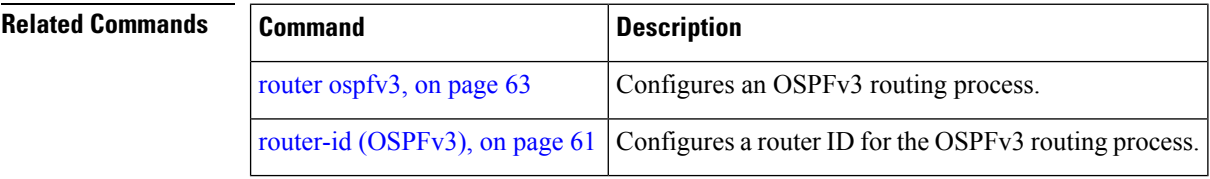

#### <span id="page-35-0"></span>**interface (OSPFv3)**

To define the interfaces on which Open Shortest Path First Version 3 (OSPFv3) runs, use the **interface** command in an appropriate configuration mode. To disable OSPFv3 routing for an interface, use the **no** form of this command.

**interface** *type interface-path-id* **no interface** *type interface-path-id*

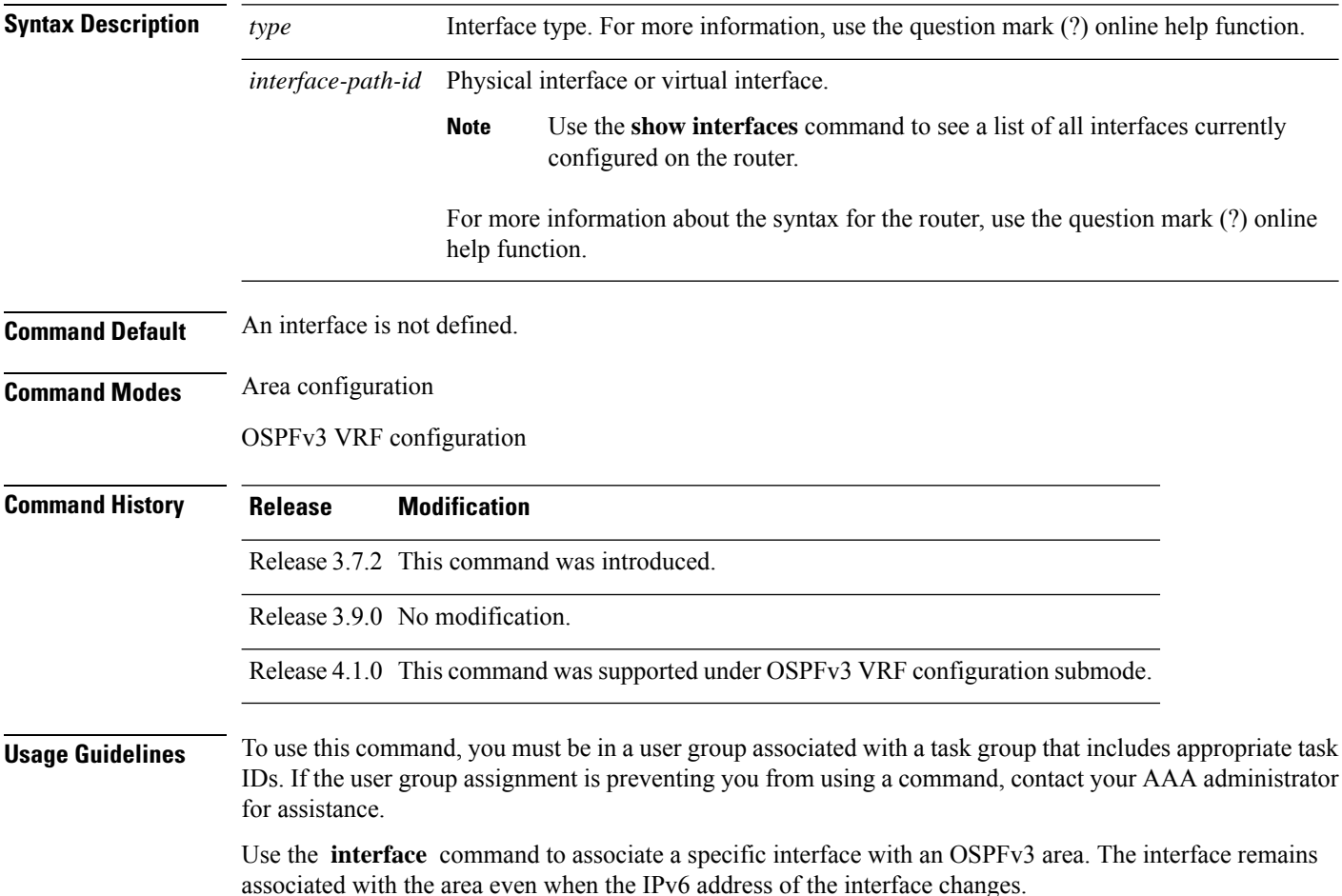
Similar to IPv4 address behavior for the **interface** command, all configured IPv6 addresses are advertised on an interface after the interface is associated to the OSPF routing process. The only difference is, IPv6 addresses can have multiple primary addresses.

This command places the router in interface configuration mode (prompt: config-router-ar-if), from which you can configure interface-specific settings. Commands configured under this mode (such as the **cost** command) are automatically bound to that interface.

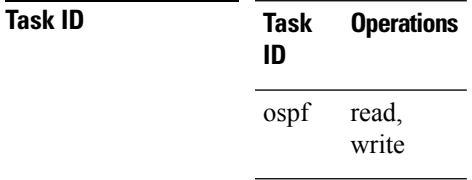

**Examples** The following example shows how to define two interfaces that belong to area 1. The cost value for packets on GigabitEthernet interface 0/3/0/1 is set at 40; the cost value for GigabitEthernet interface 0/3/0/2 is 65:

```
RP/0/RSP0/CPU0:router(config)# router ospfv3 1
RP/0/RSP0/CPU0:router(config-ospfv3)# area 1
RP/0/RSP0/CPU0:router(config-ospfv3-ar)# interface GigabitEthernet 0/3/0/1
RP/0/RSP0/CPU0:router(config-ospfv3-ar-if)# cost 40
RP/0/RSP0/CPU0:router(config-ospfv3-ar-if)# exit
RP/0/RSP0/CPU0:router(config-ospfv3-ar)# interface GigabitEthernet 0/3/0/2
RP/0/RSP0/CPU0:router(config-ospfv3-ar-if)# cost 65
RP/0/RSP0/CPU0:router(config-ospfv3-ar-if)# exit
```
## **log adjacency changes (OSPFv3)**

To change the default syslog messages for Open Shortest Path First Version 3 (OSPFv3) neighbor state changes, use the **log adjacency changes** command in an appropriate configuration mode. To suppress all adjacency change messages, use the **disable** keyword.

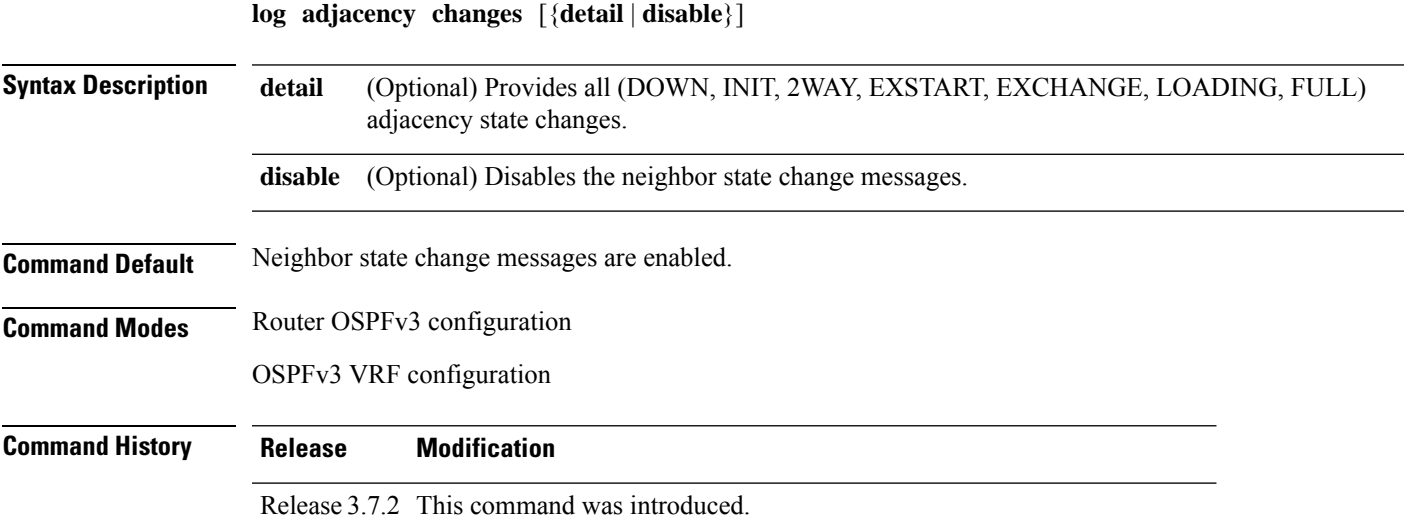

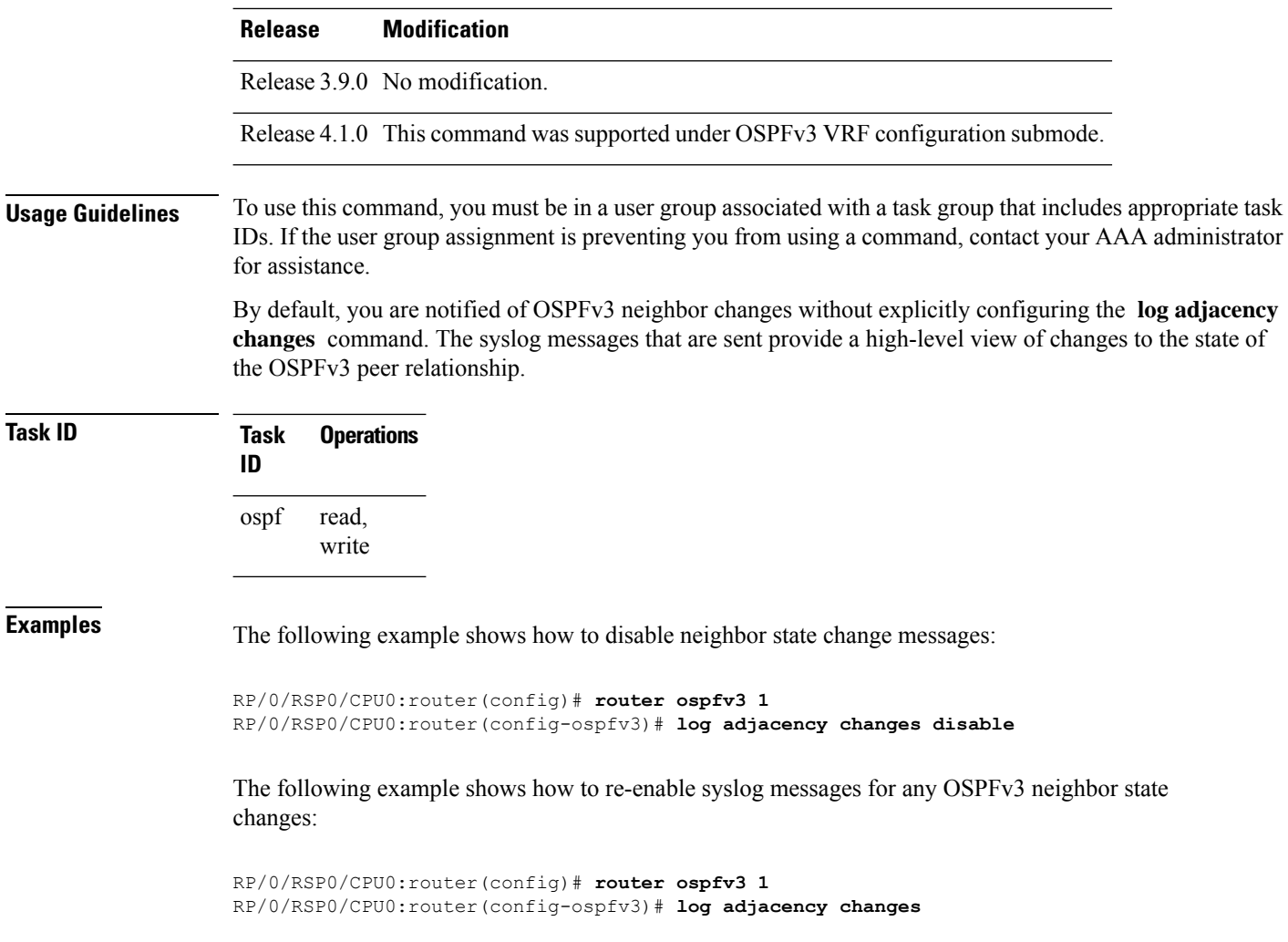

### **maximum interfaces (OSPFv3)**

To control the maximum number of interfaces that can be configured under an Open Shortest Path First Version 3 (OSPFv3) process, use the **maximum interfaces** command in an appropriate configuration mode. To remove the **maximum interfaces** command from the configuration file and restore the system to its default condition with respect to the routing protocol, use the **no** form of this command.

**maximum interfaces** *number-interfaces* **no maximum interfaces Syntax Description** *number-interfaces* Maximum number of interfaces that can be configured for this OSPFv3 process.Range is 1 to 4294967295. *number-interfaces* **Command Default** If the command is not specified, the default is 1024.

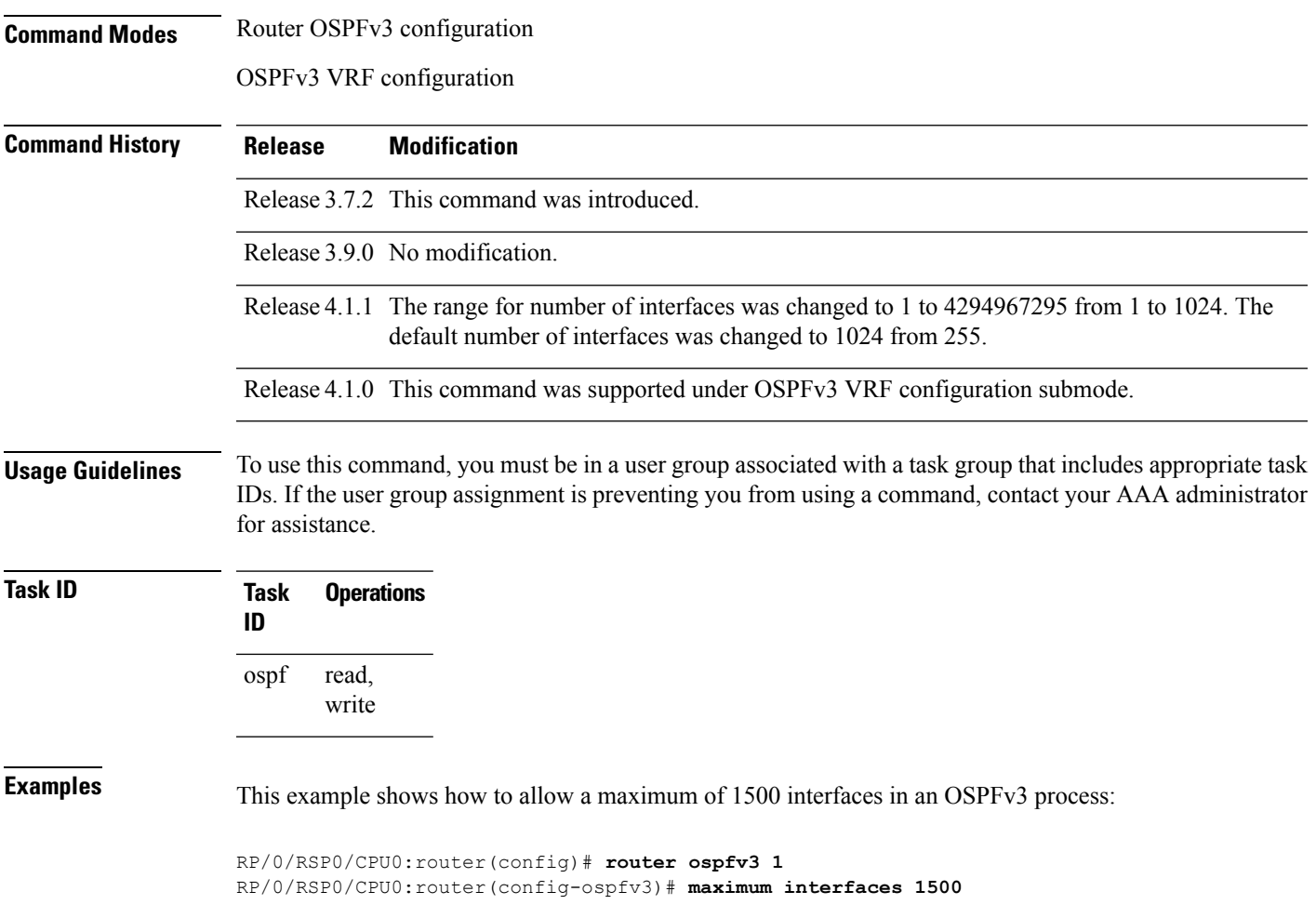

### **maximum paths (OSPFv3)**

To control the maximum number of parallel routes that the Open Shortest Path First Version 3 (OSPFv3) can support, use the **maximum paths** command in an appropriate configuration mode. To remove the **maximum paths** command from the configuration file and restore the system to its default condition with respect to the routing protocol, use the **no** form of this command.

**maximum paths** *maximum-routes-number* **no maximum paths**

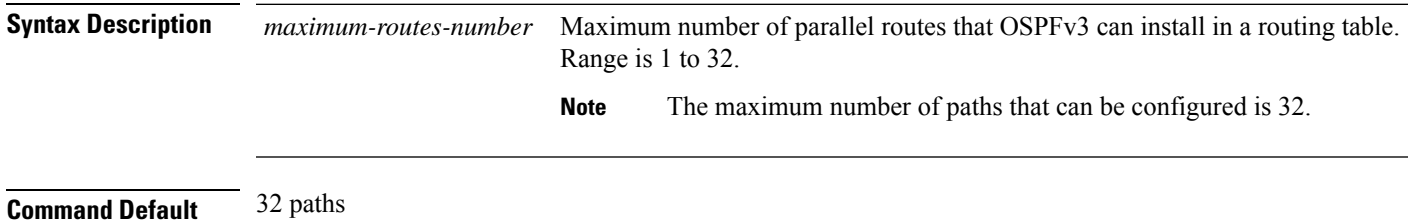

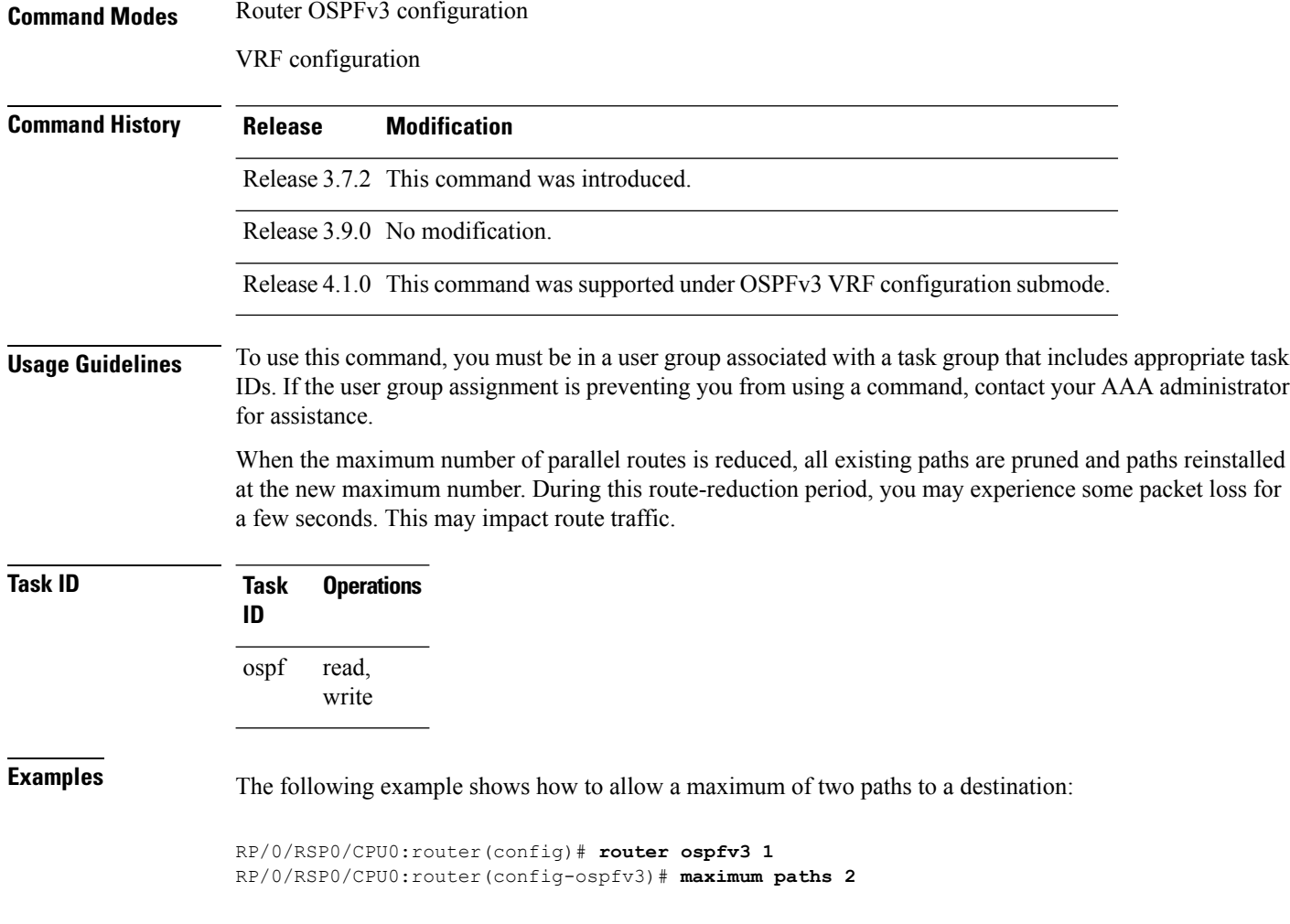

# **maximum redistributed-prefixes (OSPFv3)**

To limit the number of prefixes redistributed into Open Shortest Path First Version 3 (OSPFv3) or to generate a warning when the number of prefixes redistributed into OSPFv3 reaches a maximum, use the **maximum redistributed-prefixes** command in an appropriate configuration mode. To remove the values, use the **no** form of this command.

**maximum redistributed-prefixes** *limit* [*threshold*] [**warning-only**] **no maximum redistributed-prefixes**

I

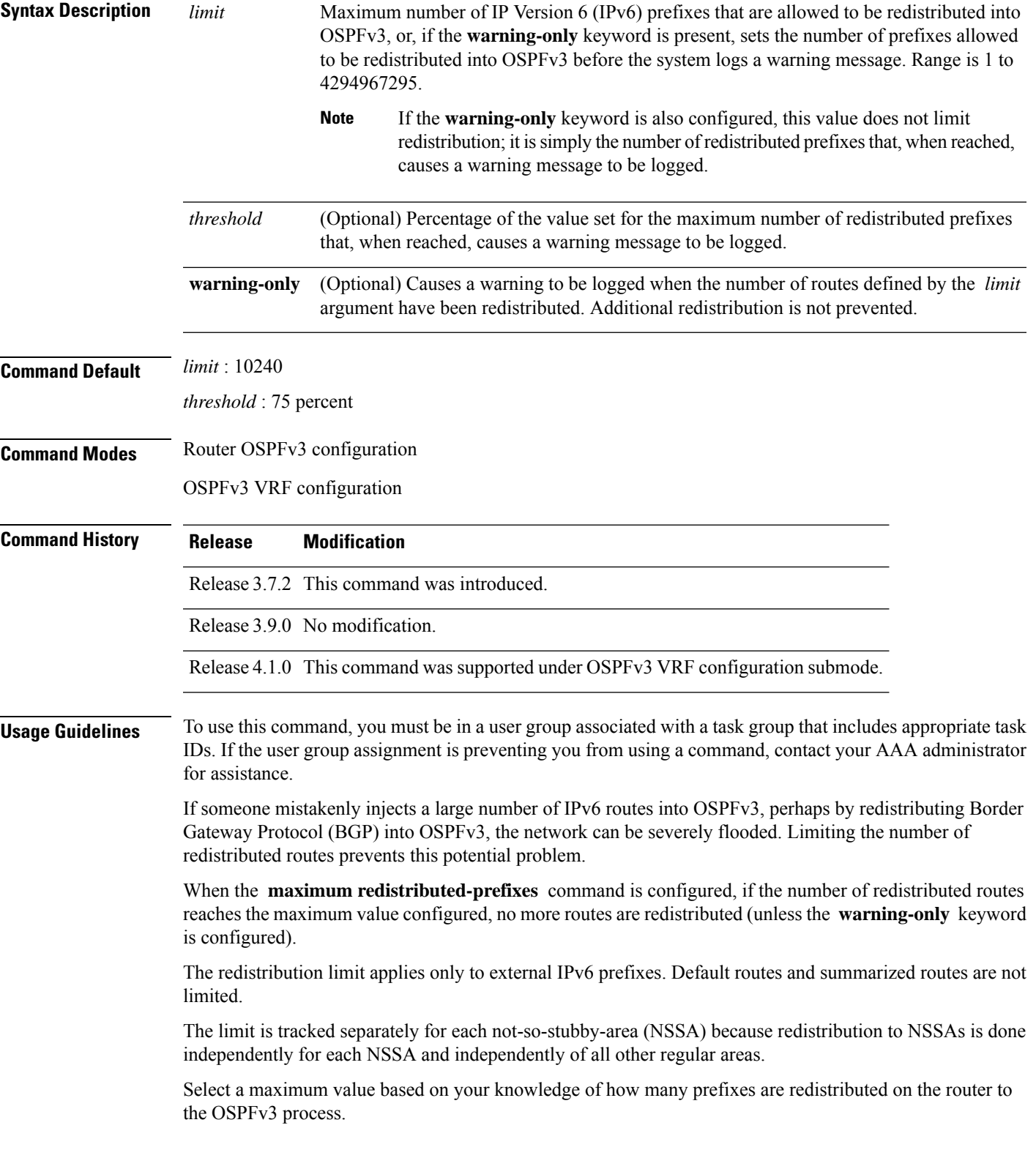

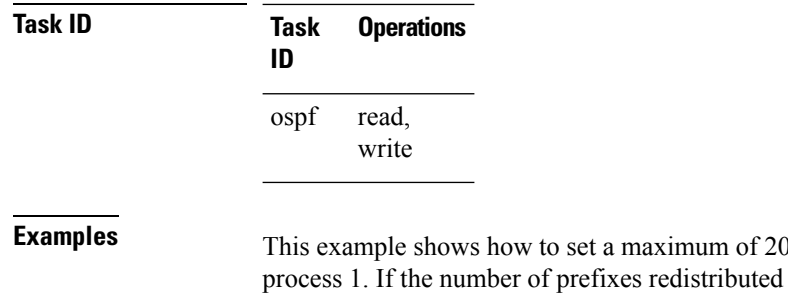

1000 prefixes that can be redistributed into OSPFv3 reaches 75 percent of 2000 (1500 prefixes), a warning message is logged. Another warning is logged if the limit is reached and no more routes are redistributed.

```
RP/0/RSP0/CPU0:router(config)# router ospfv3 1
RP/0/RSP0/CPU0:router(config-ospfv3)# redistribute bgp 2406
RP/0/RSP0/CPU0:router(config-ospfv3)# maximum redistributed-prefixes 2000
```
### **mtu-ignore (OSPFv3)**

To prevent the Open Shortest Path First Version 3 (OSPFv3) router process from checking whether neighbors are using the same maximum transmission unit (MTU) on a common interface when exchanging database descriptor (DBD) packets, use the **mtu-ignore** command in an appropriate configuration mode. To return to the default state, use the **no** form of this command.

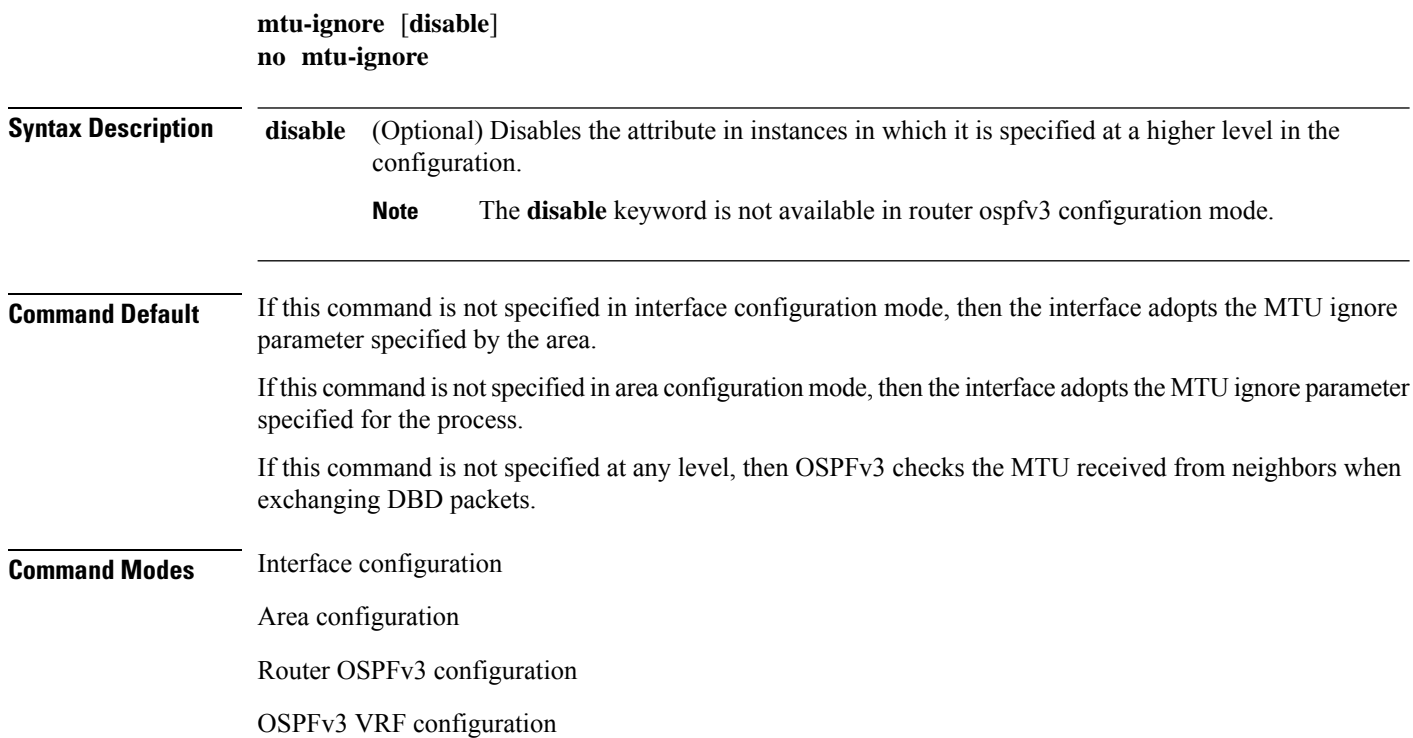

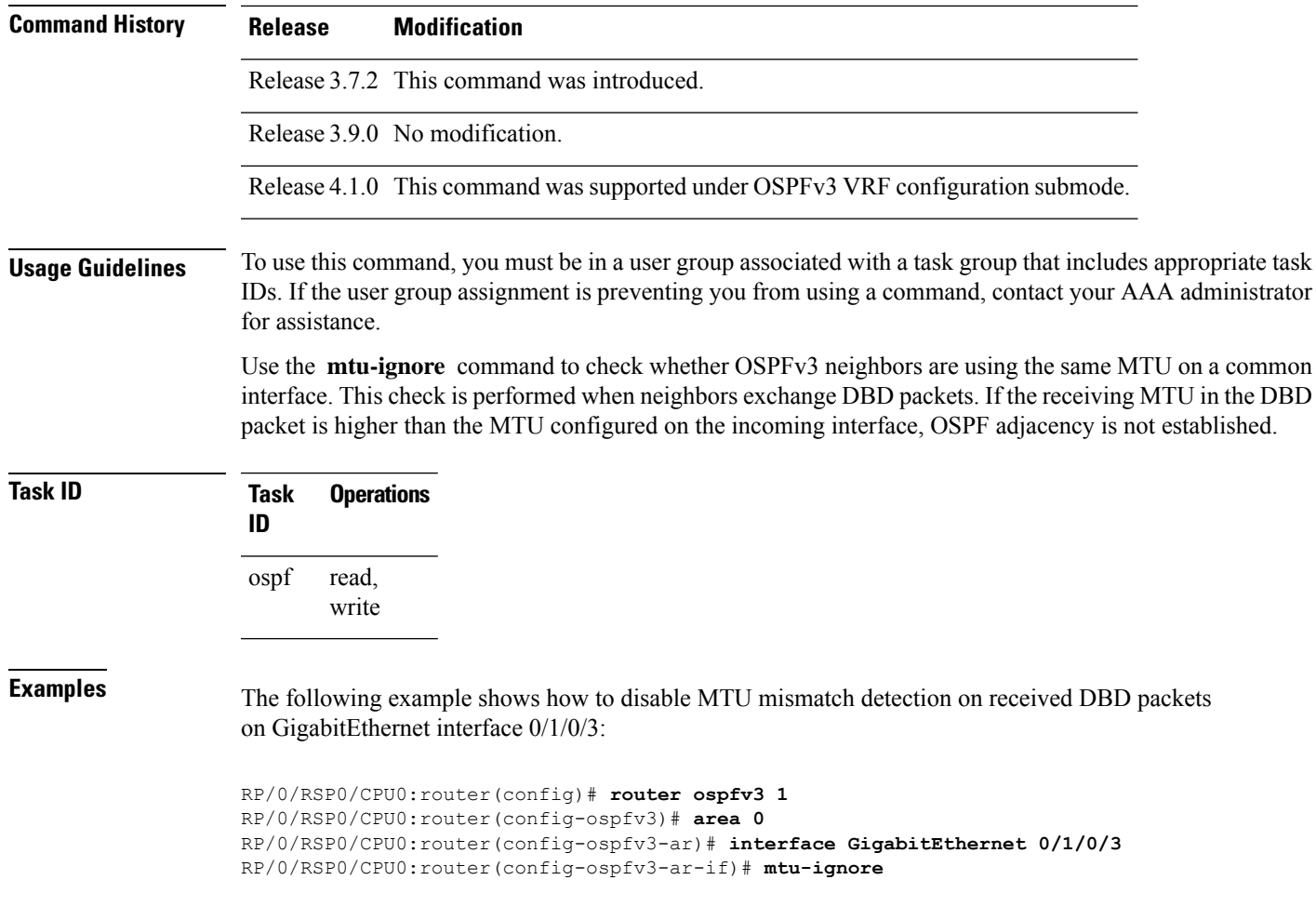

# <span id="page-42-0"></span>**neighbor (OSPFv3)**

To configure Open Shortest Path First Version 3 (OSPFv3) routers interconnecting to nonbroadcast networks, use the **neighbor** command in interface configuration mode. To remove a configuration, use the **no** form of this command.

**neighbor** *ipv6-address* [**priority** *number*] [**poll-interval** *seconds*] [**cost** *number*] [**database-filter all out**]

**no neighbor** *ipv6-address* [**priority** *number*] [**poll-interval** *seconds*] [**cost** *number*] [**database-filter all out**]

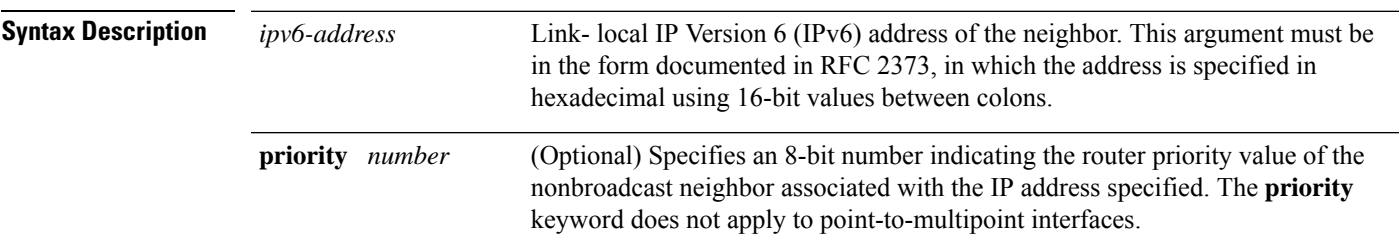

 $\mathbf{l}$ 

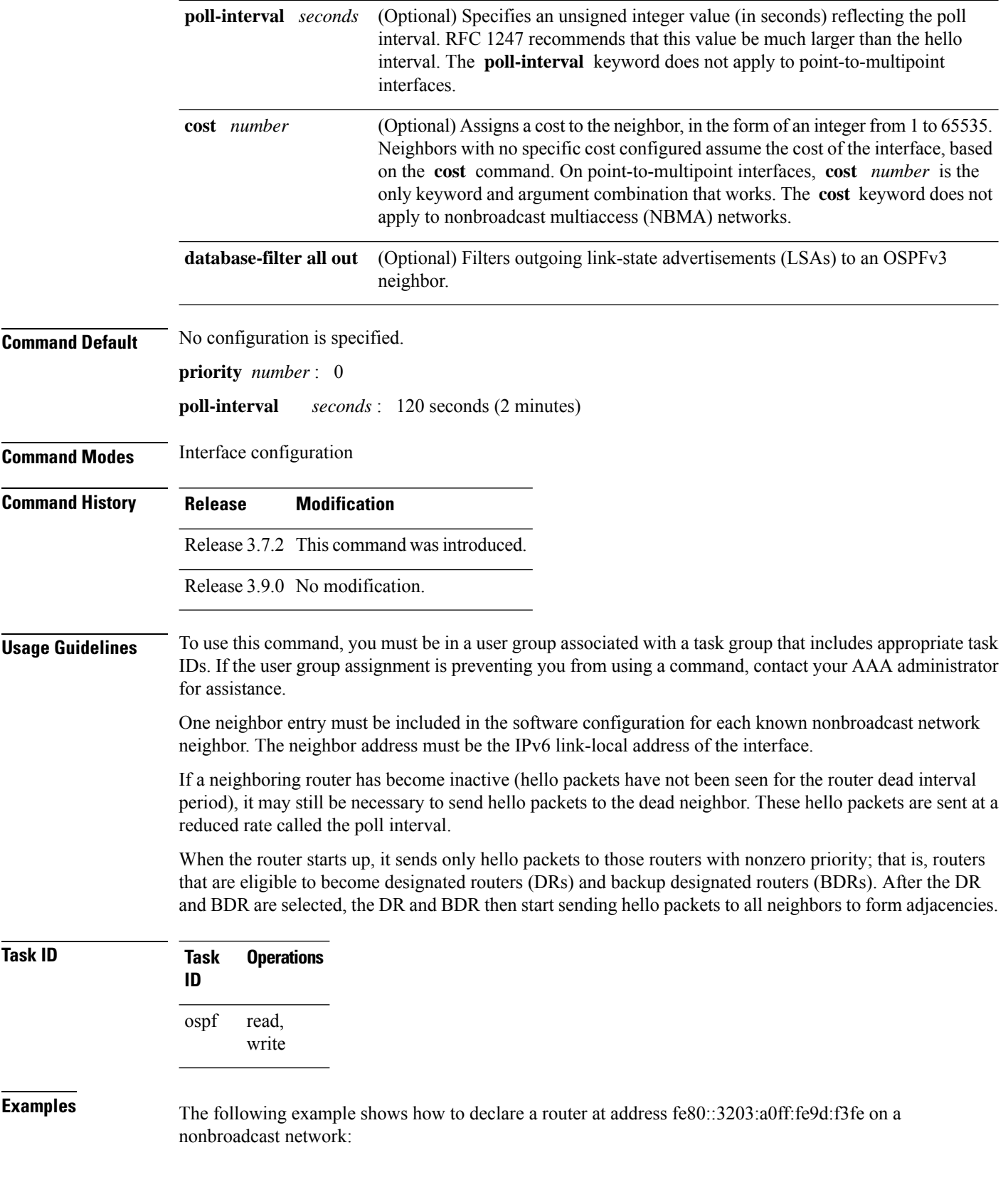

```
RP/0/RSP0/CPU0:router(config)# router ospfv3 1
RP/0/RSP0/CPU0:router(config-ospfv3)# area 0
RP/0/RSP0/CPU0:router(config-ospfv3-ar)# interface GigabitEthernet 0/2/0/0
RP/0/RSP0/CPU0:router(config-ospfv3-ar)# network non-broadcast
RP/0/RSP0/CPU0:router(config-ospfv3-ar-if)# neighbor fe80::3203:a0ff:fe9d:f3fe
```
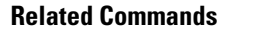

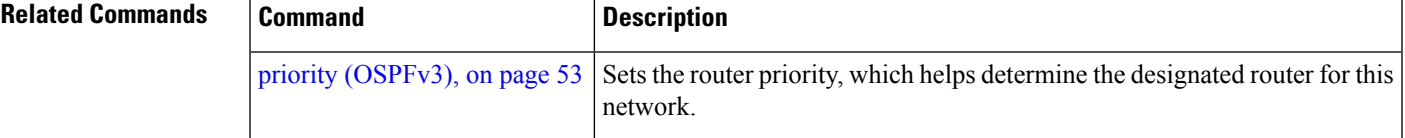

## <span id="page-44-0"></span>**network (OSPFv3)**

To configure the Open Shortest Path First Version 3 (OSPFv3) network type to a type other than the default for a given medium, use the **network** command in an appropriate configuration mode. To return to the default value, use the **no** form of this command.

**network** {**broadcast** | **non-broadcast** | {**point-to-multipoint** [**non-broadcast**] | **point-to-point**}} **no network**

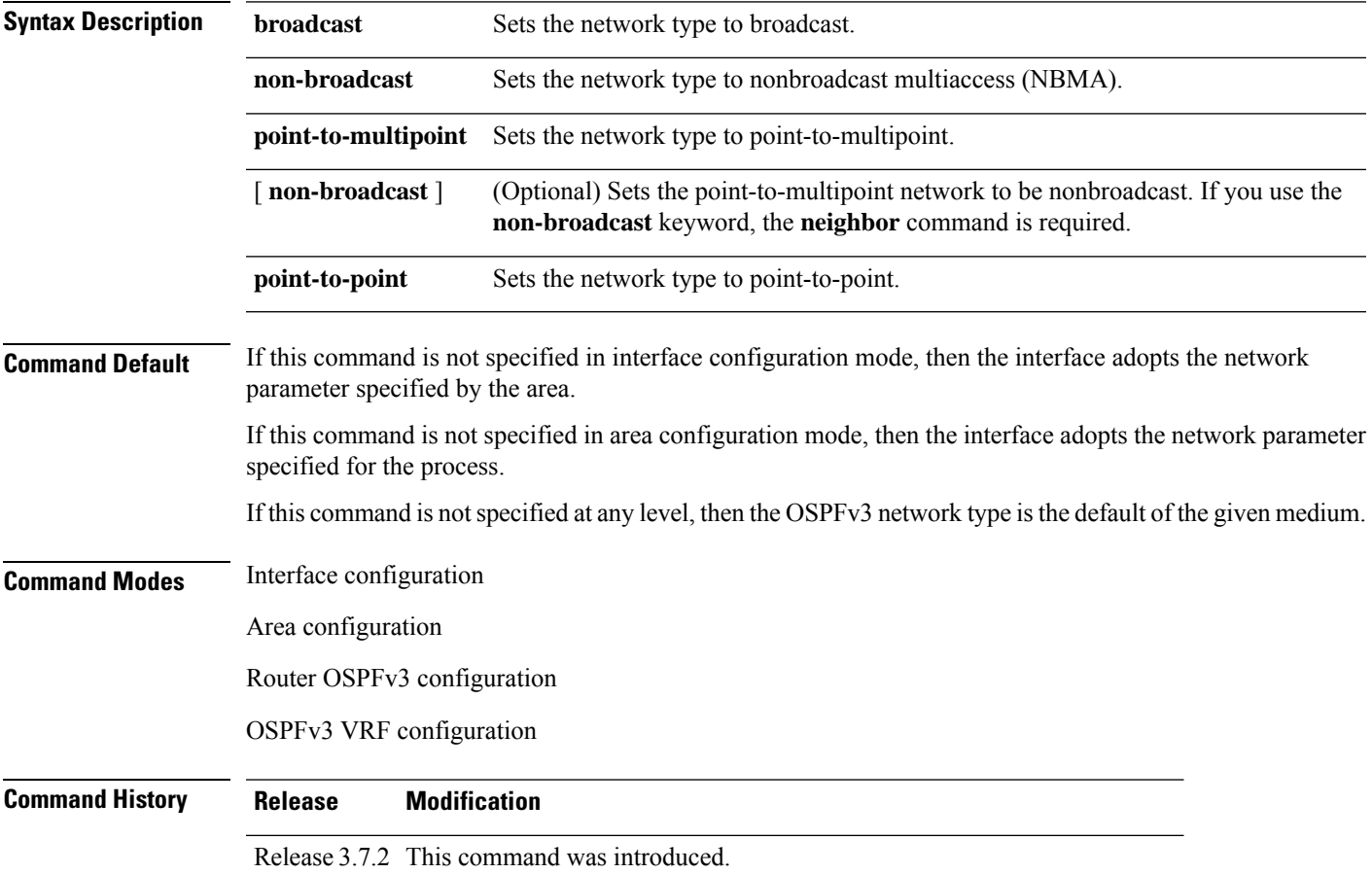

 $\mathbf{l}$ 

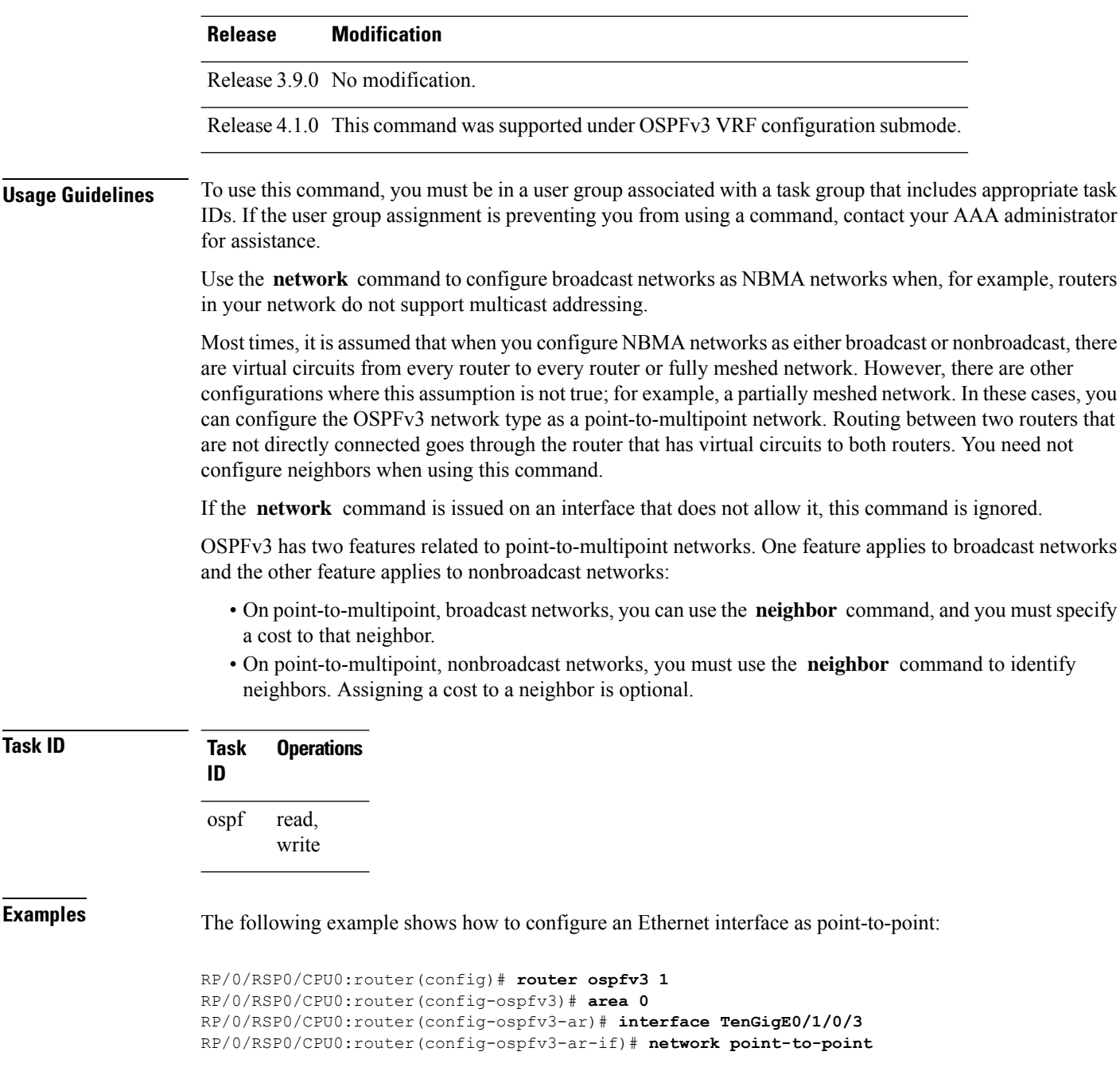

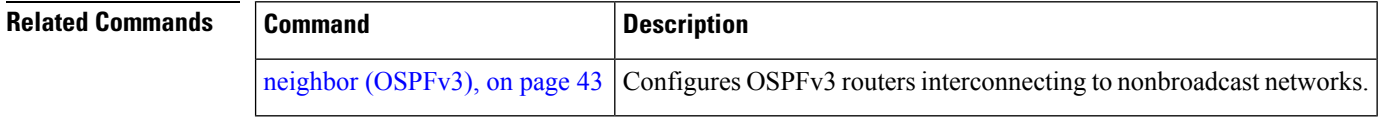

٦

### **nssa (OSPFv3)**

To configure an area as a not-so-stubby area (NSSA), use the **nssa** command in area configuration mode. To remove the NSSA distinction from the area, use the **no** form of this command.

**nssa** [**no-redistribution**] [**default-information-originate** [{**metric** *metric-value* | **metric-type** *type-value*}]] [**no-summary**] **no nssa**

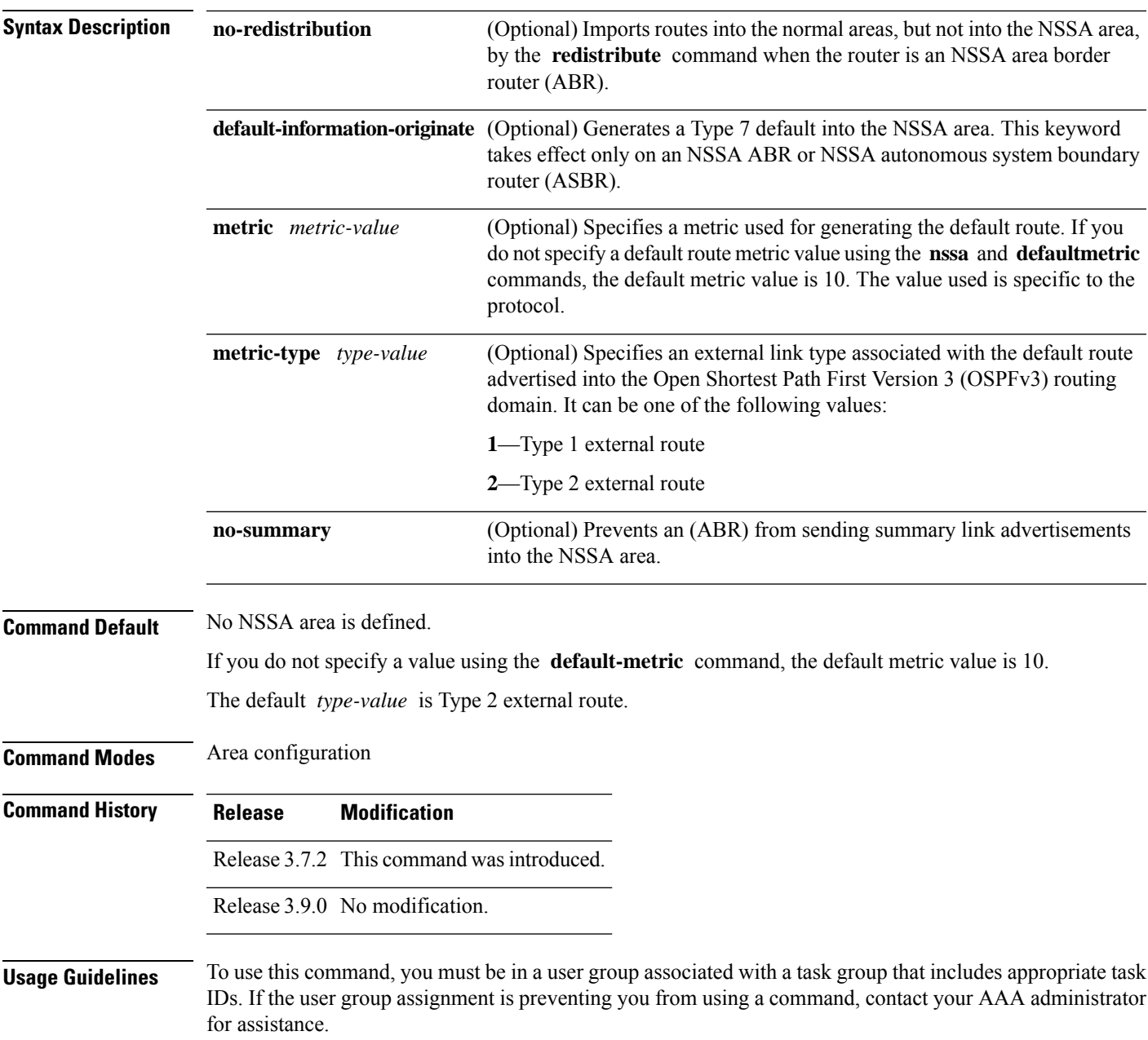

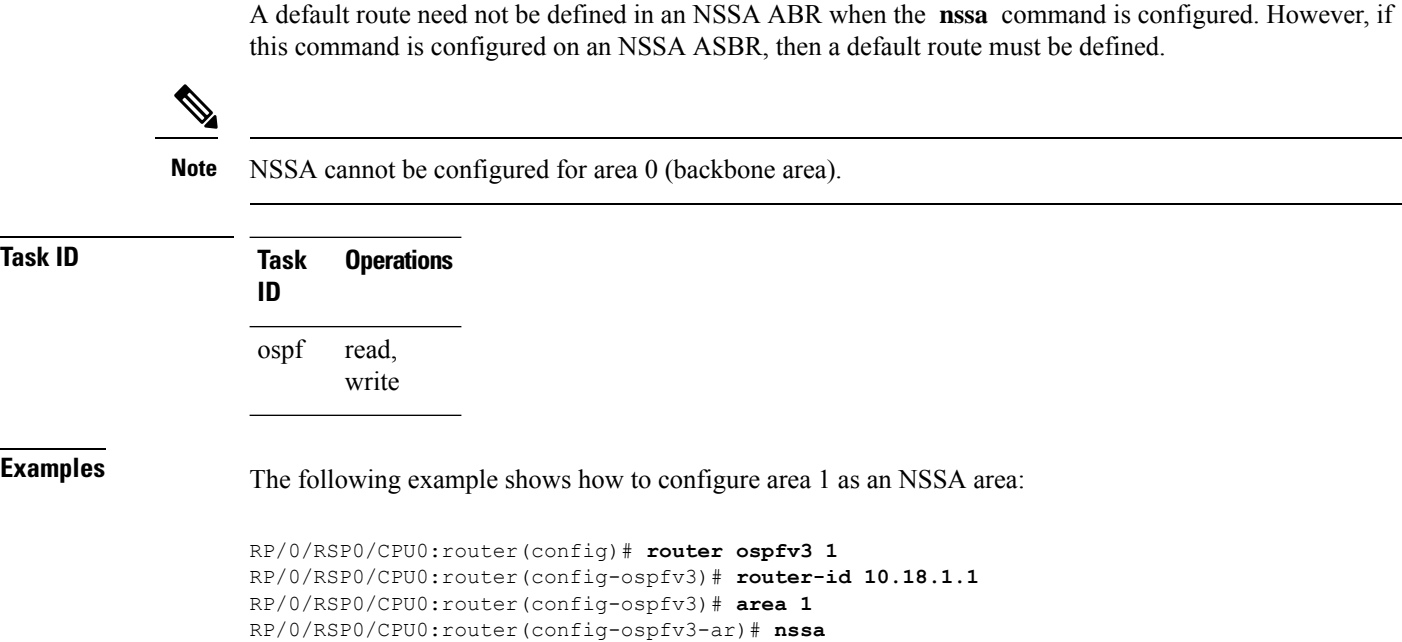

### **nsr (OSPFv3)**

To configure nonstop routing (NSR) for the Open Shortest Path First Version 3 (OSPFv3) protocol, use the **nsr** command in OSPFv3 router configuration mode. To remove this command from the configuration file, use the **no** form of this command.

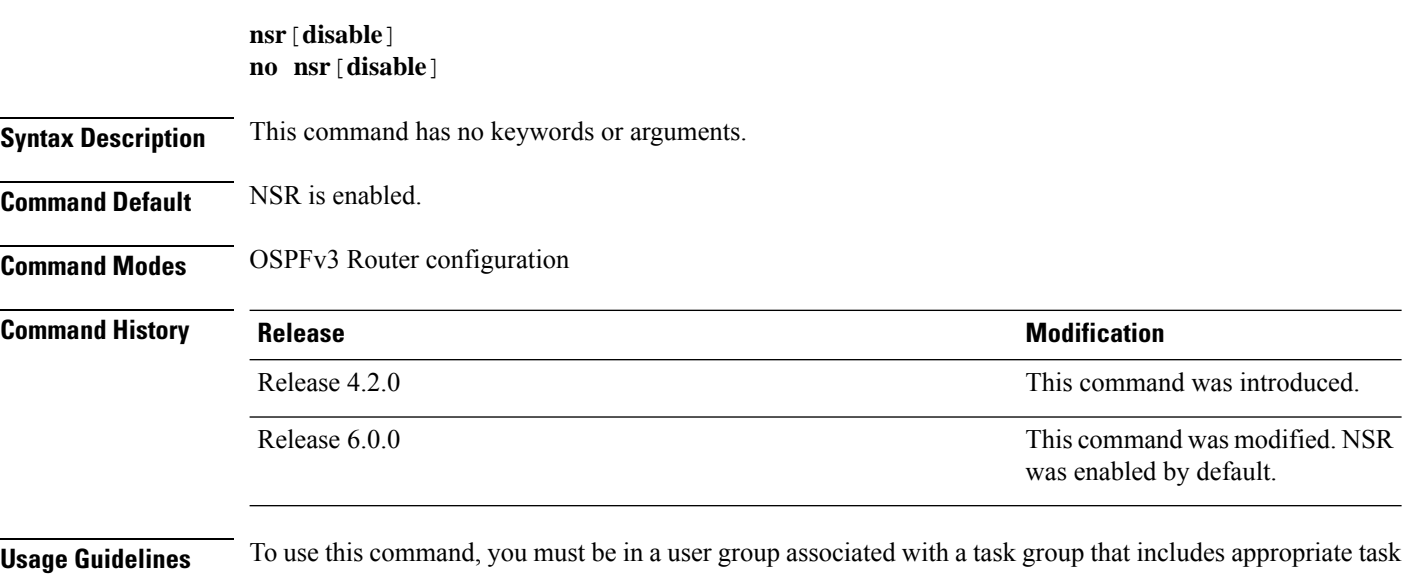

IDs. If the user group assignment is preventing you from using a command, contact your AAA administrator for assistance.

Ш

OSPFv3 NSR will be disabled at process startup, by default. When enabled, this state is remembered in the active process, and, is regardless of the presence and pairing state of a standby RP, as well as the state of the standby process.

NSR can be enabled for multiple OSPFv3 processes. The maximum number of processes on which NSR can be enabled is four.

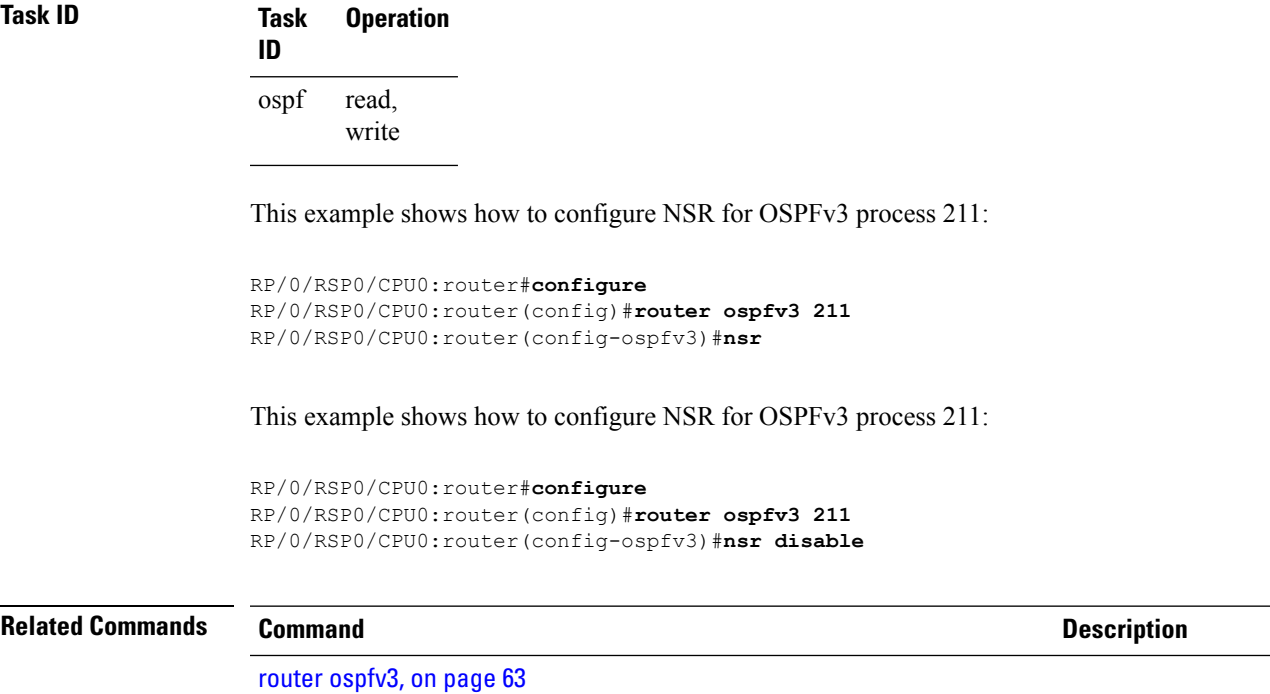

show [ospfv3,](#page-64-0) on page 65

### **ospfv3 name-lookup**

To configure Open Shortest Path First Version 3 (OSPFv3) to look up Domain Name System (DNS) names, use the **ospfv3 name-lookup** command in global configuration mode. To disable this function, use the **no** form of this command.

#### **ospfv3 name-lookup no ospfv3 name-lookup**

**Syntax Description** This command has no arguments or keywords.

**Command Default** Routers are displayed by router ID or neighbor ID.

**Command Modes** Global configuration

```
Command History Release Modification
                   Release 3.7.2 This command was introduced.
```
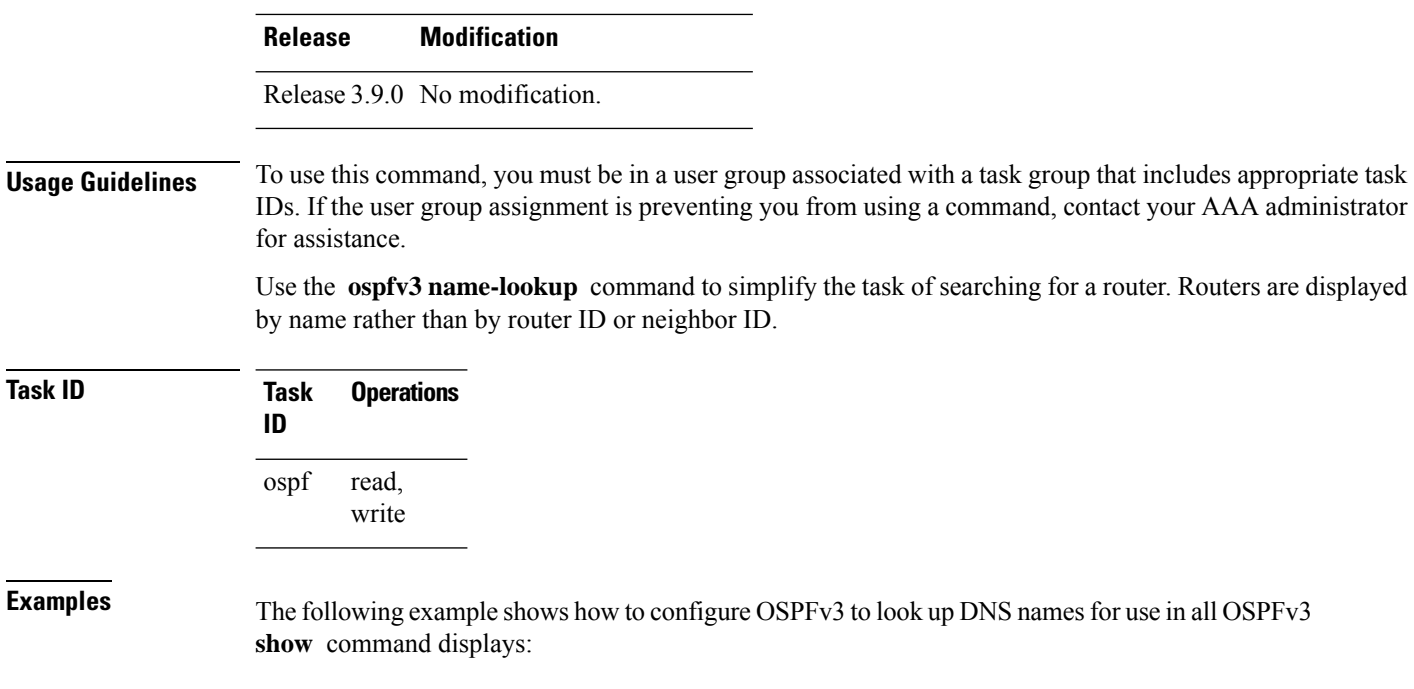

RP/0/RSP0/CPU0:router(config)# **ospfv3 name-lookup**

## **packet-size (OSPFv3)**

To configure the size of Open Shortest Path First Version 3 (OSPFv3) packets up to the size specified by the maximum transmission unit (MTU), use the **packet-size** command in an appropriate configuration mode. To disable this function and reestablish the default packet size, use the **no** form of this command.

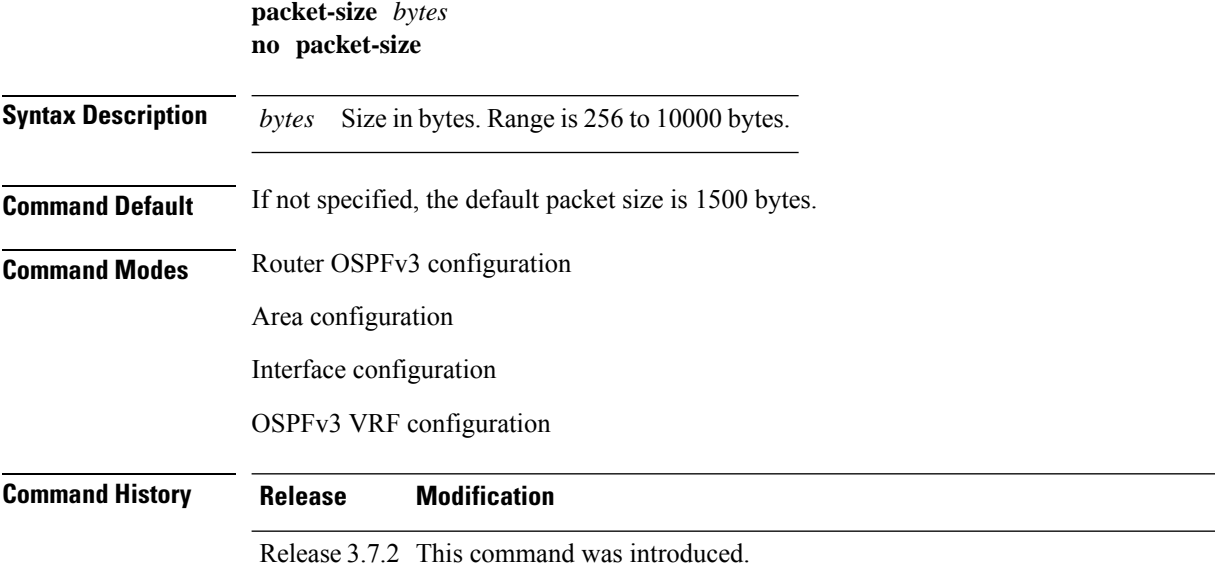

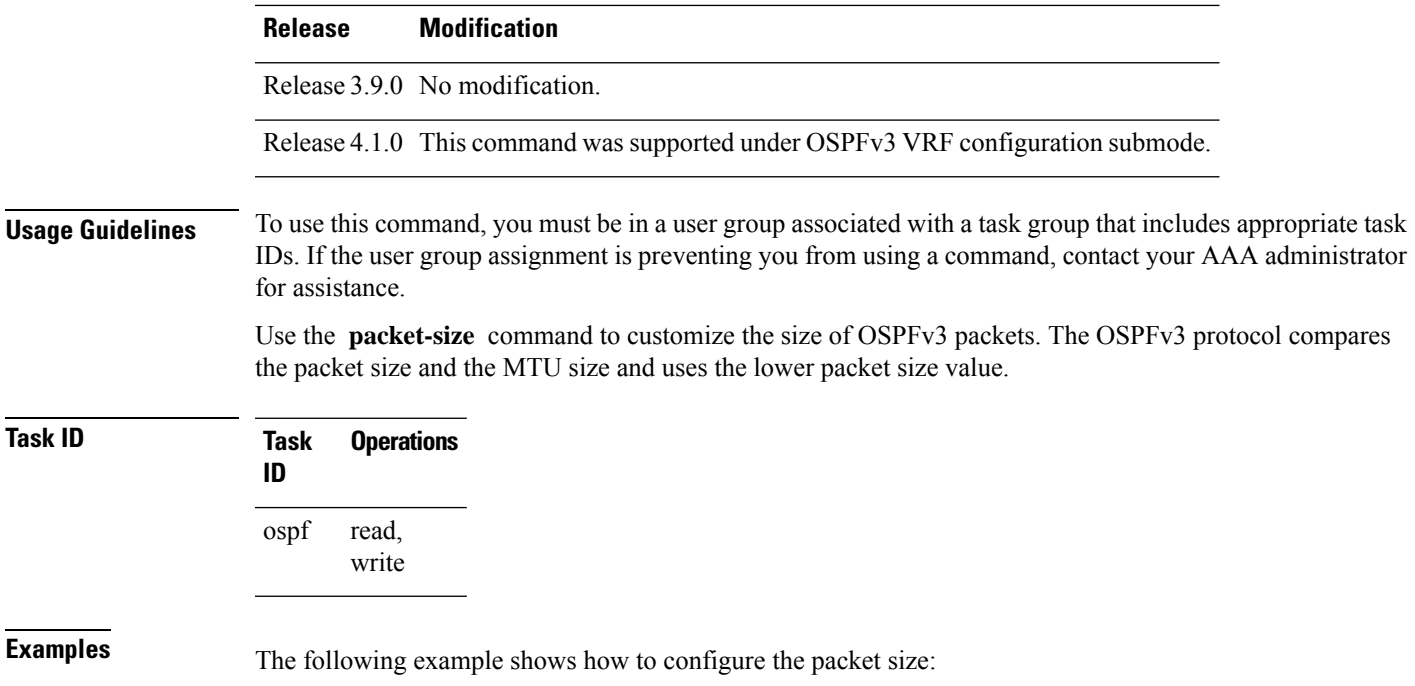

```
RP/0/RSP0/CPU0:router# configure
RP/0/RSP0/CPU0:router(config)# router ospf osp3
RP/0/RSP0/CPU0:router(config-ospfv3)# packet-size 3500
```
# **passive (OSPFv3)**

To suppress the sending of Open Shortest Path First Version 3 (OSPFv3) packets on an interface, use the **passive** command in an appropriate configuration mode. To remove the passive configuration, use the **no** form of this command.

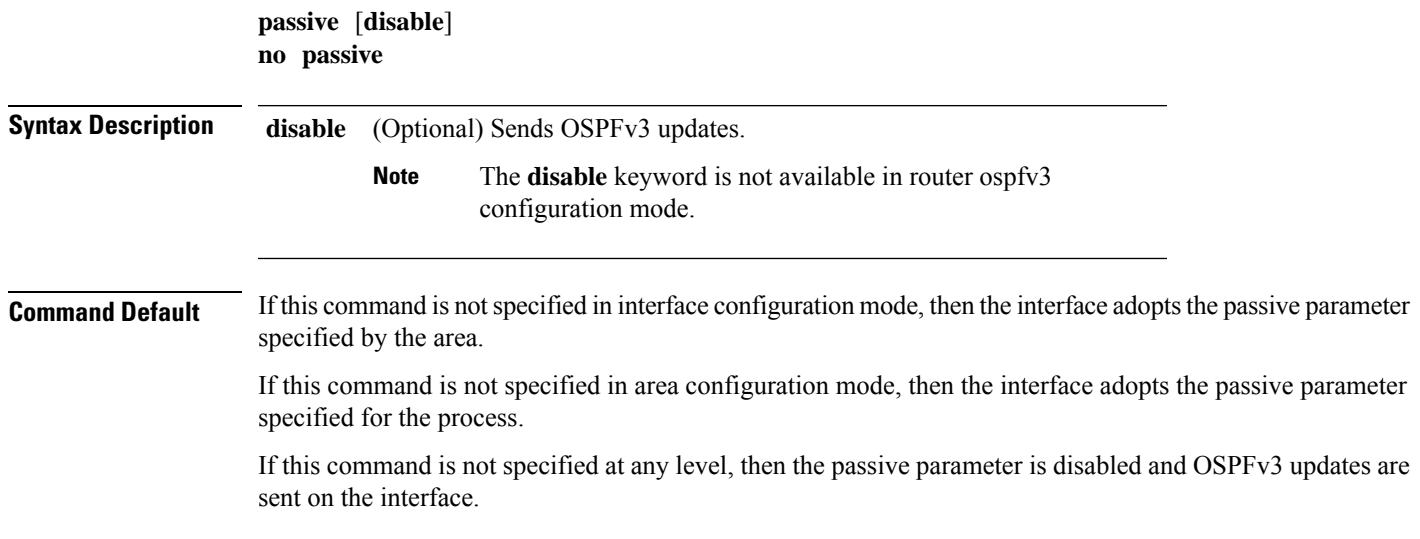

 $\mathbf{l}$ 

٠

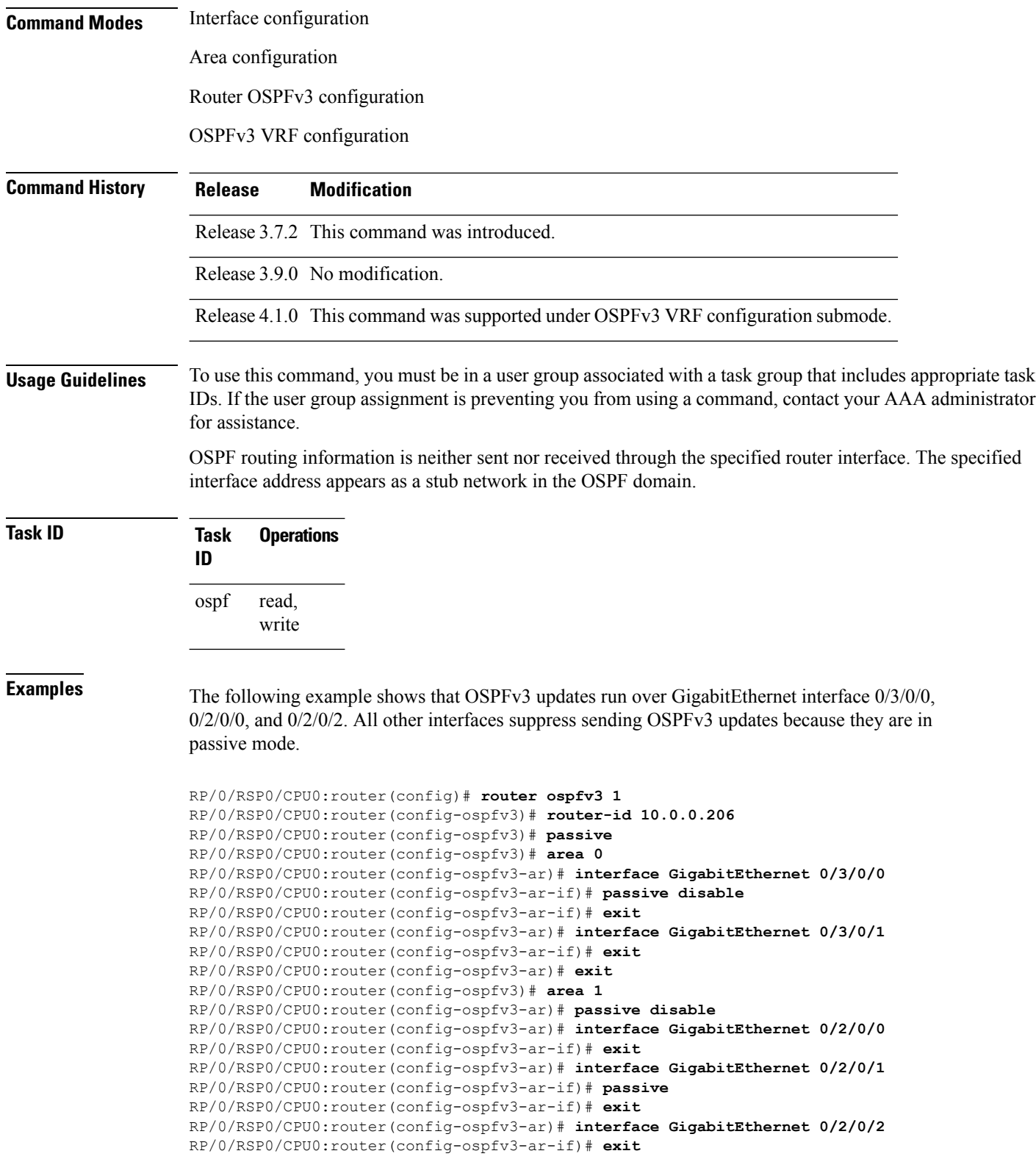

٦

## <span id="page-52-0"></span>**priority (OSPFv3)**

To set the router priority for an interface, which helps determine the designated router for an Open Shortest Path First Version 3 (OSPFv3) link, use the **priority** command in an appropriate configuration mode. To return to the default value, use the **no** form of this command.

**priority** *value* **no priority**

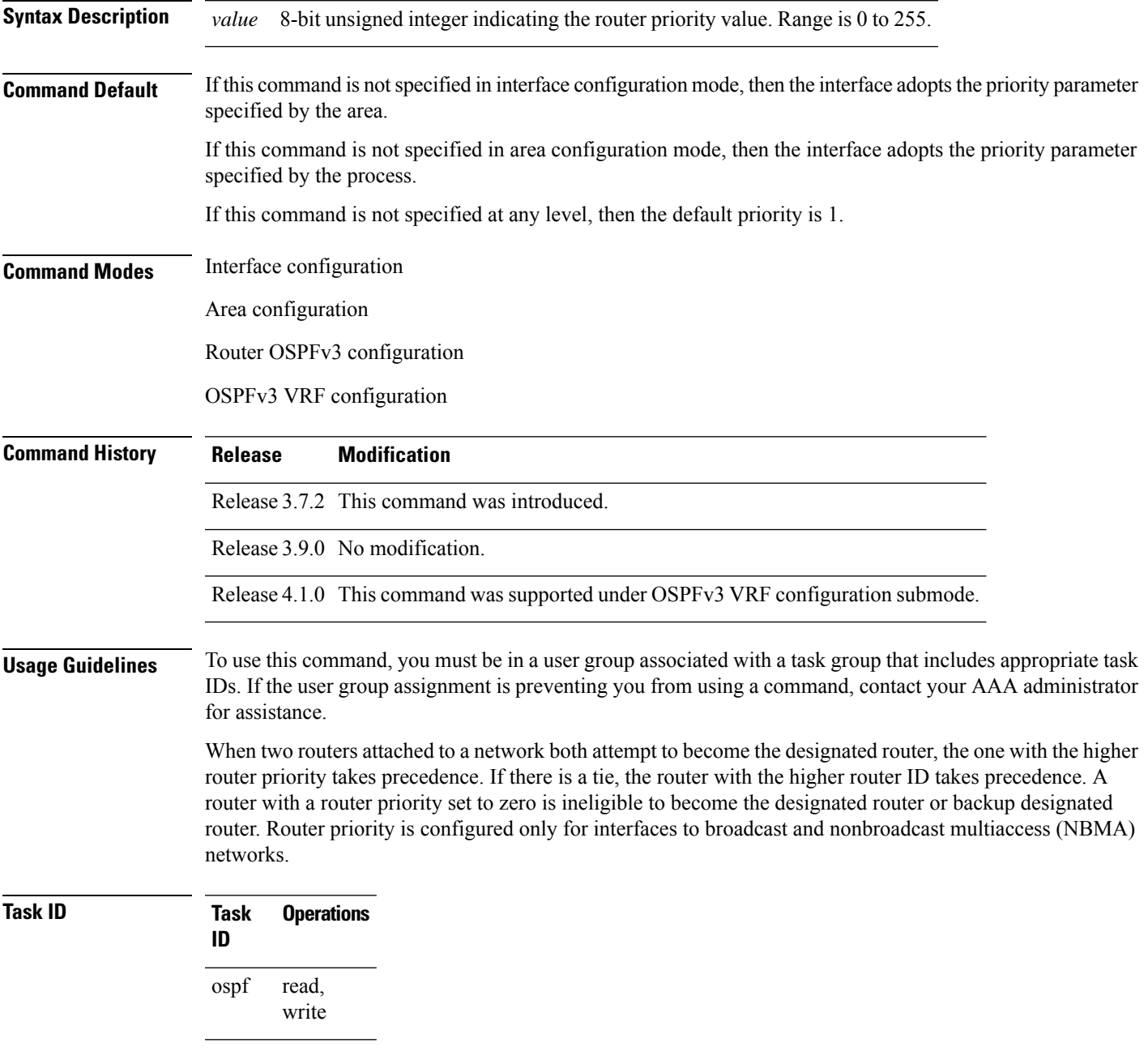

**Examples** The following example shows how to set the router priority value to 4 on GigabitEthernet interface  $0/1/0/1$ :

```
RP/0/RSP0/CPU0:router(config)# router ospfv3 1
RP/0/RSP0/CPU0:router(config-ospfv3)# area 0
RP/0/RSP0/CPU0:router(config-ospfv3-ar)# interface GigabitEthernet 0/1/0/1
RP/0/RSP0/CPU0:router(config-ospfv3-ar-if)# priority 4
```
### **Related Commands Command Command Description** neighbor [\(OSPFv3\),](#page-42-0) on page 43 Configures OSPFv3 routers interconnecting to nonbroadcast networks. Configures the OSPFv3 network type to a type other than the default for a given medium. network [\(OSPFv3\),](#page-44-0) on page 45

### **protocol shutdown (OSPFv3)**

To disable an instance of the Open Shortest Path First protocol, version 3 (OSPFv3), so that it cannot form an adjacency on any interface, use the **protocol shutdown** command in the ospfv3 configuration mode. To re-enable the OSPF protocol, use the **no** form of this command.

#### **protocol shutdown no protocol shutdown**

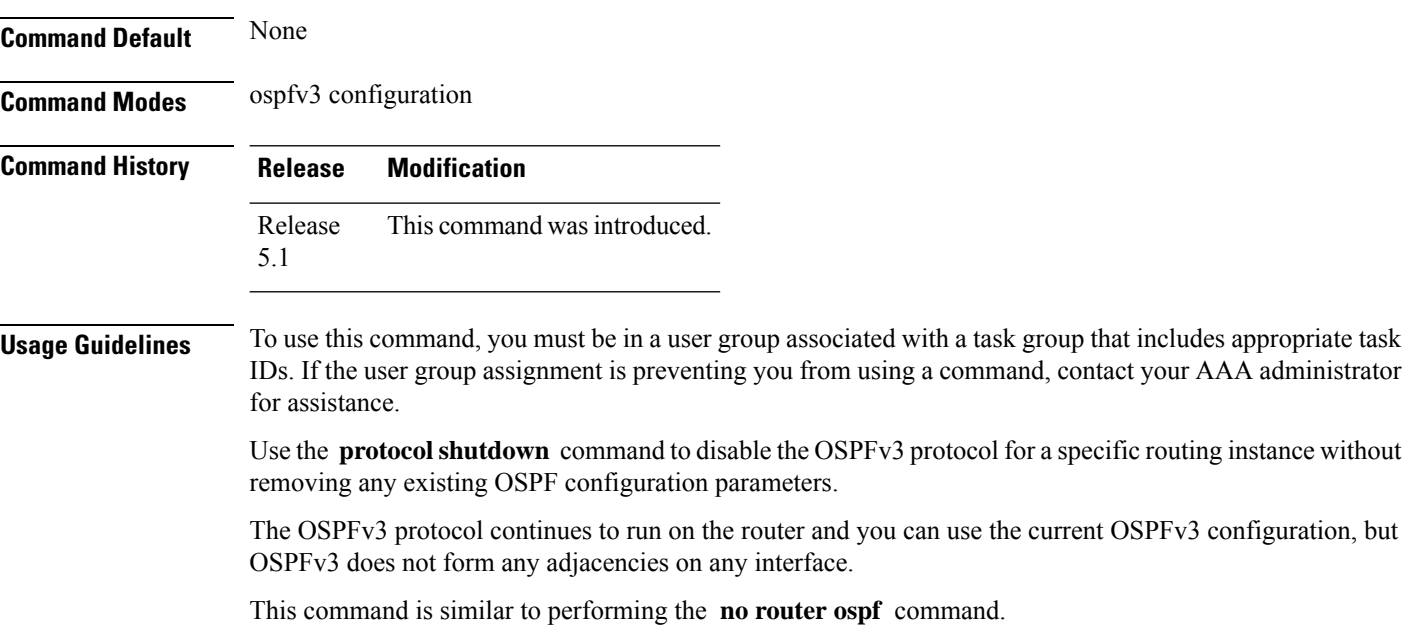

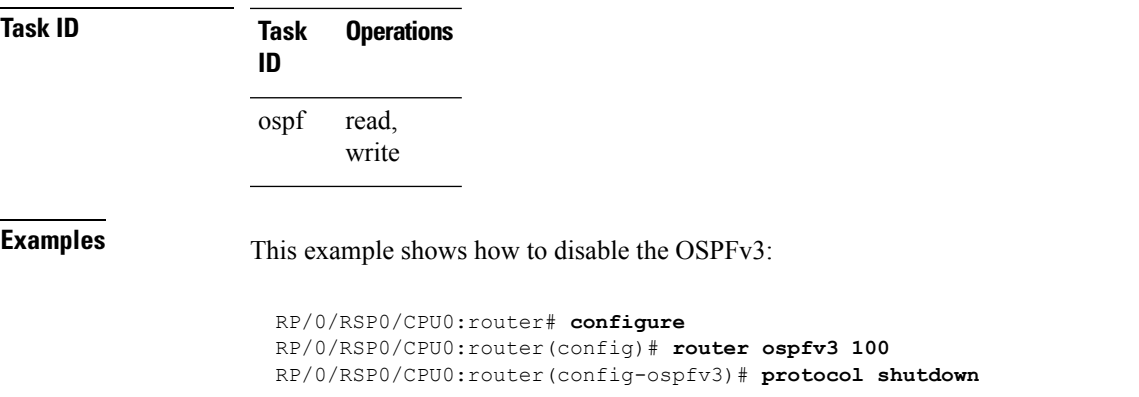

## **range (OSPFv3)**

To consolidate and summarize routes at an area boundary for Open Shortest Path First Version 3 (OSPFv3), use the **range** command in area configuration mode. To restore the default values, use the **no** form of this command.

**range** *ipv6-prefix*/*prefix-length* [{**advertise** | **not-advertise**}] [**cost** *number*] **no range** *ipv6-prefix*/*prefix-length* [{**advertise** | **not-advertise**}] [**cost** *number*]

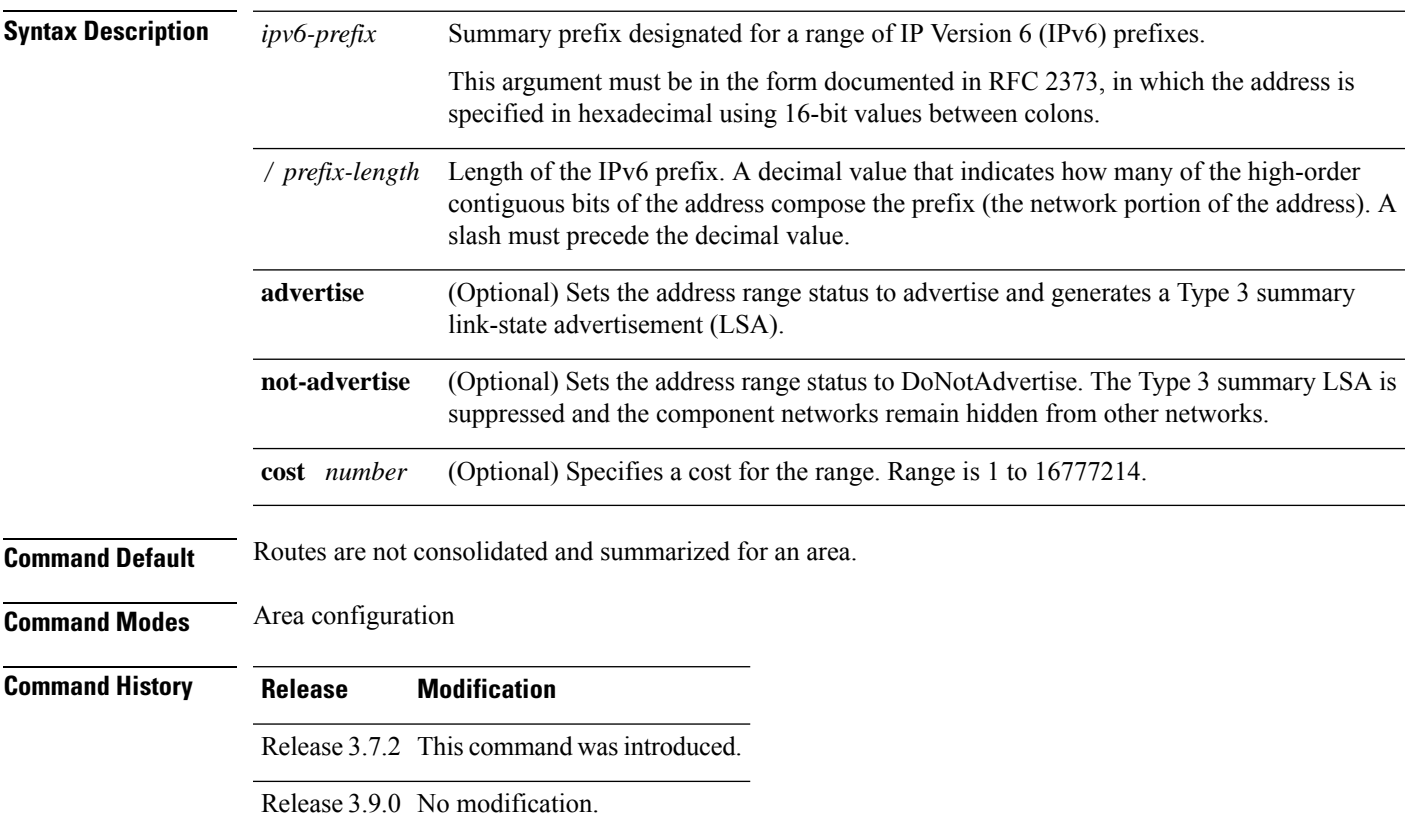

#### **Usage Guidelines** To use this command, you must be in a user group associated with a task group that includes appropriate task IDs. If the user group assignment is preventing you from using a command, contact your AAA administrator for assistance.

Use the **range** command only with Area Border Routers (ABRs). It is used to consolidate or summarize routes for an area. The result is that a single summary route is advertised to other areas by the ABR. Routing information is condensed at area boundaries. External to the area, a single route is advertised for each address range. This process is called *route summarization* .

You can use the **range** command to configure multiple ranges. Thus, OSPFv3 can summarize addresses for many different sets of address ranges.

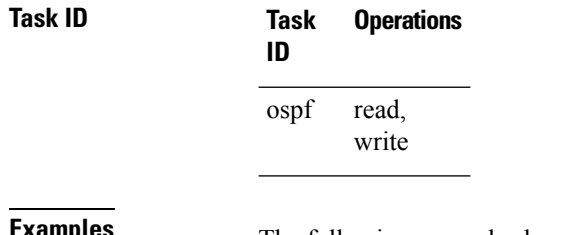

**Examples** The following example shows how to specify one summary route to be advertised by the ABR to other areas for all IPv6 prefixes within the range defined by summary prefix 4004:f000::/32:

> RP/0/RSP0/CPU0:router(config)# **router ospfv3 201** RP/0/RSP0/CPU0:router(config-ospfv3)# **area 0** RP/0/RSP0/CPU0:router(config-ospfv3-ar)# **range 4004:f000::/32**

### **redistribute (OSPFv3)**

To redistribute routes from one routing domain into Open Shortest Path First Version 3 (OSPFv3), use the **redistribute** command in an appropriate configuration mode. To remove the **redistribute** command from the configuration file and restore the system to its default condition in which the software does not redistribute routes, use the **no** form of this command.

#### **Border Gateway Protocol (BGP)**

**redistribute bgp** *process-id* [**metric** *metric-value*] [**metric-type** {**1** | **2**}] [**policy** *policy-name*] [**tag** *tag-value*]

**no redistribute bgp** *process-id* [**metric** *metric-value*] [**metric-type** {**1** | **2**}] [**policy** *policy-name*] [**tag** *tag-value*]

#### **Local Interface Routes**

**redistribute connected** [**metric** *metric-value*] [**metric-type** {**1** | **2**}] [**policy** *policy-name*] [**tag** *tag-value*]

**no redistribute connected** [**metric** *metric-value*] [**metric-type** {**1** | **2**}] [**policy** *policy-name*] [**tag** *tag-value*]

#### **Enhanced Interior Gateway Routing Protocol (EIGRP)**

**redistribute eigrp** *process-id* [**match** {**external** [{**1** | **2**}] |**internal**}] [**metric** *metric-value*] [**metric-type** {**1** | **2**}] [**route-policy** *policy-name*] [**tag** *tag-value*]

Ш

**no redistribute eigrp** *process-id* [**match** {**external** [{**1** | **2**}] | **internal**}] [**metric** *metric-value*] [**metric-type** {**1** | **2**}] [**route-policy** *policy-name*] [**tag** *tag-value*]

#### **Intermediate System-to-Intermediate System (IS-IS)**

**redistribute isis** *process-id* [{**level-1** | **level-2** | **level-1-2**}] [**metric** *metric-value*] [**metric-type** {**1** | **2**}] [**policy** *policy-name*] [**tag** *tag-value*] **no redistribute isis** *process-id* [{**level-1** | **level-2** | **level-1-2**}] [**metric** *metric-value*] [**metric-type** {**1** | **2**}] [**policy** *policy-name*] [**tag** *tag-value*]

#### **Open Shortest Path First Version 3 (OSPFv3)**

**redistribute ospfv3** *process-id* **match**{**external** | **1** | **2** | **internal** | **nssa-external** | [{**1** | **2**}]} [**metric** *metric-value*] [**metric-type** {**1** | **2**}] [**policy** *policy-name*] [**tag** *tag-value*] **no redistribute ospfv3** *process-id* [{**match**| {**external**|**internal**|**nssa-external**}}] [**metric** *metric-value*] [**metric-type** {**1** | **2**}] [**policy** *policy-name*] [**tag** *tag-value*]

#### **Static**

**redistribute static** [**metric** *metric-value*] [**metric-type** {**1** | **2**}] [**policy** *policy-name*] [**tag** *tag-value*] **no redistribute static** [**metric** *metric-value*] [**metric-type** {**1** | **2**}] [**policy** *policy-name*] [**tag** *tag-value*]

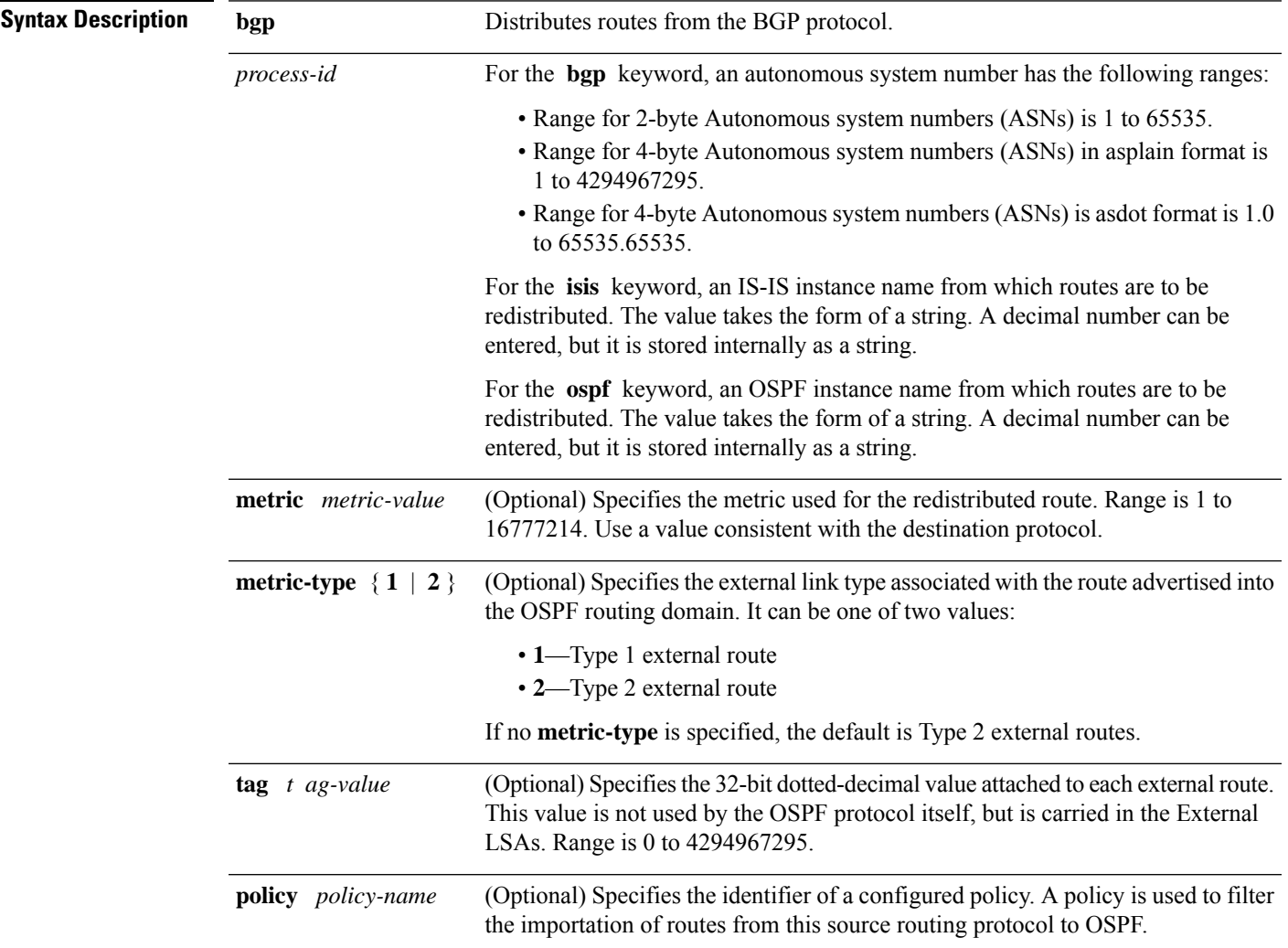

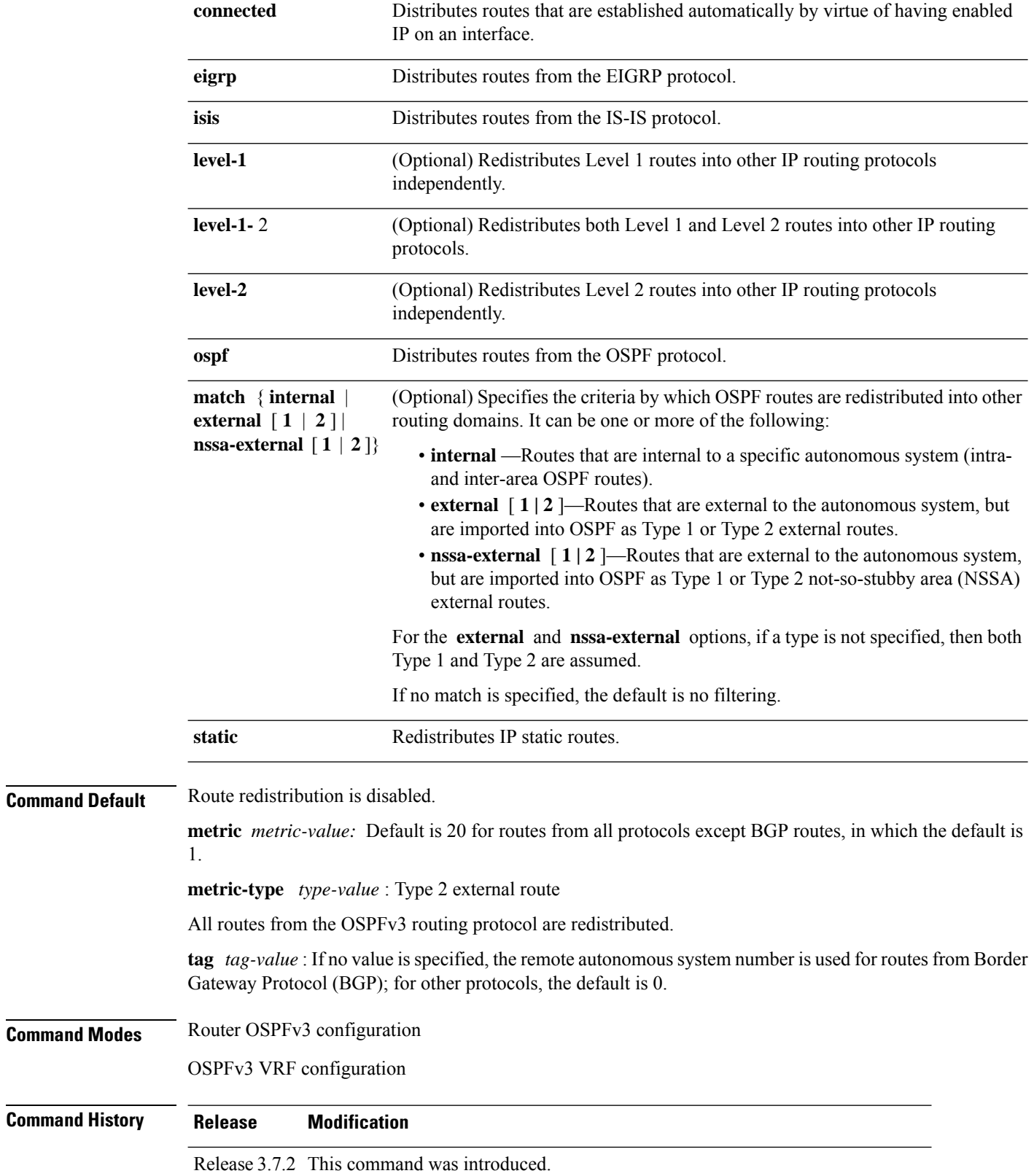

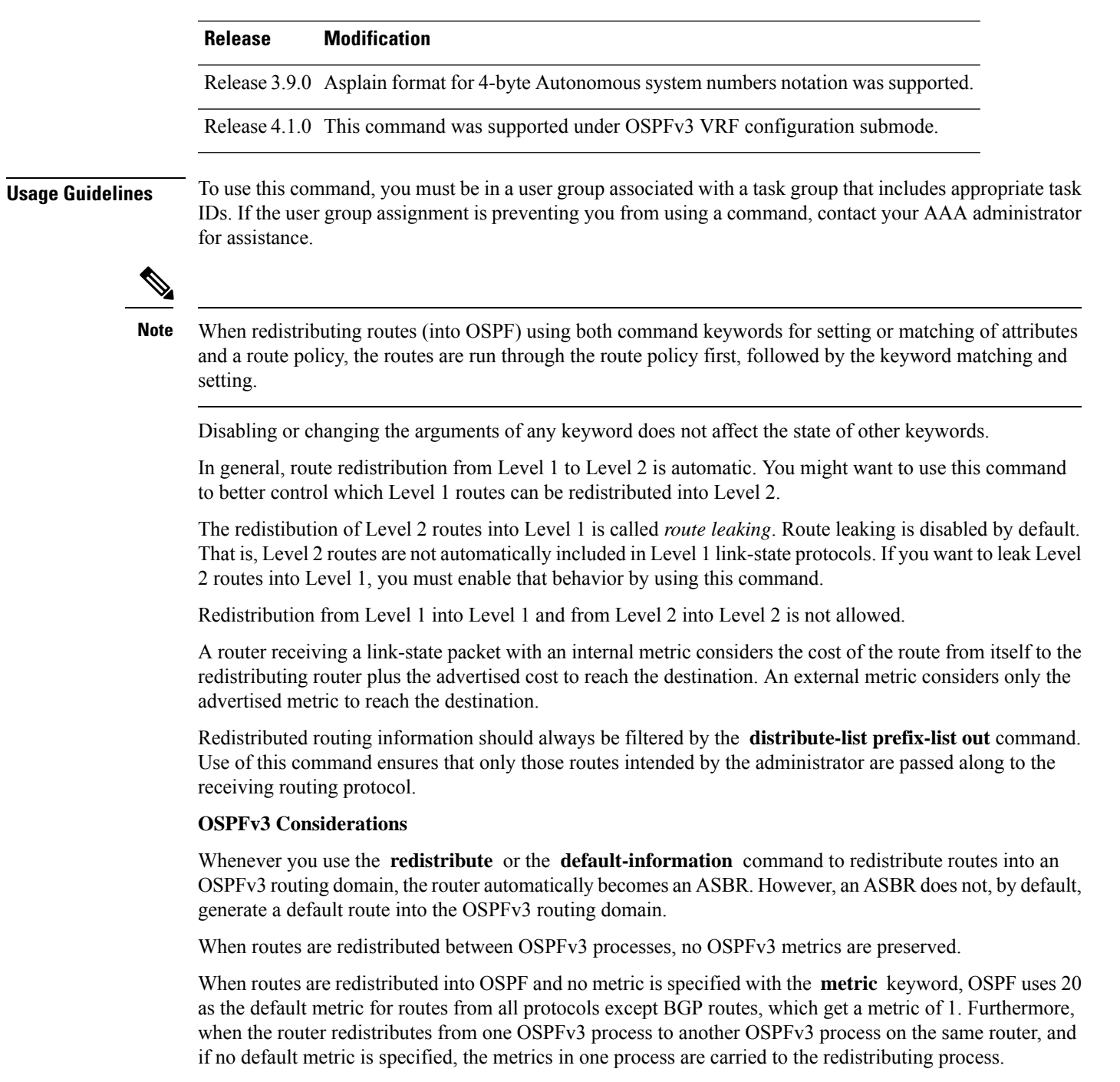

#### **BGP Considerations**

I

The only connected routes affected by this command are the routes not specified by the **network** (BGP) command.

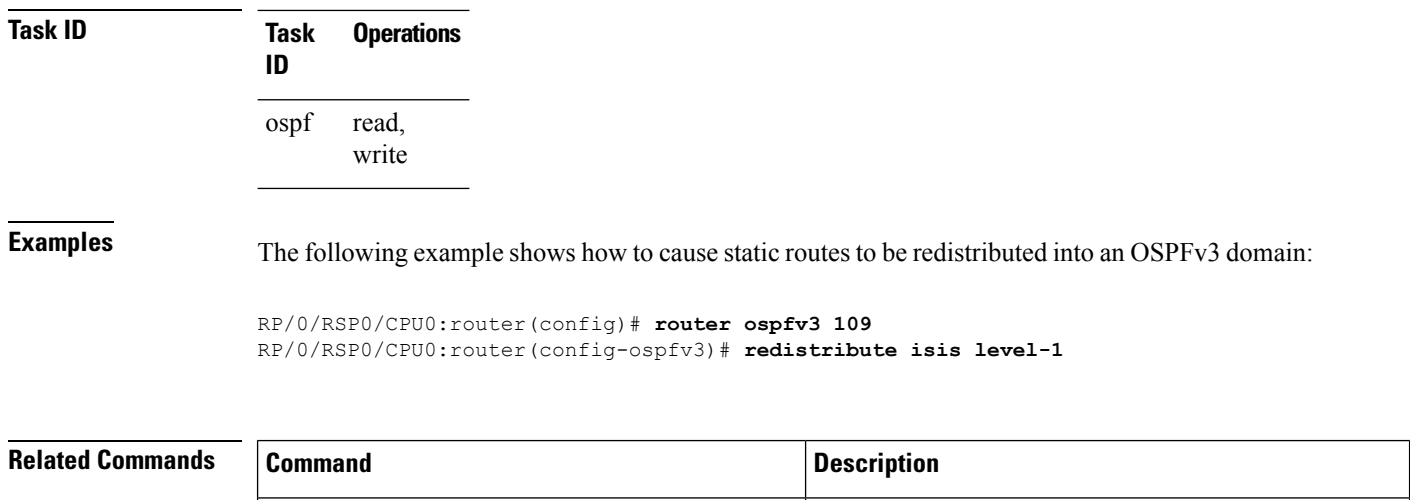

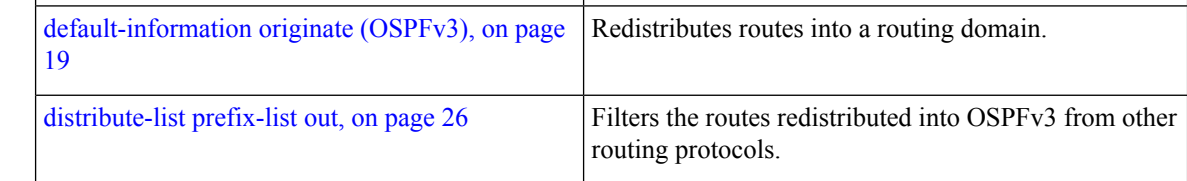

## **retransmit-interval (OSPFv3)**

To specify the time between link-state advertisement (LSA) retransmissions for adjacencies belonging to the Open Shortest Path First Version 3 (OSPFv3) interface, use the **retransmit-interval** command in an appropriate configuration mode. To return to the default value, use the **no** form of this command.

#### **retransmit-interval** *seconds* **no retransmit-interval**

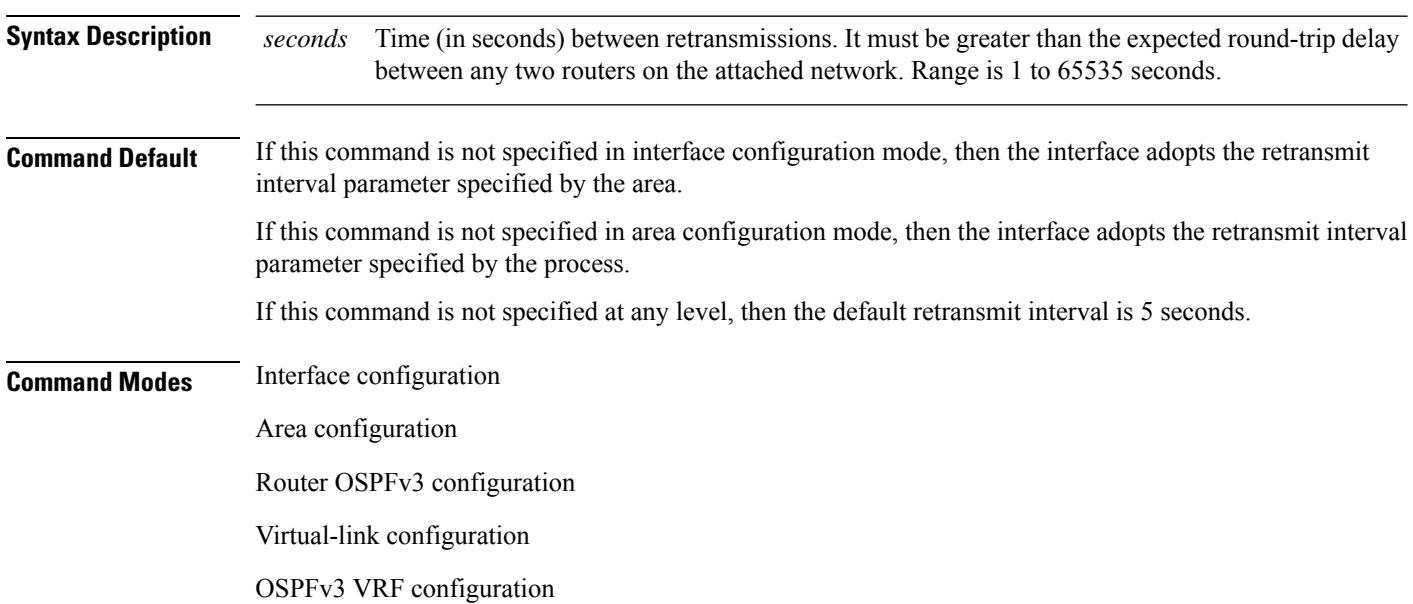

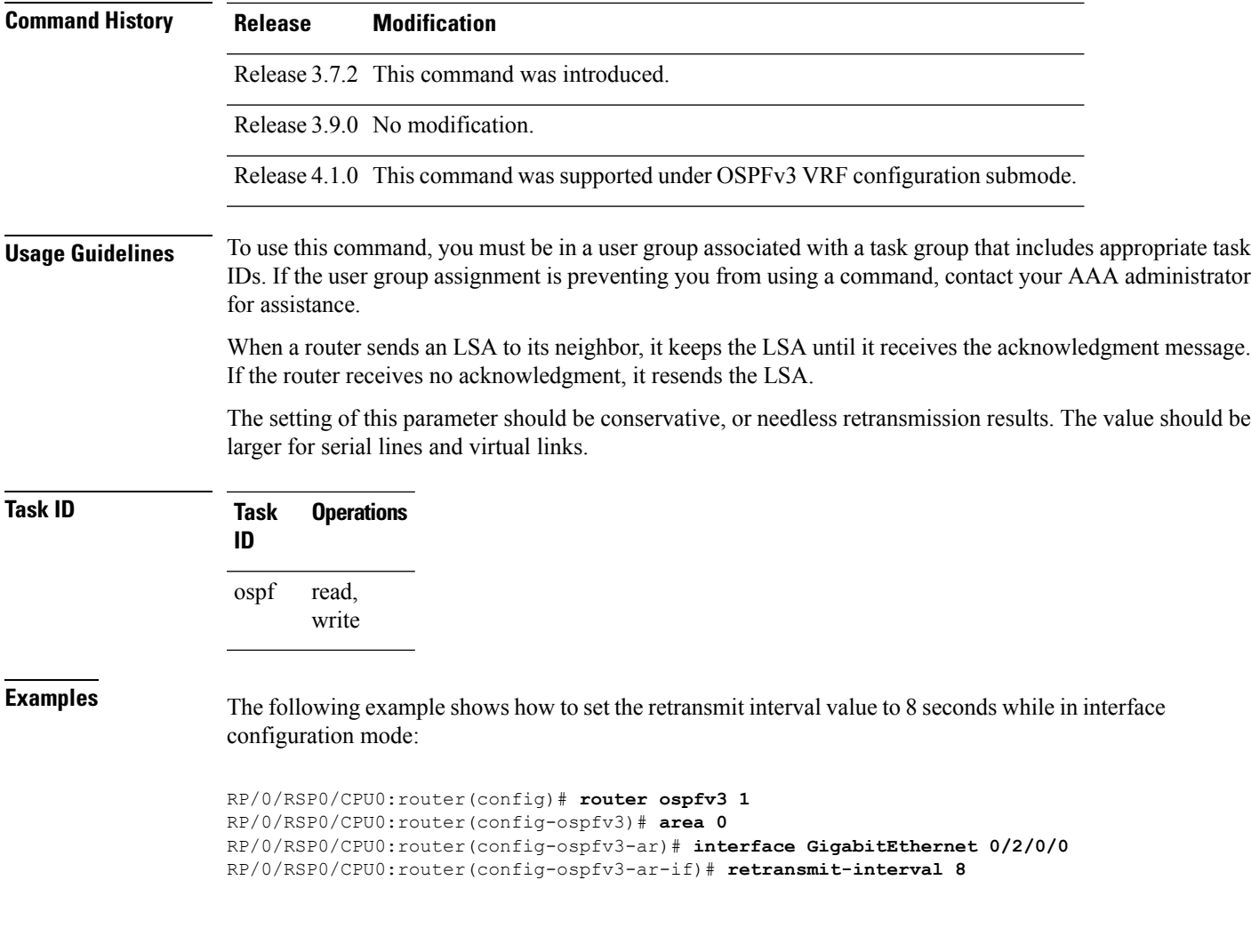

# **router-id (OSPFv3)**

To configure a router ID for the Open Shortest Path First Version 3 (OSPFv3) routing process, use the **router-id** command in an appropriate configuration mode. To cause the software to use the default method of determining the router ID, use the **no** form of this command after clearing or restarting the OSPF process.

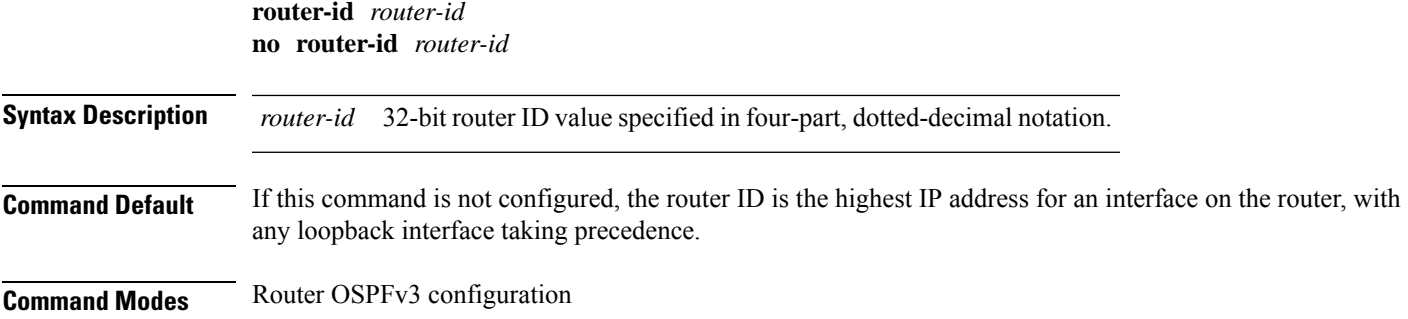

I

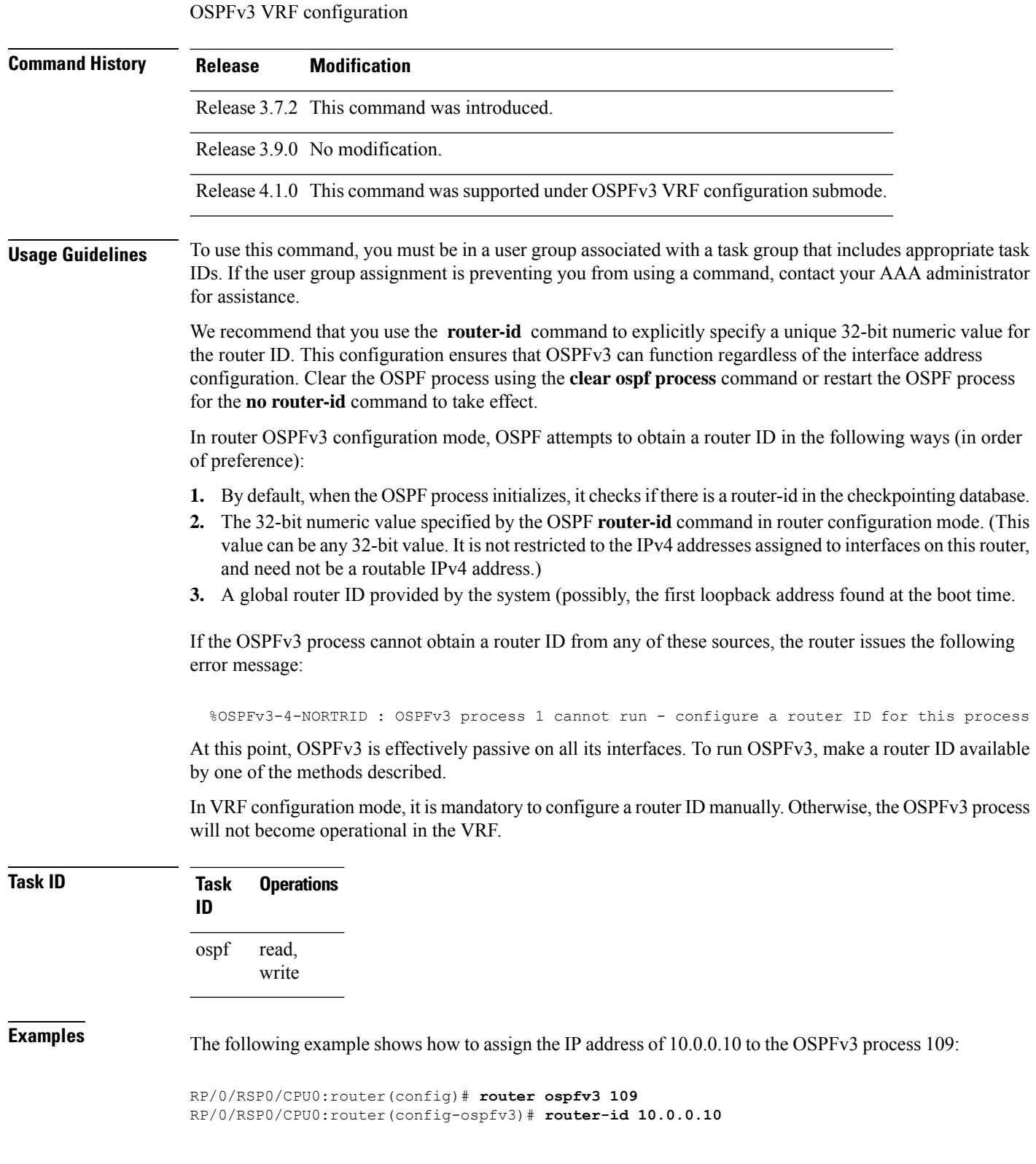

 $\mathbf{l}$ 

<span id="page-62-0"></span>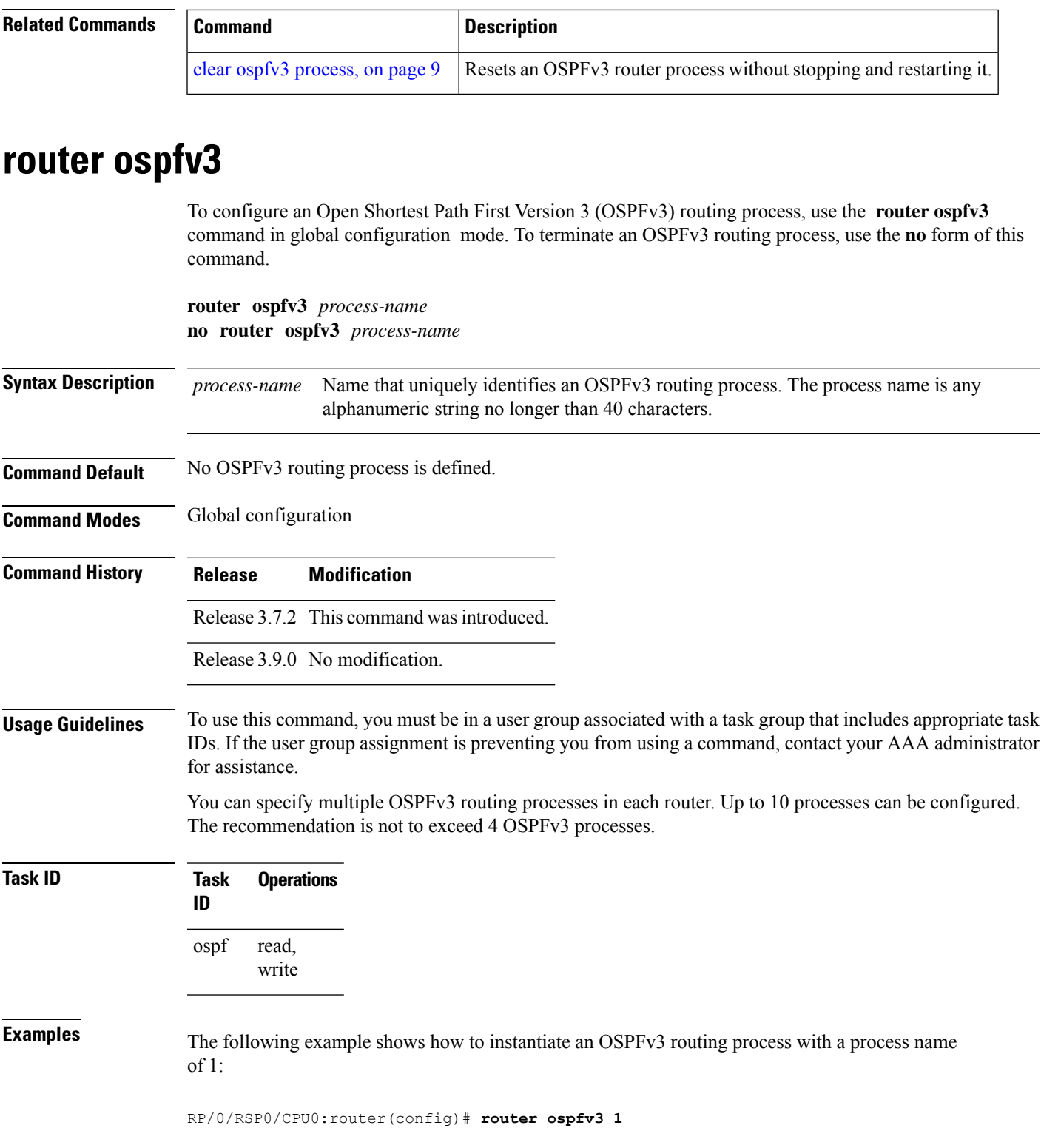

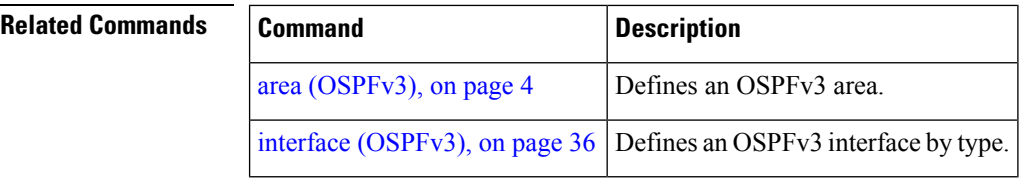

# **sham-link (OSPFv3)**

To configure an Open Shortest Path First version 3 (OSPFv3) sham link between two provider edge routers on a non-default VRF, use the **sham-link** command in OSPFv3 router area sub-configuration mode. To terminate an OSPFv3 sham link, use the **no** form of this command.

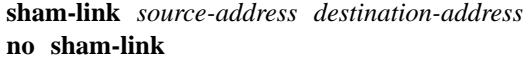

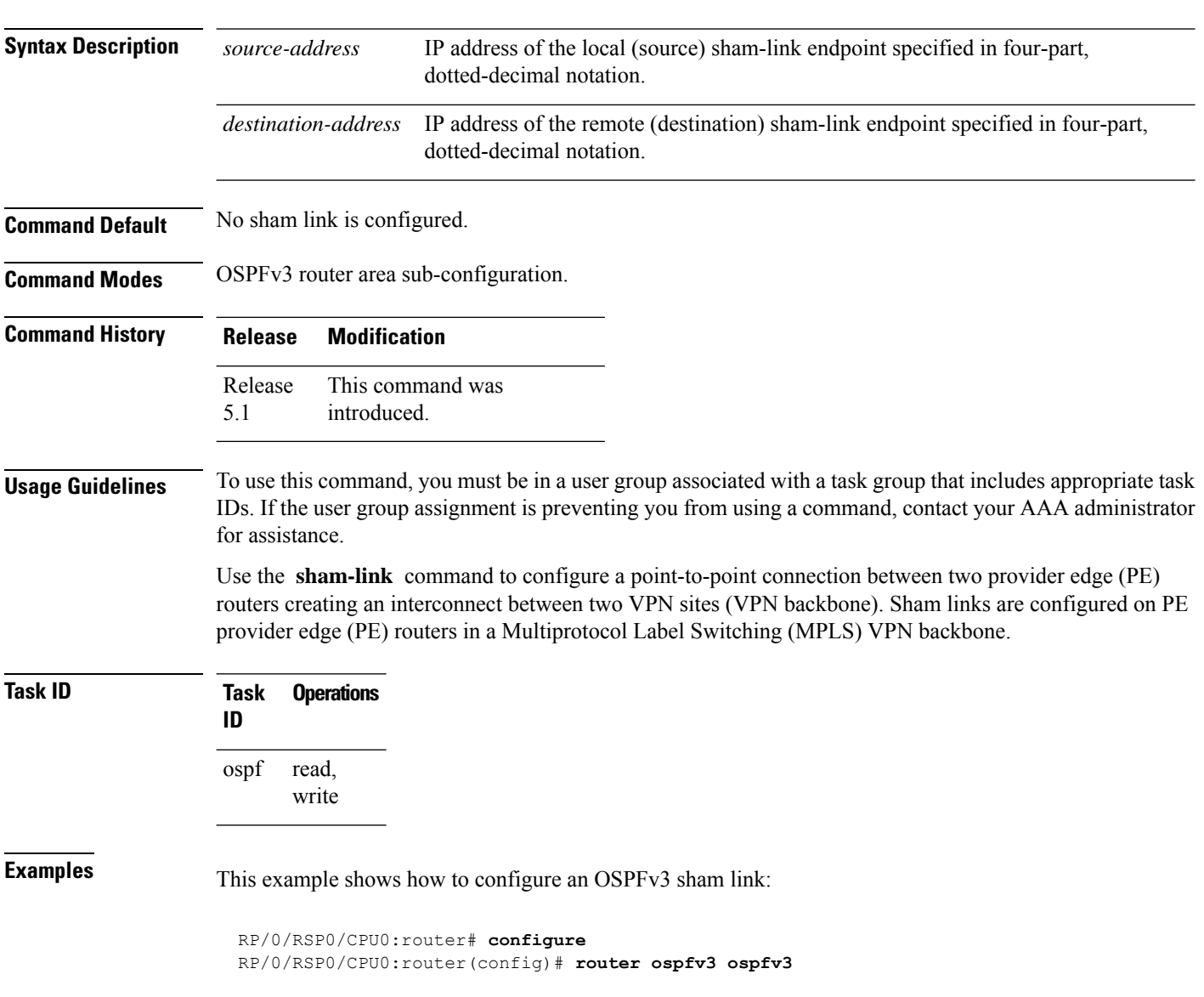

```
RP/0/RSP0/CPU0:router(config_ospfv3)# vrf 1
RP/0/RSP0/CPU0:router(config_ospfv3_vrf)# area 1
RP/0/RSP0/CPU0:router(config_ospfv3_vrf_ar)# sham-link 100::1 200::1
RP/0/RSP0/CPU0:router(config_ospf_vrf_ar_sl)# cost 23
```
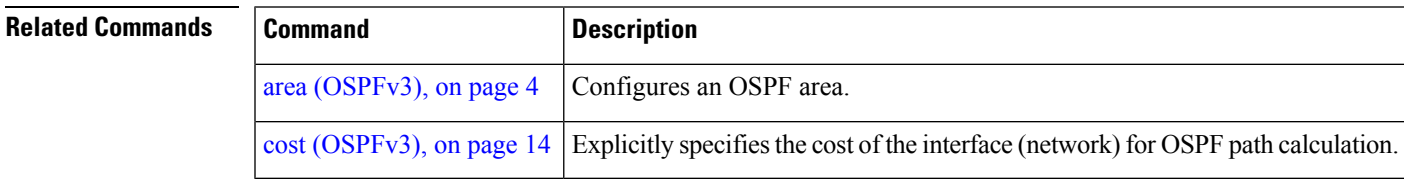

### <span id="page-64-0"></span>**show ospfv3**

To display general information about Open Shortest Path First Version 3 (OSPFv3) routing processes, use the **show ospfv3** command in EXEC mode.

**show ospfv3** [*process-name*] [**vrf** {**all** *vrf-name*} ]**sham-links**

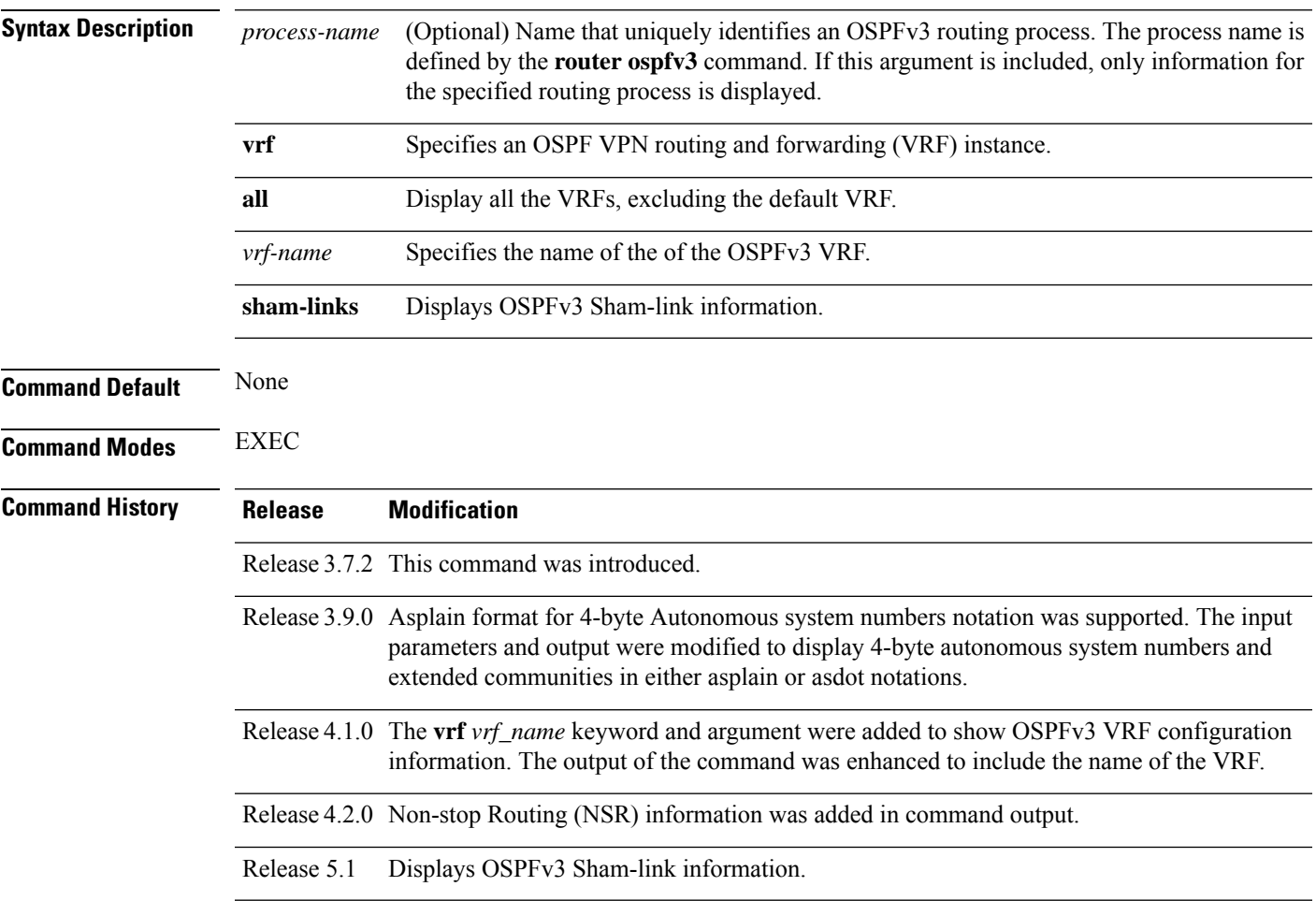

**Usage Guidelines** To use this command, you must be in a user group associated with a task group that includes appropriate task IDs. If the user group assignment is preventing you from using a command, contact your AAA administrator for assistance. **Task ID Task Operations ID** ospf read **Examples** The following is a sample output from the **show ospfv3** command: RP/0/RSP0/CPU0:router# **show ospfv3 1** Routing Process "ospfv3 test" with ID 3.3.3.3 It is an autonomous system boundary router Redistributing External Routes from, static Maximum number of redistributed prefixes 10240 Threshold for warning message 75% Initial SPF schedule delay 5000 msecs Minimum hold time between two consecutive SPFs 10000 msecs Maximum wait time between two consecutive SPFs 10000 msecs Initial LSA throttle delay 0 msecs Minimum hold time for LSA throttle 5000 msecs Maximum wait time for LSA throttle 5000 msecs Minimum LSA arrival 1000 msecs LSA group pacing timer 240 secs Interface flood pacing timer 33 msecs Retransmission pacing timer 66 msecs Maximum number of configured interfaces 255 Number of external LSA 1. Checksum Sum 0x004468 Number of areas in this router is 1. 1 normal 0 stub 0 nssa Area BACKBONE(0) (Inactive) Number of interfaces in this area is 1 SPF algorithm executed 1 times Number of LSA 3. Checksum Sum 0x018109 Number of DCbitless LSA 0 Number of indication LSA 0 Number of DoNotAge LSA 0 Flood list length 0 The following is a sample output from the **show ospfv3** command when OSPFv3 gracefulshutdown has been initiated but not yet completed:

> RP/0/RSP0/CPU0:router# **show ospfv3 1** Routing Process "ospfv3 test" with ID 3.3.3.3 transitioning to OSPFV3\_ADMIN\_DOWN state Routing Process "ospfv3 test" with ID 3.3.3.3 It is an autonomous system boundary router Redistributing External Routes from, static Maximum number of redistributed prefixes 10240 Threshold for warning message 75% Initial SPF schedule delay 5000 msecs Minimum hold time between two consecutive SPFs 10000 msecs Maximum wait time between two consecutive SPFs 10000 msecs Initial LSA throttle delay 0 msecs

```
Minimum hold time for LSA throttle 5000 msecs
Maximum wait time for LSA throttle 5000 msecs
Minimum LSA arrival 1000 msecs
LSA group pacing timer 240 secs
Interface flood pacing timer 33 msecs
Retransmission pacing timer 66 msecs
Maximum number of configured interfaces 255
Number of external LSA 1. Checksum Sum 0x004468
Number of areas in this router is 1. 1 normal 0 stub 0 nssa
Area BACKBONE(0) (Inactive)
  Number of interfaces in this area is 1
  SPF algorithm executed 1 times
 Number of LSA 3. Checksum Sum 0x018109
 Number of DCbitless LSA 0
  Number of indication LSA 0
 Number of DoNotAge LSA 0
  Flood list length 0
```
The following is a sample output from the **show ospfv3** command when OSPFv3 gracefulshutdown is completed:

```
RP/0/RSP0/CPU0:router# show ospfv3 1
Routing Process "ospfv3 test" with ID 3.3.3.3 in OSPFV3_ADMIN_DOWN state
%ROUTING-OSPFv3-6-GRACEFUL_SHUTDOWN : Shutdown Complete
Routing Process "ospfv3 test" with ID 3.3.3.3
It is an autonomous system boundary router
Redistributing External Routes from,
static
Maximum number of redistributed prefixes 10240
Threshold for warning message 75%
Initial SPF schedule delay 5000 msecs
Minimum hold time between two consecutive SPFs 10000 msecs
Maximum wait time between two consecutive SPFs 10000 msecs
Initial LSA throttle delay 0 msecs
Minimum hold time for LSA throttle 5000 msecs
Maximum wait time for LSA throttle 5000 msecs
Minimum LSA arrival 1000 msecs
LSA group pacing timer 240 secs
Interface flood pacing timer 33 msecs
Retransmission pacing timer 66 msecs
Maximum number of configured interfaces 255
Number of external LSA 1. Checksum Sum 0x004468
Number of areas in this router is 1. 1 normal 0 stub 0 nssa
Area BACKBONE(0) (Inactive)
  Number of interfaces in this area is 1
  SPF algorithm executed 1 times
 Number of LSA 3. Checksum Sum 0x018109
  Number of DCbitless LSA 0
  Number of indication LSA 0
  Number of DoNotAge LSA 0
  Flood list length 0
```
This table describes the significant fields shown in the display.

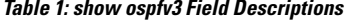

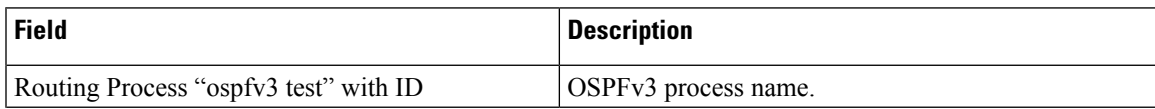

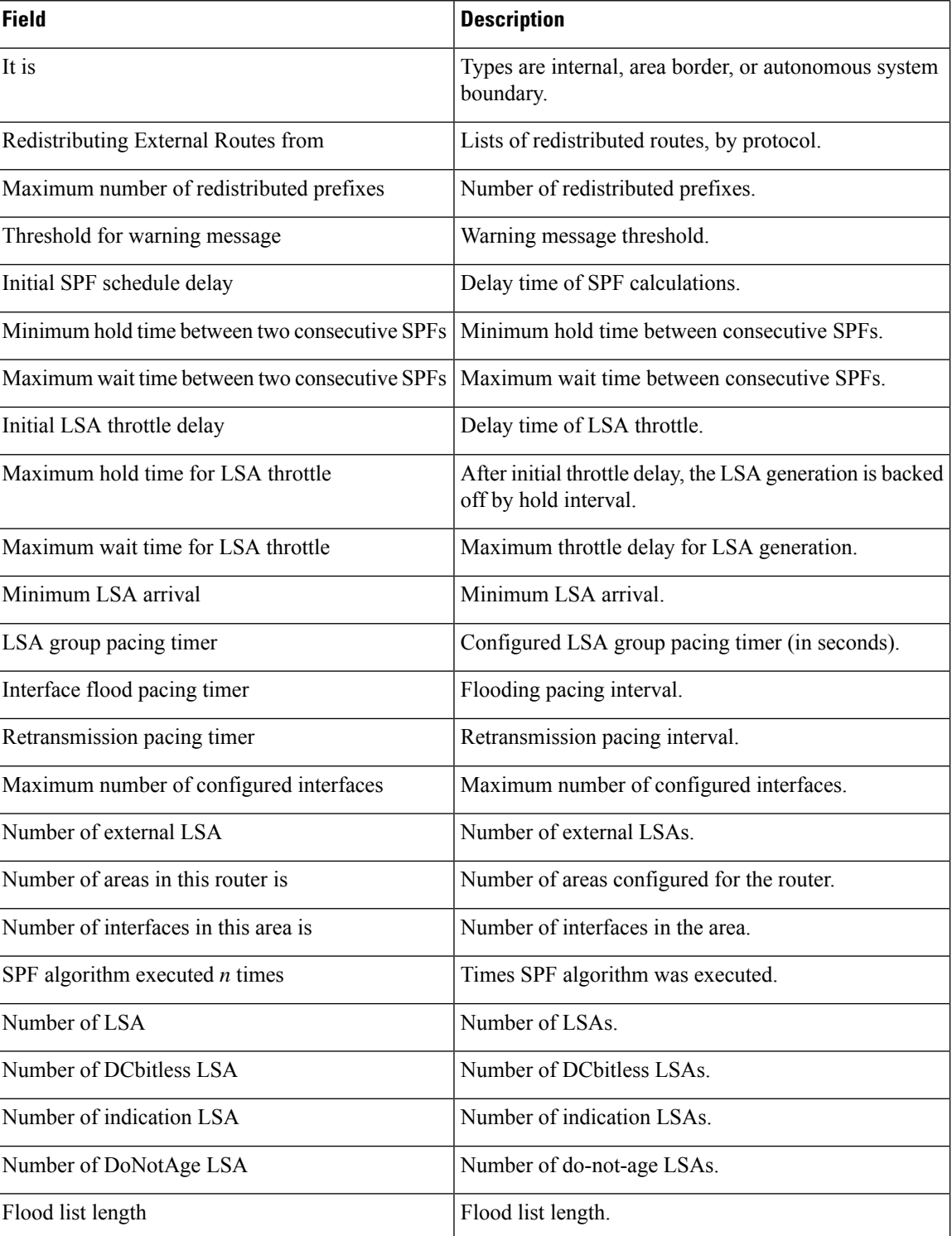

This is sample output from the show ospfv3 vrf command that displays domain -id configuration:

RP/0/RSP0/CPU0:router#show ospfv3 0 vrf V1 Mon May 10 14:52:31.332 CEST

ı

```
Routing Process "ospfv3 0" with ID 100.0.0.2 VRF V1
It is an area border and autonomous system boundary router
Redistributing External Routes from,
  bgp 1
   Maximum number of redistributed prefixes 10240
   Threshold for warning message 75%
Primary Domain ID:
  0x0005:0xcafe00112233
Secondary Domain ID:
  0x0105:0xbeef00000001
  0x0205:0xbeef00000002
Initial SPF schedule delay 5000 msecs
Minimum hold time between two consecutive SPFs 10000 msecs
Maximum wait time between two consecutive SPFs 10000 msecs
Initial LSA throttle delay 0 msecs
Minimum hold time for LSA throttle 5000 msecs
Maximum wait time for LSA throttle 5000 msecs
Minimum LSA arrival 1000 msecs
LSA group pacing timer 240 secs
Interface flood pacing timer 33 msecs
Retransmission pacing timer 66 msecs
Maximum number of configured interfaces 255
Maximum number of configured paths 16
Number of external LSA 2. Checksum Sum 0x015bb3
Number of areas in this router is 1. 1 normal 0 stub 0 nssa
Auto cost is enabled. Reference bandwidth 100
   Area BACKBONE(0)
       Number of interfaces in this area is 1
       SPF algorithm executed 2 times
       Number of LSA 4. Checksum Sum 0x02629d
       Number of DCbitless LSA 0
       Number of indication LSA 0
       Number of DoNotAge LSA 0
       Flood list length 0
```
This is sample output from the show ospfv3 vrf command that displays vrf-lite configuration:

```
RP/0/RSP0/CPU0:router#show ospfv3 0 vrf V2
Mon May 10 18:01:38.654 CEST
Routing Process "ospfv3 0" with ID 2.2.2.2 VRF V2
 VRF lite capability is enabled
 Initial SPF schedule delay 5000 msecs
Minimum hold time between two consecutive SPFs 10000 msecs
Maximum wait time between two consecutive SPFs 10000 msecs
Initial LSA throttle delay 0 msecs
Minimum hold time for LSA throttle 5000 msecs
Maximum wait time for LSA throttle 5000 msecs
Minimum LSA arrival 1000 msecs
LSA group pacing timer 240 secs
 Interface flood pacing timer 33 msecs
Retransmission pacing timer 66 msecs
Maximum number of configured interfaces 255
Maximum number of configured paths 16
Number of external LSA 0. Checksum Sum 00000000
Number of areas in this router is 0. 0 normal 0 stub 0 nssa
Auto cost is enabled. Reference bandwidth 100
```
This is sample output from the **show ospfv3** command to verify that (Non-stop routing (NSR) is enabled:

RP/0/RSP0/CPU0:router#**show ospfv3**

```
Routing Process "ospfv3 100" with ID 3.3.3.3
NSR (Non-stop routing) is Enabled
It is an area border and autonomous system boundary router
Redistributing External Routes from,
  bgp 100
   Maximum number of redistributed prefixes 10240
   Threshold for warning message 75%
Initial SPF schedule delay 5000 msecs
Minimum hold time between two consecutive SPFs 10000 msecs
Maximum wait time between two consecutive SPFs 10000 msecs
Initial LSA throttle delay 0 msecs
Minimum hold time for LSA throttle 5000 msecs
Maximum wait time for LSA throttle 5000 msecs
Minimum LSA arrival 1000 msecs
LSA group pacing timer 240 secs
Interface flood pacing timer 33 msecs
Retransmission pacing timer 66 msecs
Maximum number of configured interfaces 512
Maximum number of configured paths 16
Number of external LSA 0. Checksum Sum 00000000
Number of areas in this router is 15. 15 normal 0 stub 0 nssa
Auto cost is enabled. Reference bandwidth 100
```
The following is a sample output from the **show ospfv3** command with **sham-links** keyword:

```
RP/0/RSP0/CPU0:router# show ospfv3 vrf vrf1 sham-links
Sham Links for OSPFv3 100, VRF vrf1
Sham Link OSPF SL1 to address 300::1 is up
Area 2, source address 100::1
IfIndex = 2
 Run as demand circuit
  DoNotAge LSA allowed., Cost of using 1
  Transmit Delay is 1 sec, State POINT TO POINT,
  Timer intervals configured, Hello 10, Dead 40, Wait 40, Retransmit 5
   Hello due in 00:00:08
   Adjacency State FULL (Hello suppressed)
   Number of DBD retrans during last exchange 0
    Index 2/2, retransmission queue length 0, number of retransmission 0
   First 0(0)/0(0) Next 0(0)/0(0)
   Last retransmission scan length is 0, maximum is 0
   Last retransmission scan time is 0 msec, maximum is 0 msec
Sham Link OSPF SL0 to address 200::1 is up
Area 2, source address 100::1
IfIndex = 2
  Run as demand circuit
  DoNotAge LSA allowed., Cost of using 1
 Transmit Delay is 1 sec, State POINT TO POINT,
 Timer intervals configured, Hello 10, Dead 40, Wait 40, Retransmit 5
   Hello due in 00:00:01
   Adjacency State FULL (Hello suppressed)
   Number of DBD retrans during last exchange 0
    Index 3/3, retransmission queue length 0, number of retransmission 0
   First 0(0)/0(0) Next 0(0)/0(0)
   Last retransmission scan length is 0, maximum is 0
    Last retransmission scan time is 0 msec, maximum is 0 msec
```
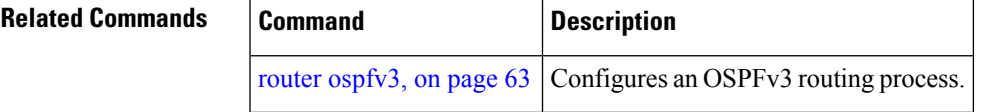

## **show ospfv3 border-routers**

To display the internal Open Shortest Path First Version 3 (OSPFv3) routing table entries to an area border router (ABR) and autonomous system boundary router (ASBR), use the **show ospfv3 border-routers** command in EXEC mode.

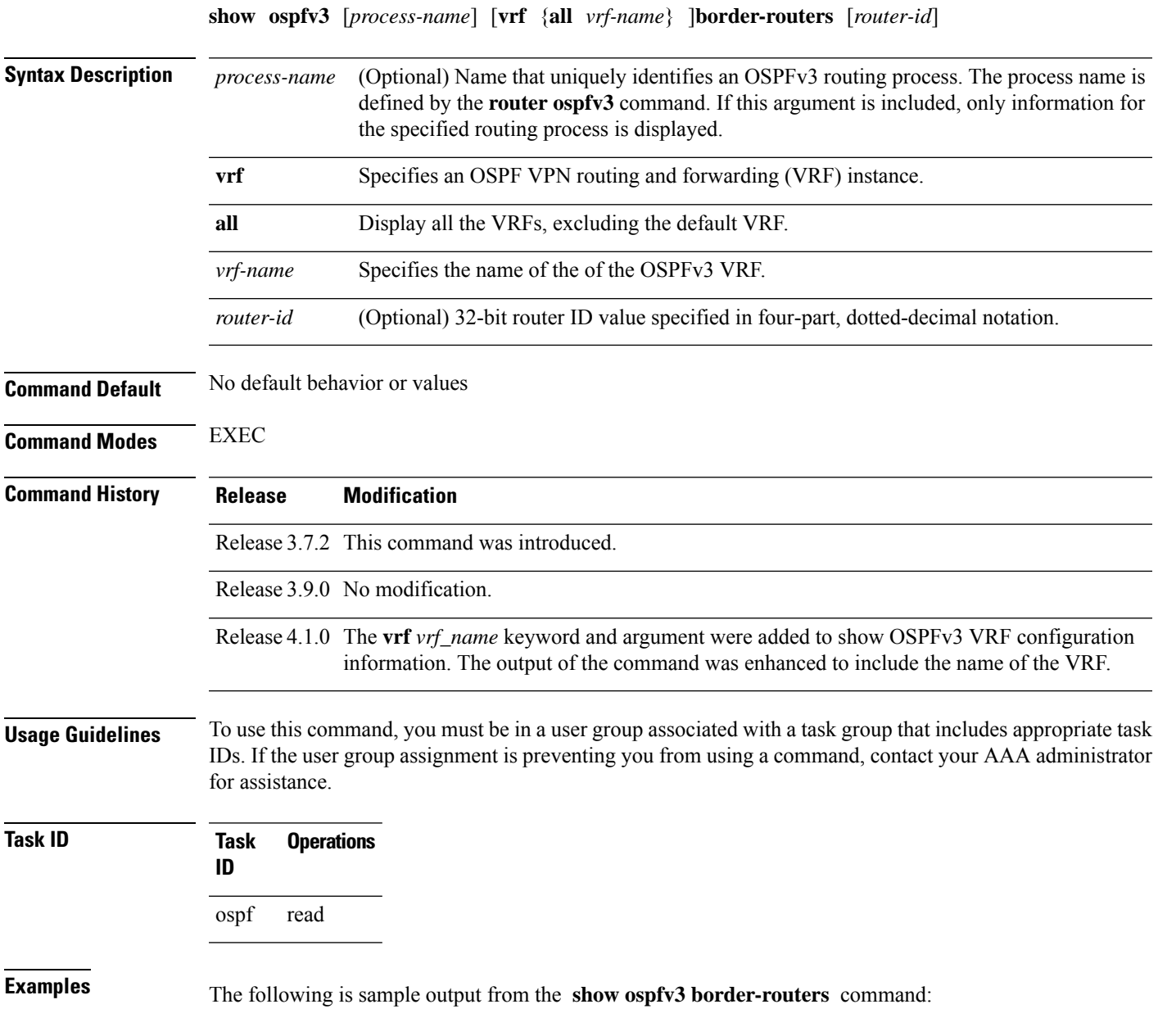

```
RP/0/RSP0/CPU0:router# show ospfv3 border-routers
 OSPFv3 1 Internal Routing Table
```

```
Codes: i - Intra-area route, I - Inter-area route
 i 10.0.0.207 [1] via fe80::3034:30ff:fe33:3742, GigabitEthernet 0/3/0/0, ABR/ASBR, Area
1, SPF 3
 i 10.0.0.207 [10] via fe80::204:c0ff:fe22:73fe, Ethernet0/0/0/0, ABR/ASBR, Area 0, SPF 7
```
This table describes the significant fields shown in the display.

**Table 2: show ospf border-routers Field Descriptions**

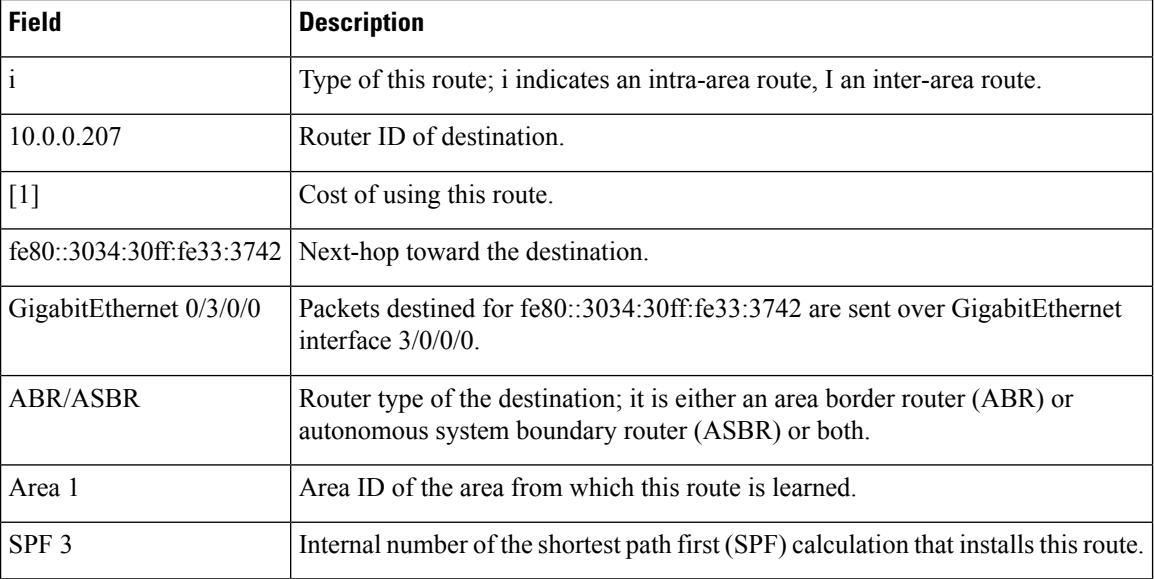

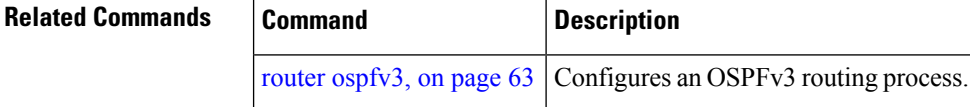

### **show ospfv3 database**

To display lists of information related to the Open Shortest Path First Version 3 (OSPFv3) database for a specific router, use the **show ospfv3 database** command in EXEC mode.

**show ospfv3** [*process-name* [*area-id*]] [**vrf** {**all** *vrf-name*} ]**database show ospfv3** [*process-name* [*area-id*]] [**vrf** {**all** *vrf-name*} ]**database**[**adv-router** [*router-id*]] **show ospfv3** [*process-name* [*area-id*]] [**vrf** {**all** *vrf-name*} ]**database** [**database-summary**] **show ospfv3** [*process-name* [*area-id*]] [**vrf** {**all** *vrf-name*} ]**database** [**external**] [*link-state-id*] **show ospfv3** [*process-name* [*area-id*]] [**vrf** {**all** *vrf-name*} ]**database** [**external**] [*link-state-id*] [**internal**] [**adv-router** [*router-id*]] **show ospfv3** [*process-name* [*area-id*]] [**vrf** {**all** *vrf-name*} ]**database** [**external**] [*link-state-id*] [**internal**] [**self-originate**]
**show ospfv3** [*process-name* [*area-id*]] [**vrf** {**all** *vrf-name*} ]**database** [**grace**] [*link-state-id*] [**adv-router** [*router-id*]] [**internal**] [**self-originate**] **show ospfv3** [*process-name* [*area-id*]][**vrf** {**all** *vrf-name*} ] **database** [**inter-area prefix**] [*link-state-id*] **show ospfv3** [*process-name* [*area-id*]] **vrf** *vrf-name* **database** [**vrf** {**all** *vrf-name*} ] [*link-state-id*] [**internal**] [**adv-router** [*router-id*]] **show ospfv3** [*process-name* [*area-id*]] [**vrf** {**all** *vrf-name*} ]**database** [**inter-area prefix**] [*link-state-id*] [**internal**] [**self-originate**] **show ospfv3** [*process-name* [*area-id*]][**vrf** {**all** *vrf-name*} ] **database** [**inter-area router**] [*link-state-id*] **show ospfv3** [*process-name* [*area-id*]] [**vrf** {**all** *vrf-name*} ]**database** [**inter-area router**] [*link-state-id*] [**internal**] [**adv-router** [*router-id*]] **show ospfv3** [*process-name* [*area-id*]] [**vrf** {**all** *vrf-name*} ]**database** [**inter-area router**] [*link-state-id*] [**internal**] [**self-originate**] **show ospfv3** [*process-name* [*area-id*]] [**vrf** {**all** *vrf-name*} ]**database** [**link**] [*link-state-id*] **show ospfv3** [*process-name* [*area-id*]] [**vrf** {**all** *vrf-name*} ]**database** [**link**] [*link-state-id*] [**internal**] [**adv-router** [*router-id*]] **show ospfv3** [*process-name* [*area-id*]] [**vrf** {**all** *vrf-name*} ]**database** [**link**] [*link-state-id*] [**internal**] [**self-originate**] **show ospfv3** [*process-name* [*area-id*]] [**vrf** {**all** *vrf-name*} ]**database** [**network**] [*link-state-id*] **show ospfv3** [*process-name* [*area-id*]][**vrf** {**all** *vrf-name*} ] **database** [**network**] [*link-state-id*] [**internal**] [**adv-router** [*router-id*]] **show ospfv3** [*process-name* [*area-id*]] [**vrf** {**all** *vrf-name*} ]**database** [**network**] [*link-state-id*] [**internal**] [**self-originate**] **show ospfv3** [*process-name* [*area-id*]][**vrf** {**all** *vrf-name*} ] **database** [**nssa-external**] [*link-state-id*] **show ospfv3** [*process-name* [*area-id*]][**vrf** {**all** *vrf-name*} ] **database** [**nssa-external**] [*link-state-id*] [**internal**] [**adv-router** [*router-id*]] **show ospfv3** [*process-name* [*area-id*]] **vrf** *vrf-name* **database** [**nssa-external**] [*link-state-id*] [**internal**] [**self-originate**] **show ospfv3** [*process-name* [*area-id*]][**vrf** {**all** *vrf-name*} ] **database** [**prefix**] [**ref-lsa**] [{**router** | **network**}] [*link-state-id*] [**internal**] [**adv-router** [*router-id*]] **show ospfv3** [*process-name* [*area-id*]][**vrf** {**all** *vrf-name*} ] **database** [**prefix**] [**ref-lsa**] [{**router** | **network**}] [*link-state-id*] [**internal**] [**self-originate**] **show ospfv3** [*process-name* [*area-id*]] **vrf** *vrf-name* **database** [**prefix**] [*link-state-id*] **show ospfv3** [*process-name* [*area-id*]][**vrf** {**all** *vrf-name*} ] **database** [**prefix**] [*link-state-id*] [**internal**] [**adv-router** [*router-id*]] **show ospfv3** [*process-name* [*area-id*]][**vrf** {**all** *vrf-name*} ] **database** [**prefix**] [*link-state-id*] [**internal**] [**self-originate**] **show ospfv3** [*process-name* [*area-id*]] [**vrf** {**all** *vrf-name*} ]**database** [**router**] [*link-state-id*] **show ospfv3** [*process-name area-id*] [**vrf** {**all** *vrf-name*} ]**database [router]** [**adv-router** [*router-id*]] **show ospfv3** [*process-name* [*area-id*]] [**vrf** {**all** *vrf-name*} ]**database** [**router**] [*link-state-id*] [**internal**] [**self-originate**] **show ospfv3** [*process-name* [*area-id*]][**vrf** {**all** *vrf-name*} ] **database** [**self-originate**] **show ospfv3** [*process-name* [*area-id*]] [**vrf** {**all** *vrf-name*} ]**database** [**unknown** [{**area** | **as** | **link**}]] [*link-state-id*] [**internal**] [**adv-router** [*router-id*]] [**self-originate**] **Syntax Description** *process-name* (Optional) Name that uniquely identifies an OSPFv3 routing process. The process name is defined by the **router ospfv3** command. If this argument is included, only information for the specified routing process is displayed. *process-name*

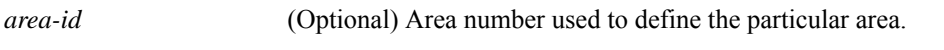

**adv-router** [ *router-id* ] (Optional) Displays all link-state advertisements (LSAs) of the specified router.

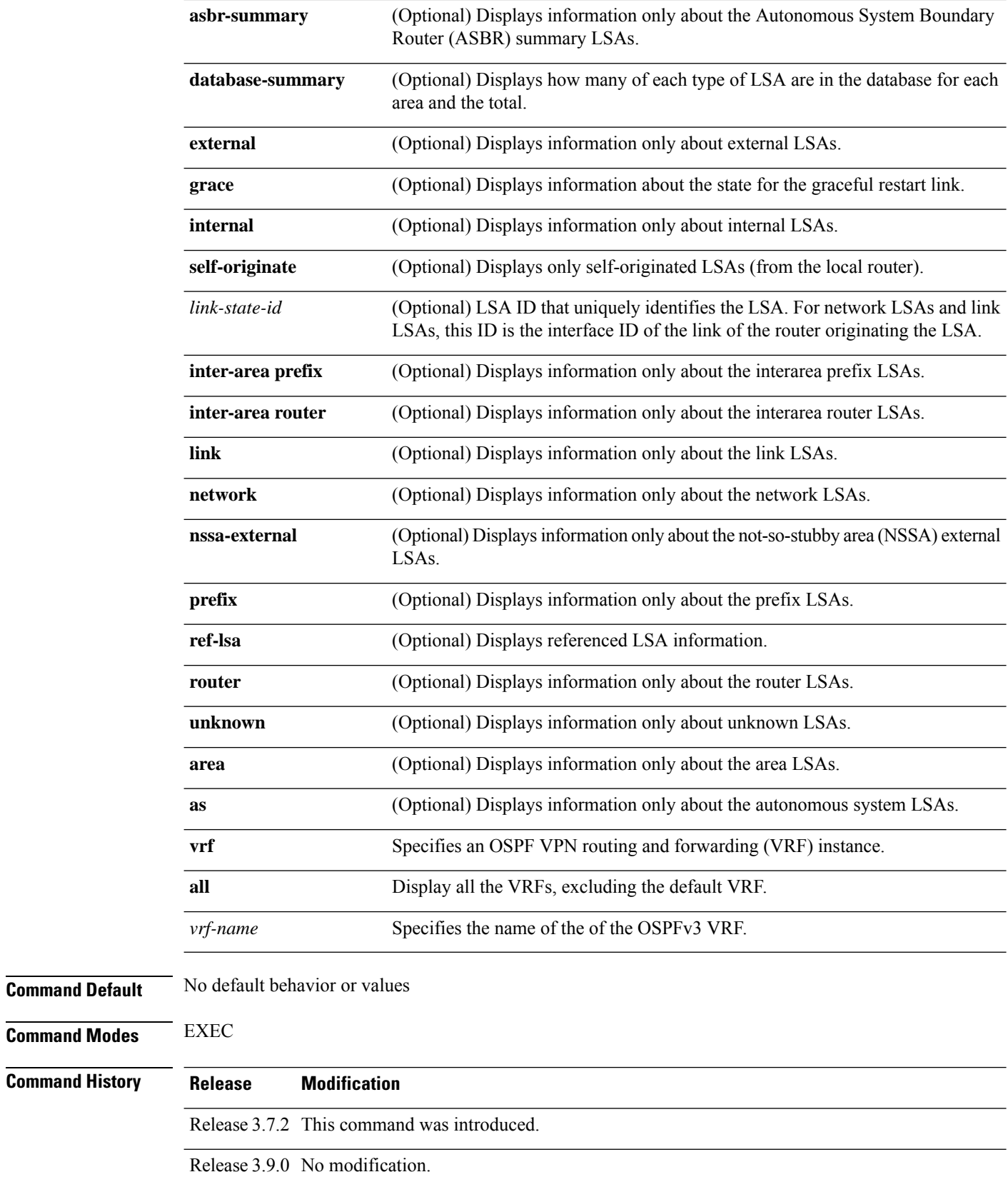

i.

**Task ID Task Operations**

 $\mathbf{l}$ 

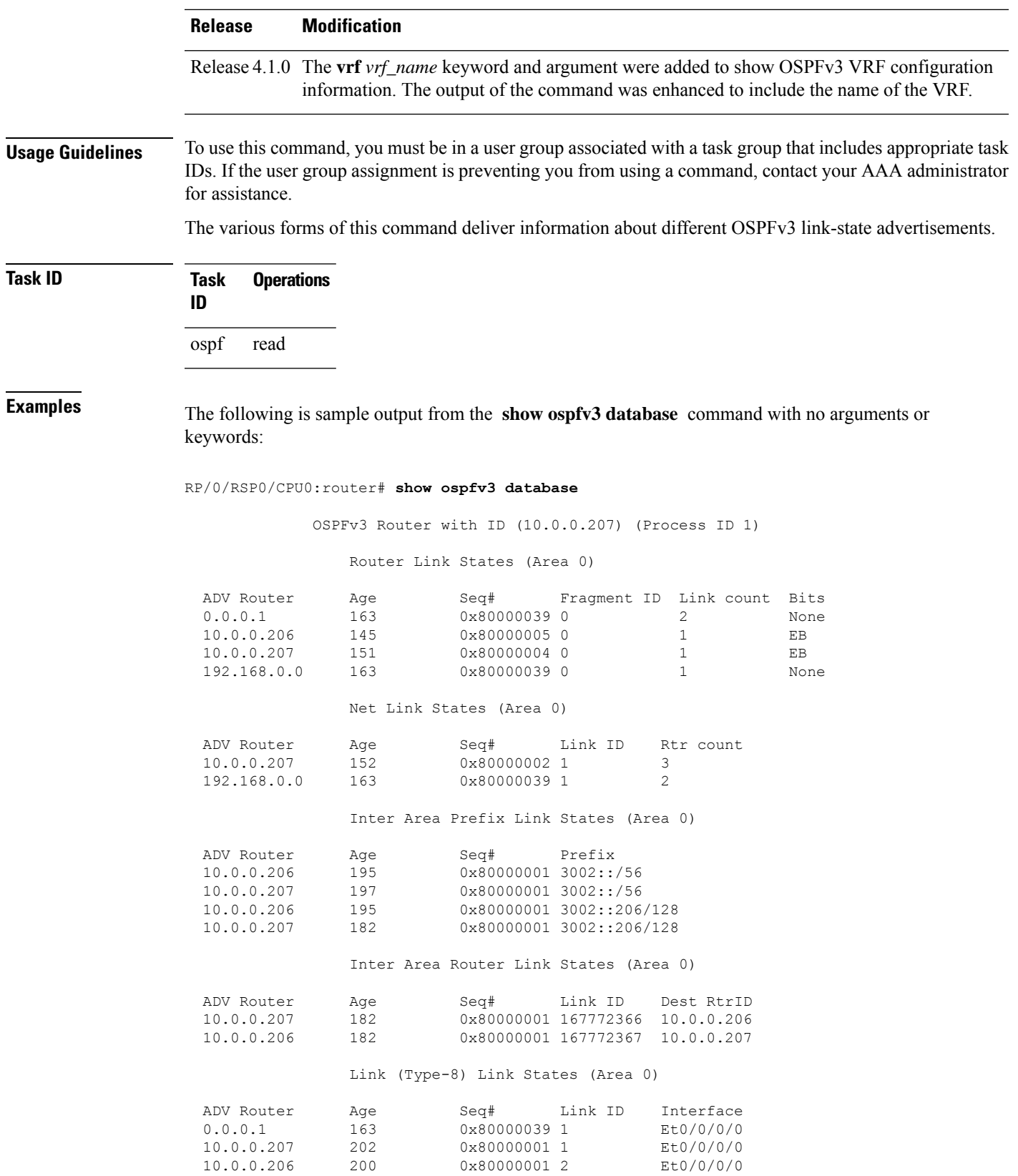

```
Intra Area Prefix Link States (Area 0)
```
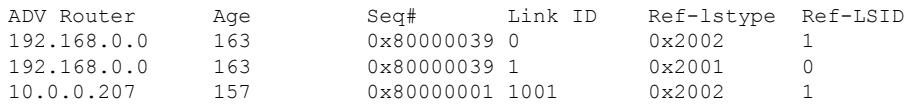

#### **Table 3: show ospfv3 database Field Descriptions**

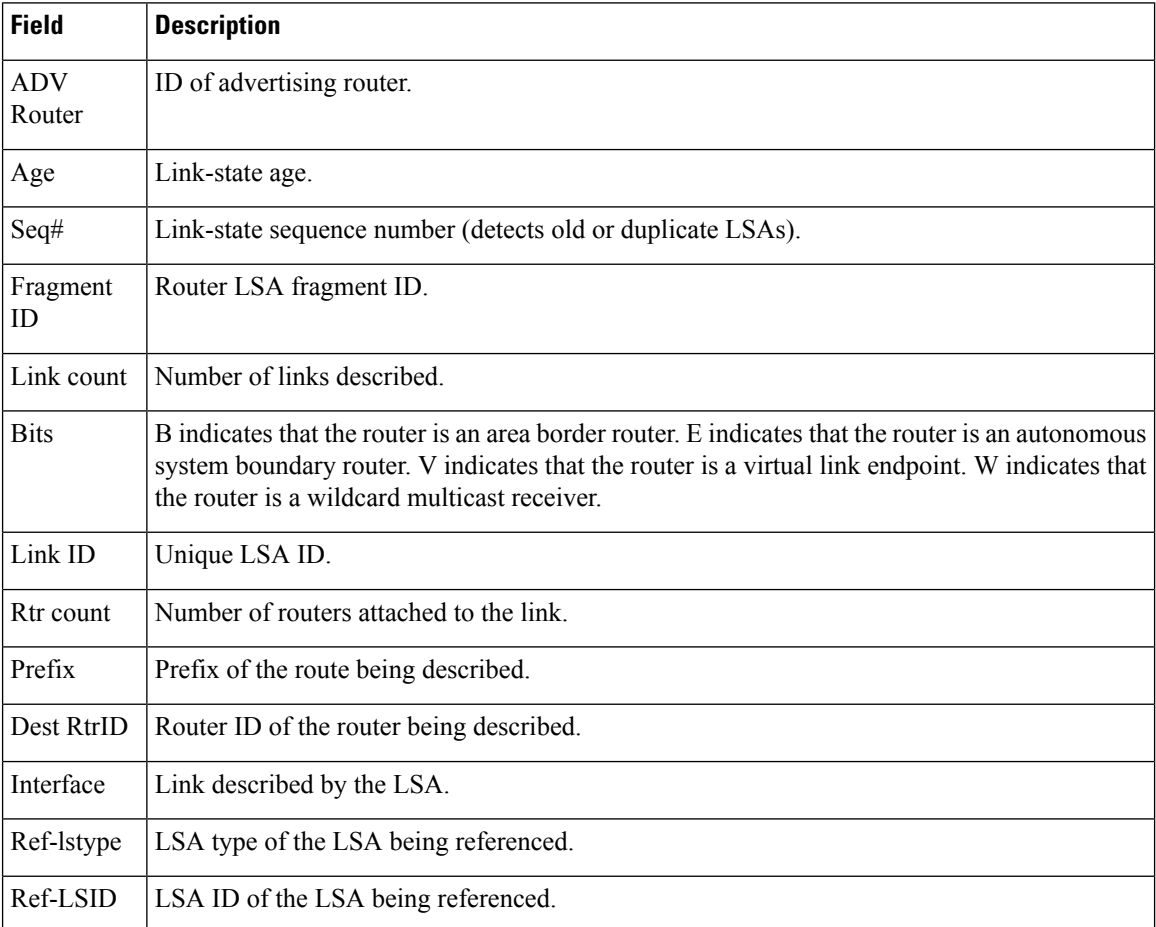

The following is sample output from the **show ospfv3 database** command with the **external** keyword:

RP/0/RSP0/CPU0:router# **show ospfv3 database external**

OSPFv3 Router with ID (10.0.0.206) (Process ID 1)

Type-5 AS External Link States

LS age: 189 LS Type: AS External Link Link State ID: 0 Advertising Router: 10.0.0.206 LS Seq Number: 80000002

```
Checksum: 0xa303
Length: 36
Prefix Address: 2222::
Prefix Length: 56, Options: None
Metric Type: 2 (Larger than any link state path)
Metric: 20
External Route Tag: 0
```
**Table 4: show ospfv3 database external Field Descriptions**

| <b>Field</b>              | <b>Description</b>                                                                                                    |  |
|---------------------------|----------------------------------------------------------------------------------------------------|--|
| OSPFv3 Router with ID     | Router ID number.                                                                                                    |  |
| Process ID                | OSPFv3 process name.                                                                                                    |  |
| LS age                    | Link-state age.                                                                                                    |  |
| LS Type                   | Link-state type.                                                                                                    |  |
| Link State ID             | Link-state ID.                                                                                                    |  |
| <b>Advertising Router</b> | ID of Advertising router.                                                                                                  |  |
| LS Seq Number             | Link-state sequence number (detects old or duplicate LSAs).                                                                |  |
| Checksum                  | LS checksum (Fletcher checksum of the complete contents of the LSA).                                                       |  |
| Length                    | Length (in bytes) of the LSA.                                                                                              |  |
| Prefix Address            | IPv6 address prefix of the route being described.                                                                          |  |
| Prefix Length             | Length of the IPv6 address prefix.                                                                                         |  |
| Metric Type               | External type.                                                                                                    |  |
| Metric                    | Link-state metric.                                                                                                    |  |
| <b>External Route Tag</b> | External route tag, a 32-bit field attached to each external route. This tag is not used<br>by the OSPFv3 protocol itself. |  |

The following is sample output from the **show ospfv3 database** command with the **inter-area prefix** keyword:

RP/0/RSP0/CPU0:router# **show ospfv3 database inter-area prefix**

```
OSPFv3 Router with ID (10.0.0.206) (Process ID 1)
              Inter Area Prefix Link States (Area 0)
LS age: 715
LS Type: Inter Area Prefix Links
Link State ID: 0
Advertising Router: 10.0.0.206
LS Seq Number: 80000002
```

```
Checksum: 0x3cb5
Length: 36
Metric: 1
Prefix Address: 3002::
Prefix Length: 56, Options: None
```
**Table 5: show ospfv3 database inter-area prefix Field Descriptions**

| <b>Field</b>              | <b>Description</b>                                                                                                    |
|---------------------------|----------------------------------------------------------------------------------------------------|
| OSPFv3 Router with ID     | Router ID number.                                                                                                    |
| Process ID                | OSPFv3 process name.                                                                                                    |
| LS age                    | Link-state age.                                                                                                    |
| LS Type                   | Link-state type.                                                                                                    |
| Link State ID             | Link-state ID.                                                                                                    |
| <b>Advertising Router</b> | ID of advertising router.                                                                                                    |
| LS Seq Number             | Link-state sequence (detects old or duplicate LSAs).                                                                                                    |
| Checksum                  | Link-state checksum (Fletcher checksum of the complete contents of the LSA).                                                                                                    |
| Length                    | Length (in bytes) of the LSA.                                                                                                    |
| Metric                    | Link-state metric.                                                                                                    |
| Prefix Address            | IPv6 prefix of the route being described.                                                                                                    |
| Prefix Length             | IPv6 prefix length of the route being described.                                                                                                    |
| Options                   | LA indicates that the prefix is a local address. MC indicates the prefix is multicast<br>capable. NU indicates that the prefix is not unicast capable. P indicates that the<br>prefix should be propagated at a not-so-stubby area (NSSA) area border. |

The following is sample output from the **show ospfv3 database** command with the **inter-area router** keyword:

RP/0/RSP0/CPU0:router# **show ospfv3 database inter-area router**

```
OSPFv3 Router with ID (10.0.0.206) (Process ID 1)
              Inter Area Router Link States (Area 0)
LS age: 1522
Options: (V6-Bit E-Bit R-bit DC-Bit)
LS Type: Inter Area Router Links
Link State ID: 167772366
Advertising Router: 10.0.0.207
LS Seq Number: 80000002
Checksum: 0xcaae
Length: 32
```

```
Metric: 1
Destination Router ID: 10.0.0.206
```
**Table 6: show ospfv3 database inter-area routerField Descriptions**

| <b>Field</b>                 | <b>Description</b>                                                                                                    |
|------------------------------|----------------------------------------------------------------------------------------------------|
| OSPFy3 Router with ID        | Router ID number.                                                                                                    |
| Process ID                   | OSPFv3 process name.                                                                                                    |
| LS age                       | Link-state age.                                                                                                    |
| Options                      | Type of service options (Type 0 only):                                                                                                    |
|                              | DC—Supports demand circuits. E—Capable of processing external LSAs.<br>MC—Forwards IP multicast. N—Supports Type 7 LSAs. R—Router is active.<br>V6—Include in IPv6 routing calculations. |
| LS Type                      | Link-state type.                                                                                                    |
| Link State ID                | Link-state ID.                                                                                                    |
| <b>Advertising Router</b>    | ID of the advertising router.                                                                                                    |
| LS Seq Number                | Link-state sequence (detects old or duplicate LSAs).                                                                                                    |
| Checksum                     | Link-state checksum (Fletcher checksum of the complete contents of the LSA.)                                                                                                    |
| Length                       | Length (in bytes) of the LSAs.                                                                                                    |
| Metric                       | Link-state metric.                                                                                                    |
| <b>Destination Router ID</b> | Router ID of the router being described.                                                                                                    |

The following is sample output from the **show ospfv3 database** command with the **link** keyword:

RP/0/RSP0/CPU0:router# **show ospfv3 database link**

OSPFv3 Router with ID (10.0.0.206) (Process ID 1)

Link (Type-8) Link States (Area 0)

```
LS age: 620
Options: (V6-Bit E-Bit R-bit DC-Bit)
LS Type: Link-LSA (Interface: Ethernet0/0/0/0)
Link State ID: 1 (Interface ID)
Advertising Router: 10.0.0.207
LS Seq Number: 80000003
Checksum: 0x7235
Length: 56
Router Priority: 1
Link Local Address: fe80::204:c0ff:fe22:73fe
Number of Prefixes: 1
Prefix Address: 7002::
```
Prefix Length: 56, Options: None

This table describes the significant fields shown in the display.

**Table 7: show ospfv3 database link Field Descriptions**

| <b>Field</b>              | <b>Description</b>                                                                                                    |
|---------------------------|----------------------------------------------------------------------------------------------------|
| OSPFv3 Router with ID     | Router ID number.                                                                                                    |
| Process ID                | OSPFv3 process name.                                                                                                    |
| LS age                    | Link-state age.                                                                                                    |
| Options                   | Type of service options (Type 0 only):                                                                                                    |
|                           | DC—Supports demand circuits. E—Capable of processing external<br>LSAs.MC—Forwards IP multicast.N—Supports type-7 LSAs.R—Router is<br>active. V6—Include in IPv6 routing calculations.                                                   |
| LS Type                   | Link-state type.                                                                                                    |
| Link State ID             | Link-state ID (Interface ID).                                                                                                    |
| <b>Advertising Router</b> | ID of the advertising router.                                                                                                    |
| LS Seq Number             | Link-state sequence (detects old or duplicate LSAs).                                                                                                    |
| Checksum                  | Link-state checksum (Fletcher checksum of the complete contents of the LSA).                                                                                                    |
| Length                    | Length (in bytes) of the LSAs.                                                                                                    |
| <b>Router Priority</b>    | Interface priority of originating router.                                                                                                    |
| <b>Link Local Address</b> | Link local address of the interface.                                                                                                    |
| Number of Prefixes        | Number of prefixes associated with the link.                                                                                                    |
| Prefix Address and Length | List of prefixes associated with the link.                                                                                                    |
| Options                   | LA indicates that the prefix is a local address. MC indicates that the prefix is<br>multicast capable. NU indicates that the prefix is not unicast capable. P indicates<br>that the prefix should be propagated at an NSSA area border. |

The following is sample output from the **show ospfv3 database** command with the **network** keyword:

RP/0/RSP0/CPU0:router# **show ospfv3 database network**

OSPFv3 Router with ID (10.0.0.206) (Process ID 1)

Net Link States (Area 0)

LS age: 1915 Options: (V6-Bit E-Bit R-bit DC-Bit) LS Type: Network Links

```
Link State ID: 1 (Interface ID of Designated Router)
Advertising Router: 10.0.0.207
LS Seq Number: 80000004
Checksum: 0x4330
Length: 36
     Attached Router: 10.0.0.207
      Attached Router: 0.0.0.1
      Attached Router: 10.0.0.206
```
#### **Table 8: show ospfv3 database network Field Descriptions**

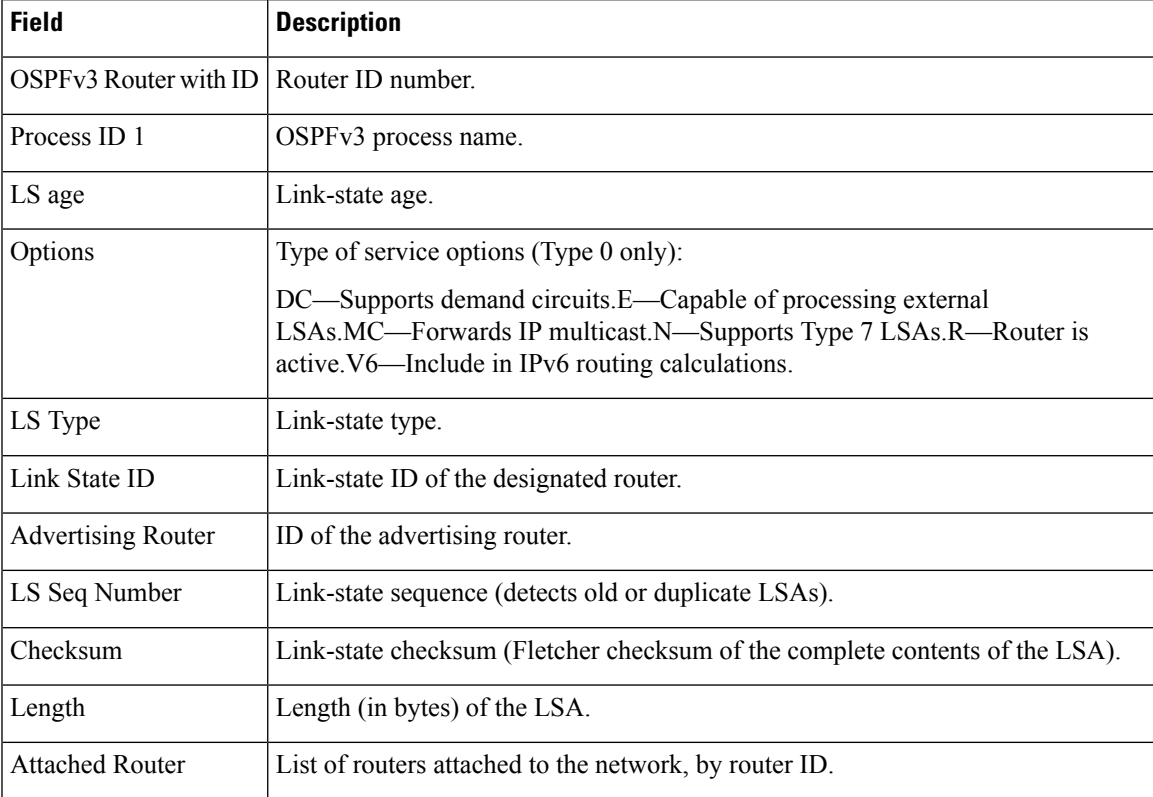

The following issample output from the **show ospfv3database** command with the **prefix** keyword:

RP/0/RSP0/CPU0:router# **show ospfv3 database prefix**

OSPFv3 Router with ID (10.0.0.206) (Process ID 1) Intra Area Prefix Link States (Area 1) Routing Bit Set on this LSA LS age: 356 LS Type: Intra-Area-Prefix-LSA Link State ID: 0 Advertising Router: 10.0.0.206 LS Seq Number: 8000001e Checksum: 0xcdaa Length: 44

```
Referenced LSA Type: 2001
Referenced Link State ID: 0
Referenced Advertising Router: 10.0.0.206
Number of Prefixes: 1
Prefix Address: 8006::
Prefix Length: 56, Options: None, Metric: 1
```
#### **Table 9: show ospfv3 database prefix Field Descriptions**

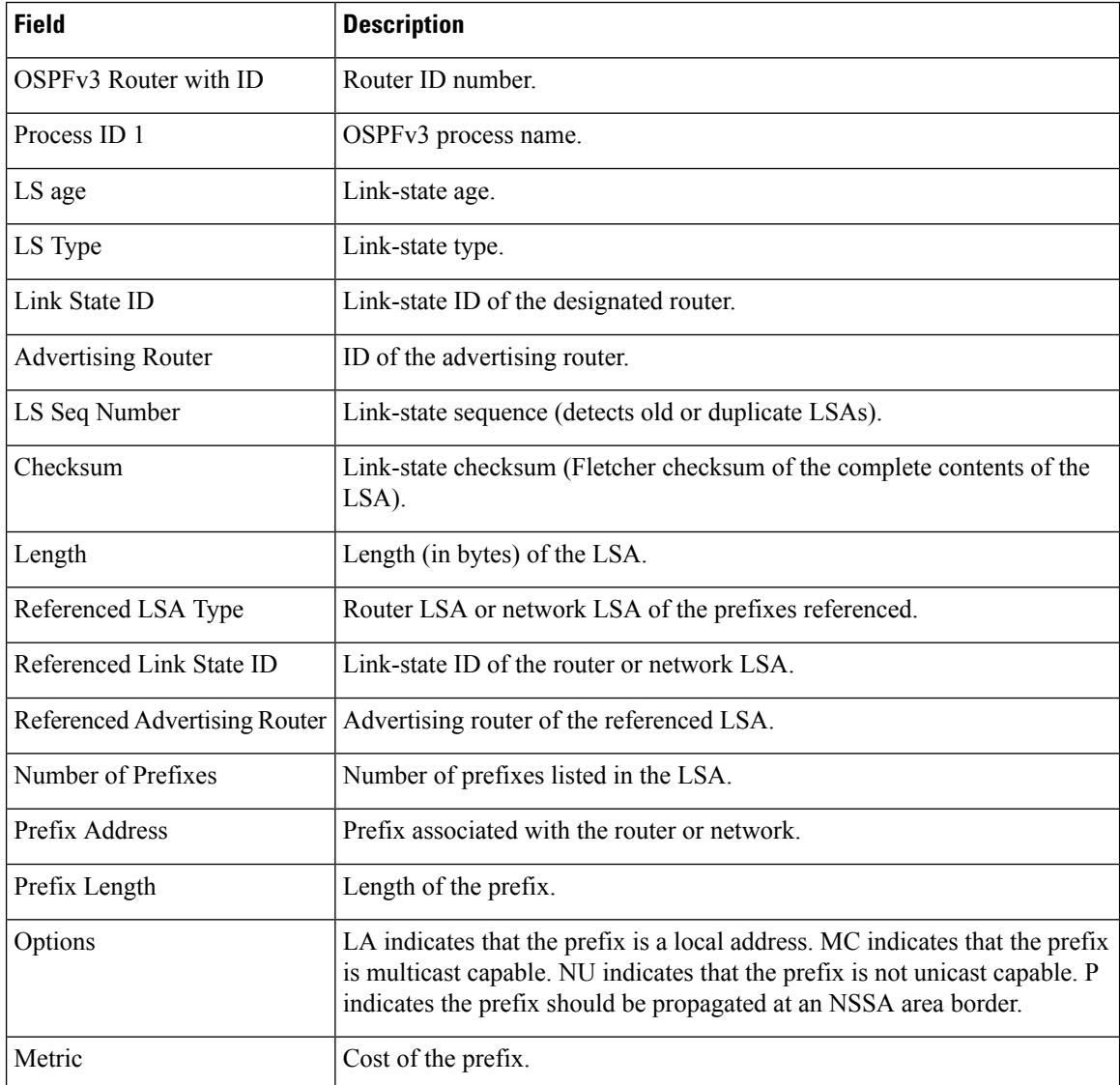

The following issample output from the **show ospfv3database** command with the **router** keyword:

RP/0/RSP0/CPU0:router# **show ospfv3 database router**

OSPFv3 Router with ID (10.0.0.206) (Process ID 1)

```
Router Link States (Area 0)
LS age: 814
Options: (V6-Bit E-Bit R-bit)
LS Type: Router Links
Link State ID: 0
Advertising Router: 0.0.0.1
LS Seq Number: 8000003c
Checksum: 0x51ca
Length: 56
Number of Links: 2
  Link connected to: a Transit Network
  Link Metric: 10
  Local Interface ID: 1
   Neighbor (DR) Interface ID: 1
    Neighbor (DR) Router ID: 10.0.0.207
  Link connected to: a Transit Network
  Link Metric: 10
  Local Interface ID: 2
    Neighbor (DR) Interface ID: 1
    Neighbor (DR) Router ID: 10.0.0.0
```
**Table 10: show ospfv3 database router Field Descriptions**

| <b>Field</b>                              | <b>Description</b>                                                                                                    |  |
|-------------------------------------------|----------------------------------------------------------------------------------------------------|--|
| OSPFv3 Router with ID   Router ID number. |                                                                                                    |  |
| Process ID 1                              | OSPFv3 process name.                                                                                                    |  |
| LS age                                    | Link-state age.                                                                                                    |  |
| Options                                   | Type of service options (Type $0$ only):                                                                                                    |  |
|                                           | DC—Supports demand circuits. E—Capable of processing external<br>LSAs.MC—Forwards IP multicast. N—Supports Type 7 LSAs.R—Router is<br>active. V6—Include in IPv6 routing calculations. |  |
| LS Type                                   | Link-state type.                                                                                                    |  |
| Link State ID                             | Link-state ID of the designated router.                                                                                                    |  |
| <b>Advertising Router</b>                 | ID of the advertising router.                                                                                                    |  |
| LS Seq Number                             | Link-state sequence (detects old or duplicate LSAs).                                                                                                    |  |
| Checksum                                  | Link-state checksum (Fletcher checksum of the complete contents of the LSA).                                                                                                    |  |
| Length                                    | Length (in bytes) of the LSA.                                                                                                    |  |

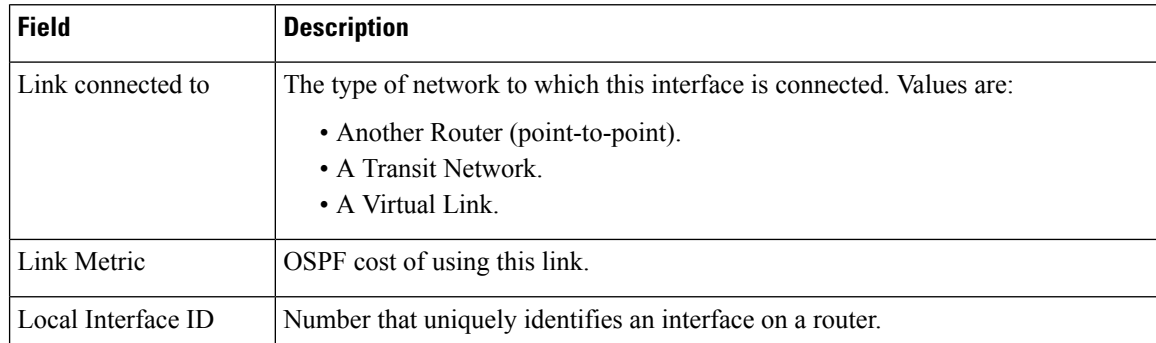

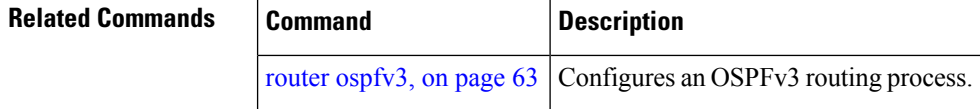

# **show ospfv3 flood-list**

To display a list of Open Shortest Path First Version 3 (OSPFv3) link-state advertisements (LSAs) waiting to be flooded over an interface, use the **show ospfv3 flood-list** command in EXEC mode.

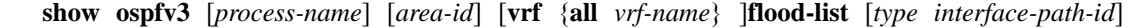

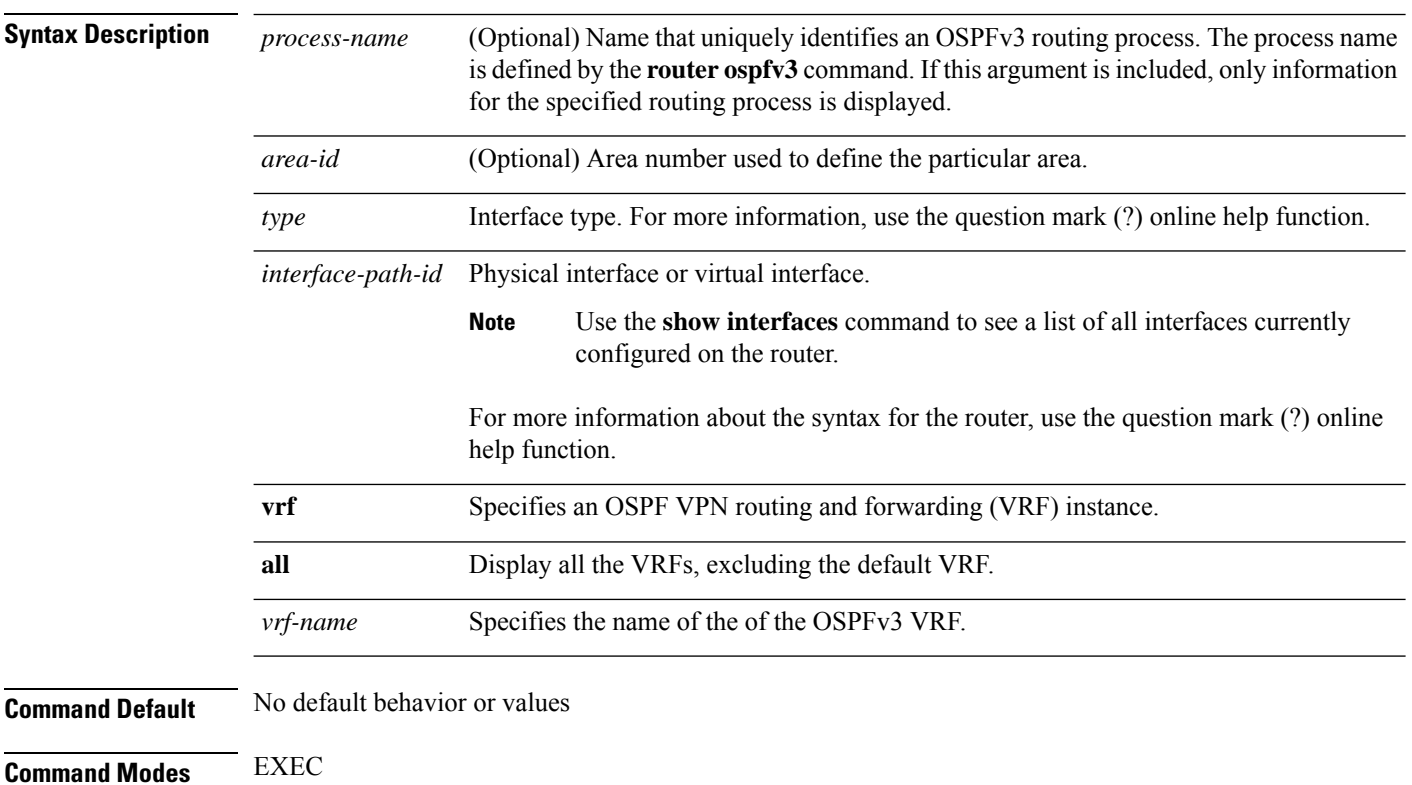

I

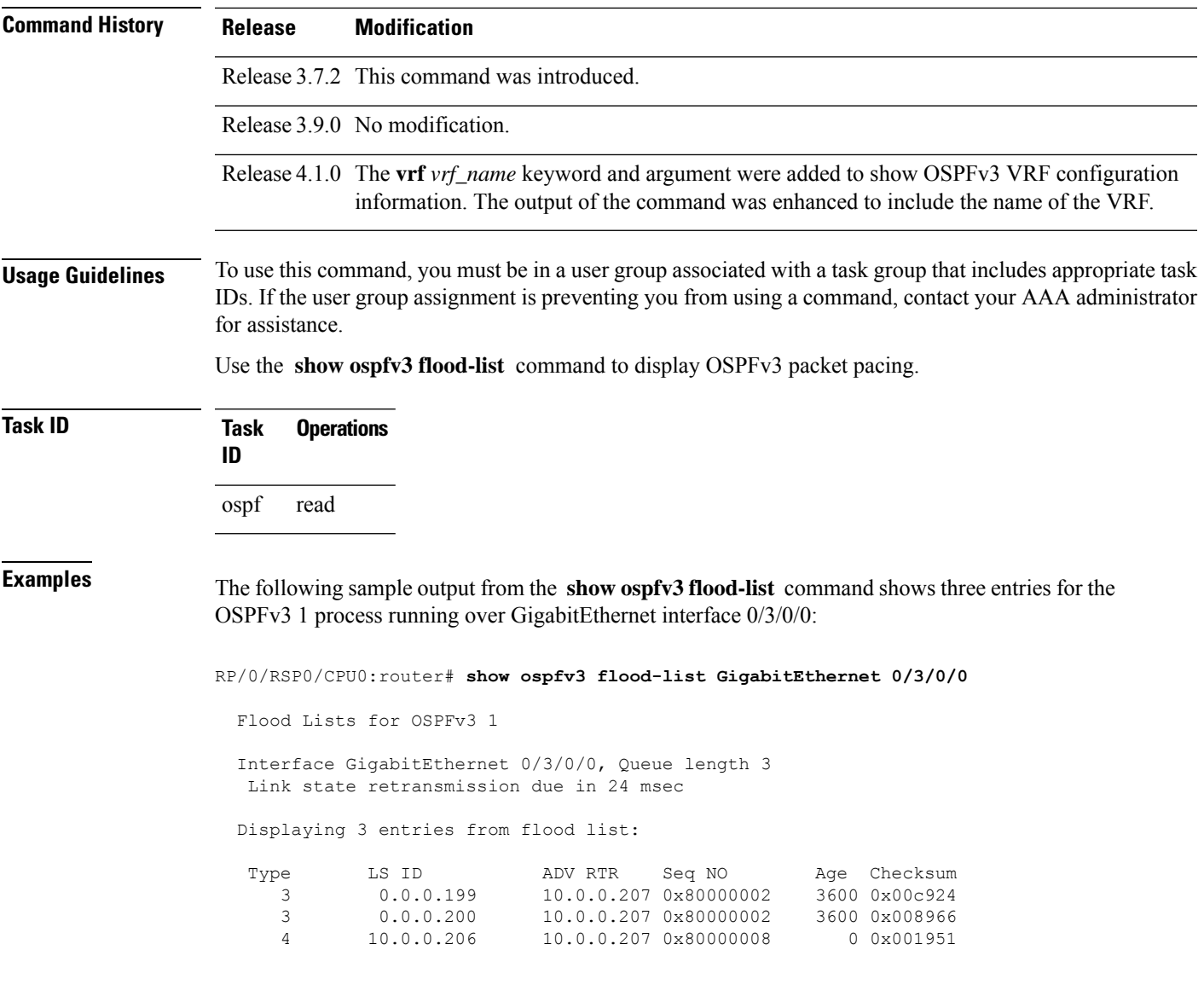

This table describes the significant fields shown in the display.

### **Table 11: show ospfv3 flood-list Field Descriptions**

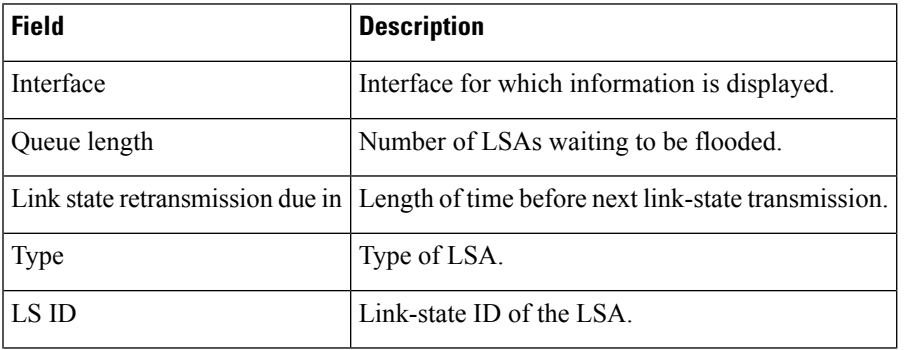

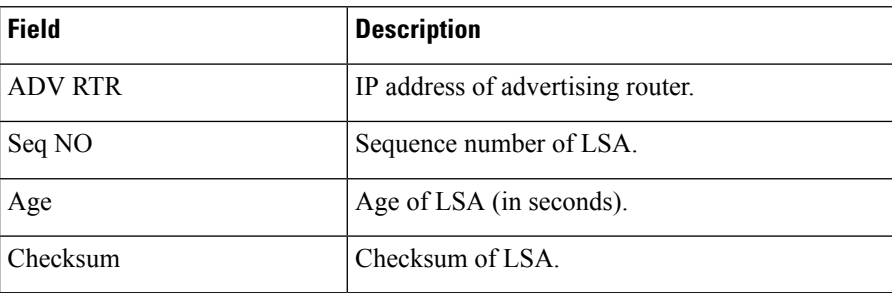

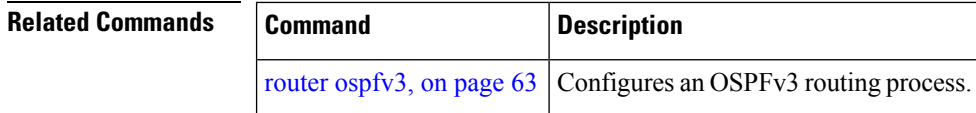

# **show ospfv3 interface**

To display OpenShortestPathFirst Version 3 (OSPFv3) interface information, use the **show ospfv3 interface** command in EXEC mode.

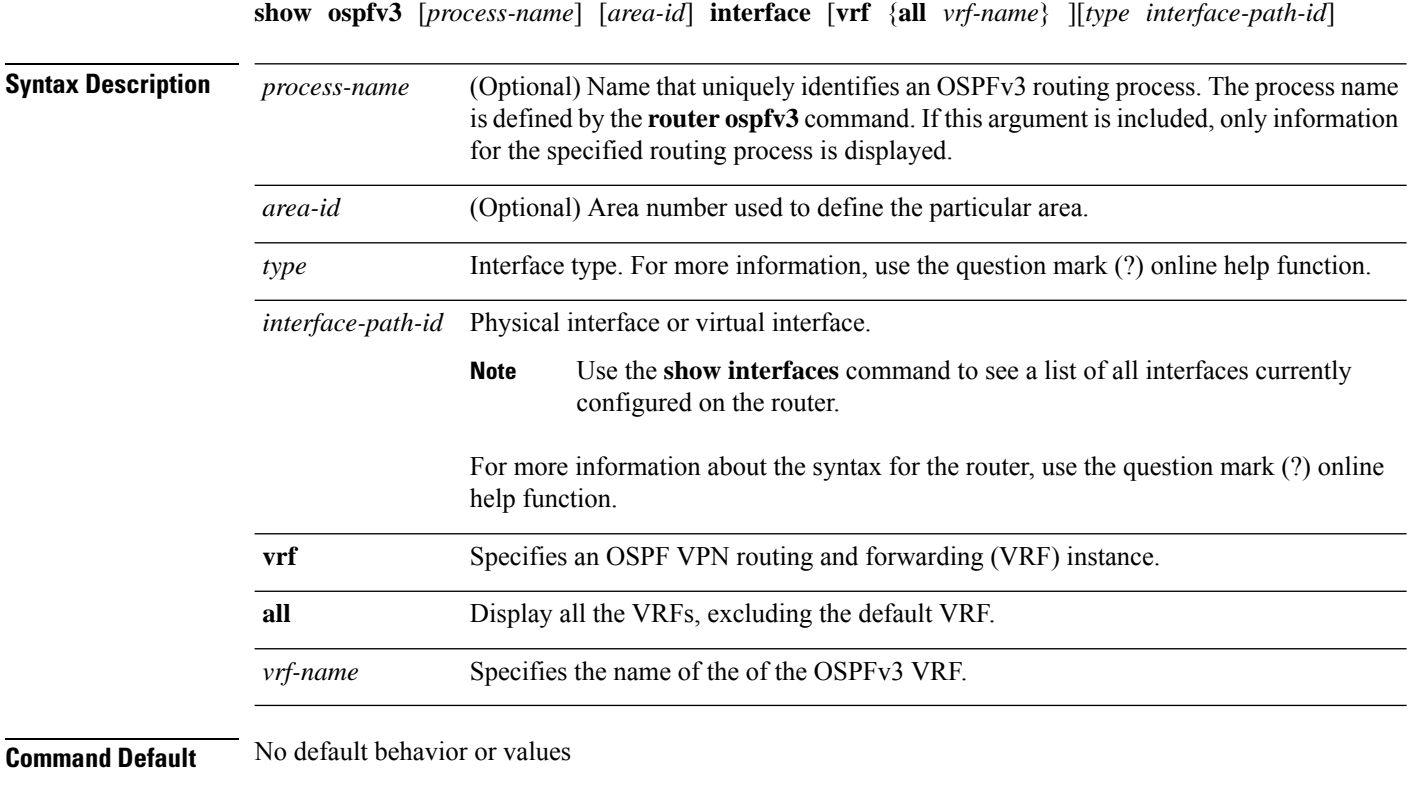

**Command Modes** EXEC

 $\mathbf{l}$ 

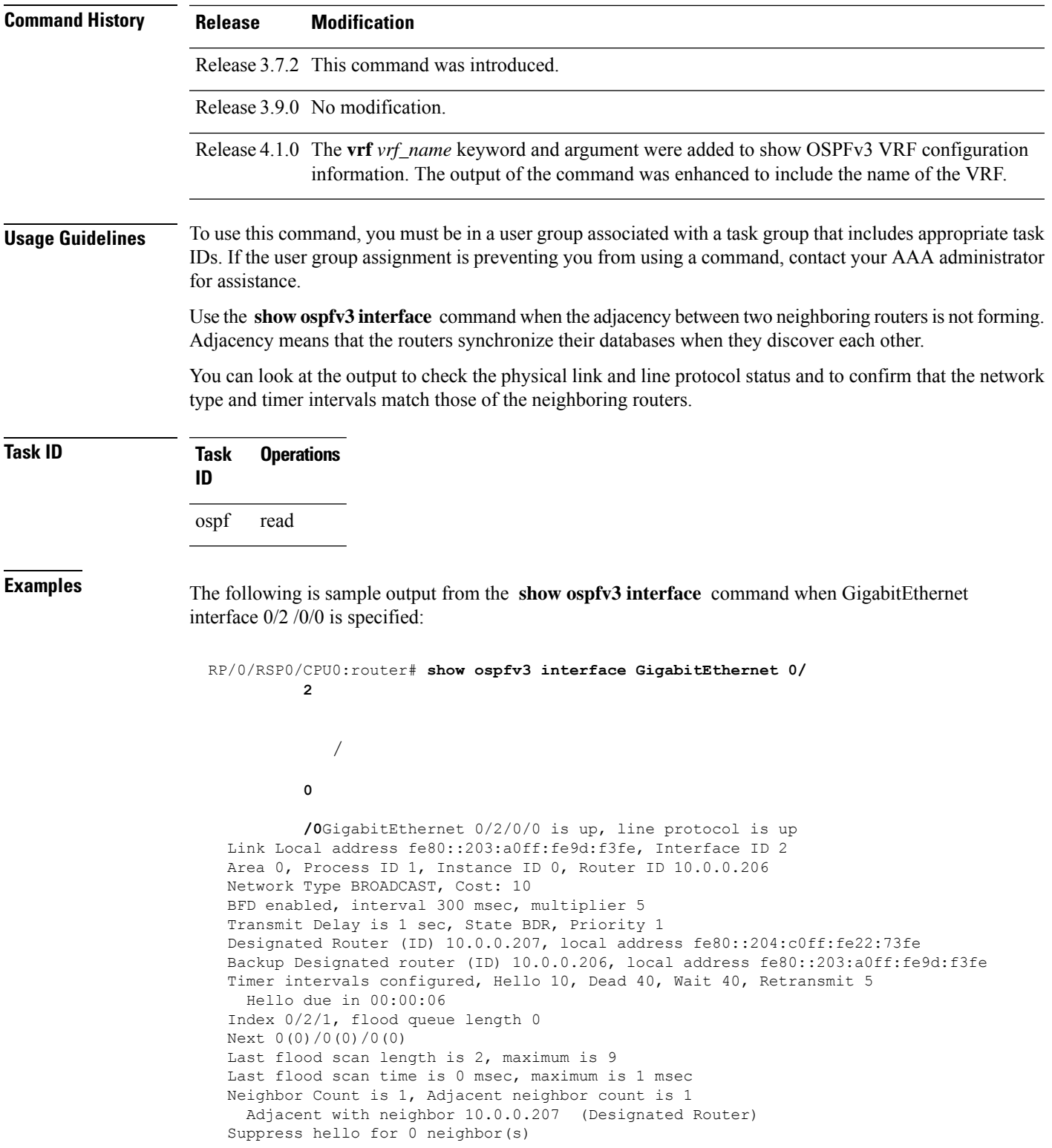

**Table 12: show ospfv3 interface Field Descriptions**

| <b>Field</b>                    | <b>Description</b>                                                                    |
|---------------------------------|---------------------------------------------------------------------------------------|
| GigabitEthernet                 | Status of the physical link and operational status of the protocol.                   |
| Link Local Address              | Interface link local address and interface ID.                                        |
| Area                            | OSPFv3 area ID, process ID, instance ID, and router ID.                               |
| <b>Transmit Delay</b>           | Transmit delay and interface state.                                                   |
| Designated Router               | Designated router ID and respective interface IPv6 address.                           |
| <b>Backup Designated router</b> | Backup designated router ID and respective interface IPv6 address.                    |
| Timer intervals configured      | Configuration of timer intervals.                                                     |
| Hello                           | Number of seconds until next hello packet is sent over this interface.                |
| Index $0/2/1$                   | Link, area and autonomous system flood indexes, and number of flood queue<br>entries. |
| Next $0(0)/0(0)/0(0)$           | Next link, area and autonomous system flood information, data pointer, and<br>index.  |
| Last flood scan length          | Length of last flood scan.                                                            |
| Last flood scan time            | Time of last flood scan (in milliseconds).                                            |
| Neighbor Count                  | Count of network neighbors and list of adjacent neighbors.                            |
| Suppress hello                  | Count of neighbors suppressing hello messages.                                        |

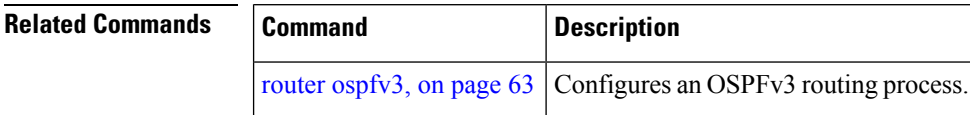

# **show ospfv3 message-queue**

To display the information about the queue dispatch values, peak lengths, and limits, use the **show ospfv3 message-queue** command in EXEC mode.

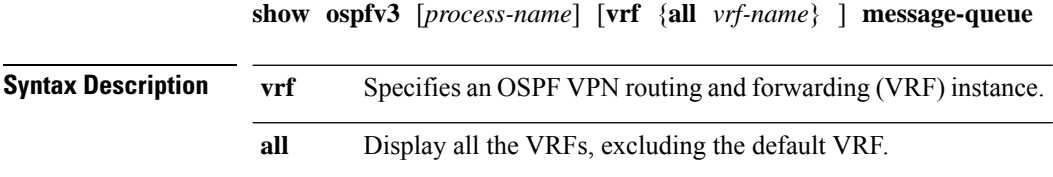

 $\mathbf l$ 

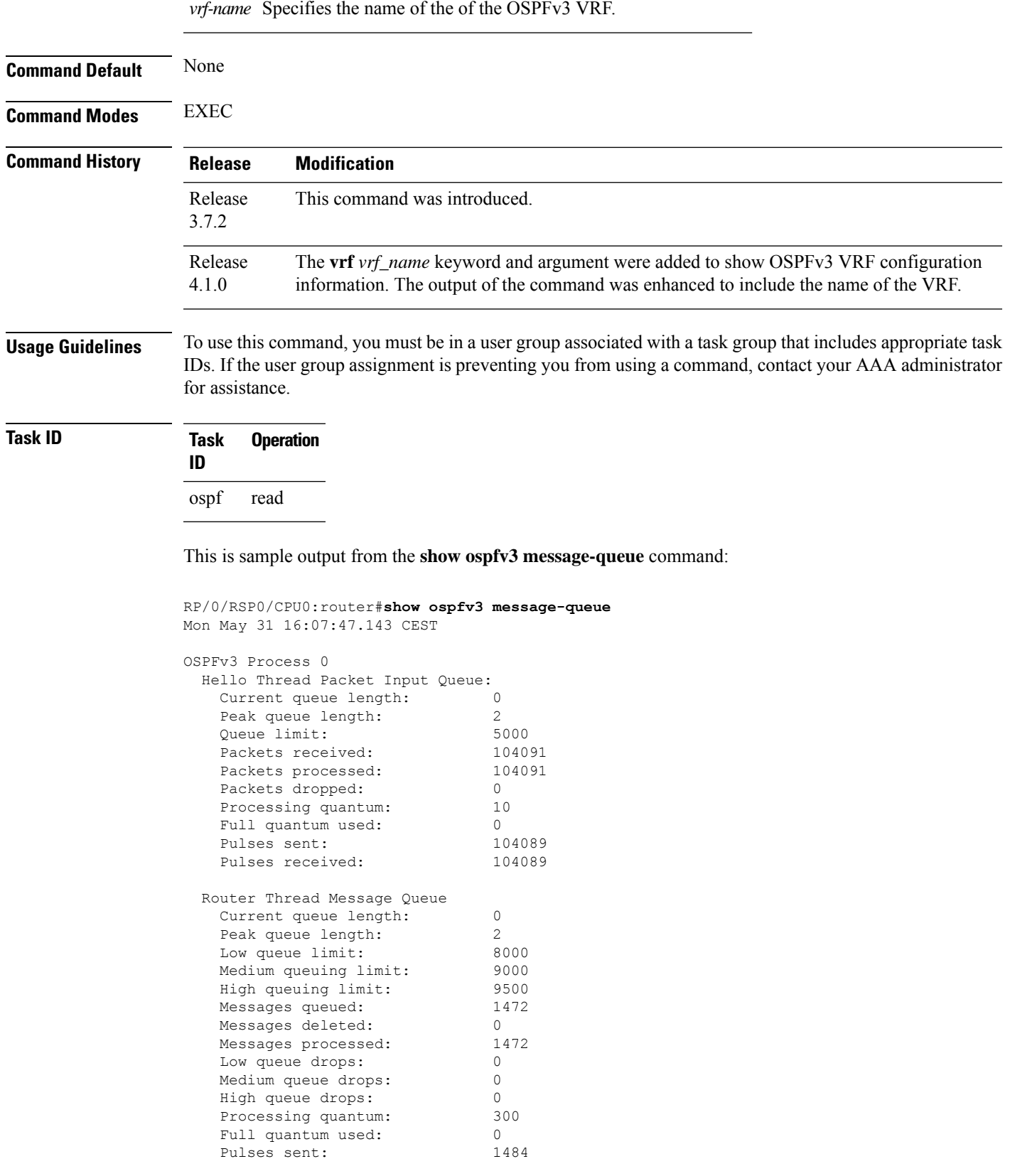

Pulses received: 1484

# **show ospfv3 neighbor**

To display Open Shortest Path First Version 3 (OSPFv3) neighbor information on an individual interface basis, use the **show ospfv3 neighbor** command in EXEC mode.

**show ospfv3** [*process-name*] [*area-id*] [**vrf** {**all** *vrf-name*} ]**neighbor** [*type interface-path-id*] [*neighbor-id*] [**detail**]

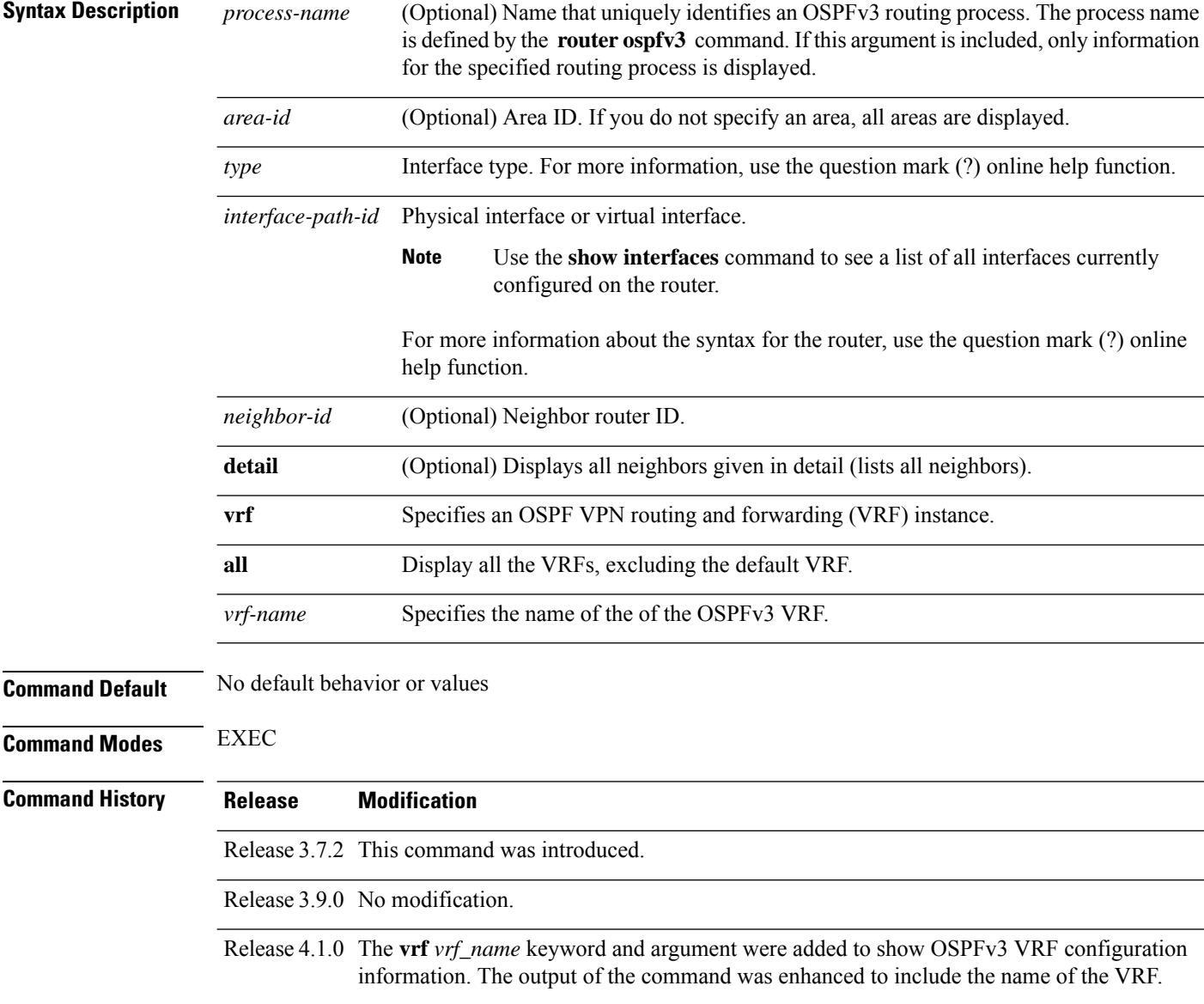

Ш

### **Usage Guidelines** To use this command, you must be in a user group associated with a task group that includes appropriate task IDs. If the user group assignment is preventing you from using a command, contact your AAA administrator for assistance.

Use the **show ospfv3 neighbor** command when the adjacency between two neighboring routers is not forming. Adjacency means that the routers synchronize their databases when they discover each other.

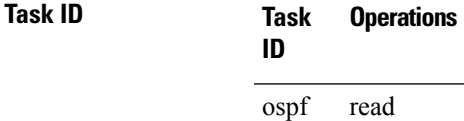

**Examples** The following is sample output from the **show ospfv3 neighbor** command showing two lines of summary information for each neighbor:

RP/0/RSP0/CPU0:router# **show ospfv3 neighbor**

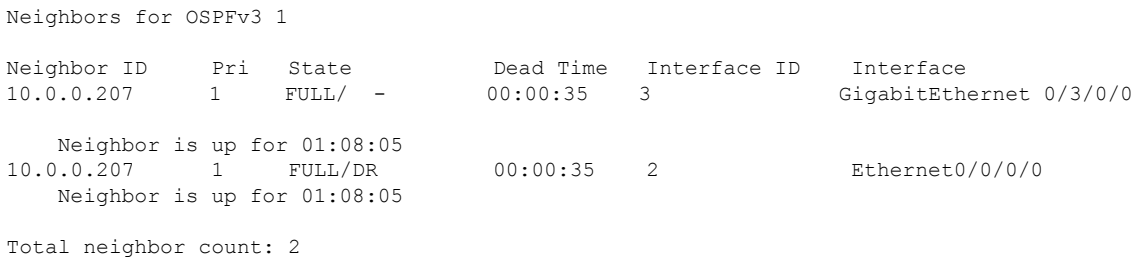

This table describes the significant fields shown in the display.

#### **Table 13: show ospfv3 neighbor Field Descriptions**

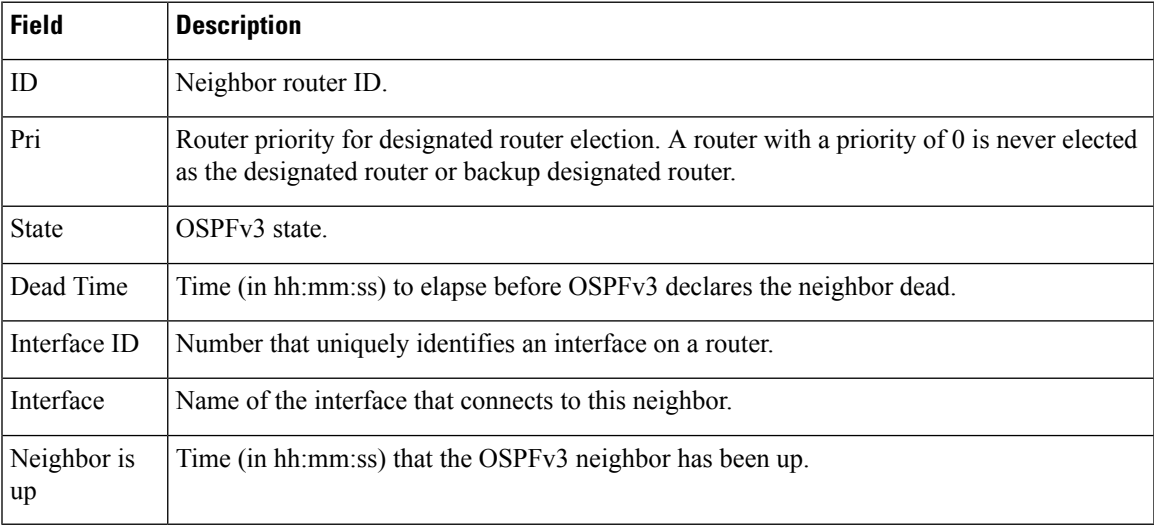

The following is sample output showing summary information about the neighbor that matches the neighbor ID:

```
RP/0/RSP0/CPU0:router# show ospfv3 neighbor 10.0.0.207
  Neighbors for OSPFv3 1
  Neighbor 10.0.0.207
      In the area 0 via interface Ethernet0/0/0/0
     Neighbor: interface-id 2, link-local address fe80::204:c0ff:fe22:73fe
     Neighbor priority is 1, State is FULL, 6 state changes
     DR is 10.0.0.207 BDR is 10.0.0.206
     Options is 0x13
     Dead timer due in 00:00:38
     Neighbor is up for 01:09:21
     Index 0/1/2, retransmission queue length 0, number of retransmission 1
     First 0(0)/0(0)/0(0) Next 0(0)/0(0)/0(0)
     Last retransmission scan length is 1, maximum is 1
     Last retransmission scan time is 0 msec, maximum is 0 msec
  Neighbor 10.0.0.207
     In the area 1 via interface GigabitEthernet 0/3/0/0
     Neighbor: interface-id 3, link-local address fe80::3034:30ff:fe33:3742
     Neighbor priority is 1, State is FULL, 6 state changes
     Options is 0x13
     Dead timer due in 00:00:38
     Neighbor is up for 01:09:21
     Index 0/1/1, retransmission queue length 0, number of retransmission 1
     First 0(0)/0(0)/0(0) Next 0(0)/0(0)/0(0)
     Last retransmission scan length is 1, maximum is 1
     Last retransmission scan time is 0 msec, maximum is 0 msec
```
Total neighbor count: 2

This table describes the significant fields shown in the display.

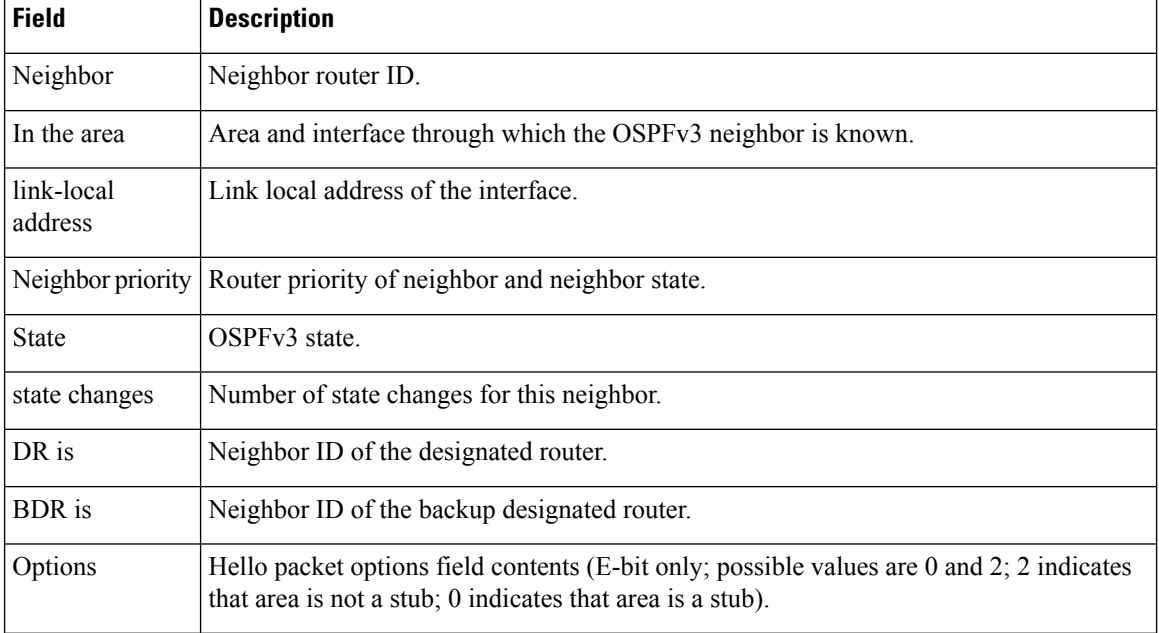

#### **Table 14: show ospfv3 neighbor 10.0.0.207 Field Descriptions**

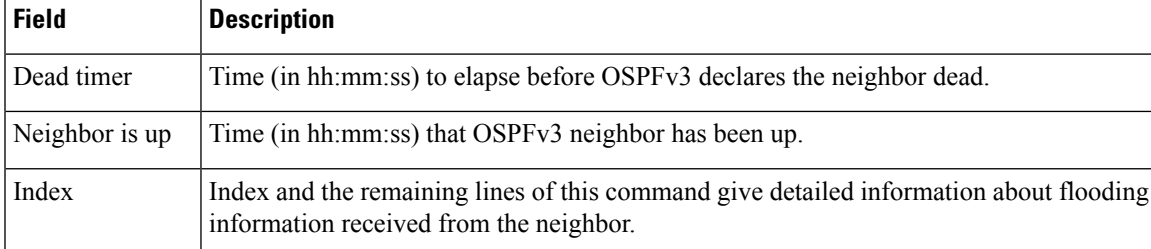

The following sample output shows the neighbors that match the neighbor ID on the interface when the interface along with the neighbor ID is specified:

```
RP/0/RSP0/CPU0:router# show ospfv3 neighbor GigabitEthernet 0/3/0/1 10.0.0.207
  Neighbors for OSPFv3 1
  Neighbor 10.0.0.207
     In the area 0 via interface GigabitEthernet 0/3/0/1
     Neighbor: interface-id 2, link-local address fe80::204:c0ff:fe22:73fe
     Neighbor priority is 1, State is FULL, 6 state changes
     DR is 10.0.0.207 BDR is 10.0.0.206
     Options is 0x13
```

```
Dead timer due in 00:00:39
Neighbor is up for 01:11:21
Index 0/1/2, retransmission queue length 0, number of retransmission 1
First 0(0)/0(0)/0(0) Next 0(0)/0(0)/0(0)
Last retransmission scan length is 1, maximum is 1
Last retransmission scan time is 0 msec, maximum is 0 msec
```
Total neighbor count: 1

This table describes the significant fields shown in the display.

**Table 15: show ospfv3 neighbor GigabitEthernet 0/3/0/1 10.0.0.207 Field Descriptions**

| <b>Field</b>          | <b>Description</b>                                                |
|-----------------------|-------------------------------------------------------------------|
| Neighbor              | Neighbor router ID.                                               |
| In the area           | Area and interface through which the OSPFv3 neighbor is known.    |
| link-local<br>address | Link local address of the interface.                              |
|                       | Neighbor priority Router priority of neighbor and neighbor state. |
| <b>State</b>          | OSPF <sub>v3</sub> state.                                         |
| state changes         | Number of state changes for this neighbor.                        |
| DR is                 | Neighbor ID of the designated router.                             |
| <b>BDR</b> is         | Neighbor ID of the backup designated router.                      |

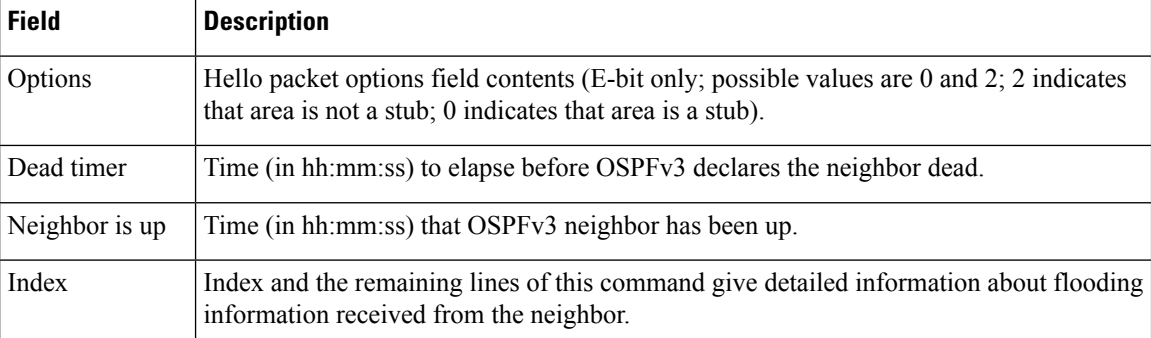

The following sample output shows all neighbors on the interface when the interface is specified:

```
RP/0/RSP0/CPU0:router# show ospfv3 neighbor GigabitEthernet 0/3/0/1
```

```
Neighbors for OSPFv3 1
Neighbor ID Pri State Dead Time Interface ID Interface
10.0.0.207 1 FULL/DR 00:00:37 2 GigabitEthernet 0/3/0/1
   Neighbor is up for 01:12:33
Total neighbor count: 1
```
This table describes the significant fields shown in the display.

| <b>Field</b>      | <b>Description</b>                                                                                                    |
|-------------------|----------------------------------------------------------------------------------------------------|
| Neighbor ID       | Neighbor router ID.                                                                                                    |
| Pri               | Router priority for designated router election. A router with a priority of 0 is never elected<br>as the designated router or backup designated router. |
| <b>State</b>      | OSPF state.                                                                                                    |
| Dead Time         | Time (in hh:mm:ss) to elapse before OSPF declares the neighbor dead.                                                                                    |
| Interface ID      | Number that uniquely identifies an interface on a router.                                                                                               |
| Interface         | Name of the interface that connects to this neighbor.                                                                                                   |
| Neighbor is<br>up | Amount of time (in hh:mm:ss) that the OSPF neighbor has been up.                                                                                        |

**Table 16: show ospfv3 neighbor GigabitEthernet 0/3/0/1 Field Descriptions**

The following is sample output showing detailed neighbor information for GigabitEthernet interface 0/3/0/1:

RP/0/RSP0/CPU0:router# **show ospfv3 neighbor GigabitEthernet 0/3/0/1 detail**

```
Neighbors for OSPFv3 1
 Neighbor 10.0.0.207
   In the area 0 via interface GigabitEthernet 0/3/0/1
```

```
Neighbor: interface-id 2, link-local address fe80::204:c0ff:fe22:73fe
   Neighbor priority is 1, State is FULL, 6 state changes
   DR is 10.0.0.207 BDR is 10.0.0.206
   Options is 0x13
   Dead timer due in 00:00:39
   Neighbor is up for 01:13:40
   Index 0/1/2, retransmission queue length 0, number of retransmission 1
   First 0(0)/0(0)/0(0) Next 0(0)/0(0)/0(0)
   Last retransmission scan length is 1, maximum is 1
   Last retransmission scan time is 0 msec, maximum is 0 msec
Total neighbor count: 1
```
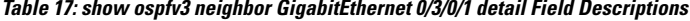

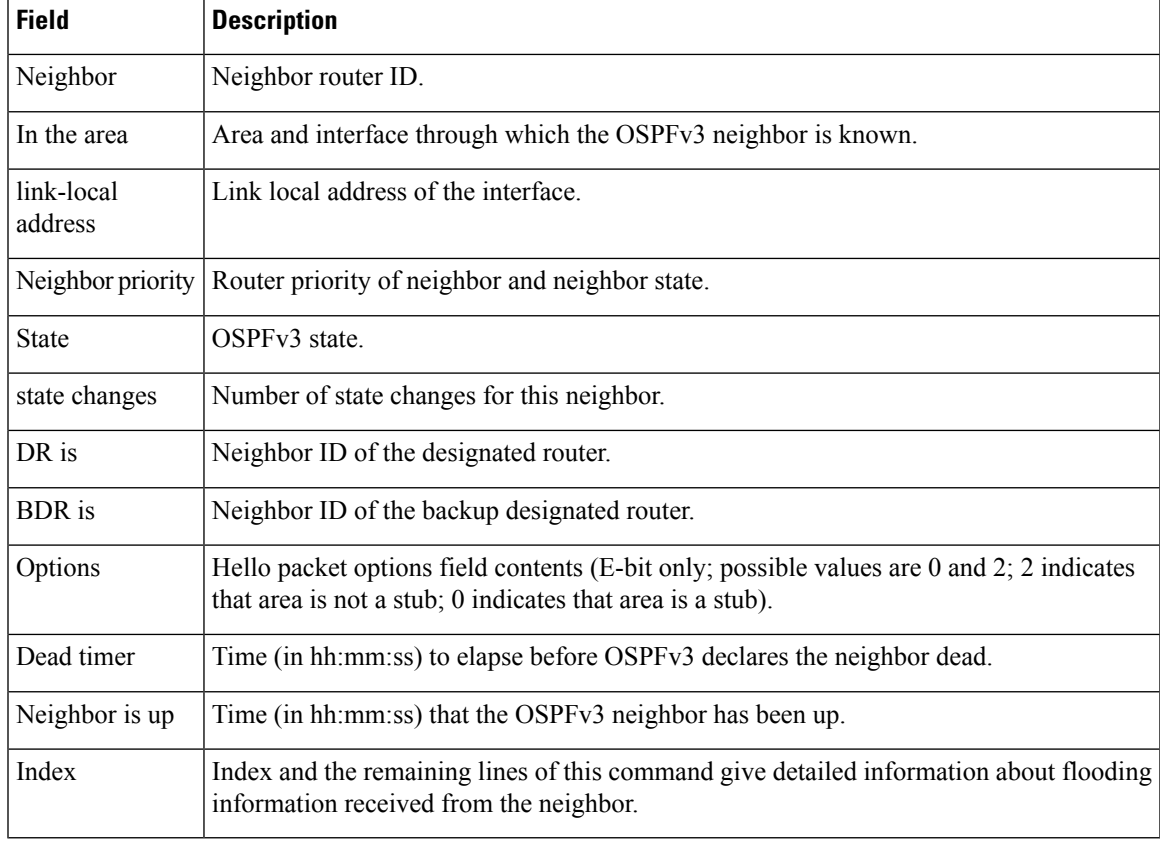

#### **Related Commands**

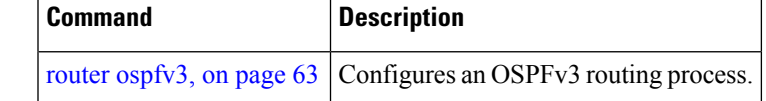

### <span id="page-95-0"></span>**show ospfv3 request-list**

To display the first ten link-state requests pending that the local router is making to the specified OpenShortest Path First Version 3 (OSPFv3) neighbor and interface, use the **show ospfv3 request-list** command in EXEC mode.

**show ospfv3** [*process-name*] [*area-id*] [**vrf** {**all** *vrf-name*} ]**request-list** [*type interface-path-id*] [*neighbor-id*]

| <b>Syntax Description</b> | process-name                  | (Optional) Name that uniquely identifies an OSPFv3 routing process. The process name<br>is defined by the <b>router ospfv3</b> command. If this argument is included, only information<br>for the specified routing process is displayed. |  |
|---------------------------|-------------------------------|----------------------------------------------------------------------------------------------------|--|
|                           | area-id                       | (Optional) Area ID. If you do not specify an area, all areas are displayed.                                                                                                    |  |
|                           | type                          | (Optional) Interface type. For more information, use the question mark (?) online help<br>function.                                                                                                    |  |
|                           |                               | <i>interface-path-id</i> (Optional) Physical interface or virtual interface.                                                                                                    |  |
|                           |                               | Use the show interfaces command to see a list of all interfaces currently<br><b>Note</b><br>configured on the router.                                                                                                    |  |
|                           |                               | For more information about the syntax for the router, use the question mark (?) online<br>help function.                                                                                                    |  |
|                           | neighbor-id                   | (Optional) Router ID of the OSPFv3 neighbor. This argument must be in 32-bit<br>dotted-decimal notation, similar to an IPv4 address.                                                                                                    |  |
|                           | vrf                           | Specifies an OSPF VPN routing and forwarding (VRF) instance.                                                                                                    |  |
|                           | all                           | Display all the VRFs, excluding the default VRF.                                                                                                    |  |
|                           | vrf-name                      | Specifies the name of the of the OSPFv3 VRF.                                                                                                    |  |
| <b>Command Default</b>    | No default behavior or values |                                                                                                    |  |
| <b>Command Modes</b>      | <b>EXEC</b>                   |                                                                                                    |  |
| <b>Command History</b>    | <b>Release</b>                | <b>Modification</b>                                                                                                    |  |
|                           |                               | Release 3.7.2 This command was introduced.                                                                                                    |  |
|                           |                               | Release 3.9.0 No modification.                                                                                                    |  |
|                           |                               | Release 4.1.0 The vrf <i>vrf_name</i> keyword and argument were added to show OSPFv3 VRF configuration<br>information. The output of the command was enhanced to include the name of the VRF.                                             |  |
| <b>Usage Guidelines</b>   | for assistance.               | To use this command, you must be in a user group associated with a task group that includes appropriate task<br>IDs. If the user group assignment is preventing you from using a command, contact your AAA administrator                  |  |

Ш

You might use this command when the databases of two neighboring routers are out of synchronization or if the adjacency is not forming between them. Adjacency means that the routers synchronize their databases when they discover each other.

You can look at the list to determine if one router is trying to request a particular database update. Entries that appear to be suspended in the list usually indicate that updates are not being delivered. One possible reason for this behavior is a maximum transmission unit (MTU) mismatch between the routers.

You might also look at this list to make sure it is not corrupted. The list should refer to database entries that actually exist.

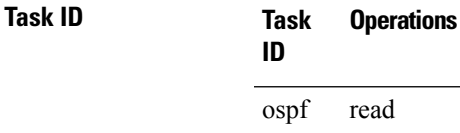

**Examples** The following sample output shows request lists for neighbor 10.0.0.207 on the OSPFv3 1 process:

RP/0/RSP0/CPU0:router# **show ospfv3 1 request-list 10.0.0.207 GigabitEthernet 0/3/0/0**

Request Lists for OSPFv3 1

Neighbor 10.0.0.207, interface GigabitEthernet 0/3/0/0 address fe80::3034:30ff:fe33:3742

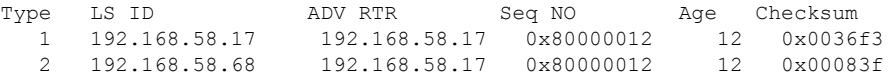

This table describes the significant fields shown in the display.

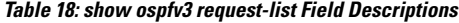

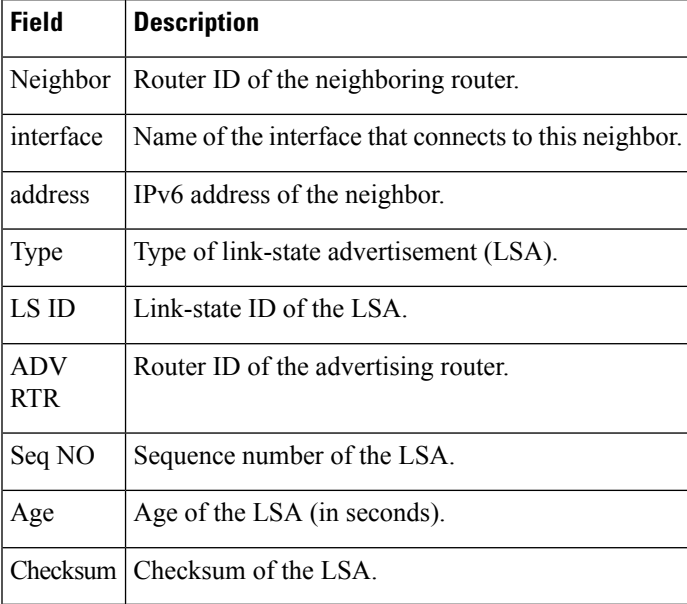

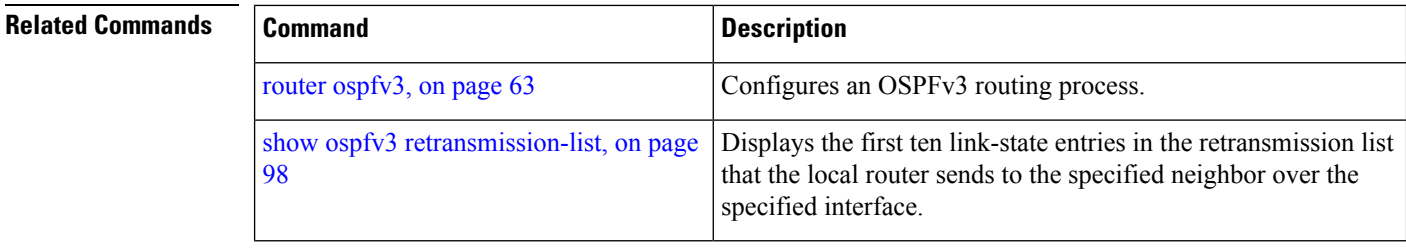

## <span id="page-97-0"></span>**show ospfv3 retransmission-list**

To display the first ten link-state entries in the retransmission list that the local router sends to the specified neighbor over the specified interface, use the **show ospfv3 retransmission-list** command in EXEC mode.

**show ospfv3** [*process-name* ] [*area-id*] [**vrf** {**all** *vrf-name*} ]**retransmission-list** [*type interface-path-id*] [*neighbor-id*]

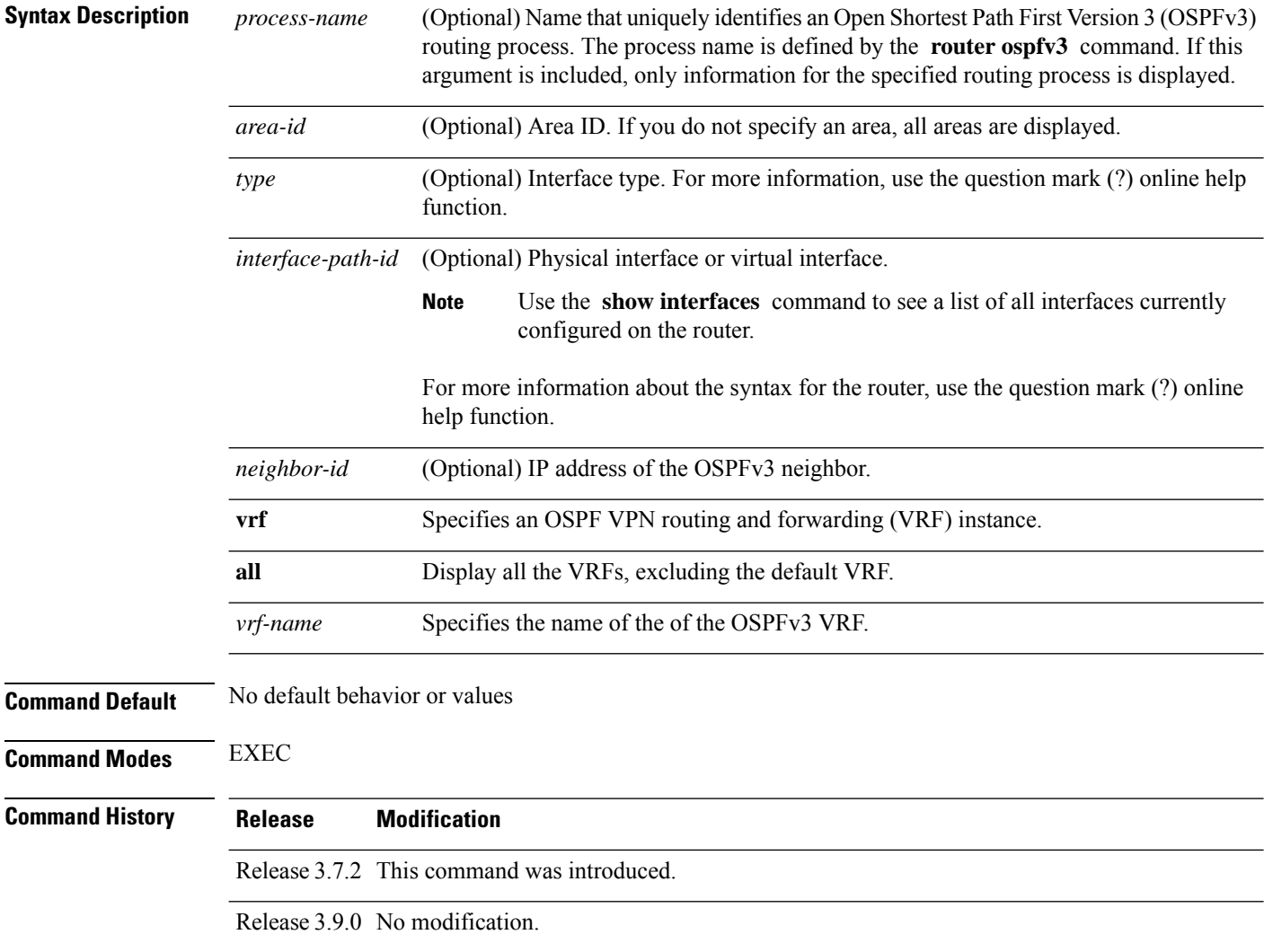

 $\mathbf l$ 

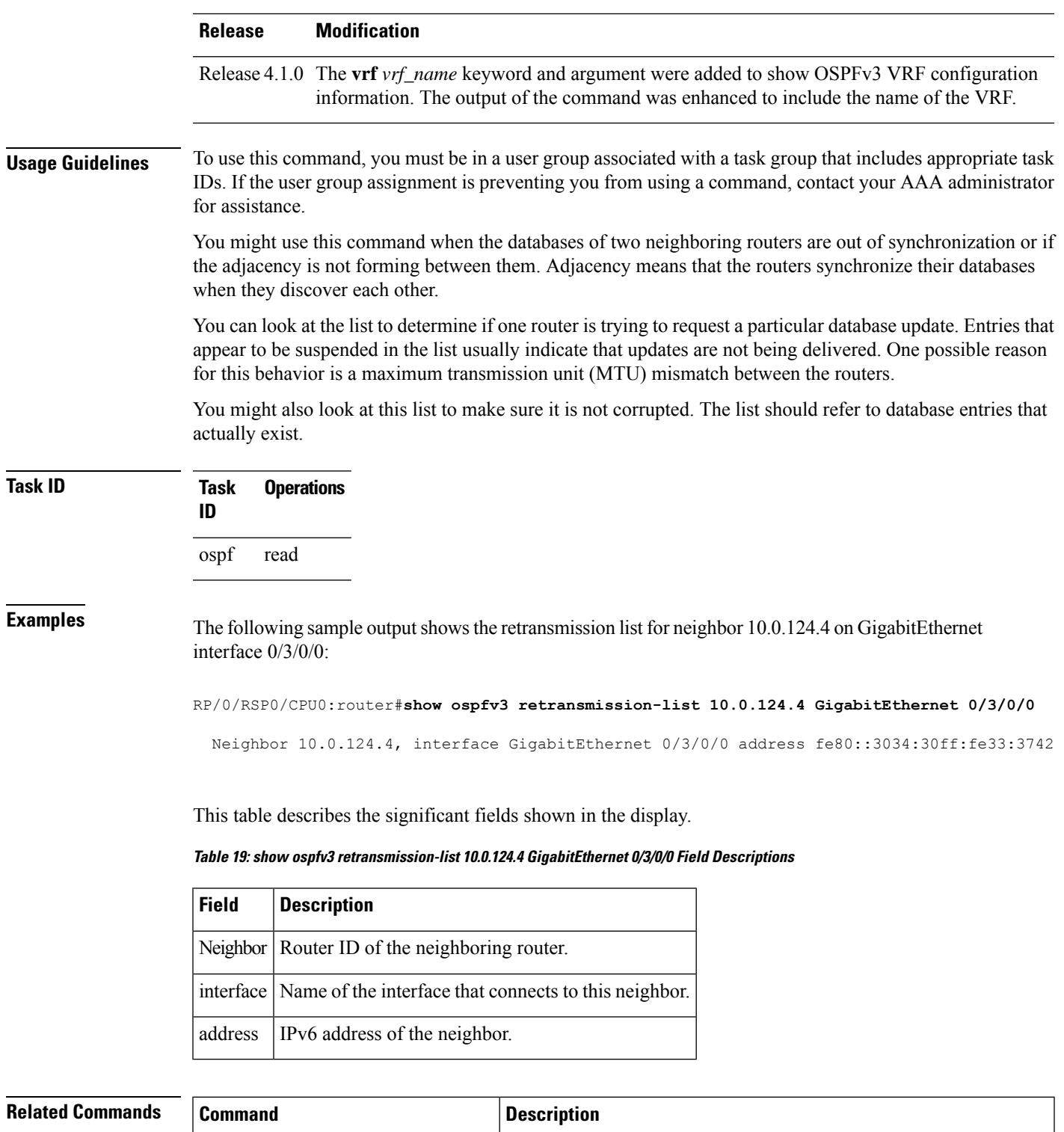

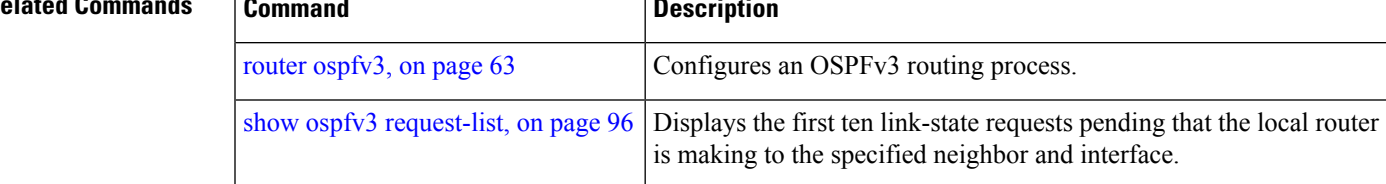

## **show ospfv3 routes**

To display the OpenShortestPathFirst Version 3 (OSPFv3) route table, use the **show ospfv3 routes** command in EXEC mode.

**show ospfv3** [*process-name*] **vrf** {**all** *vrf-name*} **routes** [{**external** | **connected**}] [*ipv6-prefix*/*prefix-length*] **show ospfv3** [*process-name*] [**vrf** {**all** *vrf-name*} ]**routes summary**

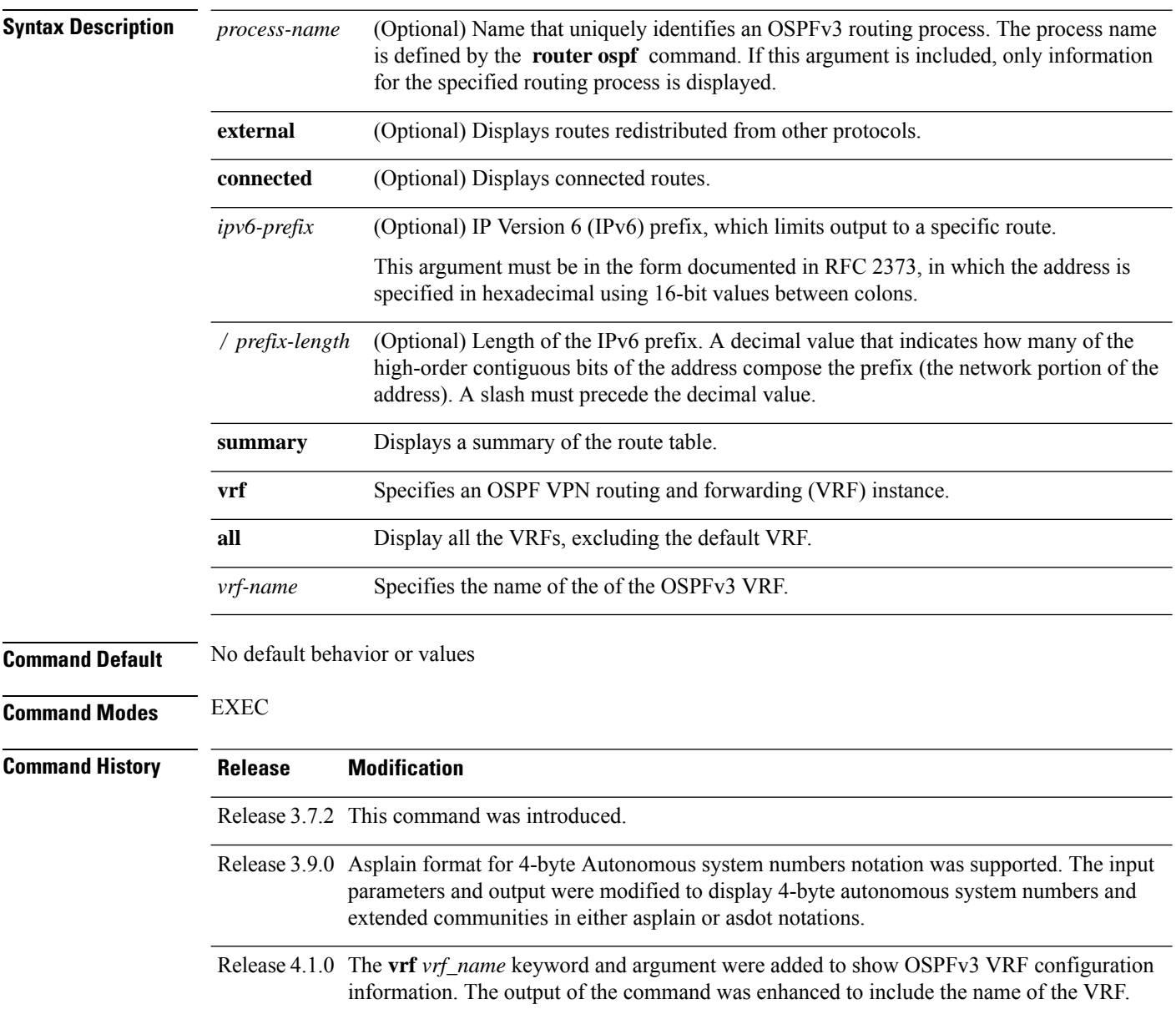

### **Usage Guidelines** To use this command, you must be in a user group associated with a task group that includes appropriate task IDs. If the user group assignment is preventing you from using a command, contact your AAA administrator for assistance.

Use the **show ospfv3 routes** command to display the OSPFv3 private routing table (which contains only routes calculated by OSPFv3). If there is something wrong with a route in the Routing Information Base (RIB), check the OSPFv3 copy of the route to determine if it matches the RIB contents. If it does not match, there is a synchronization problem between OSPFv3 and the RIB. If the routes match and the route isincorrect, OSPFv3 has made an error in its routing calculation.

```
Task ID Task Operations
                    ID
                    ospf read
Examples The following sample output shows the route table for OSPFv3 process 1:
                   RP/0/RSP0/CPU0:router# show ospfv3 1 routes
                     Route Table for OSPFv3 1 with ID 10.3.4.2
                     * 3000:11:22::/64, Inter, cost 21/0, area 1
                         GigabitEthernet 0/3/0/0, fe80::3034:30ff:fe33:3742
                         10.0.0.207/200
                     * 3000:11:22:1::/64, Inter, cost 31/0, area 1
                     GigabitEthernet 0/3/0/0, fe80::3034:30ff:fe33:3742
                         10.0.0.207/1
                     * 3333::/56, Ext2, cost 20/1, P:0 F:0
                     GigabitEthernet 0/3/0/0, fe80::3034:30ff:fe33:3742
                         10.0.0.207/0
                     * 6050::/56, Ext2, cost 20/1, P:0 F:0
                     GigabitEthernet 0/3/0/0, fe80::3034:30ff:fe33:3742
                         10.0.0.207/1
                     * 7002::/56, Intra, cost 10/0, area 0
                         Ethernet0/0/0/0, connected
                     * 3000:11:22::/64, Inter, cost 21/0, area 1
                     GigabitEthernet 0/3/0/0, fe80::3034:30ff:fe33:3742
                         10.0.0.207/200
```
This table describes the significant fields shown in the display.

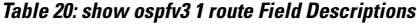

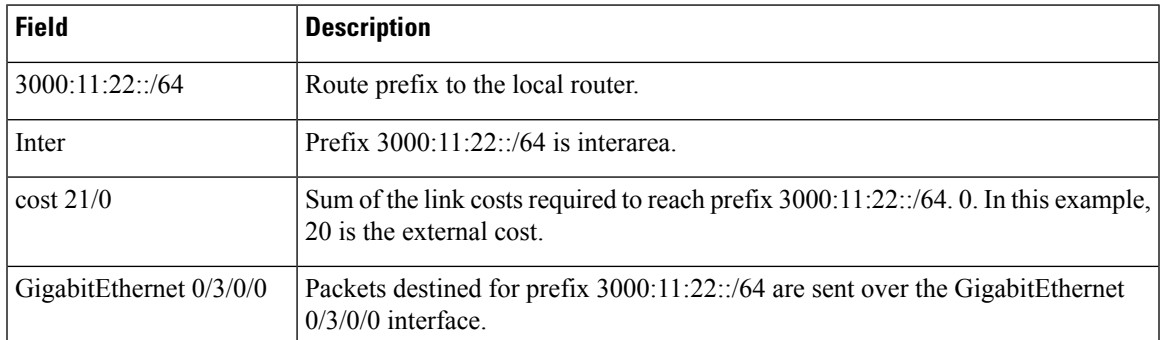

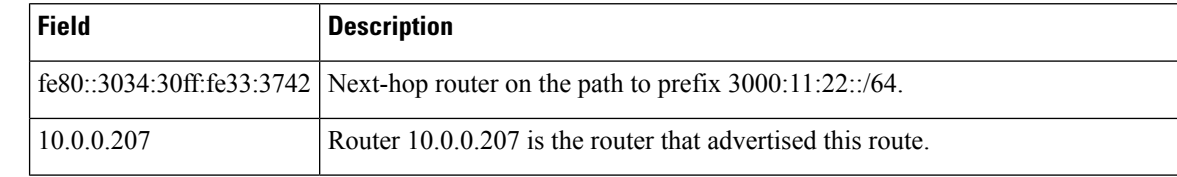

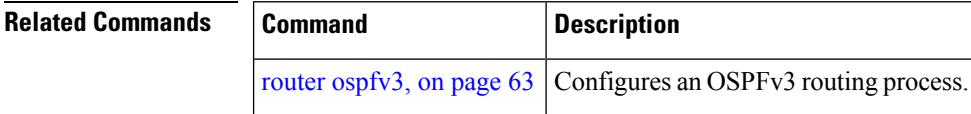

### **show ospfv3 statistics rib-thread**

To display RIB thread statistics, use the **show ospfv3 statistics rib-thread** command in EXEC mode.

**show ospfv3** [*process-name* [*area-id*]] **statistics rib-thread**

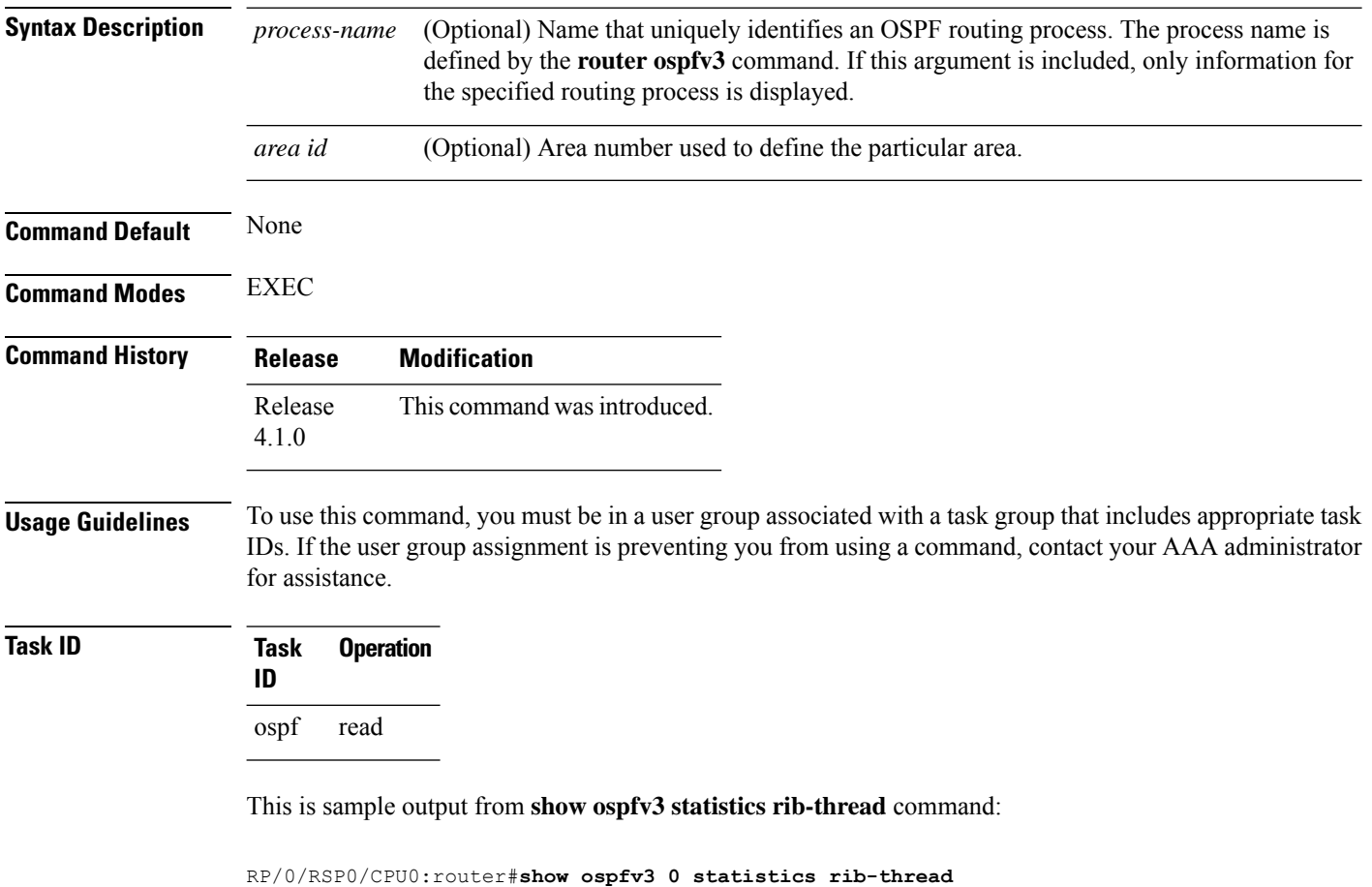

```
Mon May 10 17:48:29.011 CEST
OSPFv3 0 RIB thread statistics
Queue statistics:
 Last entry dequeue 10127056 msecs ago (14:59:42.171)
 RIB thread active NO
```
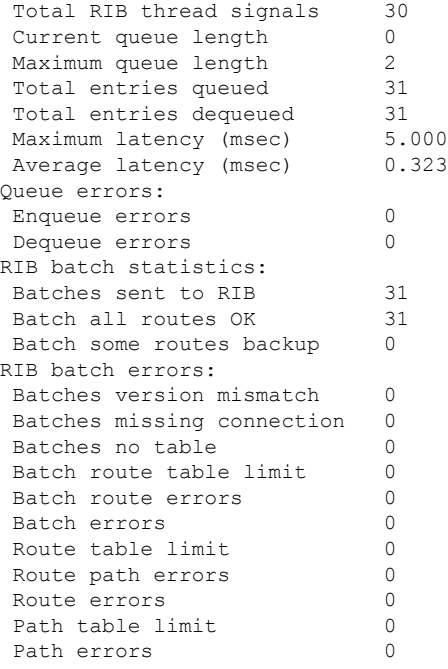

# **show ospfv3 summary-prefix**

To display Open Shortest Path First Version 3 (OSPFv3) aggregated summary address information, use the **show ospfv3 summary-prefix** command in EXEC mode.

**show ospfv3** [*process-name*] [**vrf** *vrf-name* ]**summary-prefix**

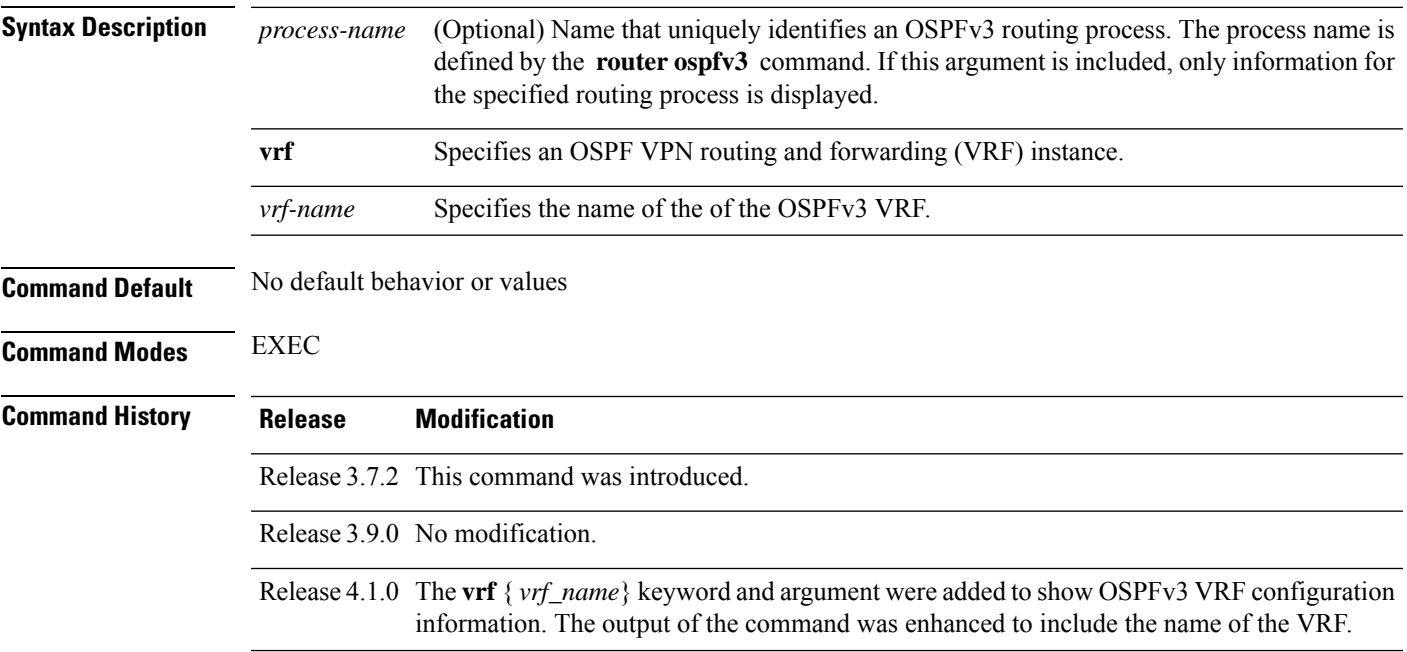

### **Usage Guidelines** To use this command, you must be in a user group associated with a task group that includes appropriate task IDs. If the user group assignment is preventing you from using a command, contact your AAA administrator for assistance. Use the **show ospfv3 summary-prefix** command if you configured summarization of external routes with the **summary-prefix** command and you want to display configured summary addresses.

**Task ID Task Operations ID** ospf read

**Examples** The following sample output shows the summary prefix address for the OSPFv3 1 process:

RP/0/RSP0/CPU0:router# **show ospfv3 1 summary-prefix**

OSPFv3 Process 1, Summary-prefix

```
4004:f000::/32 Metric 20, Type 2, Tag 0
```
This table describes the significant fields shown in the display.

**Table 21: show ospfv3 1 summary-prefix Field Descriptions**

| <b>Field</b> | <b>Description</b>                                                                                    |
|--------------|----------------------------------------------------------------------------------------------------|
|              | 4004:f000::/32 Summary prefix designated for a range of IPv6 prefixes. The length of the IPv6 prefix. |
| Metric       | Metric used to advertise the summary routes.                                                          |
| Type         | External link-state advertisements (LSAs) metric type.                                                |
| Tag          | Tag value that can be used as a "match" value for controlling redistribution through route<br>maps.   |

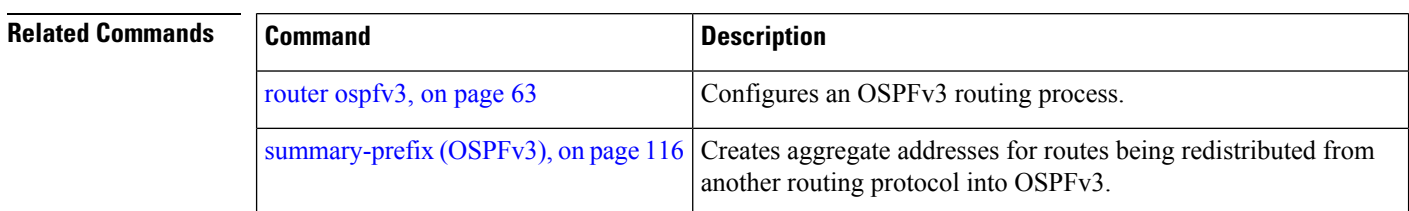

### **show ospfv3 virtual-links**

To display parameters and the current state of Open Shortest Path First Version 3 (OSPFv3) virtual links, use the **show ospfv3 virtual-links** command in EXEC mode.

**show ospfv3** [*process-name*] [**vrf** *vrf-name* ]**virtual-links**

 $\mathbf{l}$ 

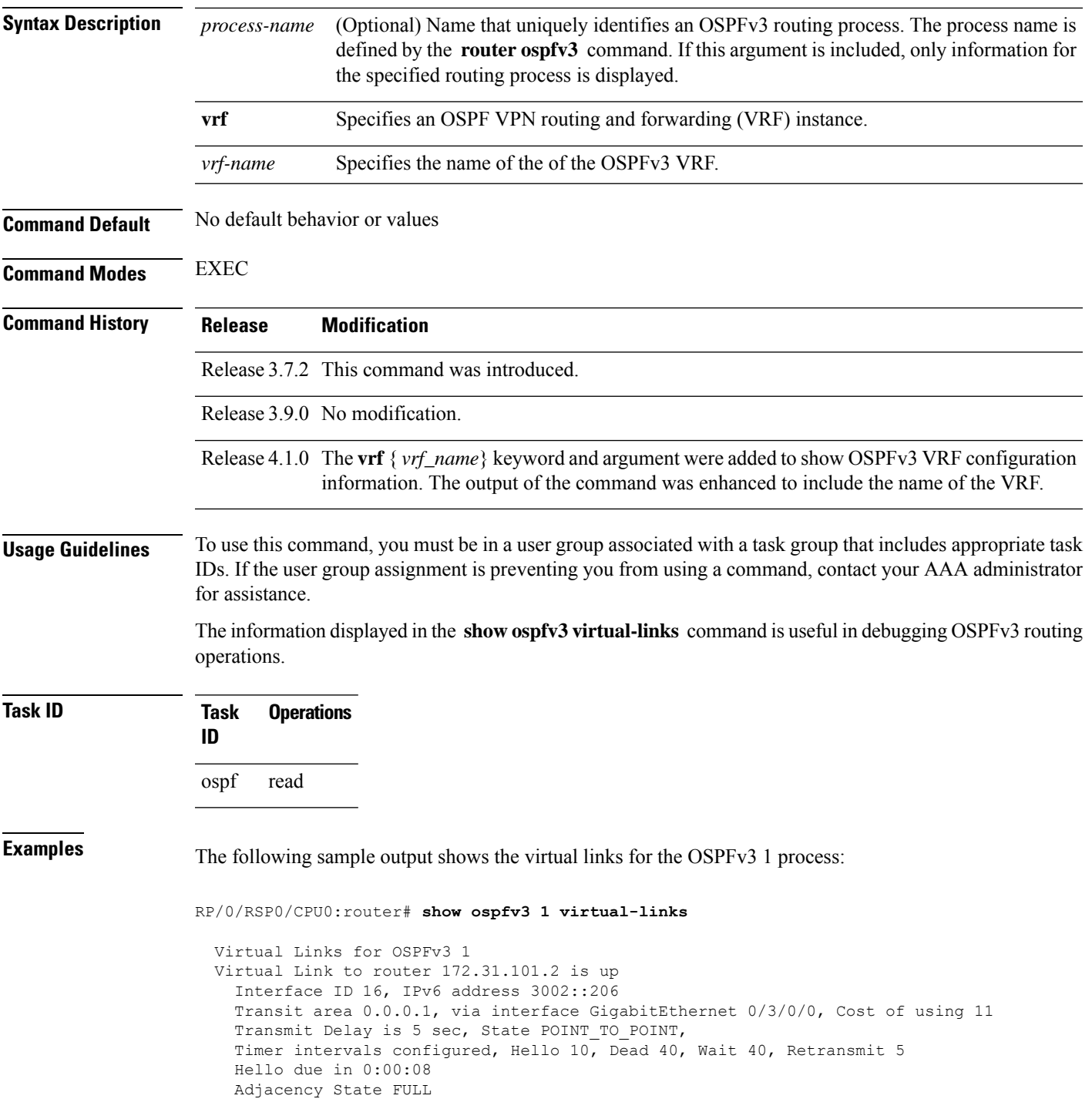

**Table 22: show ospfv3 virtual-links Field Descriptions**

| <b>Field</b>                 | <b>Description</b>                                                             |
|------------------------------|--------------------------------------------------------------------------------|
| Virtual Link to router is up | Specifies the OSPFv3 neighbor, and if the link to that neighbor is up or down. |
| Interface ID                 | ID of the virtual link interface.                                              |
| IP <sub>v</sub> 6 address    | IPv6 address of virtual link endpoint.                                         |
| Transit area                 | Transit area through which the virtual link is formed.                         |
| via interface                | Interface through which the virtual link is formed.                            |
| Cost                         | Cost of reaching the OSPF neighbor through the virtual link.                   |
| Transmit Delay               | Transmit delay on the virtual link.                                            |
| State POINT TO POINT         | State of the OSPFv3 neighbor.                                                  |
| Timer intervals              | Various timer intervals configured for the link.                               |
| Hello due in                 | When the next hello message is expected from the neighbor (in hh:mm:ss).       |
| <b>Adjacency State</b>       | Adjacency state between the neighbors.                                         |

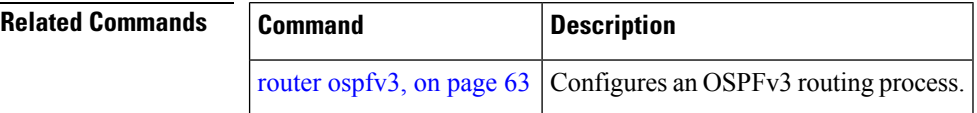

# **show protocols (OSPFv3)**

To display information about the Open Shortest Path First Version 3 (OSPFv3) process running on the router, use the **show protocols** command in EXEC mode.

**show protocols** [{**afi-all** | **ipv4** | **ipv6**}] [{**all***protocol*}]

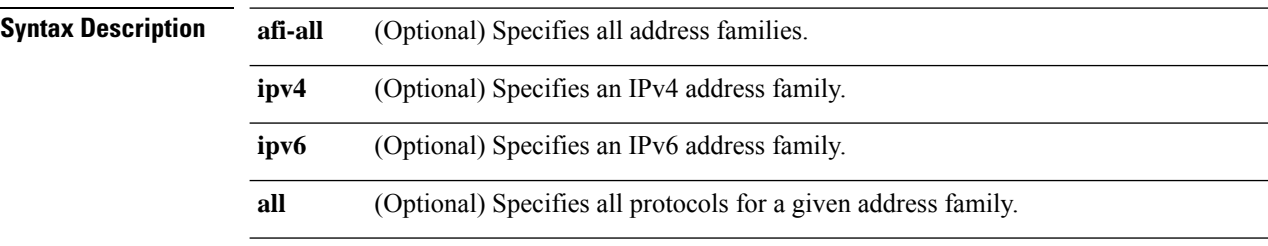

 $\mathbf l$ 

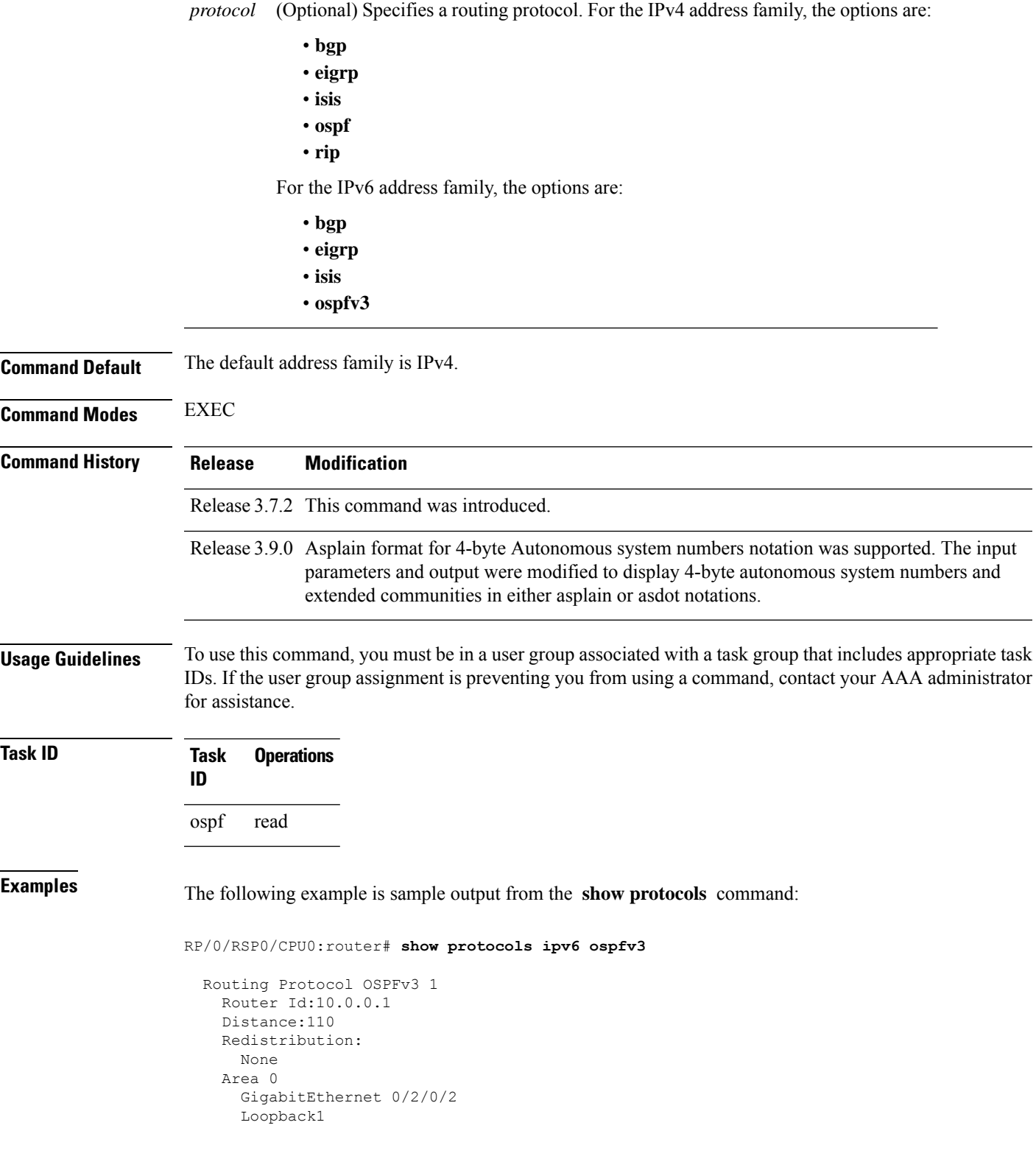

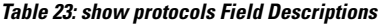

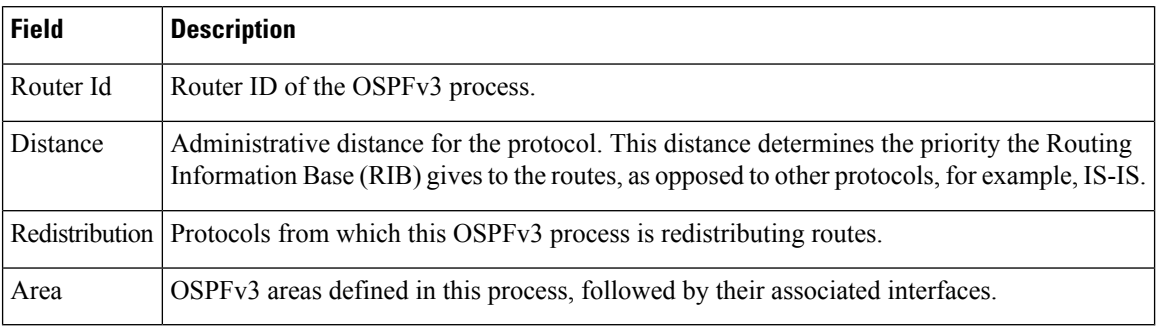

### **snmp context (OSPFv3)**

To specify an SNMP context for an OSPFv3 instance, use the **snmp context** command in router configuration mode or in VRF configuration mode. To remove the SNMP context, use the **no** form of this command.

**snmp context** *context\_name* **no snmp context** *context\_name*

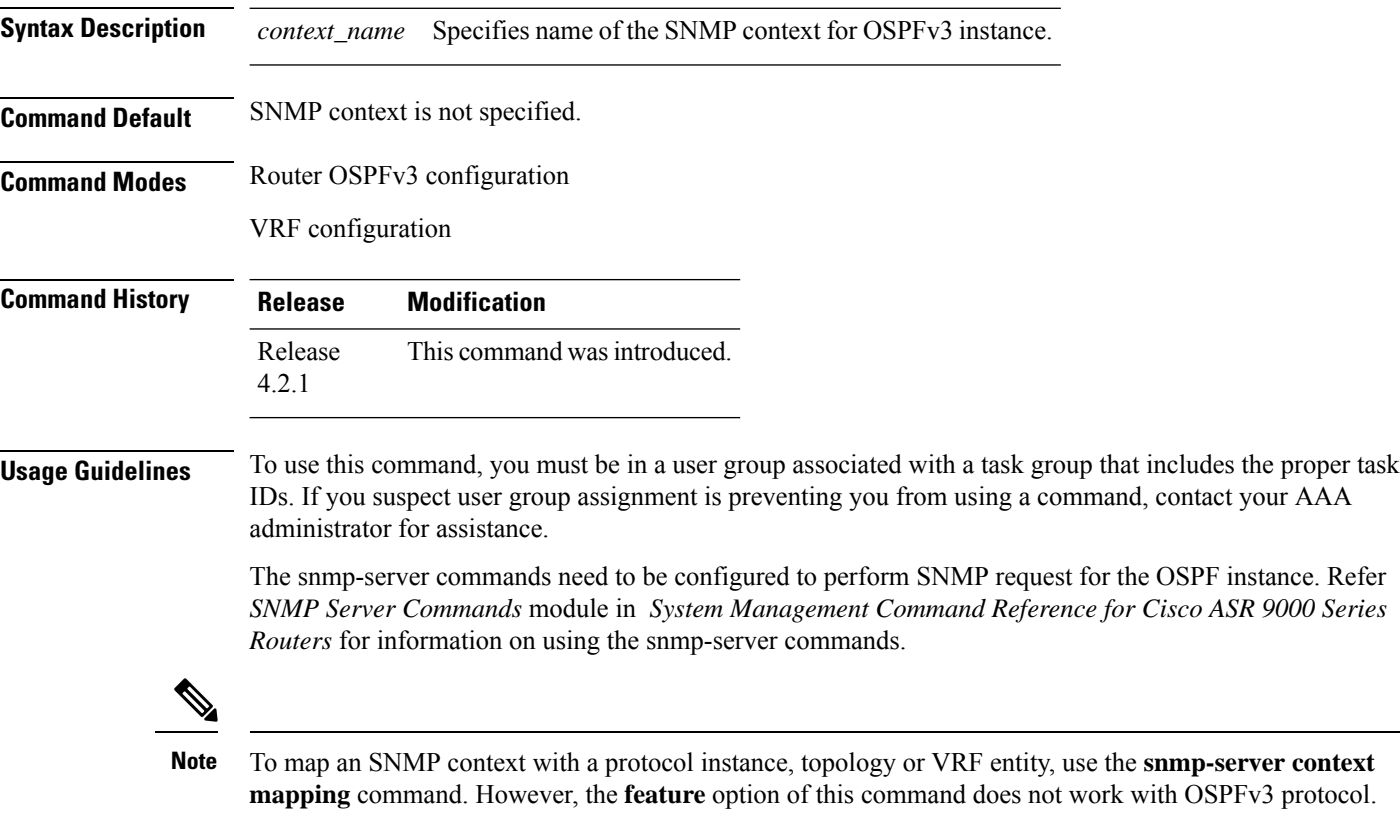
#### **Task ID Task Operation ID**

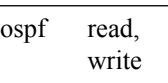

This example shows how to configure an SNMP context *foo* for OSPFv3 instance *100*:

```
RP/0/RSP0/CPU0:router#configure
RP/0/RSP0/CPU0:router(config)#router ospfv3 100
RP/0/RSP0/CPU0:router(config-ospf)#snmp context foo
```
This example shows how to configure **snmp-server** commands to be used with the **snmp context** command:

```
RP/0/RSP0/CPU0:router(config)#snmp-server host 10.0.0.2 traps version 2c public udp-port
1620
RP/0/RSP0/CPU0:router(config)#snmp-server community public RW
RP/0/RSP0/CPU0:router(config)#snmp-server contact foo
RP/0/RSP0/CPU0:router(config)#snmp-server community-map public context foo
```
This is a sample SNMP context configuration for OSPFv3 instance *100*:

```
snmp-server host 10.0.0.2 traps version 2c public udp-port 1620
snmp-server community public RW
snmp-server contact foo
snmp-server community-map public context foo
router ospfv3 100
router-id 2.2.2.2
bfd fast-detect
nsf cisco
snmp context foo
area 0
 interface Loopback1
  !
 !
 area 1
 interface GigabitEthernet0/2/0/1
   demand-circuit enable
  !
 interface POS0/3/0/0
 !
 interface POS0/3/0/1
  !
 !
!
```
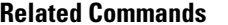

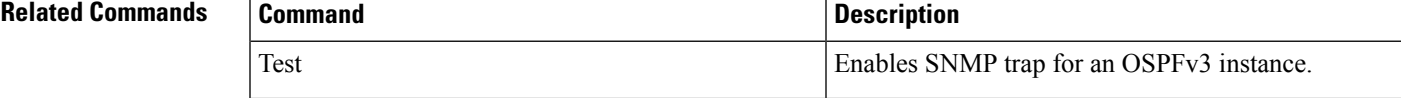

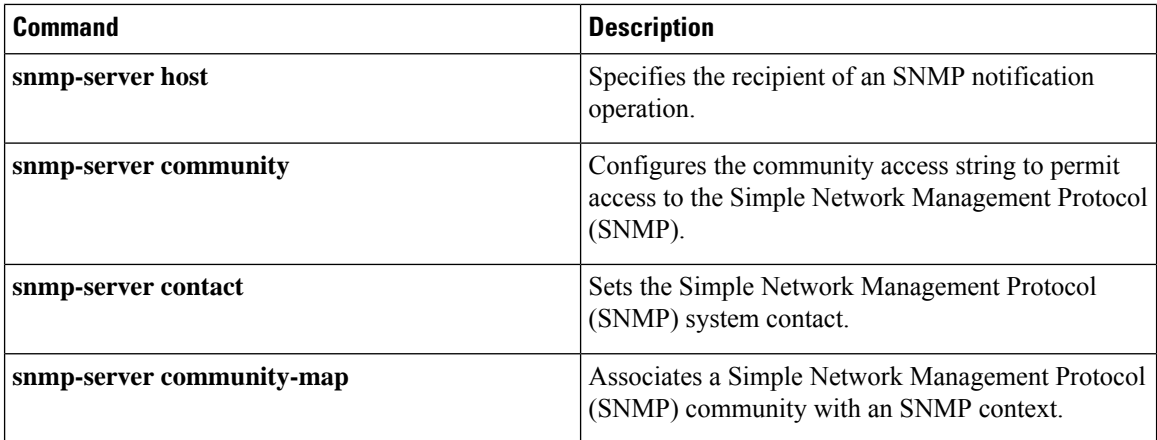

## **snmp trap (OSPFv3)**

To enable SNMP trap for an OSPFv3 instance, use the **snmp trap** command in VRF configuration mode. To disable SNMP trap for the OSPFv3 instance, use the **no** form of this command.

**snmp trap no snmp trap**

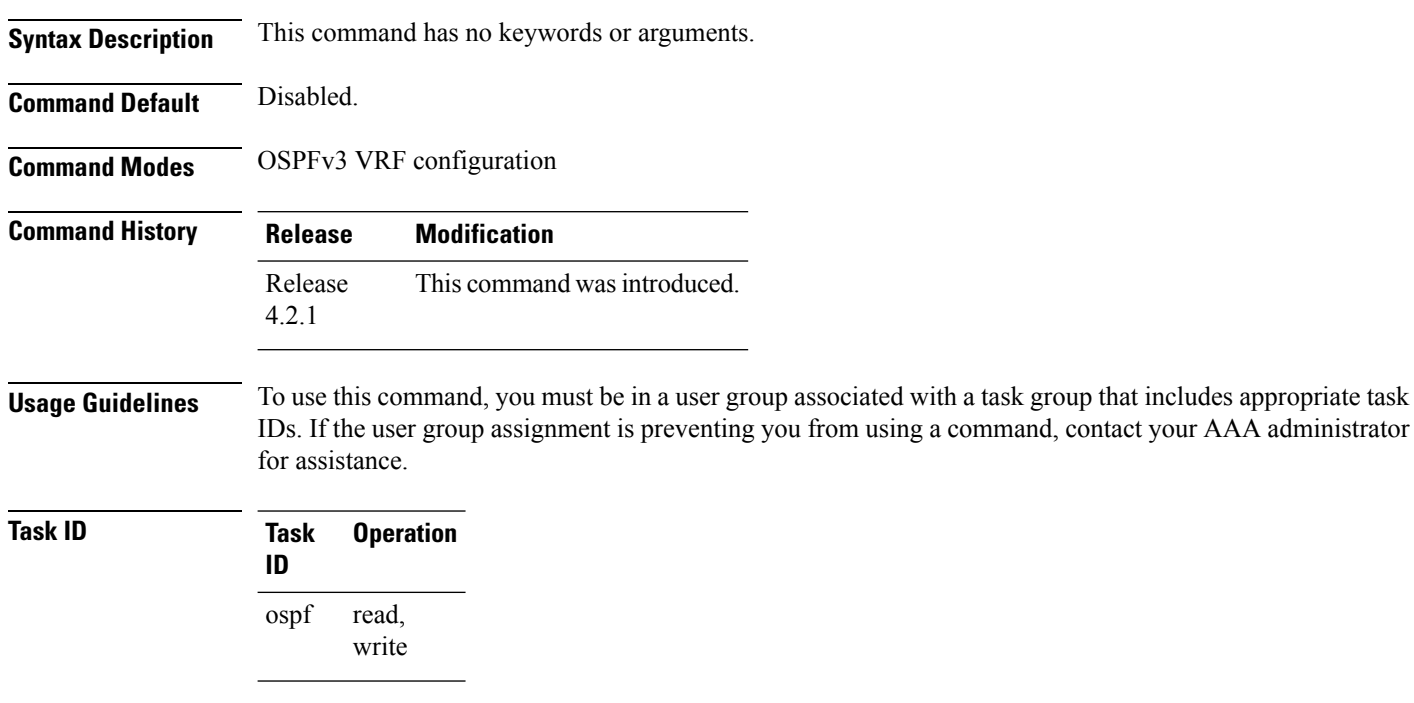

This example shows how to enable SNMP trap for OSPFv3 instance *100* under VRF *vrf-1*:

```
RP/0/RSP0/CPU0:router#configure
RP/0/RSP0/CPU0:router(config)#router ospfv3 100
RP/0/RSP0/CPU0:router(config-ospf)#vrf vrf-1
```
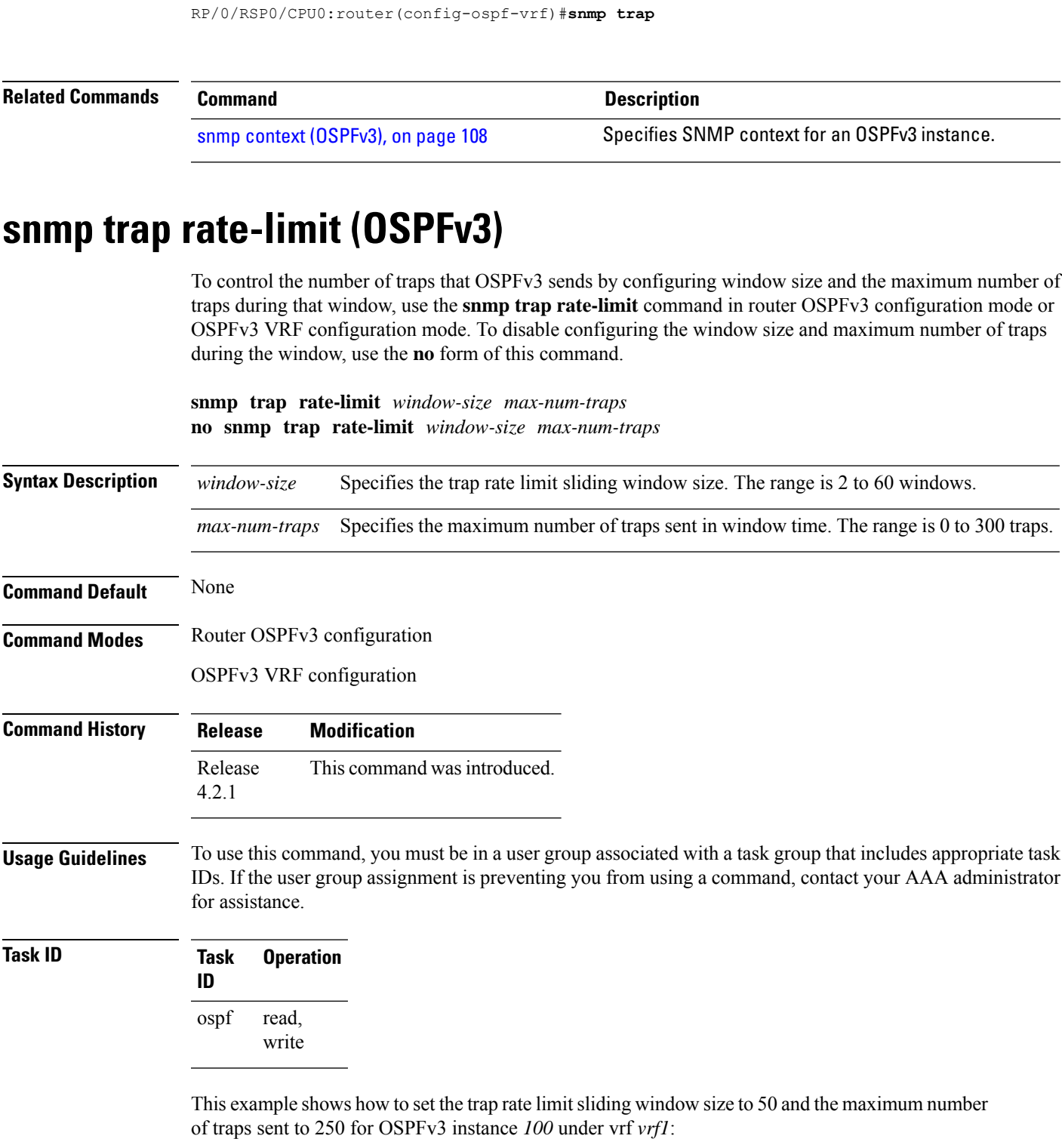

```
RP/0/RSP0/CPU0:router#configure
RP/0/RSP0/CPU0:router(config)#router ospfv3 100
RP/0/RSP0/CPU0:router(config-ospfv3)#vrf vrf1
```
RP/0/RSP0/CPU0:router(config-ospfv3-vrf)#**snmp trap rate-limit 50 250**

## **spf prefix-priority (OSPFv3)**

To prioritize OSPFv3 prefix installation into the global Routing Information Base (RIB) during Shortest Path First (SPF) run, use the **spf prefix-priority** command in router configuration mode or VRF configuration mode. To return to the system default value, use the **no** form of this command.

**spf prefix-priority route-policy** *policy-name* [**disable**] **spf prefix-priority route-policy** *policy-name*

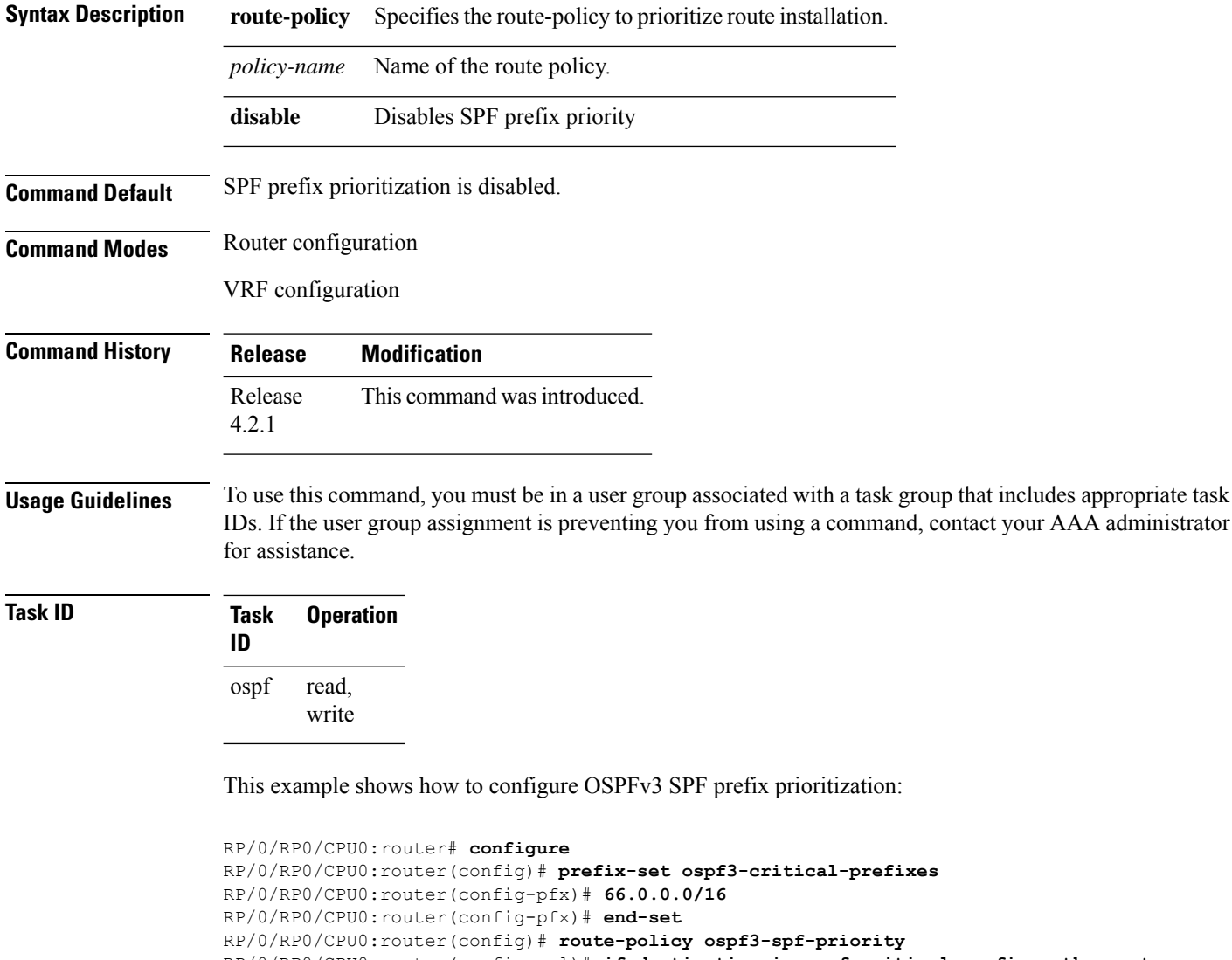

RP/0/RP0/CPU0:router(config-rpl)# **if destination in ospf-critical-prefixes then set spf-priority critical**

#### **endif**

RP/0/RP0/CPU0:router(config-rpl)# **end-policy**

```
RP/0/RP0/CPU0:router(config-rpl)# commit
RP/0/RP0/CPU0:router(config-rpl)# exit
RP/0/RP0/CPU0:router(config)# router ospfv3 1
RP/0/RP0/CPU0:router(config-ospf)# router-id 66.0.0.1
RP/0/RP0/CPU0:router(config-ospf)# spf prefix-priority route-policy ospf-spf-priority
```
#### **Related Commands**

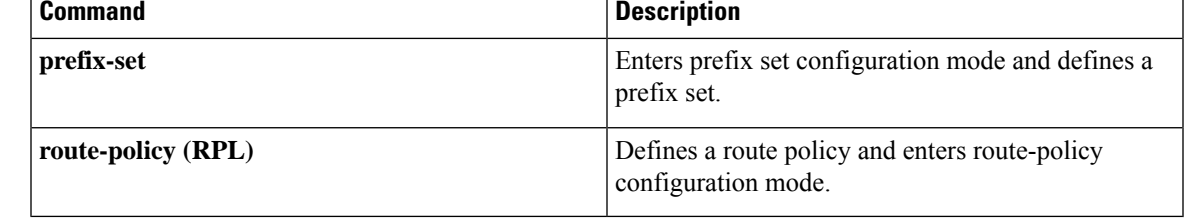

## **stub (OSPFv3)**

To define an area as a stub area for Open Shortest Path First Version 3 (OSPFv3), use the **stub** command in area configuration mode. To disable this function, use the **no** form of this command.

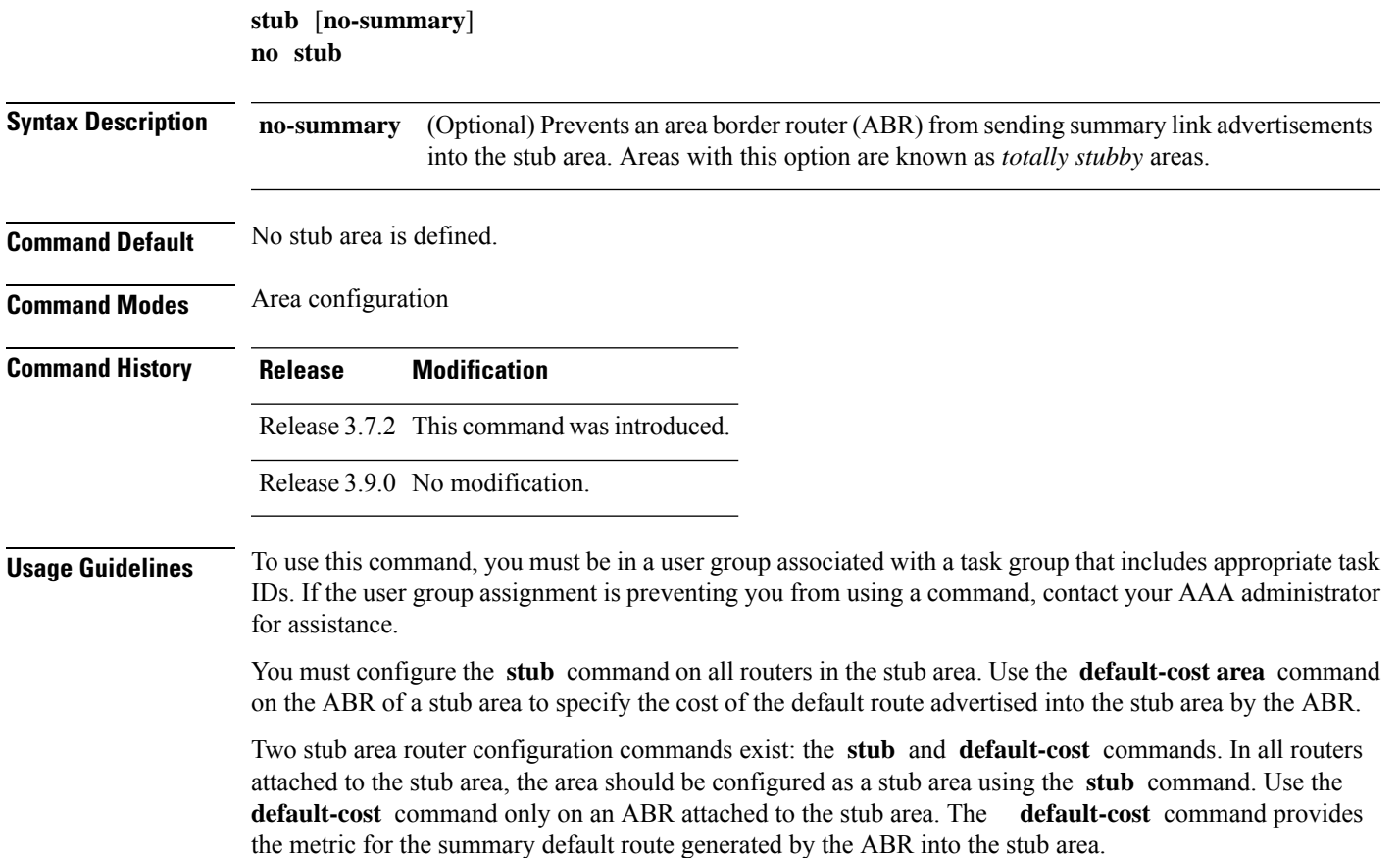

To further reduce the number of link-state advertisements (LSAs) sent into a stub area, you can configure the **no-summary** keyword on the ABR to prevent it from sending summary LSAs (LSA Type 3) into the stub area.

A stub area does not accept information about routes external to the autonomous system.

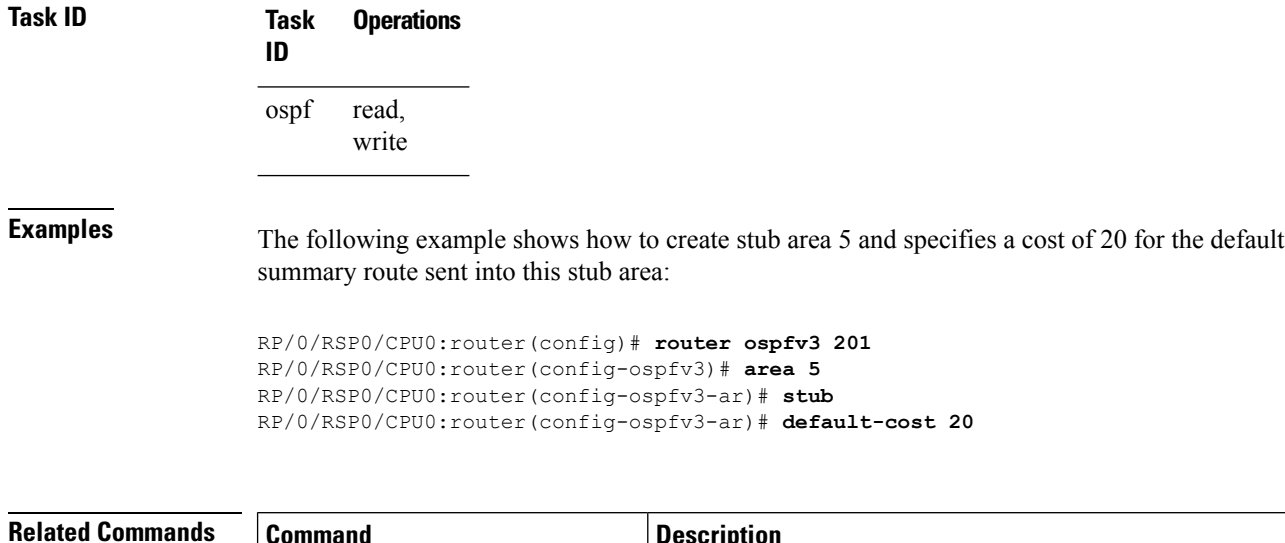

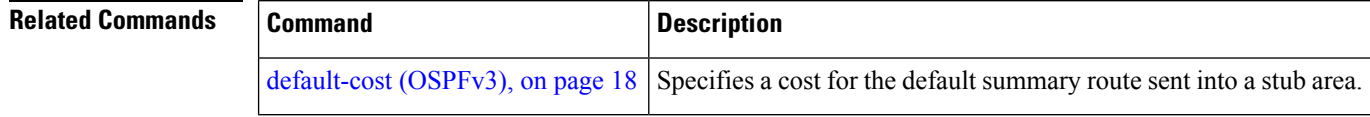

#### **stub-router**

To modify self originated router LSAs when stub router is active, use the **stub-router** command in an appropriate configuration mode. To disable this function, use the **no** form of this command.

**stub-router router-lsa** [{**r-bit** | **v6-bit** | **max-metric**}] [**always**] [**on-proc-migration** *interval*] [**on-proc-restart** *interval*] [**on-switchover** *interval*] [**on-startup** [{*interval* | **wait-for-bgp**}]] [**summary-lsa** [*metric*]] [**external-lsa** [*metric*]] [**include-stub**] **stub-router router-lsa** [{**r-bit** | **v6-bit** | **max-metric**}]

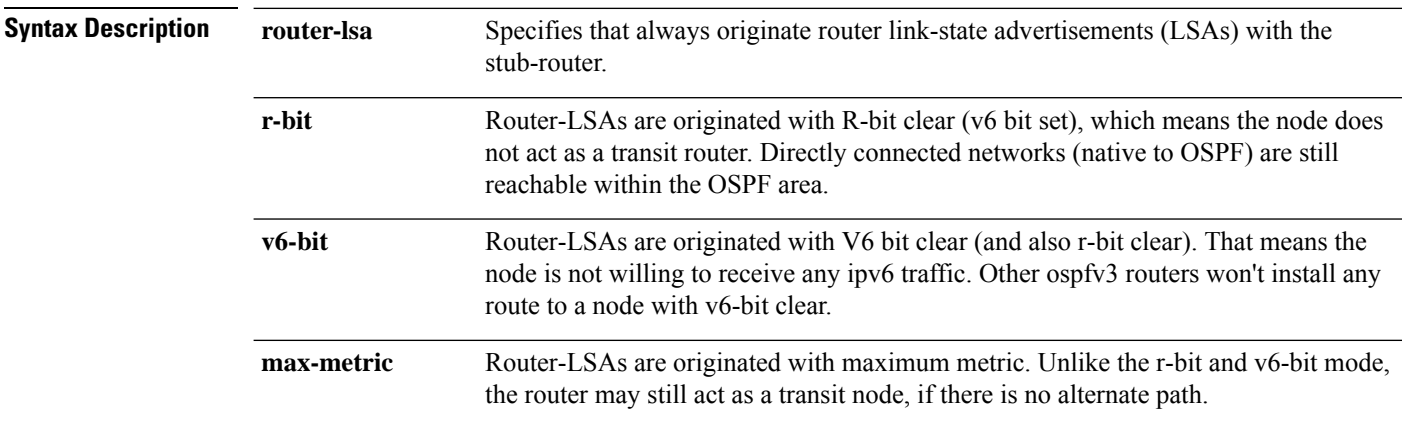

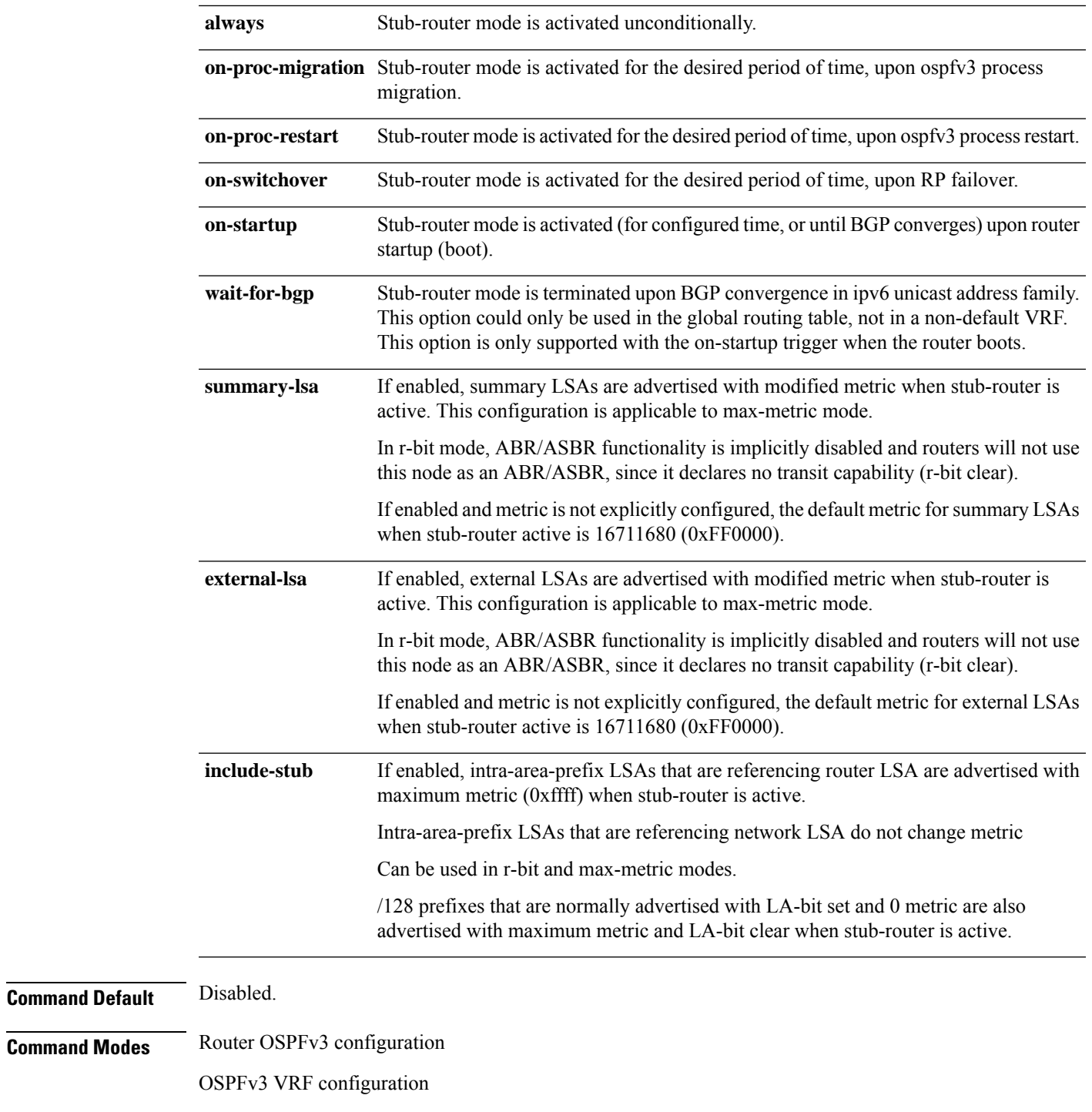

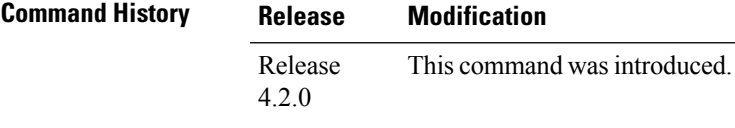

 $\mathbf l$ 

#### **Usage Guidelines** To use this command, you must be in a user group associated with a task group that includes appropriate task IDs. If the user group assignment is preventing you from using a command, contact your AAA administrator for assistance.

Only one method (r-bit, v6-bit, max-metric) could be activated at a time. Configuring the methods simultaneously, or different method per trigger, is not supported.

**Task ID Task Operation ID** read, write ospf

> This example shows how to configure router LSAs are originated with R-bit clear under OSPFv3 VRF, *vrf\_1*:

```
RP/0/RSP0/CPU0:router#configure
RP/0/RSP0/CPU0:router(config)#router ospfv3 1
RP/0/RSP0/CPU0:router(config-ospfv3)#vrf vrf_1
RP/0/RSP0/CPU0:router(config-ospfv3-vrf)#stub-router router-lsa r-bit
```
# **summary-prefix (OSPFv3)**

To create aggregate addresses for routes being redistributed from another routing protocol into Open Shortest Path First Version 3 (OSPFv3) protocol, use the **summary-prefix** command in an appropriate configuration mode. To stop summarizing redistributed routes, use the **no** form of the command.

**summary-prefix** *ipv6-prefix/prefix-length* [**not-advertise**] **tag** *tag* **no summary-prefix** *ipv6-prefix/prefix-length*

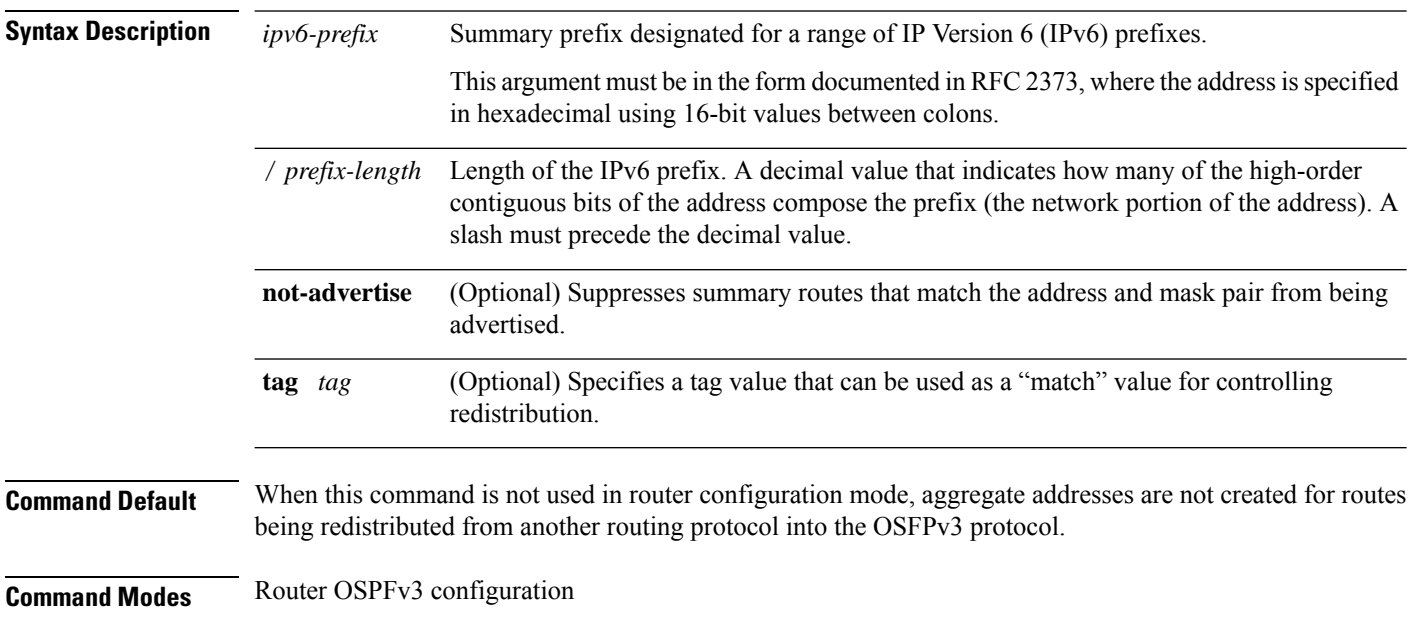

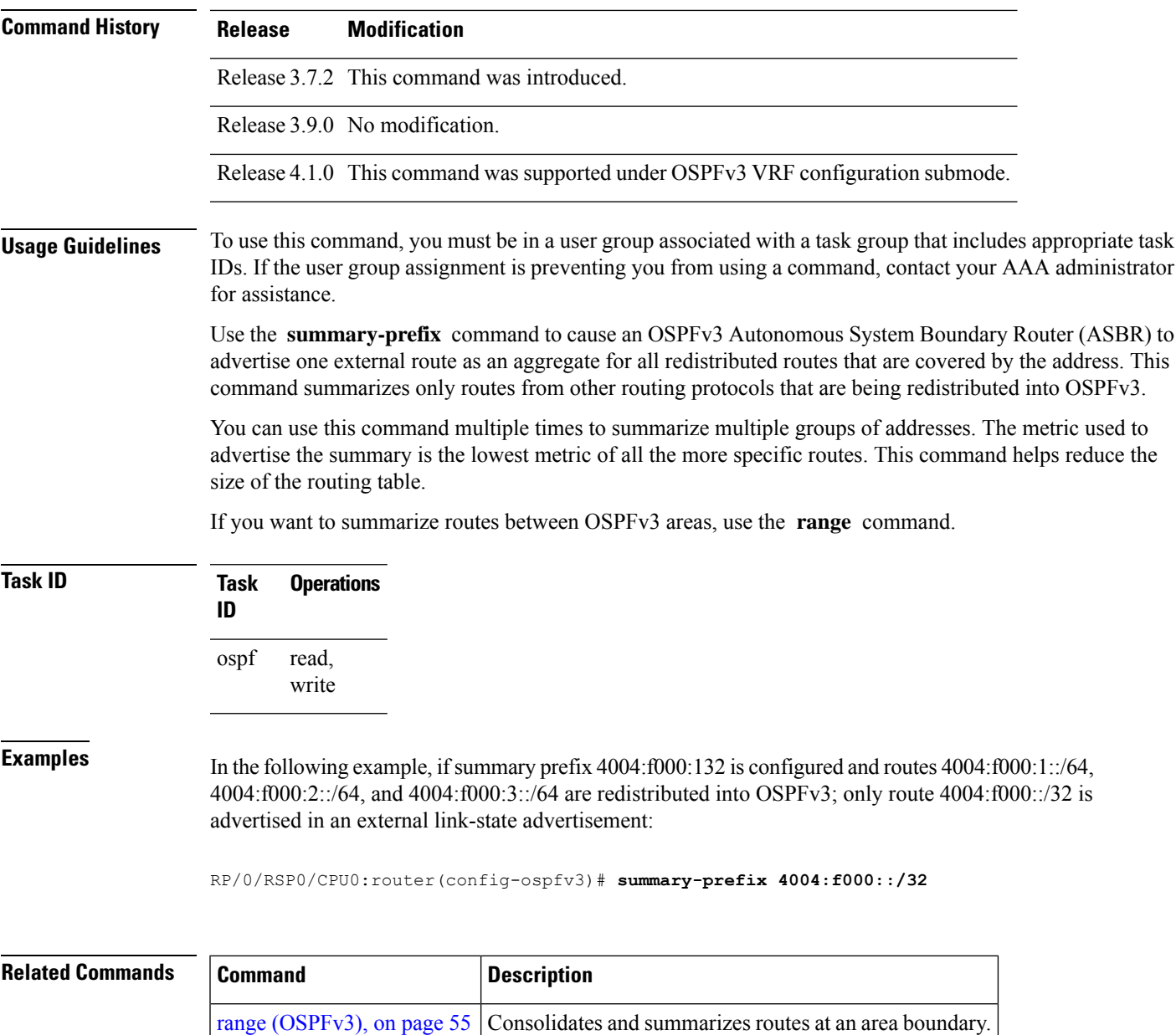

#### OSPFv3 VRF configuration

# <span id="page-116-0"></span>**timers lsa arrival**

To set the minimum interval at which the software accepts the same link-state advertisement (LSA) from Open Shortest Path First Version 3 (OSPFv3) neighbors, use the **timers lsa arrival** command in an appropriate configuration mode. To restore the default value, use the **no** form of this command.

**timers lsa arrival** *milliseconds* **no timers lsa arrival**

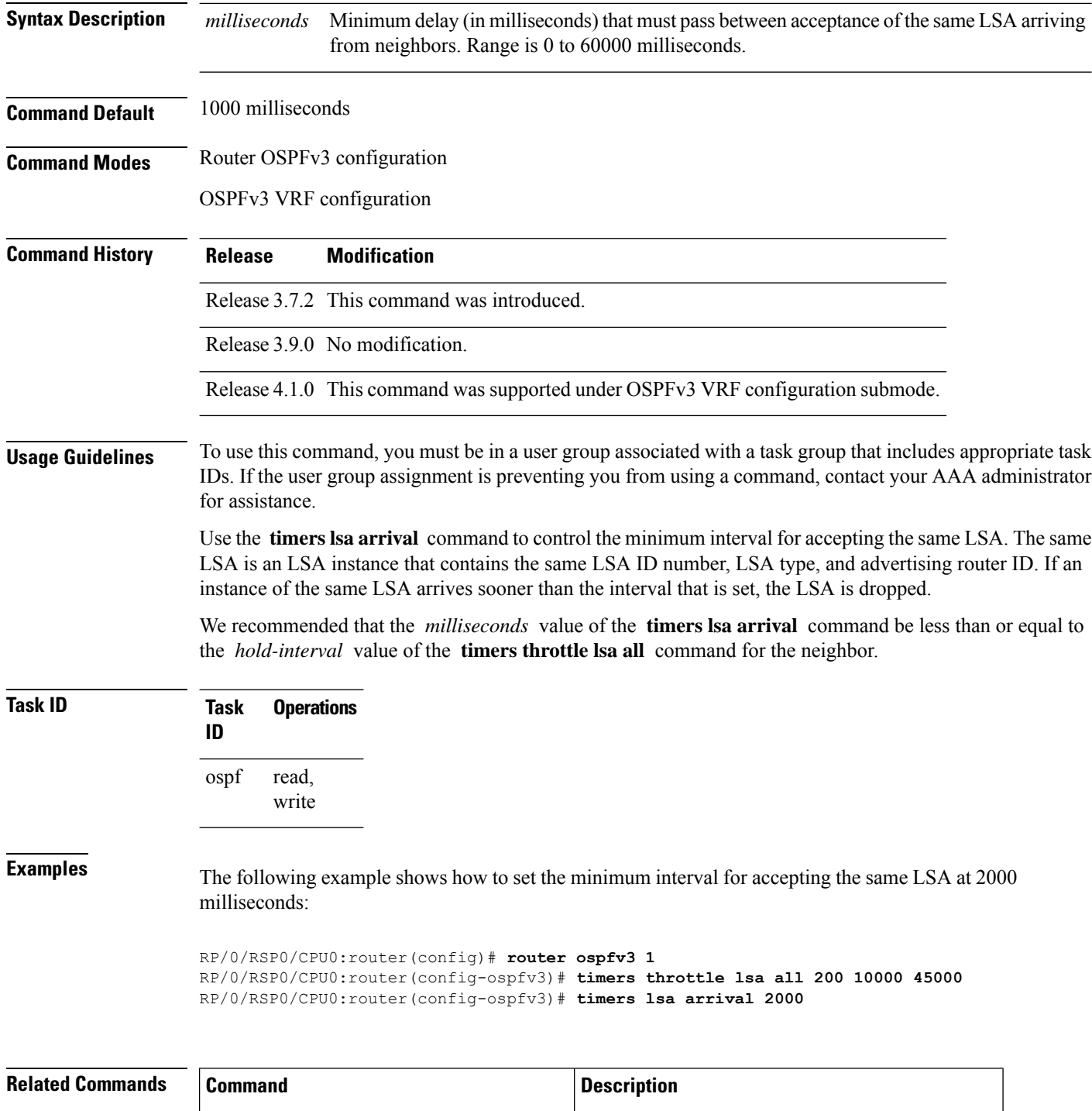

timers throttle lsa all  $(OSPFv3)$ , on page 123 Sets rate-limiting values for LSAs being generated.

# <span id="page-118-0"></span>**timers pacing flood**

To configure link-state advertisement (LSA) flood packet pacing, use the **timers pacing flood** command in an appropriate configuration mode. To restore the default flood packet pacing value, use the **no** form of this command.

**timers pacing flood** *milliseconds* **no timers pacing flood**

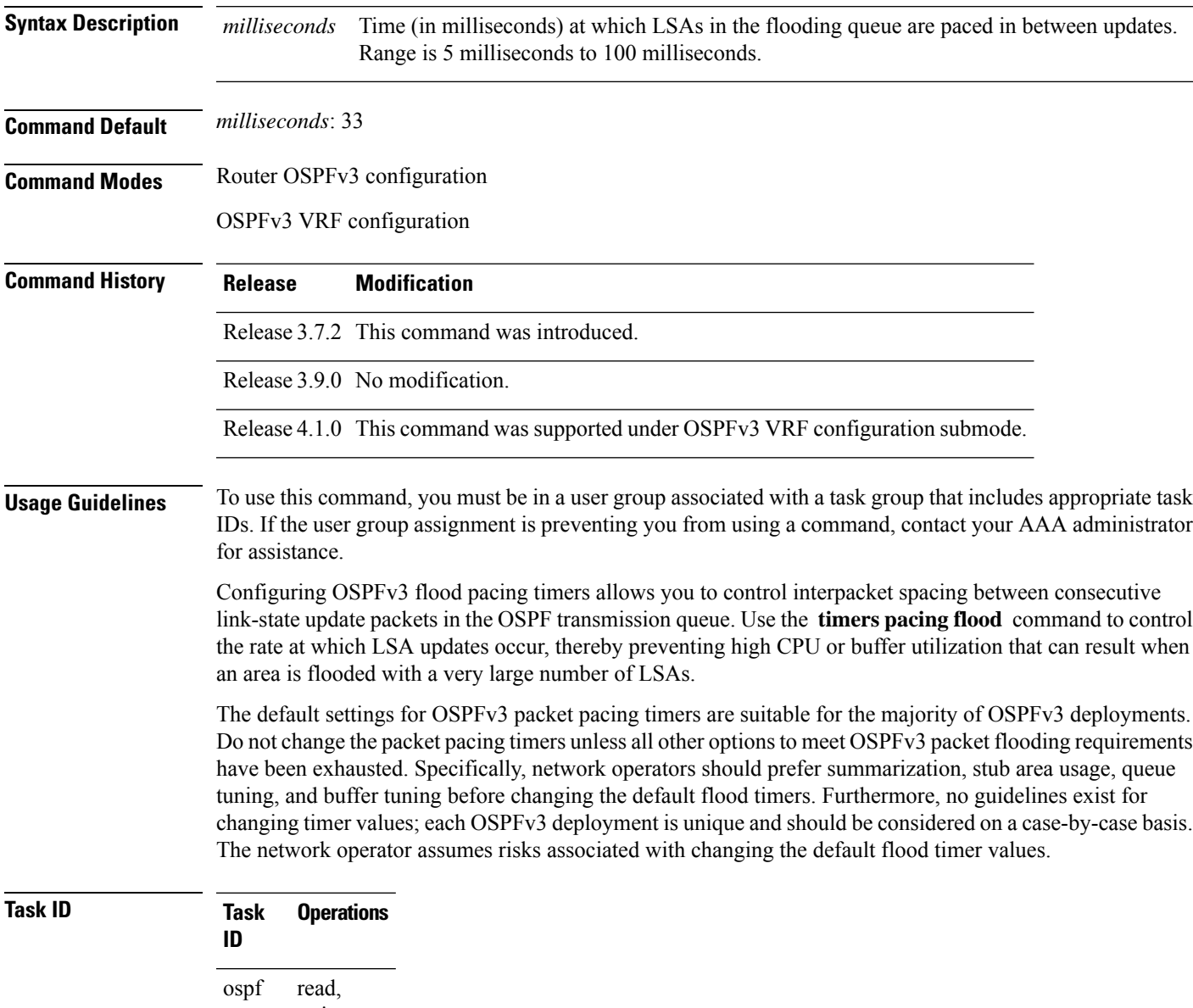

write

**Examples** The following example shows how to configure LSA flood packet-pacing updates to occur in 55-millisecond intervals for OSPFv3 routing process 1:

```
RP/0/RSP0/CPU0:router(config)# router ospfv3 1
RP/0/RSP0/CPU0:router(config-ospfv3)# timers pacing flood 55
```
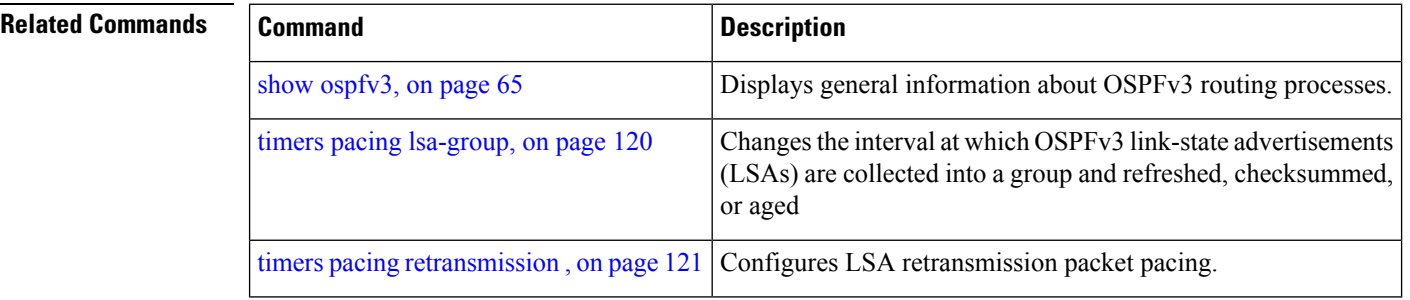

### <span id="page-119-0"></span>**timers pacing lsa-group**

To change the interval at which Open Shortest Path First Version 3 (OSPFv3) link-state advertisements (LSAs) are collected into a group and refreshed, checksummed, or aged, use the **timers pacing lsa-group** command in an appropriate configuration mode. To restore the default value, use the **no** form of this command.

**timers pacing lsa-group** *seconds* **no timers pacing lsa-group**

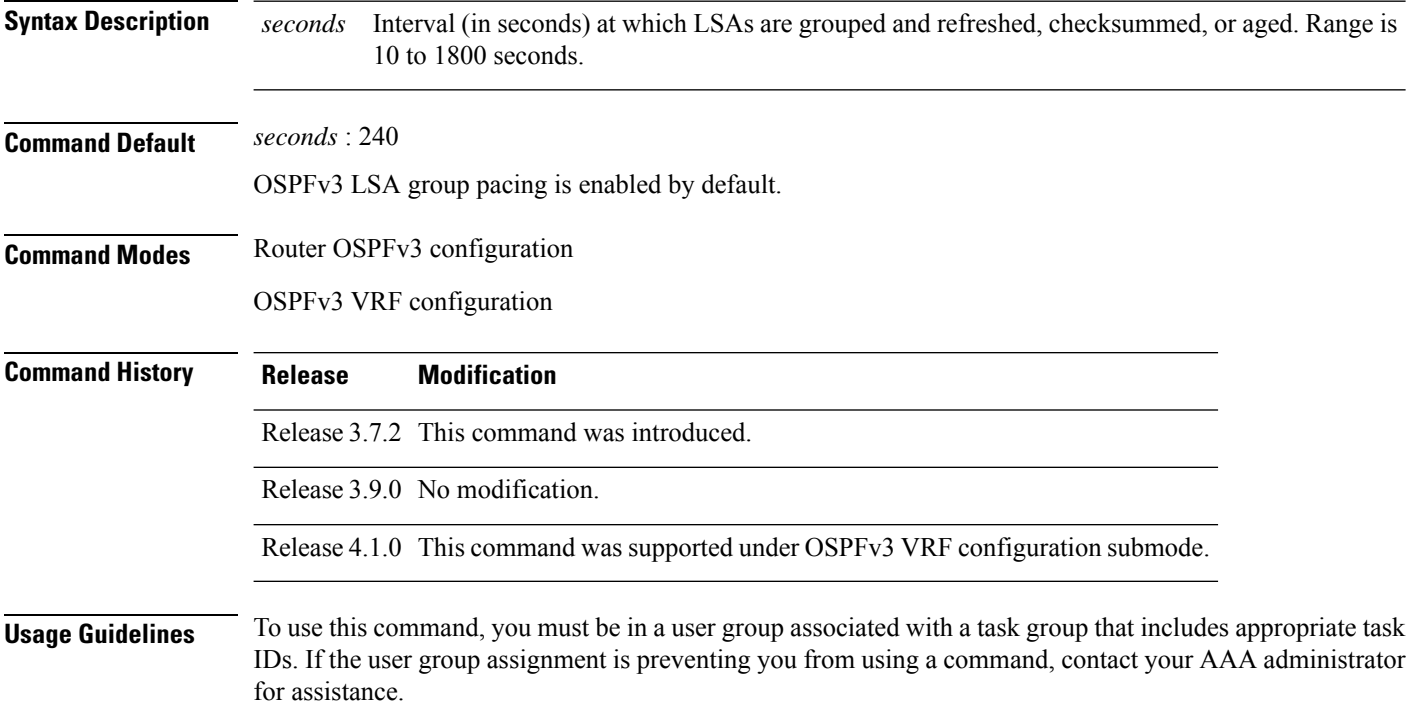

Use the **timerspacing lsa-group** command to control the rate at which LSA updates occur so that high CPU or buffer utilization that can occur when an area is flooded with a very large number of LSAs can be reduced. The default settings for OSPFv3 packet pacing timers are suitable for the majority of deployments. Do not change the packet pacing timers unless all other options to meet OSPFv3 packet flooding requirements have been exhausted. Specifically, network operators should prefer summarization, stub area usage, queue tuning, and buffer tuning before changing the default flooding timers. Furthermore, no guidelines exist for changing timer values; each OSPFv3 deployment is unique and should be considered on a case-by-case basis. The network operator assumes the risks associated with changing the default timer values.

Cisco IOS XR software groups the periodic refresh of LSAs to improve the LSA packing density for the refreshes in large topologies. The group timer controls the interval used for group refreshment of LSAs; however, this timer does not change the frequency that individual LSAs are refreshed (the default refresh rate is every 30 minutes).

The duration of the LSA group pacing is inversely proportional to the number of LSAs the router is handling. For example, if you have about 10,000 LSAs, decreasing the pacing interval would benefit you. If you have a very small database (40 to 100 LSAs), increasing the pacing interval to 10 to 20 minutes might benefit you slightly.

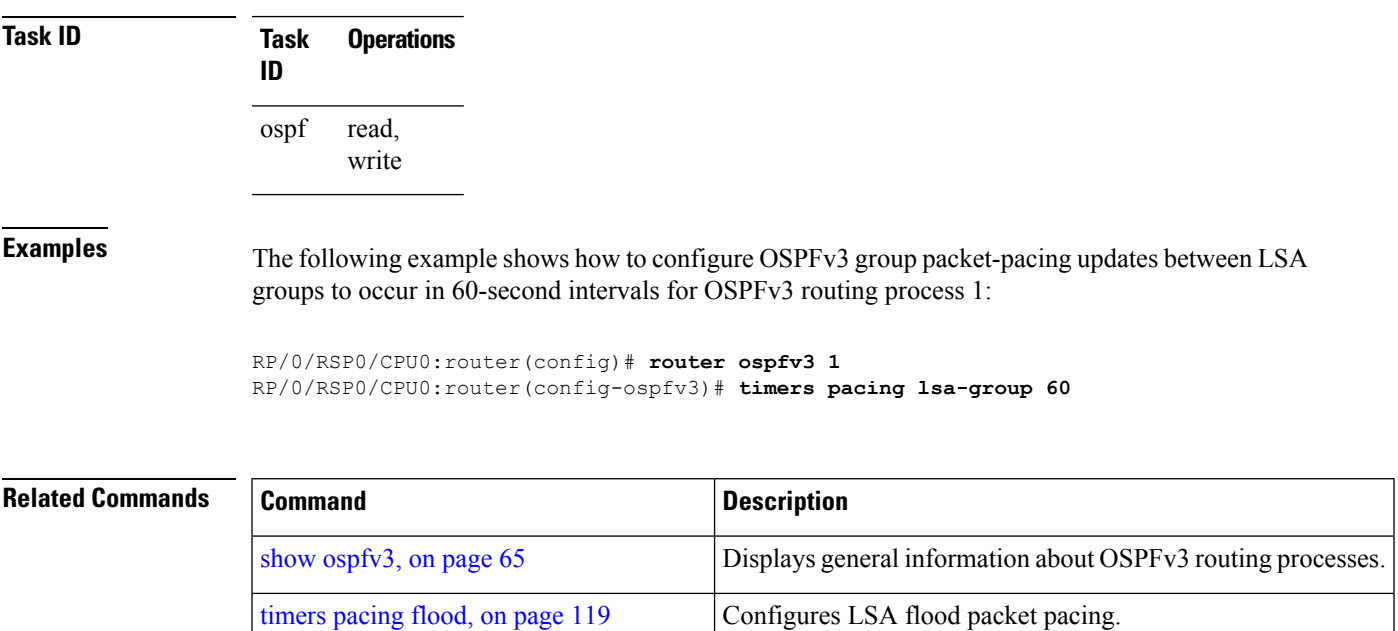

timers pacing [retransmission](#page-120-0) , on page 121 Configures LSA retransmission packet pacing.

## <span id="page-120-0"></span>**timers pacing retransmission**

To configure link-state advertisement (LSA) retransmission packet pacing, use the **timers pacing retransmission** command in an appropriate configuration mode. To restore the default retransmission packet pacing value, use the **no** form of this command.

**timers pacing retransmission** *milliseconds* **no timers pacing retransmission**

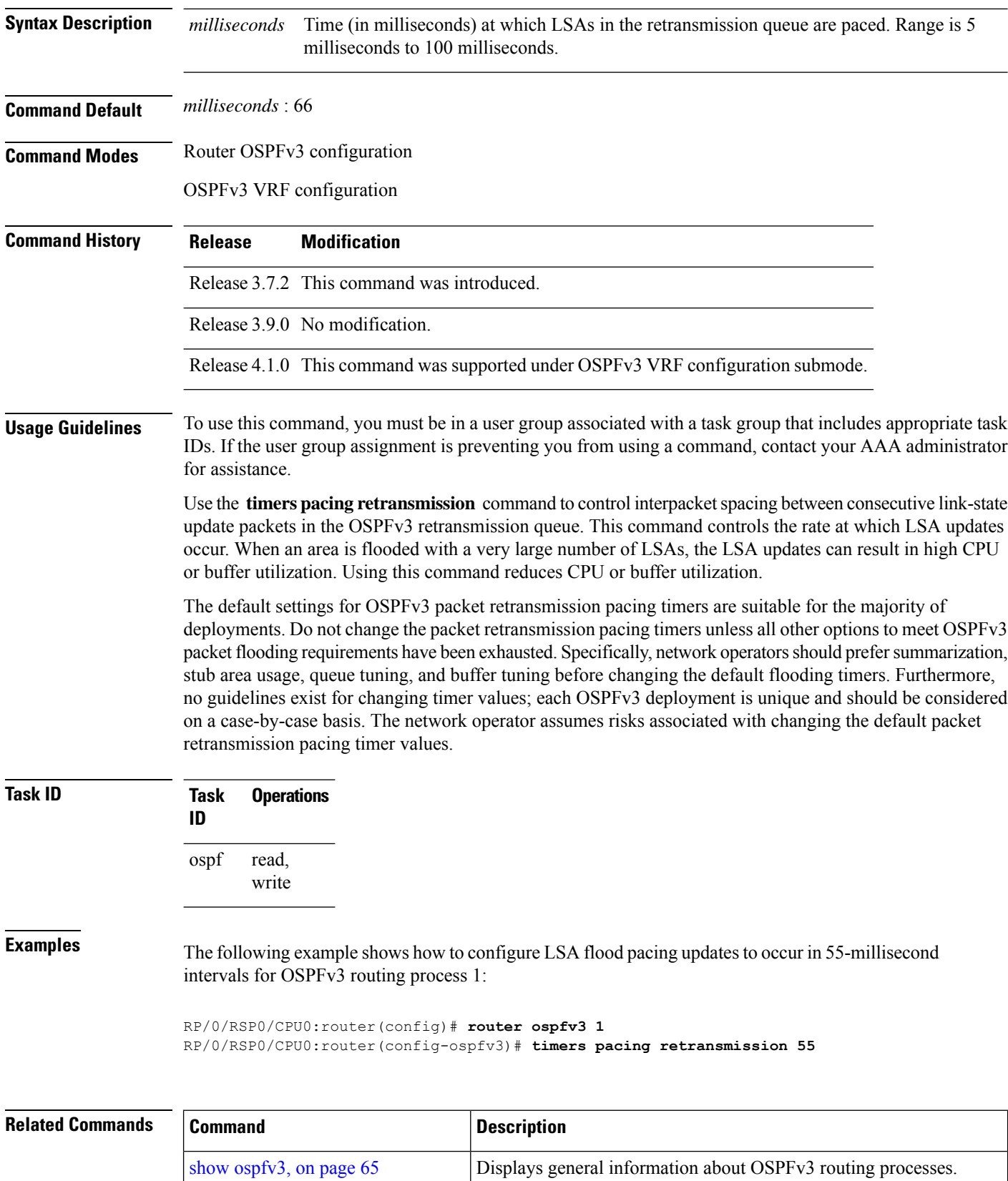

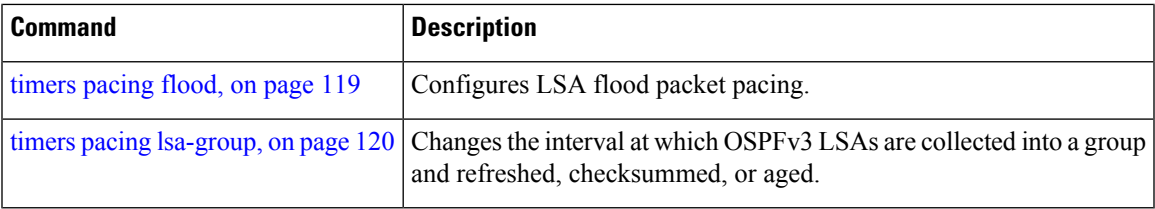

# <span id="page-122-0"></span>**timers throttle lsa all (OSPFv3)**

To set rate-limiting values for Open Shortest Path First Version 3 (OSPFv3) link-state advertisement (LSA) generation, use the **timers throttle lsa all** command in an appropriate configuration mode. To restore the default values, use the **no** form of this command.

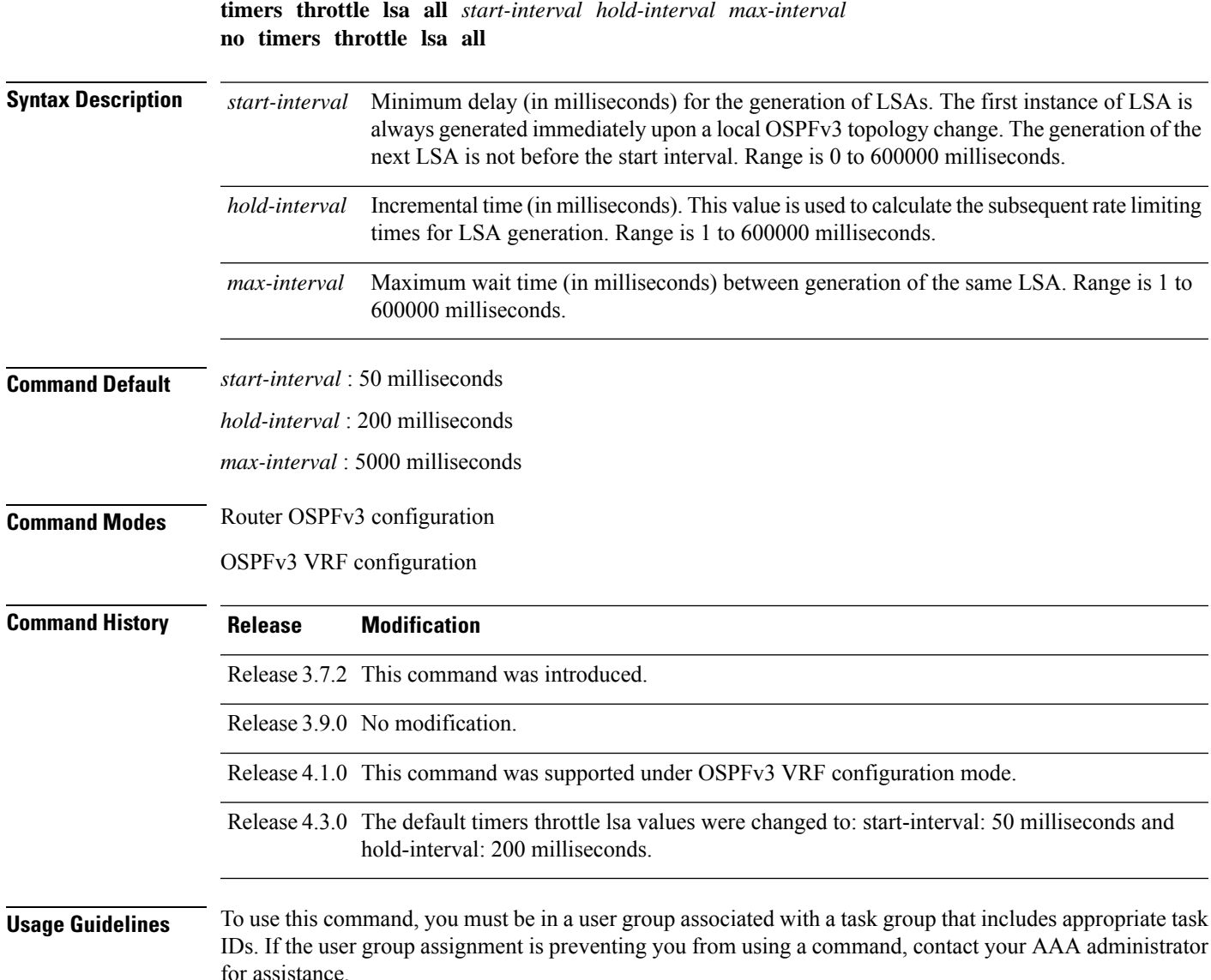

The "same LSA" is defined as an LSA instance that contains the same LSA ID number, LSA type, and advertising router ID. We recommend that you keep the *milliseconds* value of the **timers lsa arrival** command less than or equal to the *hold-interval* value of the **timers throttle lsa all** command.

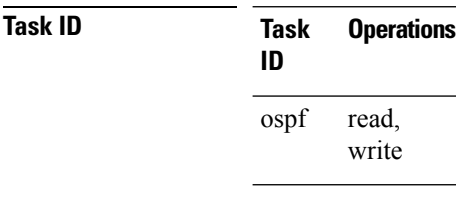

**Examples** This example shows how to customize OSPFv3 LSA throttling so that the start interval is 200 milliseconds, the hold interval is 10,000 milliseconds, and the maximum interval is 45,000 milliseconds. The minimum interval between instances of receiving the same LSA is 2000 milliseconds.

> RP/0/RSP0/CPU0:router(config)# **router ospfv3 1** RP/0/RSP0/CPU0:router(config-ospfv3)# **timers throttle lsa all 200 10000 45000** RP/0/RSP0/CPU0:router(config-ospfv3)# **timers lsa arrival 2000**

#### **Related Commands**

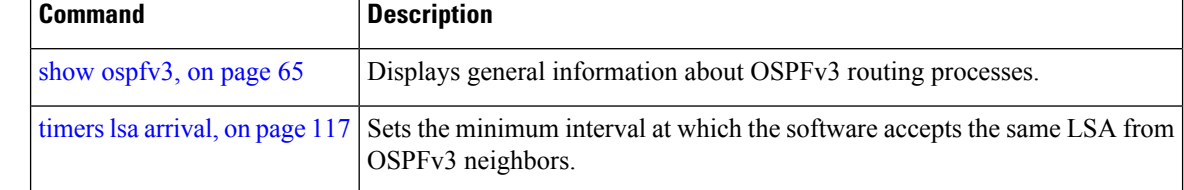

#### **timers throttle spf (OSPFv3)**

To turn on Open Shortest Path First Version 3 (OSPFv3) shortest path first (SPF) throttling, use the **timers throttle spf** command in an appropriate configuration mode. To turn off SPF throttling, use the **no** form of this command.

**timers throttle spf** *spf-start spf-hold spf-max-wait* **no timers throttle spf** *spf-start spf-hold spf-max-wait*

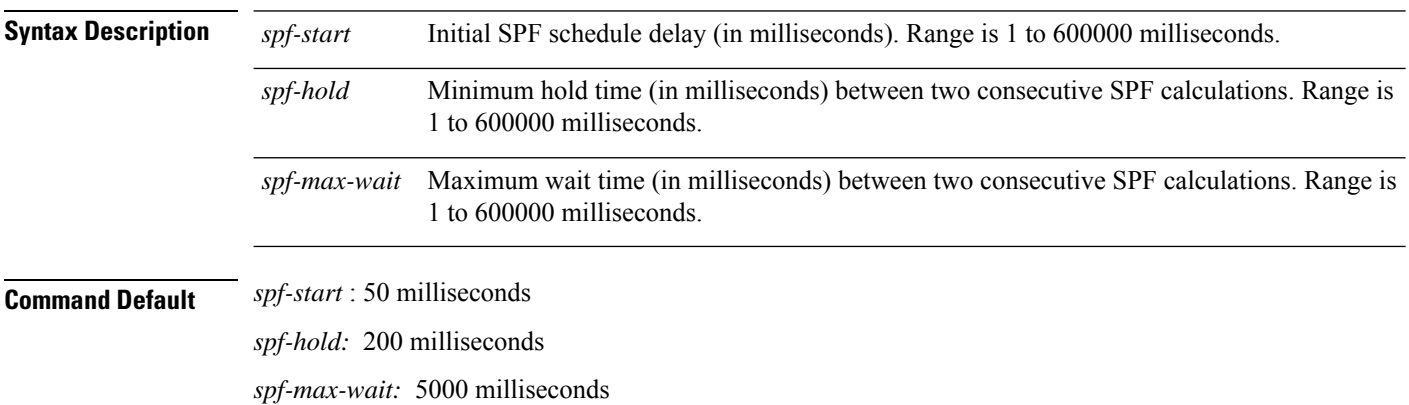

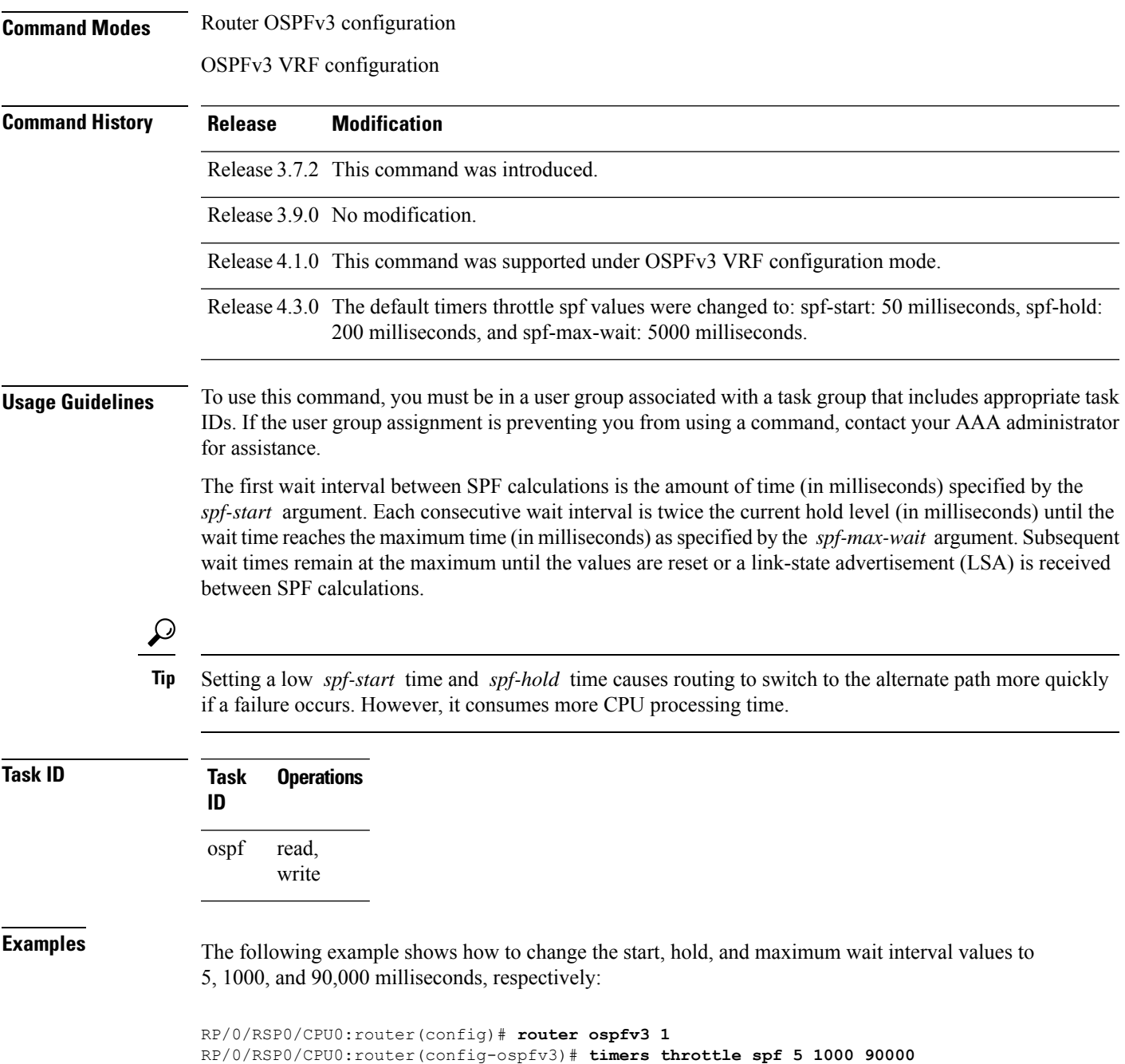

# **trace (OSPFv3)**

To specify the Open Shortest Path First Version 3 (OSPFv3) buffer size, use the **trace** command in router ospfv3 configuration mode. To return to the default value, use the **no** form of this command.

**trace size** *buffer\_name size*

**no trace size** *buffer\_name size*

<span id="page-125-0"></span>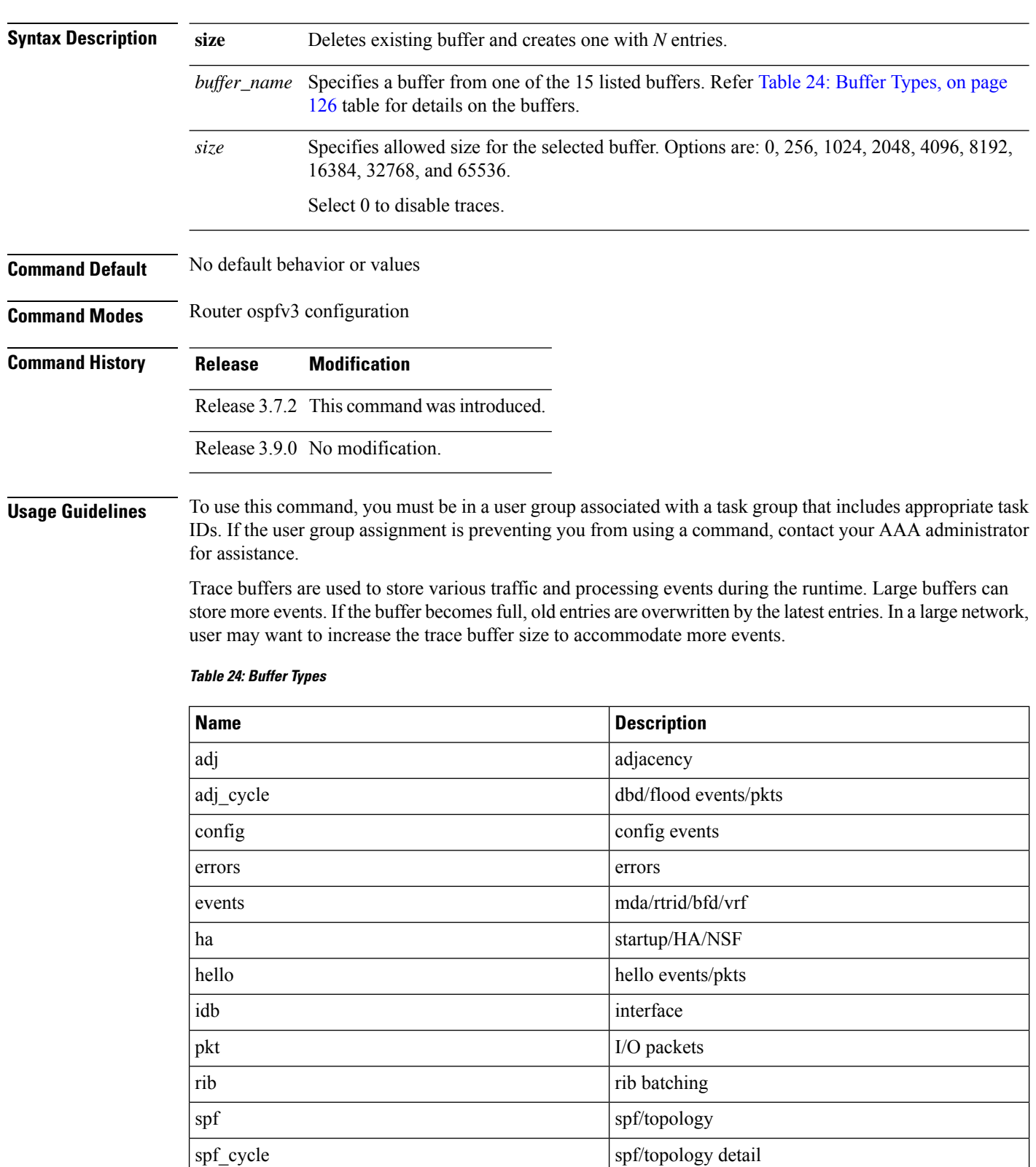

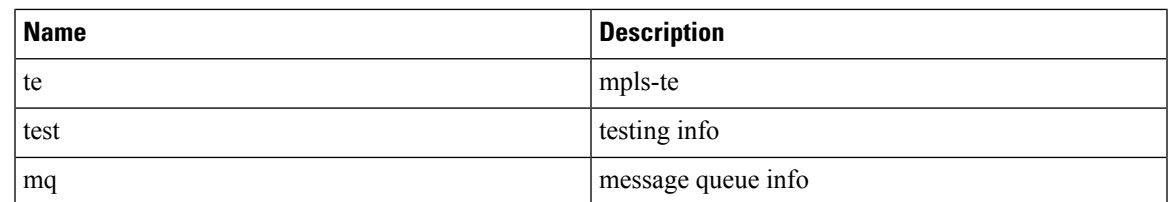

#### **Task ID Task Operations ID** read, write ospf

**Examples** This example shows how to set 1024 error trace entries:

```
RP/0/RSP0/CPU0:router#configure
RP/0/RSP0/CPU0:router(config)#router ospfv3 osp3
RP/0/RSP0/CPU0:router(config-ospfv3)#trace size errors ?
  0 disable trace
  256 trace entries
  512 trace entries<br>1024 trace entries
  1024 trace entries<br>2048 trace entries
         trace entries
  4096 trace entries
  8192 trace entries<br>16384 trace entries
          trace entries
  32768 trace entries
  65536 trace entries
RP/0/RSP0/CPU0:router(config-ospfv3)#trace size errors 1024
```
## <span id="page-126-0"></span>**transmit-delay (OSPFv3)**

To set the estimated time required to send a link-state update packet on the interface, use the **transmit-delay** command in an appropriate configuration mode. To return to the default value, use the **no** form of this command.

**transmit-delay** *seconds* **no transmit-delay** *seconds*

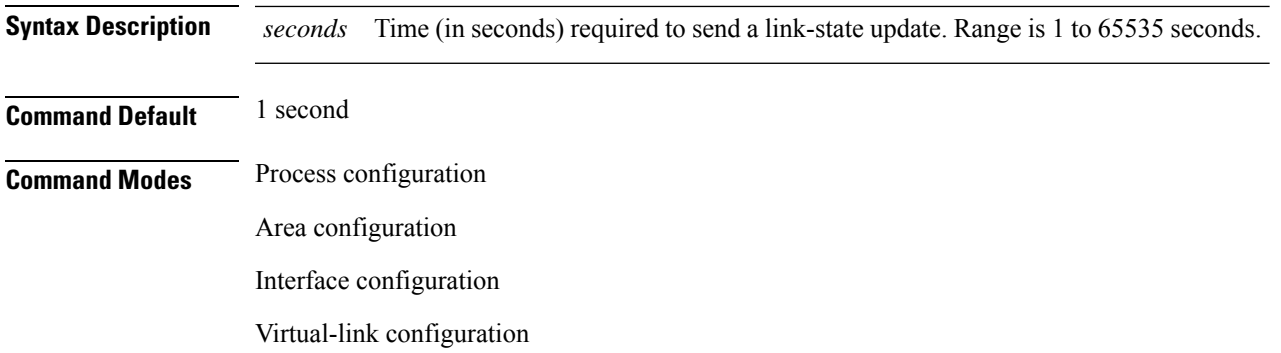

#### OSPFv3 VRF configuration

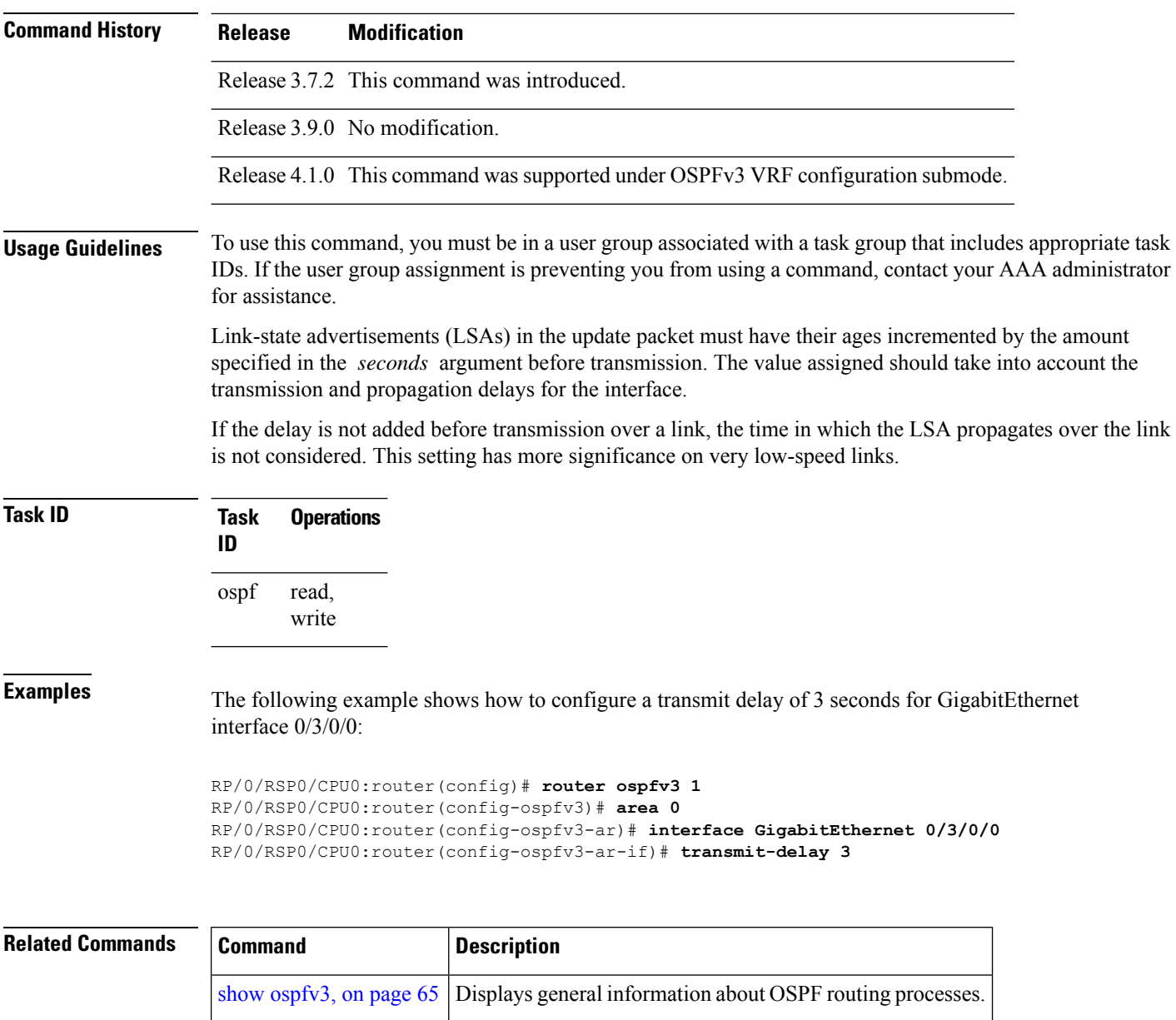

# **virtual-link (OSPFv3)**

To define an Open Shortest Path First Version 3 (OSPFv3) virtual link, use the **virtual-link** command in area configuration mode. To remove a virtual link, use the **no** form of this command.

**virtual-link** *router-id* **no virtual-link**

 $\mathbf{l}$ 

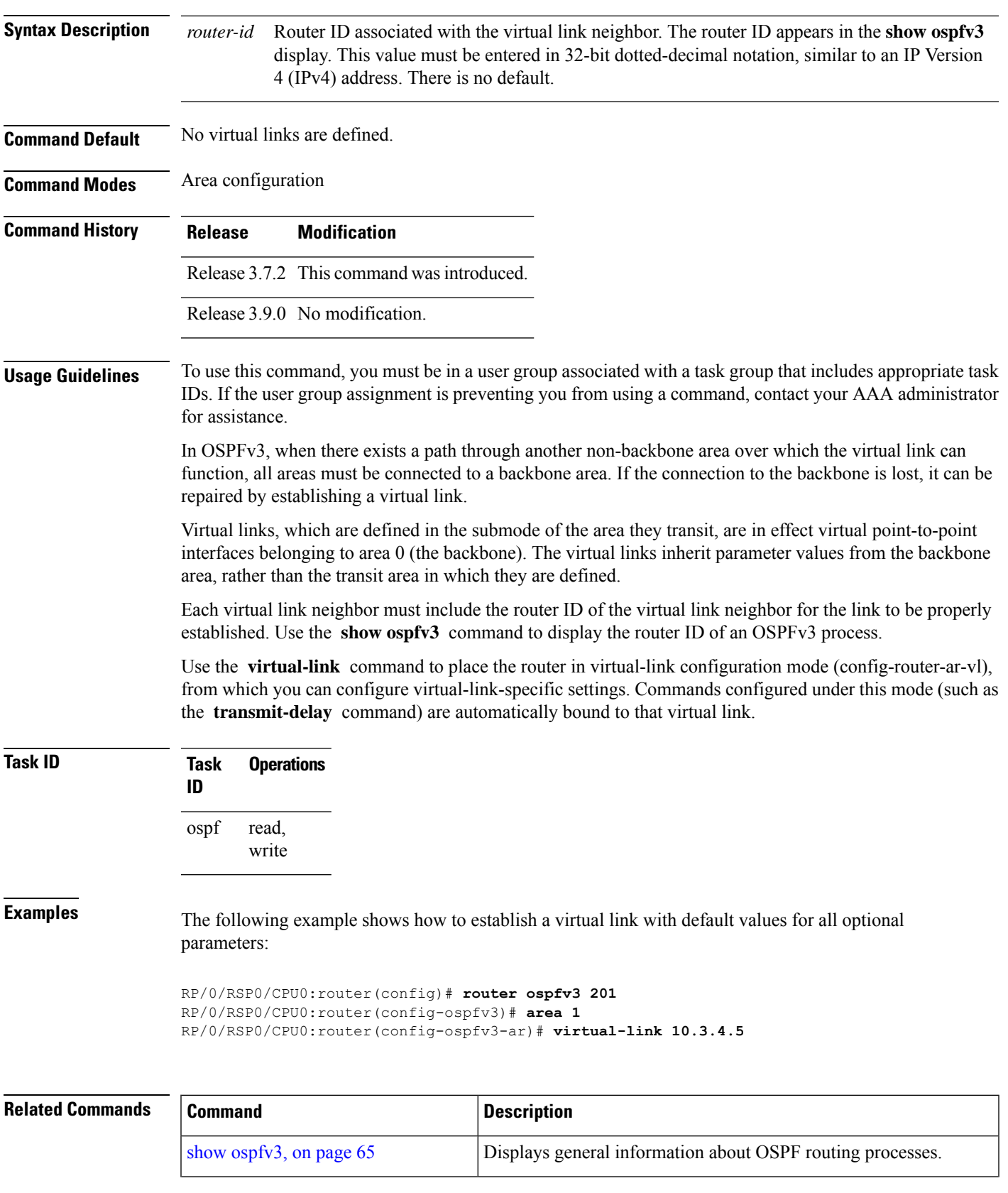

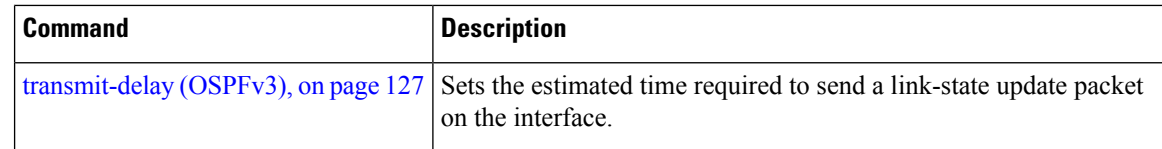

## **vrf (OSPFv3)**

To configure an Open Shortest Path First Version 3 (OSPFv3) VPN routing and forwarding (VRF) instance and enter OSPFv3 VRF configuration submode, use the **vrf** command in router configuration mode. To terminate an OSPFv3 VRF, use the **no** form of this command.

**vrf** *vrf-name* **no vrf** *vrf-name*

**Syntax Description** *vrf-name* Specifies a name for the OSPFV3 vrf. If a name is not specified, the default vrf is assumed.

**Command Default** No OSPFv3 VRF is configured.

**Command Modes** Router configuration

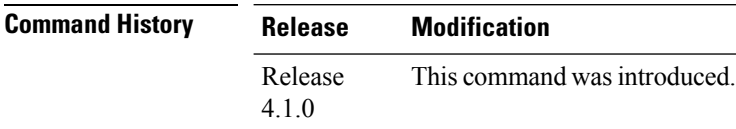

#### **Usage Guidelines** To use this command, you must be in a user group associated with a task group that includes appropriate task IDs. If the user group assignment is preventing you from using a command, contact your AAA administrator for assistance.

Use the **vrf** command to explicitly configure a VRF. This command creates a separate instance of OSPFv3 within the process. Commands configured under the VRF configuration mode (such as the **interface** [OSPFv3] and **authentication** [OSPFv3] commands) are automatically bound to that VRF.

To modify or remove the VRF, the *vrf-name* argument format must be the same as the format used when creating the VRF.

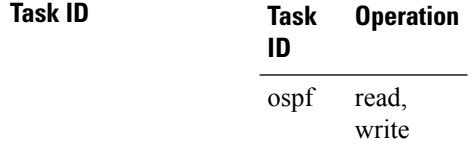

This example shows how to configure VRF *vrf\_1* and enter OSPFv3 VRF configuration submode:

```
RP/0/RSP0/CPU0:router#configure
RP/0/RSP0/CPU0:router(config)#router ospfv3 osp3
RP/0/RSP0/CPU0:router(config-ospfv3)#vrf vrf_1
RP/0/RSP0/CPU0:router(config-ospfv3-vrf)#
```
 $\mathbf{l}$ 

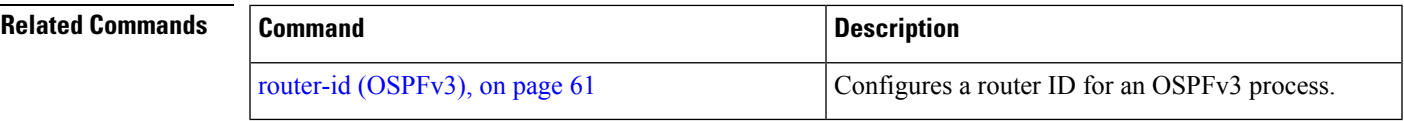

 $\mathbf{l}$